# Oracle® JavaScript Extension Toolkit (Oracle JET) Using and Extending the Oracle JET Audit **Framework**

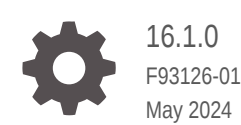

ORACLE

Oracle JavaScript Extension Toolkit (Oracle JET) Using and Extending the Oracle JET Audit Framework, 16.1.0

#### F93126-01

Copyright © 2020, 2024, Oracle and/or its affiliates.

Primary Author: Oracle Corporation

This software and related documentation are provided under a license agreement containing restrictions on use and disclosure and are protected by intellectual property laws. Except as expressly permitted in your license agreement or allowed by law, you may not use, copy, reproduce, translate, broadcast, modify, license, transmit, distribute, exhibit, perform, publish, or display any part, in any form, or by any means. Reverse engineering, disassembly, or decompilation of this software, unless required by law for interoperability, is prohibited.

The information contained herein is subject to change without notice and is not warranted to be error-free. If you find any errors, please report them to us in writing.

If this is software, software documentation, data (as defined in the Federal Acquisition Regulation), or related documentation that is delivered to the U.S. Government or anyone licensing it on behalf of the U.S. Government, then the following notice is applicable:

U.S. GOVERNMENT END USERS: Oracle programs (including any operating system, integrated software, any programs embedded, installed, or activated on delivered hardware, and modifications of such programs) and Oracle computer documentation or other Oracle data delivered to or accessed by U.S. Government end users are "commercial computer software," "commercial computer software documentation," or "limited rights data" pursuant to the applicable Federal Acquisition Regulation and agency-specific supplemental regulations. As such, the use, reproduction, duplication, release, display, disclosure, modification, preparation of derivative works, and/or adaptation of i) Oracle programs (including any operating system, integrated software, any programs embedded, installed, or activated on delivered hardware, and modifications of such programs), ii) Oracle computer documentation and/or iii) other Oracle data, is subject to the rights and limitations specified in the license contained in the applicable contract. The terms governing the U.S. Government's use of Oracle cloud services are defined by the applicable contract for such services. No other rights are granted to the U.S. Government.

This software or hardware is developed for general use in a variety of information management applications. It is not developed or intended for use in any inherently dangerous applications, including applications that may create a risk of personal injury. If you use this software or hardware in dangerous applications, then you shall be responsible to take all appropriate fail-safe, backup, redundancy, and other measures to ensure its safe use. Oracle Corporation and its affiliates disclaim any liability for any damages caused by use of this software or hardware in dangerous applications.

Oracle®, Java, MySQL and NetSuite are registered trademarks of Oracle and/or its affiliates. Other names may be trademarks of their respective owners.

Intel and Intel Inside are trademarks or registered trademarks of Intel Corporation. All SPARC trademarks are used under license and are trademarks or registered trademarks of SPARC International, Inc. AMD, Epyc, and the AMD logo are trademarks or registered trademarks of Advanced Micro Devices. UNIX is a registered trademark of The Open Group.

This software or hardware and documentation may provide access to or information about content, products, and services from third parties. Oracle Corporation and its affiliates are not responsible for and expressly disclaim all warranties of any kind with respect to third-party content, products, and services unless otherwise set forth in an applicable agreement between you and Oracle. Oracle Corporation and its affiliates will not be responsible for any loss, costs, or damages incurred due to your access to or use of third-party content, products, or services, except as set forth in an applicable agreement between you and Oracle.

## **Contents**

#### 1 [Get Started with the Oracle JET Audit Framework](#page-8-0)

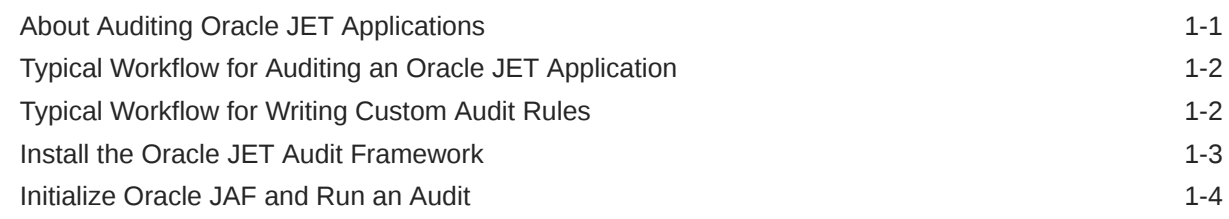

### Part | [Use the Oracle JET Audit Framework](#page-13-0)

#### 2 [Configure the JET Audit Framework](#page-14-0)

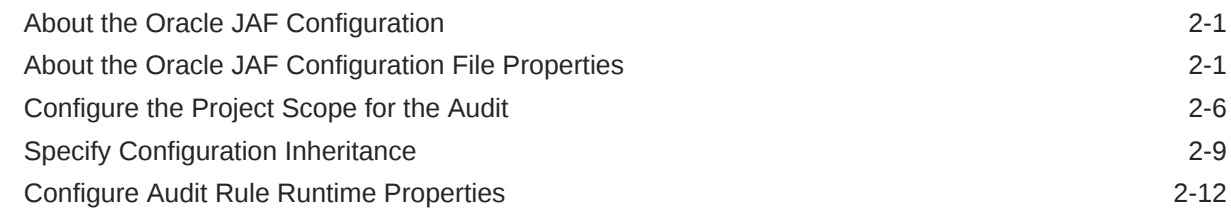

#### 3 [Run Audits on Oracle JET Applications](#page-29-0)

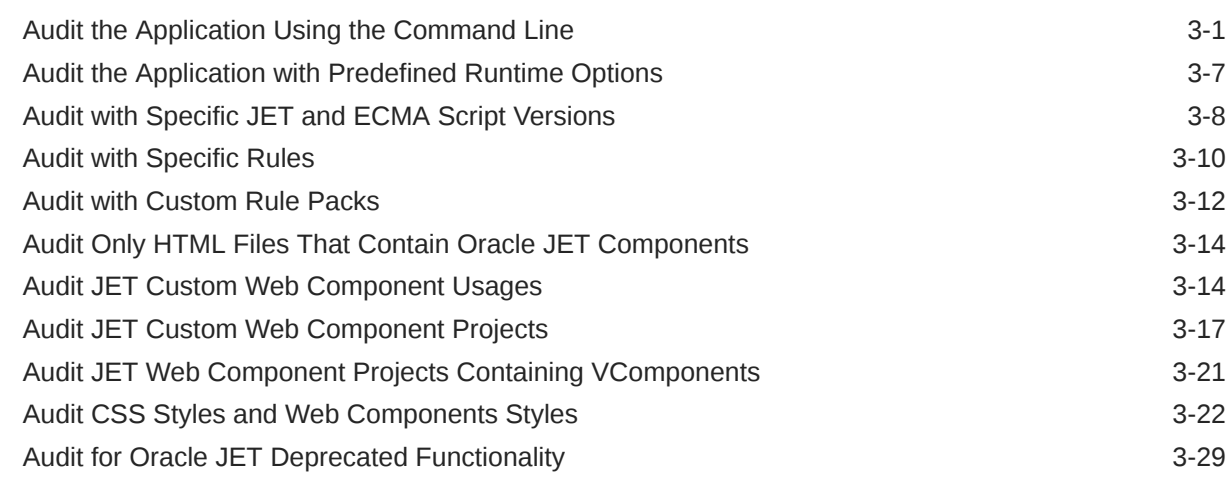

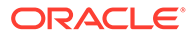

#### 4 [Fine Tune the Audit](#page-60-0)

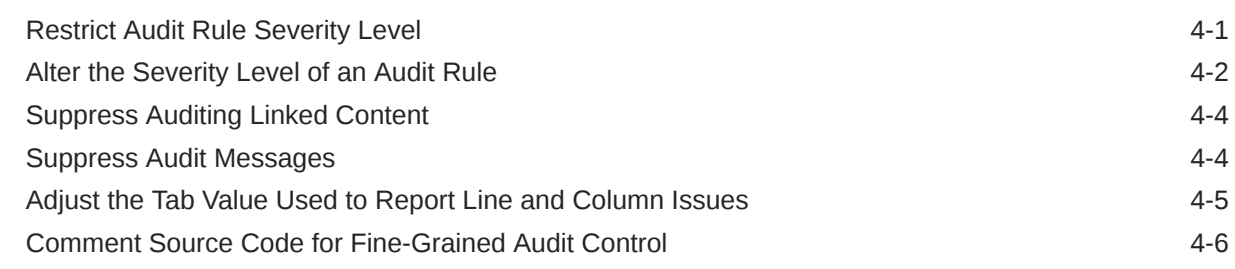

#### 5 [Work with the Output of Audits](#page-68-0)

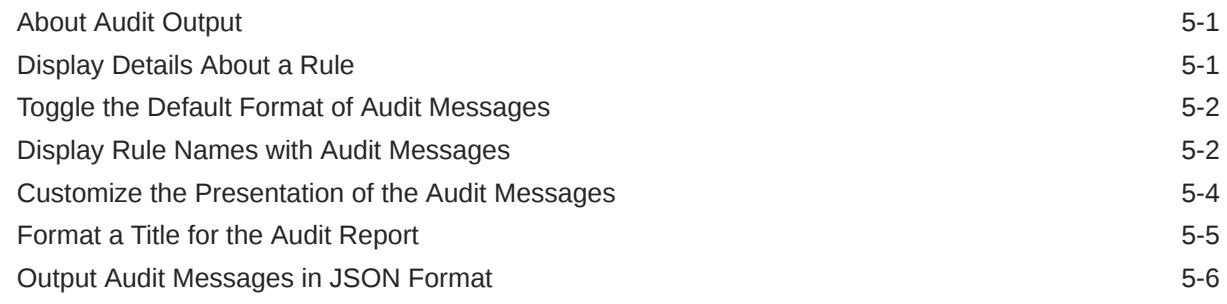

### Part II [Extend the Oracle JET Audit Framework](#page-77-0)

#### 6 [Understand the JAF Audit Engine](#page-78-0)

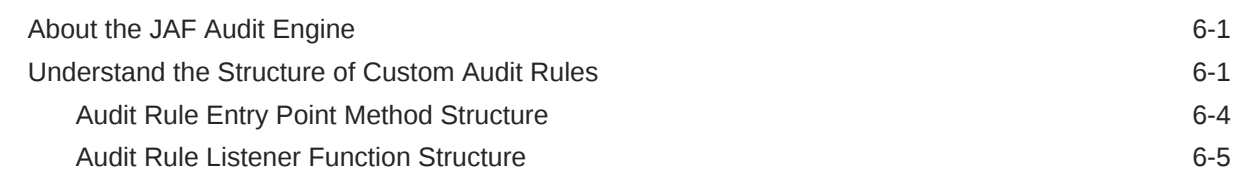

#### 7 [Get Started Writing Custom Audit Rules](#page-83-0)

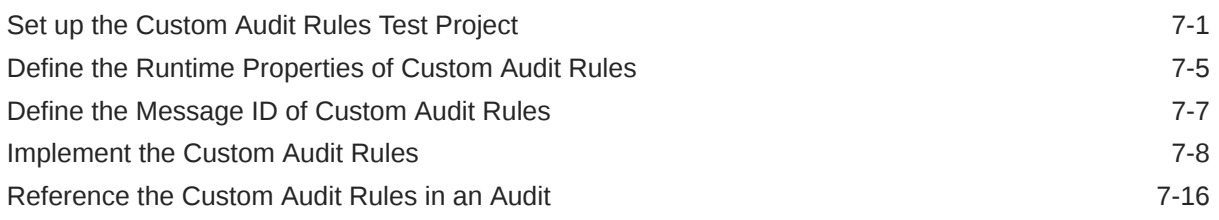

#### 8 [Implement Custom Node Rules](#page-100-0)

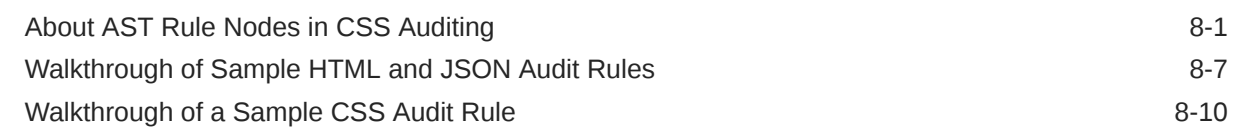

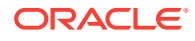

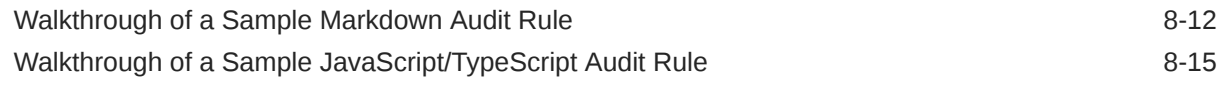

#### 9 [Implement Custom Hook Rules](#page-117-0)

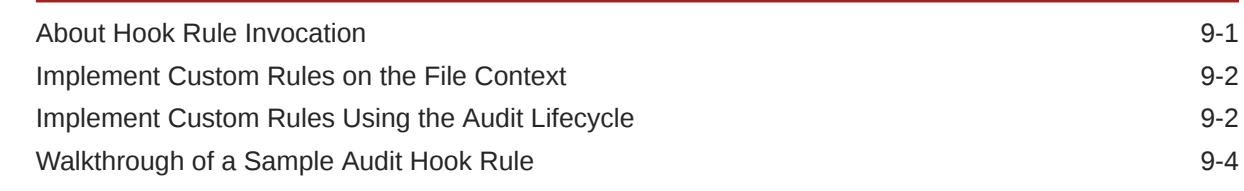

#### 10 [Access Oracle JET Metadata](#page-122-0)

#### 11 [Create the Audit File Set at Runtime](#page-123-0)

#### 12 [Reference: Custom Audit Rule Listener Types](#page-125-0)

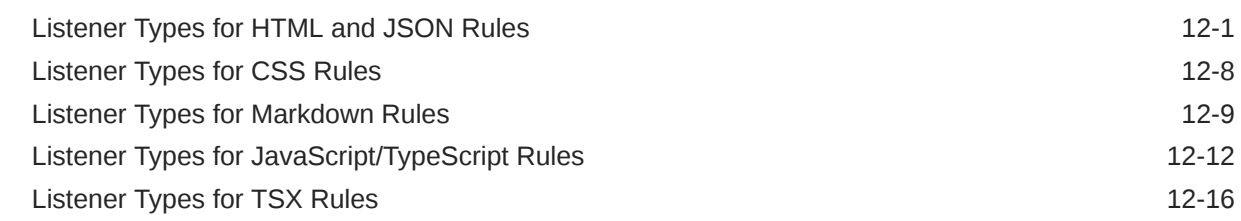

#### 13 [Reference: Custom Audit Rule Context Object Properties](#page-142-0)

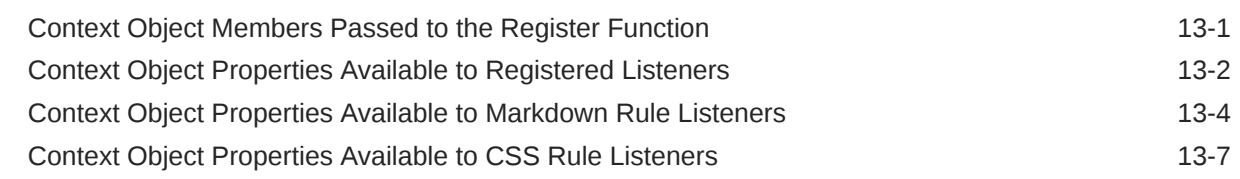

#### 14 [Reference: Custom Audit Rule Context Object Methods](#page-150-0)

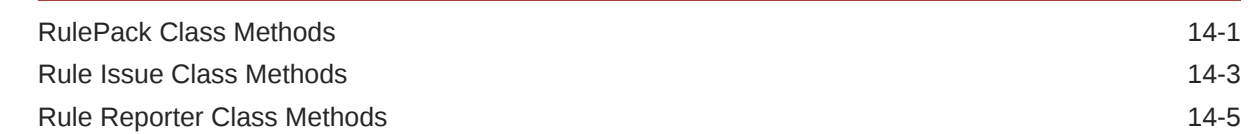

#### 15 [Reference: Custom Audit Rule Utility Libraries](#page-155-0)

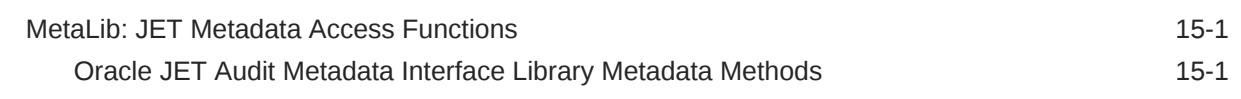

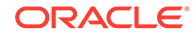

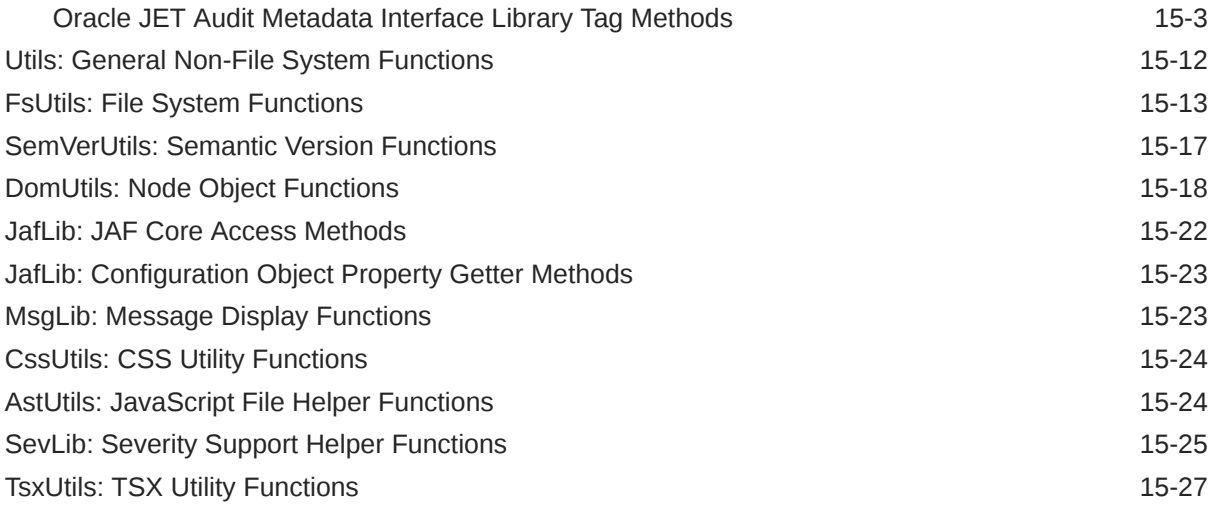

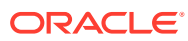

## Preface

*Using and Extending the Oracle JET Audit Framework* describes how to use and extend audits with the Oracle JET Audit Framework.

**Topics:**

- **Audience**
- **Documentation Accessibility**
- Related Resources
- **[Conventions](#page-7-0)**

### Audience

*Using and Extending the Oracle JET Audit Framework* is intended for Oracle JET application developers who want to use and extend the Oracle JET Audit Framework to audit their applications.

### Documentation Accessibility

For information about Oracle's commitment to accessibility, visit the Oracle Accessibility Program website at <http://www.oracle.com/pls/topic/lookup?ctx=acc&id=docacc>.

### Diversity and Inclusion

Oracle is fully committed to diversity and inclusion. Oracle respects and values having a diverse workforce that increases thought leadership and innovation. As part of our initiative to build a more inclusive culture that positively impacts our employees, customers, and partners, we are working to remove insensitive terms from our products and documentation. We are also mindful of the necessity to maintain compatibility with our customers' existing technologies and the need to ensure continuity of service as Oracle's offerings and industry standards evolve. Because of these technical constraints, our effort to remove insensitive terms is ongoing and will take time and external cooperation.

### Related Resources

For more information, see these Oracle resources:

- *Developing Oracle JET Apps Using MVVM Architecture*
- [Oracle JET Web Site](https://www.oracle.com/webfolder/technetwork/jet/index.html)
- [API Reference for Oracle® JavaScript Extension Toolkit \(Oracle JET\)](https://www.oracle.com/pls/topic/lookup?ctx=jetlatest&id=OJSET)
- [Oracle® JavaScript Extension Toolkit \(JET\) Keyboard and Touch Reference](https://www.oracle.com/pls/topic/lookup?ctx=jetlatest&id=OJACC)
- [Oracle® JavaScript Extension Toolkit \(JET\) Styling Reference](https://www.oracle.com/pls/topic/lookup?ctx=jetlatest&id=OJSET)

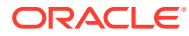

## <span id="page-7-0"></span>**Conventions**

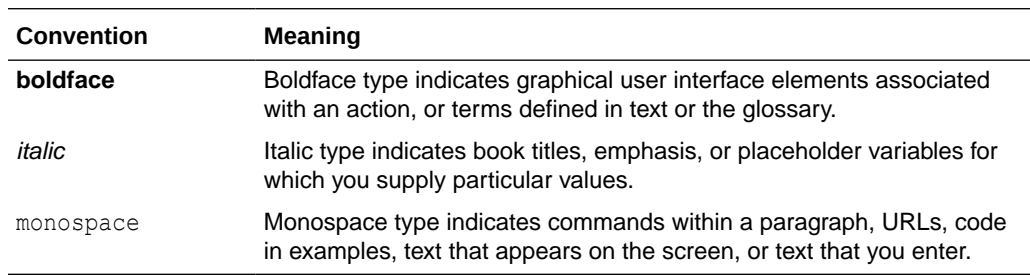

The following text conventions are used in this document:

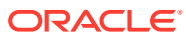

# <span id="page-8-0"></span>1 Get Started with the Oracle JET Audit Framework

The Oracle JET Audit Framework (JAF) is a command-line utility and supporting API that allows you to audit JET applications by using a rich set of built-in audit diagnostic rules. The API supports extending JAF with custom audit rules that you write to meet specific diagnostic requirements of your application.

### About Auditing Oracle JET Applications

Oracle JET Audit Framework (JAF) is dynamic and performs an audit of Oracle JET project files based on runtime options it finds in a configuration file.

To get started with JAF, the initial creation of the configuration file is automated to help you get up and running quickly. After a default configuration file is created, you have many options to tailor the audit to your project needs.

With Oracle JAF installed, audits that you perform against your JET project run in a command-line interface, similar to the Oracle JET CLI. The installation of JAF provides a lintstyle command-line utility named  $\sigma$ <sub>jaf</sub> that audits JET application files (currently HTML, JS, TS, TSX, CSS, and JSON) by applying rules that perform a static analysis from an Oracle JET perspective.

The audit diagnostic messages returned by invocation of the  $\sigma$ jaf utility result from built-in rule sets that are specific to the Oracle JET release version of the application. As new versions of Oracle JET are released, you can update JAF and keep current with the latest applicable audit rules. For this reason, you will want to update JAF regularly.

The audit rules that are specific to each version of Oracle JET are called the *built-in rules*. Additionally, you can configure the audit to run with custom, *user-defined rules*. Both the builtin rules and rules that you may write yourself, are logically and physically grouped together in a rule pack.

Like an Oracle JET installation, installation of Oracle JAF requires that Node.js is installed as a prerequisite. The  $\sigma$  af utility will report if the Node. is version does not meet the minimum node version requirement.

Before you run the audit, you use the JET tooling to initialize Oracle JAF and to scaffold a default JAF configuration file, oraclejafconfig.json. You can customize the properties of the Oracle JAF configuration to control many aspects of both the rule set (the set of active rules) and the file set (the set of files to be audited) for a specific audit run:

- Any rule may be disabled.
- One or more rules may be designated by name to be run and all others excluded.
- Rule groups may be specified (for example, only run rules related to HTML).
- Rules may selected by severity of the issue they report.
- All built-in rules may be suppressed (allowing only user-defined rules to run).

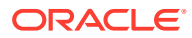

- <span id="page-9-0"></span>All rules specified in a defined rule pack may be disabled.
- The target file set can be defined easily, including by using glob support for both inclusion and overriding exclusion.
- Multiple configuration files can created for specific runtime criteria or projects. The configuration files are JSON format, but JavaScript/TypeScript style comments are permitted for documentation purposes. The configuration file to be used can be specified on the command-line.

If the built-in audit rules provided with the JAF installation do not meet all the diagnostic requirements of your application, you can write custom audit rules to extend JAF. You implement user-defined audit rules as JavaScript files. The JAF API allows you to register event listeners and handle the audit context created by JAF on the file set of your JET projects. Custom audit rules can be assembled into distributable rule packs and invoked by developers on any Oracle JET application.

### Typical Workflow for Auditing an Oracle JET Application

Understand auditing options for Oracle JET web and hybrid mobile applications.

**Task Description More Information** Initialize the Oracle JET Audit Framework (JAF) and perform an audit dryrun Create a default oraclejafconfig.json file and run a dryrun report to verify the files that will be audited. [Initialize Oracle JAF and Run an Audit](#page-11-0) Configure JAF **Edit the oracle jaffoning.json** file to limit the scope of the audit to the desired file set or rule severity level, for example. [Configure the JET Audit Framework](#page-14-0) Run an audit Report the diagnostic messages discovered by the rule set for a specific Oracle JET version. [Run Audits on Oracle JET Applications](#page-29-0) Fine-tune audit results Hide diagnostic messages emitted by specified rules or comment source code with JAF comment commands to limit the scope. [Fine Tune the Audit](#page-60-0) Customize audit reports Format the optional JSON output of [Work with the Output of Audits](#page-68-0) the audit in a custom report.

To audit the source files in an Oracle JET application, refer to the typical workflow described in the following table:

### Typical Workflow for Writing Custom Audit Rules

Understand how to interact with the Oracle JAF API and work the various utility libraries to create user-defined, custom audit rules that extend JAF.

To write custom audit rules and assemble your JavaScript implementation files as a rule pack that you can share with JET application developers, refer to the typical workflow described in the following table:

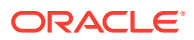

<span id="page-10-0"></span>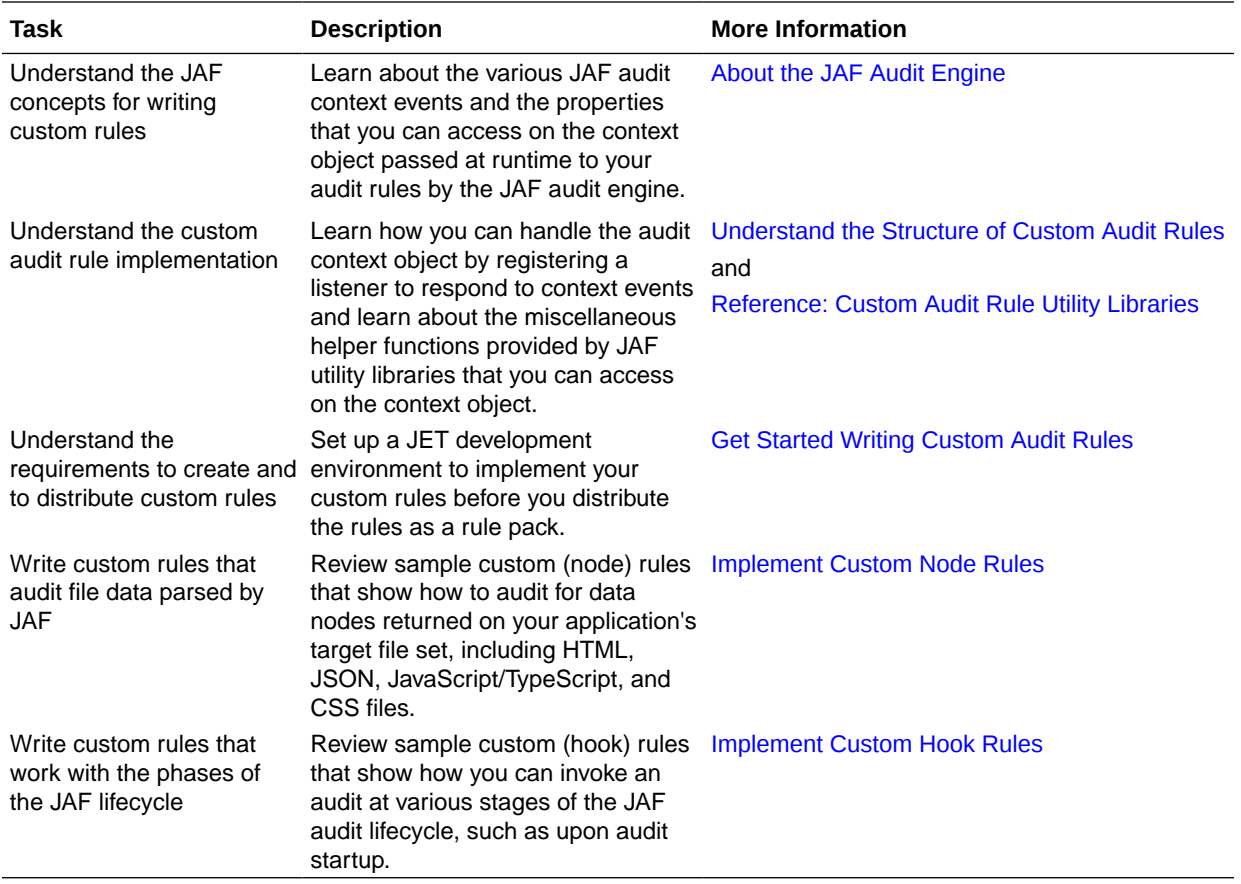

### Install the Oracle JET Audit Framework

Use npm to install the Oracle JET Audit Framework (JAF).

- Like an Oracle JET installation, installation of Oracle JAF requires that Node.js is installed as a prerequisite. For additional information, see Install Node.js.
- At the command prompt, enter the following command as Administrator on Windows or use sudo on Macintosh and Linux machines:

[sudo] npm install -g @oracle/oraclejet-audit

It may not be obvious that the installation succeeded. Enter  $\sigma$ jaf -v to verify that the installation succeeded. If you do not see the Oracle JAF version, scroll through the install command output to locate the source of the failure.

- If you receive an error that your version of Node.js is outdated, download and install the recommended version.
- If you receive an error related to a network failure, verify that you have set up your proxy correctly if needed.
- If you receive an error that your version of npm is outdated, type the following to update the version: [sudo] npm install -g npm.

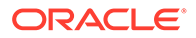

### <span id="page-11-0"></span>Initialize Oracle JAF and Run an Audit

If you have an Oracle JET application you created using the JET command-line interface, then you can auto-configure an audit for the application and run the audit in the command prompt window.

In the JET application, open a command prompt and, from the root directory, use the Oracle JET Audit Framework (JAF) command to initialize a default JAF configuration for the application.

ojaf --init

When you initialize Oracle JAF, the JET tooling scaffolds a default JAF configuration file named oraclejafconfig.json. The tooling creates the JAF configuration file in the root directory and defines the default configuration settings based on the JET application configuration file oraclejetconfig.json, also located in the application root directory.

Before you audit the application for the first time, you can confirm the default configuration for the application files that JAF will audit. This command is called a *dryrun* because it does not audit the application but confirms the files to be audited based on current JAF configuration settings.

ojaf --dryrun

To perform an audit of your application, enter the command to invoke the JAF audit utility.

ojaf

When you run the audit, Oracle JAF searches the directory in which you initiated the audit for the JAF configuration file oraclejafconfig.json. If no configuration file is found there, then JAF processes only HTML files found in the current directory and will always use the default JAF configuration for the audit.

On subsequent invocations of ojaf, a check is made to see if the Oracle JET configuration file (oraclejetconfig.json) has changed since the last ojaf invocation. If changes are detected, such as might occur when you migrate your application to a new JET version, then JAF updates certain settings in the JAF configuration file automatically. The configuration property settings that JAF monitors and updates based on JET configuration file changes are:

- **jetVer** specifies the JET version to be audited against.
- **files** specifies the file paths or URLs used to determine the input file set to be audited.
- **exclude** specifies the files paths which should be excluded from the audit.
- **components** specifies paths to folders where user-defined custom web component metadata (component.json) can be found. This provides the ability for rules to inspect the component metadata and to validate custom element attributes.

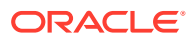

• **theme** specifies the Oracle theme (redwood, alta, stable, or none) and affects rules that are theme dependent. In particular, the attribute label-edge if not used will have a default value that is dependent on the theme. The Redwood theme is the default if the theme property is not specified, and stable is considered a synonym for redwood.

Note that you may freeze a JAF configuration and prevent further automatic updates by editing the oraclejafconfig.json file and setting the property **update** as follows.

```
"ojet": {
             "update": false,
             ...
          }
```
All other configuration properties remain unchanged, however, you may customize your application audit, by updating the configuration file oraclejafconfig.json in a text editor and adding or amending JAF properties. A full description of the configuration options are found in [About the Oracle JAF Configuration File Properties](#page-14-0).

Additionally, you can obtain a complete list of  $\sigma$  and command line flags by entering the following command.

```
ojaf --help
```
See also [Configure the JET Audit Framework](#page-14-0) and [Run Audits on Oracle JET Applications](#page-29-0).

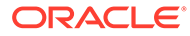

# <span id="page-13-0"></span>Part I Use the Oracle JET Audit Framework

Run Oracle JAF audits against the application files of your JET project and perform a static analysis of the source code from an Oracle JET perspective.

#### **Topics:**

- [Configure the JET Audit Framework](#page-14-0)
- [Run Audits on Oracle JET Applications](#page-29-0)
- [Fine Tune the Audit](#page-60-0)
- **[Specify Configuration Inheritance](#page-22-0)**
- [Work with the Output of Audits](#page-68-0)

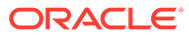

# <span id="page-14-0"></span>2 Configure the JET Audit Framework

You can modify some basic settings of the default Oracle JAF configuration to set up an audit for your application.

## About the Oracle JAF Configuration

Oracle JET Audit Framework (JAF) relies on the configuration file created by the JET tooling when you invoke the JAF initialization command  $\sigma$  and  $\sigma$ -initian a Command Prompt window on the JET application.

The oraclejafconfig.json file that you create when you initialize Oracle JAF the first time defines the properties that you can use to control many aspects of your JET application audit. For example, by configuring the JAF audit, you can perform the following.

- Specify the JET version when you want to use audit rules that are specific to a JET version. This is configured by default as the JET version of the application to be audited.
- Specify the file set when you want to exclude application directories and file types. This is configured by default to include all files of the application to be audited.
- Invoke custom audit rules that are user-defined and assembled as a JAF rule pack for distribution.
- Prevent specific audit rules from running in the audit or limiting the audit to only rules of a certain severity level.
- Include the metadata of Oracle JET Web Components to audit the HTML files of your application's custom components.
- Control the JavaScript/TypeScript source code to audit based on JAF comments that you embed in your source files.
- Work with the output of the audit to customize the presentation of audit messages or to suppress audit messages.

The properties in the oraclejafconfig.json file configuration settings are up to you to specify. By doing so, you can fine-tune the audit to focus audit results on only the source that you intend. Multiple configuration files can created for specific runtime criteria or projects. The configuration files are JSON format, but JavaScript style comments are permitted for documentation purposes. The configuration file to be used can be specified on the commandline.

Each time you run the audit from a Command Prompt window, Oracle JAF searches the directory in which you initiated the audit for the JAF configuration file oraclejafconfig.json. If no configuration file is found there, then JAF processes only HTML files found in the current directory. In that case, the default JAF configuration settings are used for the audit.

### About the Oracle JAF Configuration File Properties

Oracle JET Audit Framework (JAF) configuration file is a JSON format document with properties that define the runtime behavior of the JAF audit.

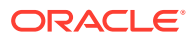

The oraclejafconfig.json file that you create when you initialize JAF the first time contains the properties that you can use to control many aspects of the JET application audit. The file lets you define the following properties.

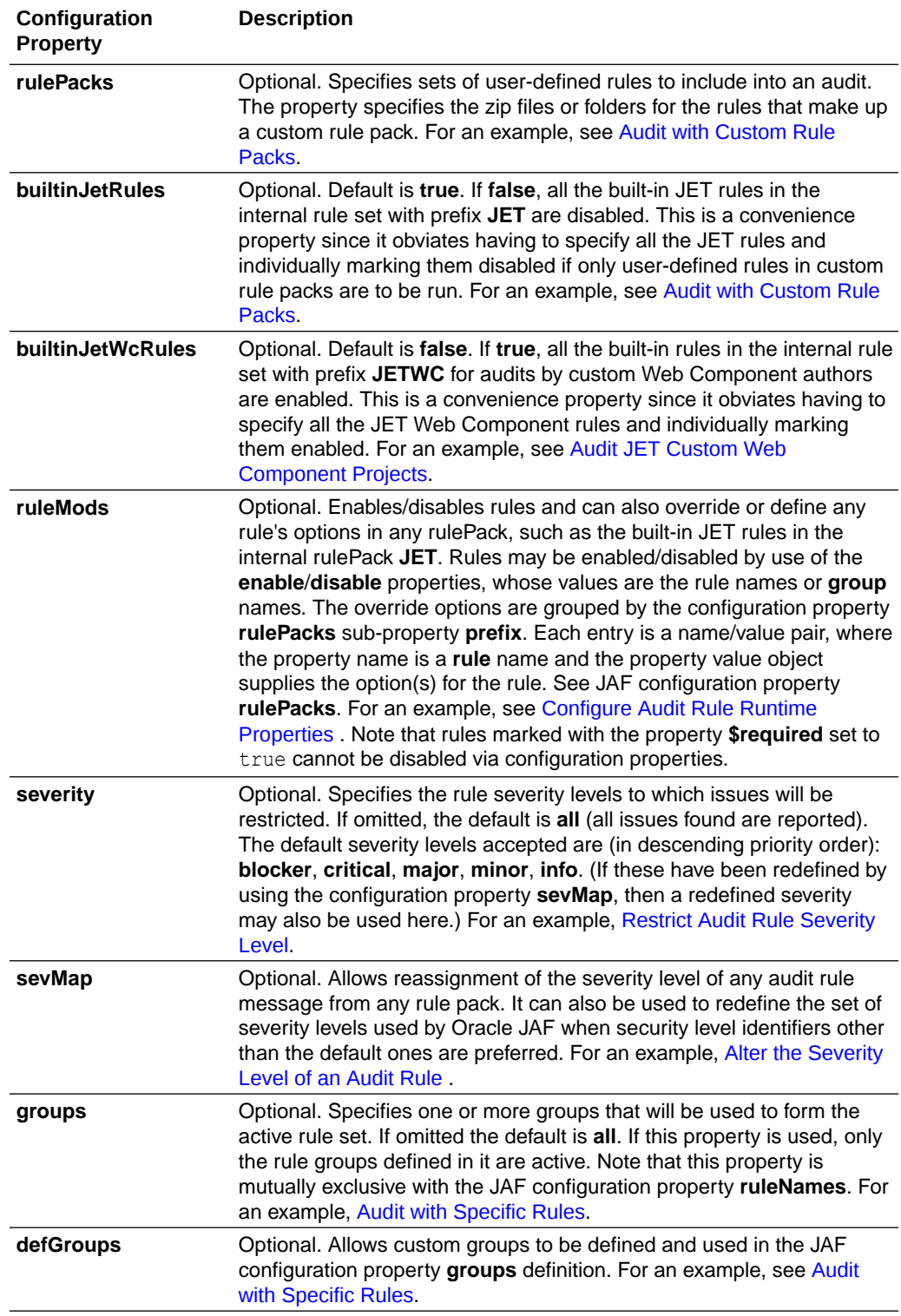

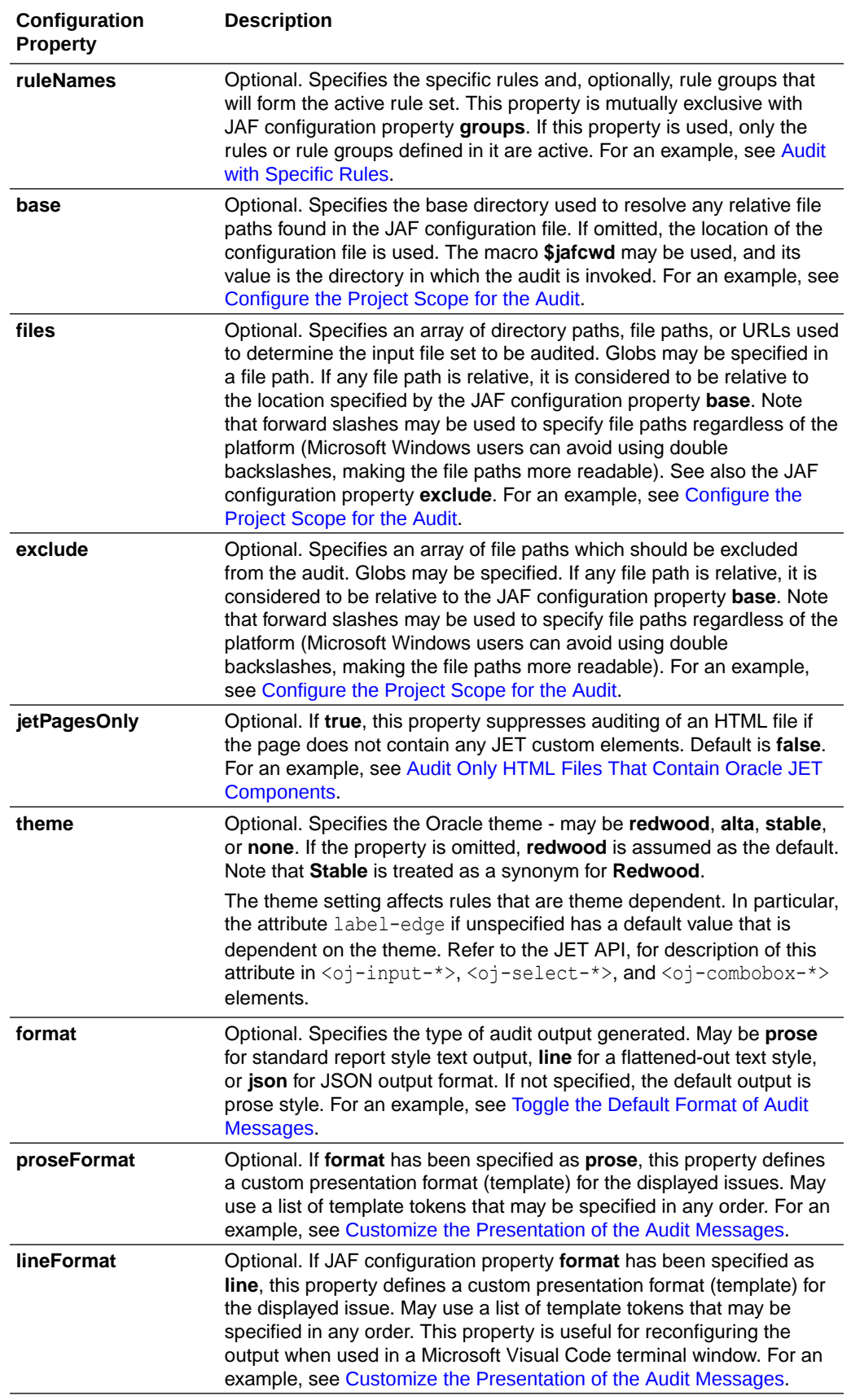

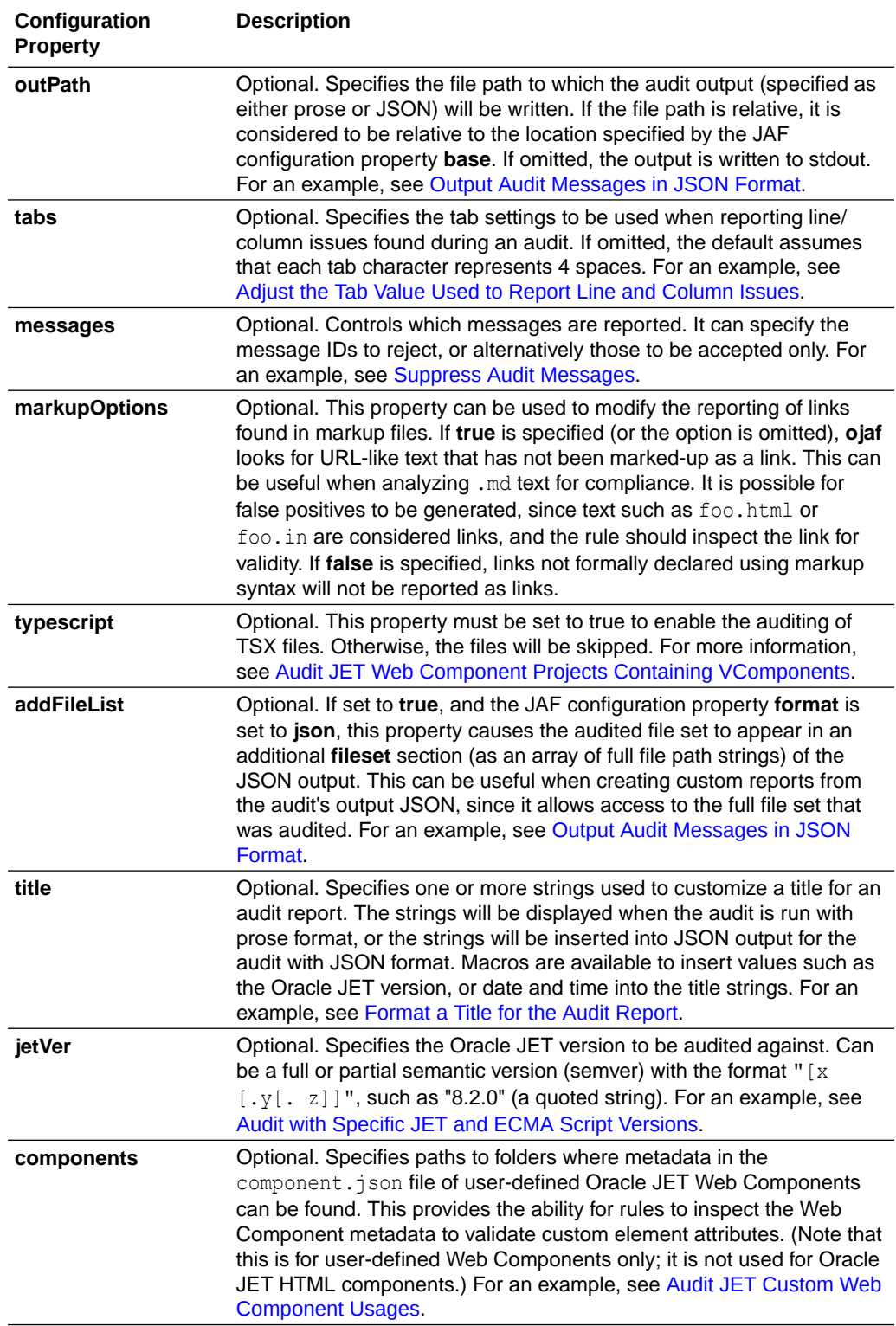

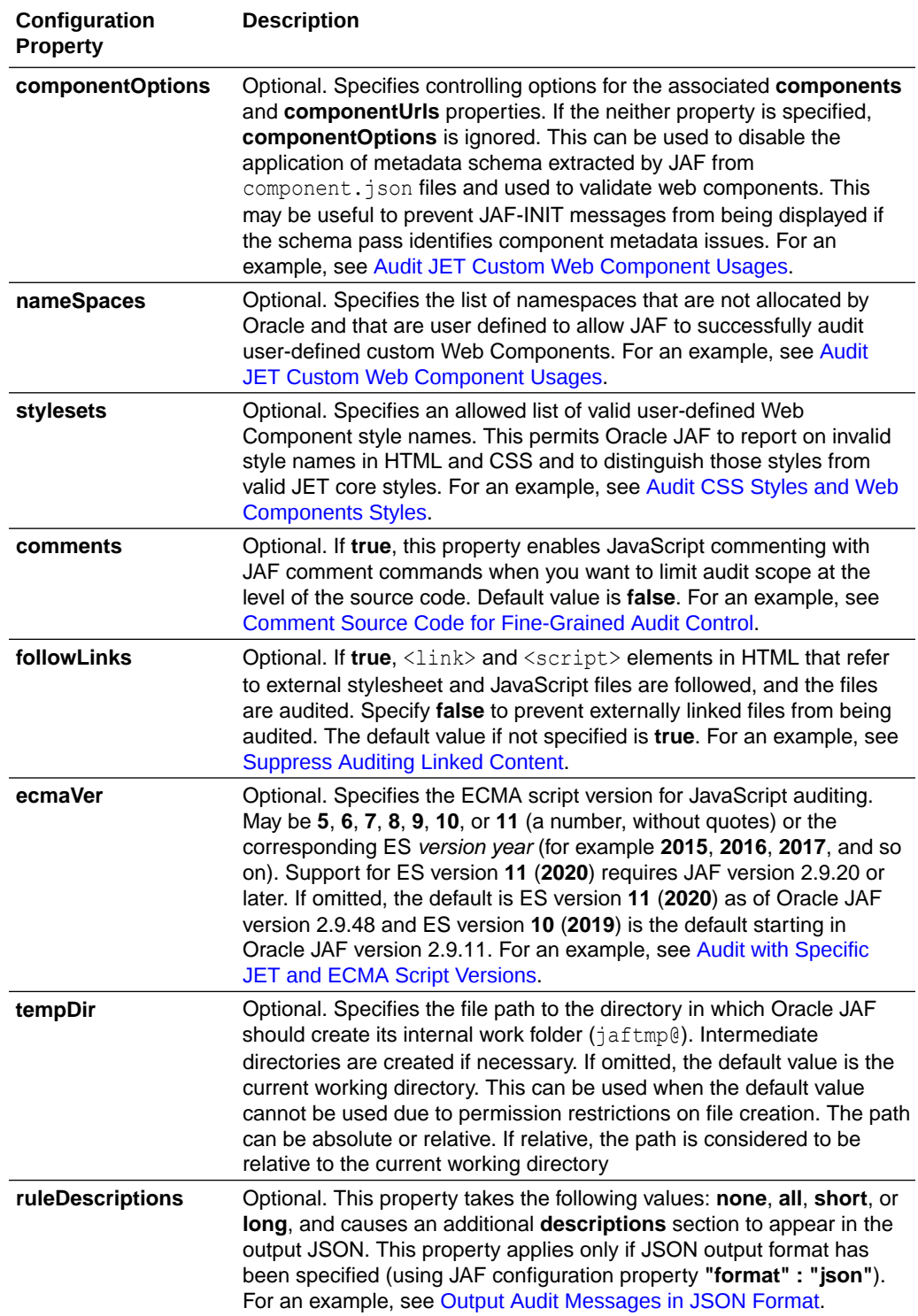

<span id="page-19-0"></span>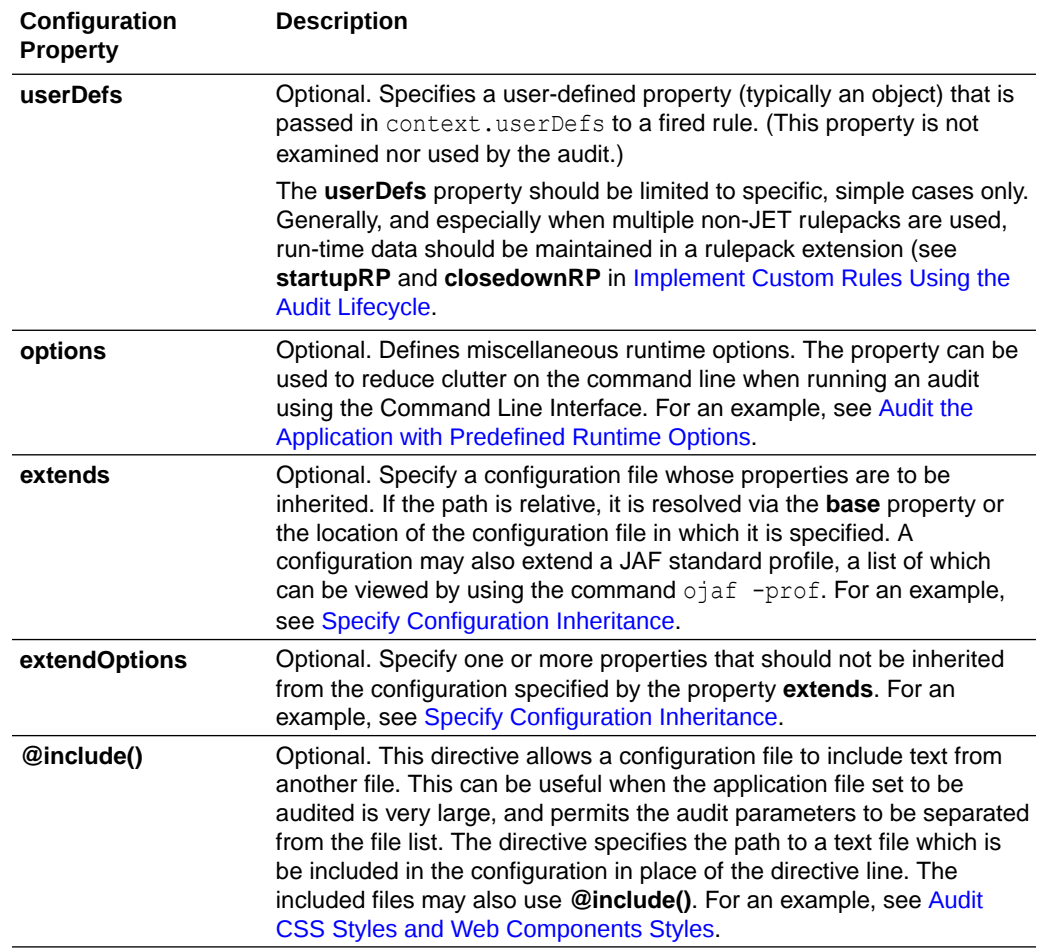

### Configure the Project Scope for the Audit

Use the optional Oracle JAF configuration properties **files** and **excludes** to limit audit scope based on the file set to audit. If the properties are omitted, the default file set is based on the JET application configuration and includes by default all HTML files in the root directory.

The **files** property specifies an array of directory paths, file paths, or URLs that the JAF tooling will use to determine the input file set to audit. The **excludes** property specifies an array of file paths which should be excluded from the audit. Here is a basic sample:

```
/* Comments are supported */
{
   "files" : [ \langle path \rangle / \rangle.html, \langle path\ to\ specific\ file \rangle, ...] //
comments are supported
}
```
Globs may be specified in a file path to allow filepath expansion and matching using wildcard characters. For example, glob matching in the following sample matches any

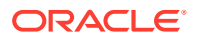

number of directories at that level in the path hierarchy, and any number of their subdirectories.

```
{
  "files" : ["D:/apps/components/public html/js/views/**/*.html"]
}
```
Both the **files** and the **excludes** properties can use relative paths. A relative path is considered to be relative to the **base** property if defined, or to the location of the configuration file if the **base** property is not defined. If the **base** property is itself a relative path, it is considered to be relative to the configuration file location.

```
{ 
   "base" : ["./some/filepath"],
  "files" : ["./html/*.html"],
  "exclude" : [''.\hbarml/*test[1-9].\hbarml", ...
}
```
In this sample, the **files** declaration is considered relative to the **base** property. Here, the **base** property itself is also declared as relative, so the **base** is considered relative to the location of the configuration file. If **base** is omitted, the **files** declarations would be considered to be relative to the configuration file location.

The top-level **base** property can also be specified using the macro value **\$jafcwd**. This macro takes on the value of the directory in which the audit was invoked.

To specify the audit scope based on application paths:

**1.** To set the scope as a list to include, edit the **files** property:

```
"files" : [
            "./pages/html/*.html",
            "./mobile/html/*.html",
            "./pages/static/**",
            "http://server:1234/test/app.html
          ]
```
Windows users might prefer to use the forward slash file separator as shown to avoid having to escape the backslashes (by using double backslashes). Glob matching is supported by wildcards  $*$ ,  $**$ , ? and  $\P$ .

#### **Note:**

When a complex specification of globs is used in the **files** and **excludes** properties of the JAF configuration, it is useful to be able to verify the files that will be audited. JAF offers the ability to be able to perform a dry-run without actually invoking the audit rules selected by the configuration. On the command line, specify the flag **--dryrun**. This will verify that the configuration file contains no errors, and will then display only the file paths to the files that would have been audited, thus obviating the need to inspect the full output.

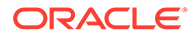

**2.** To set the scope as a list to include with reference to a base folder, edit the **files** property.

```
"files" : [
                 "someFilePath",
                 "someFilePath2",
\{ "base" : "D:/git/trunk/built/apps/components/
public_html/demo",
                   "files" : [
                                    "**/recipe.html",
                                    "/**/description.html",
                                    "/**/customHeader.html",
                                    "demo-dataVisualizations-
filtering_element.html",
                                    "demo-dataVisualizations-
highlighting element.html",
                                    "demo-accordion-basicAccordion.html",
                                    "demo-accordion-events.html",
                                    "demo-accordion-
multiExpandAccordion.html",
 . . .
\sim 100 \sim 100 \sim 100 \sim 100 \sim 100 \sim 100 \sim 100 \sim 100 \sim 100 \sim 100 \sim 100 \sim 100 \sim 100 \sim 100 \sim 100 \sim 100 \sim 100 \sim 100 \sim 100 \sim 100 \sim 100 \sim 100 \sim 100 \sim 100 \sim 
                 },
... // multiple file objects can be specified
 ]
```
For convenience and clarity where a large number of long file paths need to be specified, this alternative format is available. This allows an object definition to be used in place of a simple string file path and defines a base folder for use with the set of files defined in the object.

**3.** To set the scope as a list to exclude, edit the **files** and **excludes** properties.

```
{
   "files" : [
               "D:/git/trunk/built/apps/components/
public_html/js/views/**/*.html",
 ... 
 ],
   "excludes" : [
               "D:/git/trunk/built/apps/components/
public_html/js/views/**/Test[1-9].html",
 ...
 ]
}
```
Sometimes it is more convenient to use generic globs without extremely detailed regular expressions, and then exclude the exceptions. This can be achieved using the **excludes** property as the sample shows.

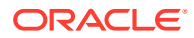

#### <span id="page-22-0"></span>**Note:**

Specification of files that should not be audited may cause false positive issues to be reported by JAF. For example, *angular* file snippets might be construed with the JET Custom Web Component attribute expression syntax. The file set should be tailored to meet the needs of a particular audit. Generally, if you have files that need to be run through a pre-processor, you should not submit these raw files for audit. You may check the actual runtime file set generated by a JAF configuration by using the **--dryrun** command line flag.

### Specify Configuration Inheritance

Use the **extends** configuration property to allow parent configurations to inherit properties and property values from child configurations, and use the **extendOptions** property to define the actions taken during inheritance.

When multiple configurations need to be maintained by an organization that has different auditing requirements, some aspects of the configurations may be common and need to be repeated. To avoid duplication and related synchronization issues, JAF permits a hierarchical structure to be used, where one configuration can inherit properties or property values from another. This is performed by use of the **extends** property.

```
Primary config_1
          -------------- 
          { "extends" : "/path/to/config_2.json"
                . . . 
          }
          Child config_2
           -------------
           { "extends" : "/path/to/config_3.json"
                 . . . 
           }
           Child config_3
 -------------
           { . . . // no "extends" 
           }
```
In the above example, the final active configuration is a modified copy of the primary configuration, **config\_1**, and is the result of a merge of the child configurations and the primary configuration. The merge sequence starts at the last child, **config\_3**, and moves upwards to **config\_1**. The sequence is as follows:

- **1. config\_3** is a child configuration and is thus merged into its direct parent, **config\_2**.
- **2.** The result of that merge is a child configuration to its direct parent, **config\_1** (the primary configuration), and is merged into **config\_1**.
- **3.** A copy of the updated **config\_1** becomes the final active configuration for the audit.

Note that circular references are not permitted and are detected by the command **ojaf**, resulting in termination of the audit.

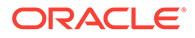

If a configuration uses relative file references, these are resolved during the merge with its direct parent. This resolution is performed in the standard JAF documented sequence:

- **1.** If no **base** property is declared, the relative paths are considered relative to the location of their containing configuration file.
- **2.** If a **base** property is declared, the relative paths are considered relative to the **base** property path.
- **3.** If the **base** property is itself relative, the **base** property is considered relative to the location of the containing configuration file.

When two configurations are merged, a parent property either takes precedence over the child property, or the child property values are merged into the parent property.

- **1.** If the child property does not exist in the parent configuration, the property is transferred directly to the parent, unless this is overridden by the optional property **extendOptions**.
- **2.** If the parent property exists, but the child property cannot be merged or is a single value (such as **severity**, **theme**, and **jetver**), the parent property takes precedence.
- **3.** During an inheritance merge, the **base** and **extends** properties of a child are not inherited by the parent.
- **4.** If a property is considered inheritable, the action taken depends on the specific property. As illustrated in the following example, the **options** property result is a direct merge, assuming that **Config2** extends **Config1**:

```
Active (final) Config <--- Config2 <---
Config1
--------------------- ------------------ 
--------------------
"options" : { options" :
{ "options" : {
         "msgid" : true, "msgid" : 
true, "msgid" : true,
         "color" : false, "color" : 
false "color" : true,
         "verbose" : 
true "verbose" : 
true
 } } 
     }
```
Optionally, the action taken during inheritance can be controlled by the property **extendOptions**. This property is examined only for a parent configuration and is never inherited. **extendOptions** declares the action that applies to each property in the direct child that it refers to.

```
"extendOptions" : { 
   <property> : "ignore" ,
    . . .
}
```
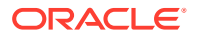

A property that is declared in a child configuration can be prevented from propagating into the parent configuration. For example, a parent configuration can specify that the child configuration property **ruleDescriptions** should be ignored.

```
"extendOptions" : { 
   "ruleDescriptions" : "ignore" ,
    . . .
}
```
The configuration properties **files** and **exclude** together define the scope of the fileset that will be audited. As noted in the table below, these properties are inheritable and are merged by default (unless vetoed by **extendOptions**). The action taken for these two properties is as follows:

- **1.** The parent and child **files** and **exclude** properties are examined for relative paths, which are resolved.
- **2.** If a **files** property contains **files** or **base** objects, they are expanded and resolved.
- **3.** The resulting flattened/resolved arrays (with duplicates removed) are merged, and the result is their union.

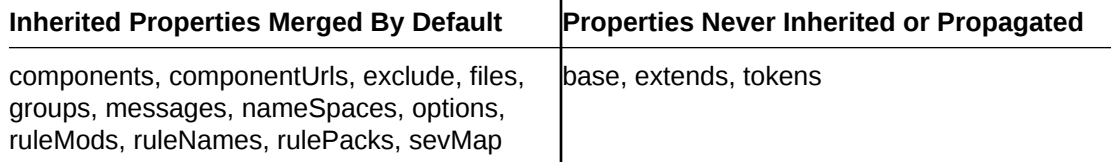

Use the command-line flag  $-\text{dac}$  (display active configuration) to evaluate the result of inheritance without actually running the audit life-cycle.

Inheritance from built-in *standard profiles* is available when using the **extends** property while setting up a configuration. JAF provides some standard profiles to enable/disable standard sets of rules and, in some cases, elevate the severity of errors. You can view the available profiles by using the -prof command option (see [Audit the Application Using the Command](#page-29-0) [Line\)](#page-29-0).

```
$ ojaf -prof
--- JAF Profiles ---
* best-practice
    JAF Standard profile configuration enforcing best practice for JET 
Application Development.
* redwood-strict (extends 'best-practice')
    JAF Standard profile configuration for strict audit checking of Redwood 
applications.
```
To use one of these profiles as a base for your own configuration, use the **extends** option but specify the *name* of the profile required rather than a *path* to a specific configuration JSON file.

```
 "extends": {"profile":"redwood-strict"}
 "jetVer": "11.0.0",
 "ecmaVer":"2019",
```
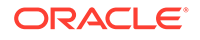

{

```
 "base": "$jafcwd",
 "files": [
   "./src/**/*.html",".'src/**/*.js",".'src/**/*.css", "./src/**/component.json"
\vert,
 ...
```
}

For example, in the case of the profile **redwood-strict** above, the severity of rule ojhtml-alta-deprecated is upgraded to **blocker** because a Redwood application should not use the Alta theme. You can view specific profiles by using  $\sigma$  and  $\sigma$ -prof <profile name> (e.g.,, ojaf -prof best-practice). To view the full set of rules that are enabled and their severity, you can use the -dac command option to display the final active configuration that has been evaluated.

### Configure Audit Rule Runtime Properties

Use the Oracle JAF configuration property **ruleMods** to change the auditing behavior of any audit rule.

You can customize the audit behavior of individual audit rules by using the **ruleMods** property to enable/disable rules and to override or define the auditing options defined by the rule pack to which the rule belongs. Each entry in the **ruleMods** property that you define is a name/value pair, where the property name is a rule name and the property value object supplies the option(s) for the rule. The override options are grouped by the **rulePacks** property **prefix** (**ABCD** in the following example). In the case of the built-in JET rule pack, which is enabled by default, specify the rule pack prefix **JET**.

```
"ruleMods" : {
  "ABCD": {
   "my-rule" : {"pageType": "index", "companyCode": "acd", // user rule 
with arbitrary runtime properties
               "isMulti": true, . . .}
           }
}
```
Each rule name/value that you define is merged over the properties defined for the rule in its respective rule pack and overrides the run-time rule behavior. Any rule option may be set. For more information, see [Reference the Custom Audit Rules in an Audit](#page-98-0)

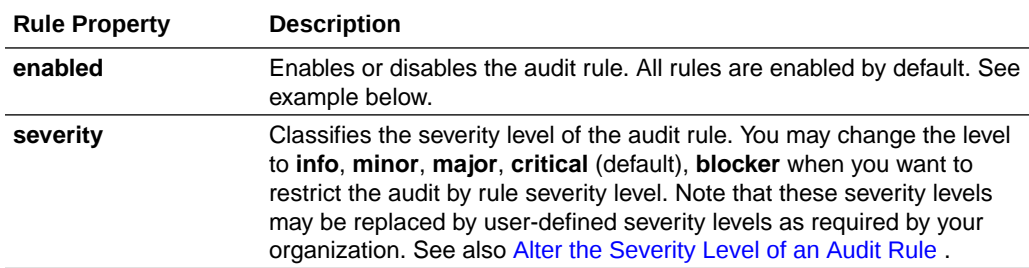

The properties that you can customize for individual rules are shown in the table.

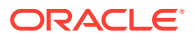

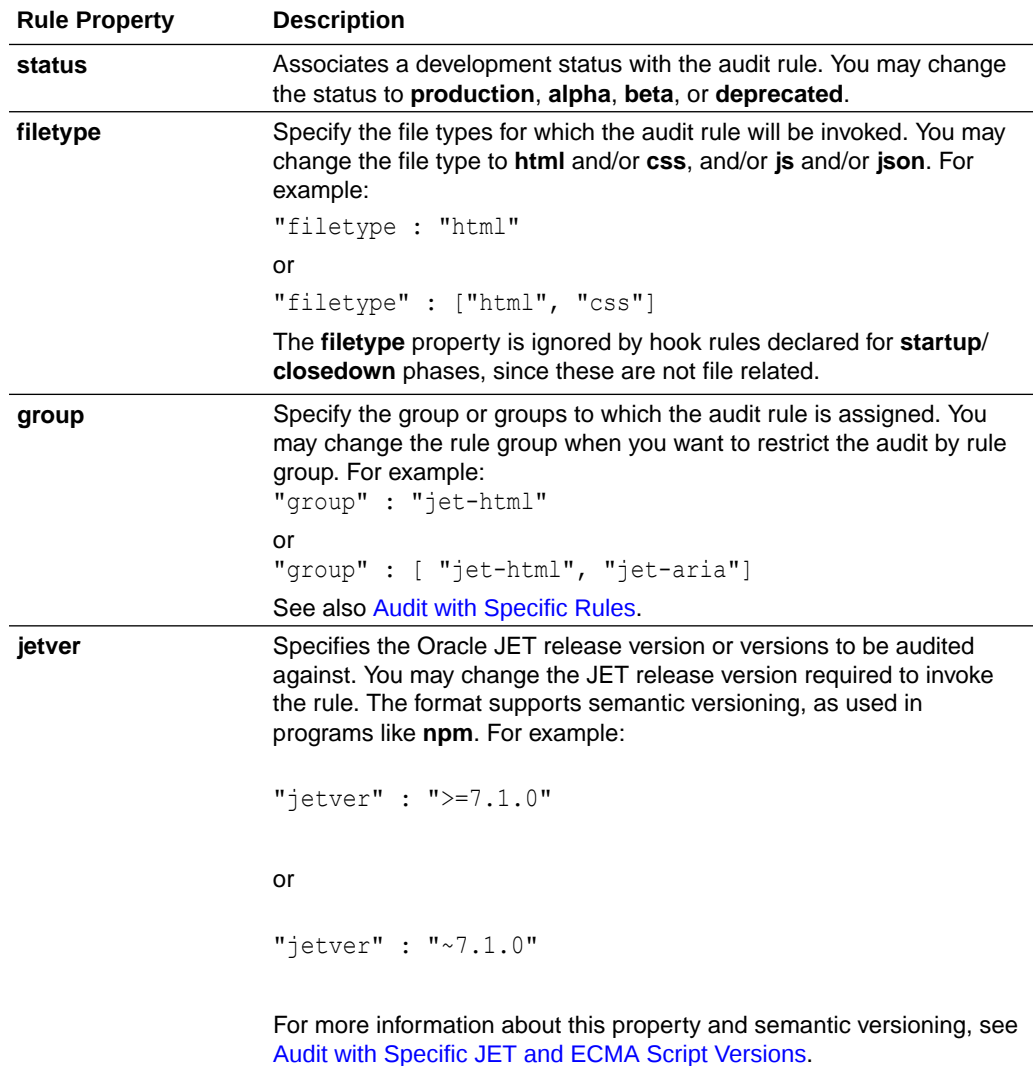

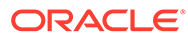

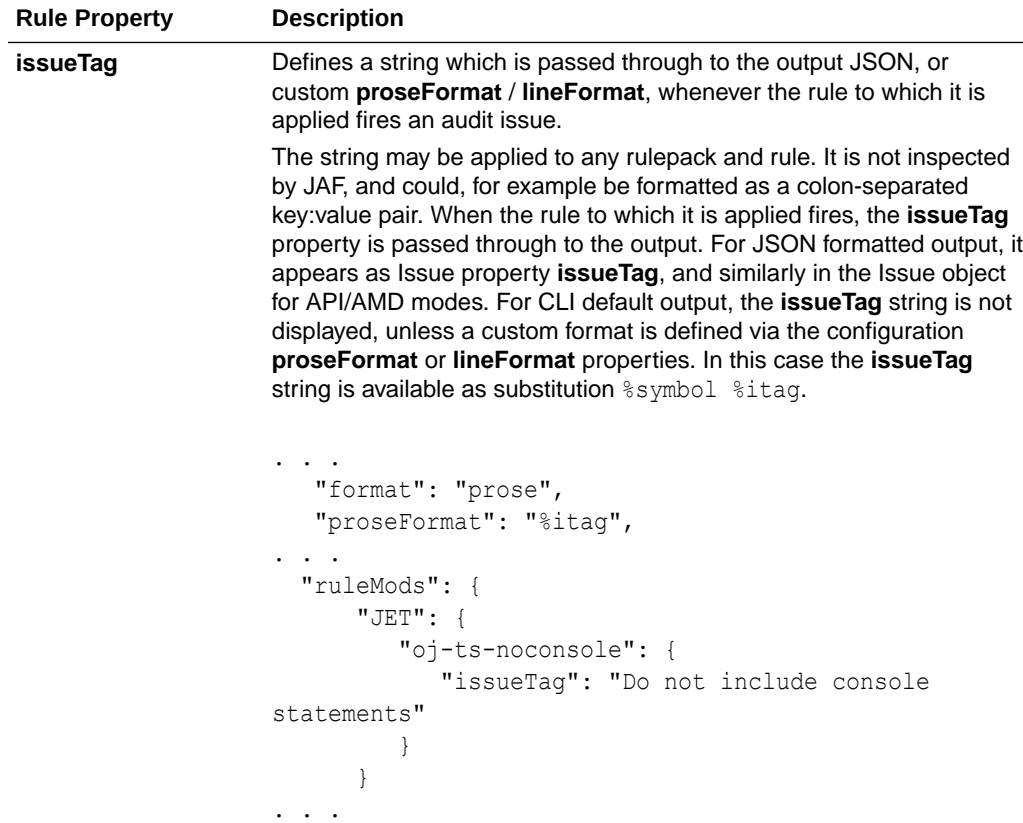

Rules may be enabled/disabled by using the **enable**/**disable** properties.

```
"ruleMods" : {
               "enable" : [ "rulename1", "rulename2, 
"groupname1"], // can specify rule names and group names
               "disable" : [ "rulename3", "rulename4, "groupname2" ]
}
```
Note that since a **group** name represents a set of rules, **group** names can be declared in addition to rule names.

If both **enable** and **disable** properties are declared, the **enable** set is processed first, followed by the **disable** set. If a conflict is found, a notification message is generated and the run abandoned.

#### To set rule options:

Configurable rules inspect the rule options at start-up time and configure themselves accordingly. Redefine rule options for these rules, such as their severity level and enabled status, by editing the oraclejafconfig.json file **ruleMods** property. Each rule option entry is a name/value pair, where the property name is a rule name and the property value object supplies the option(s) for the rule. For instance, to set a desired value for the **severity** sub-property and **enabled** sub-property:

```
"ruleMods" : {
                 "JET" : {
```
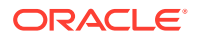

```
 "oj-html-ojattr" : {"severity": "critical"},
                   "oj-html-lib" : {"enabled": "false"}
 }
 }
```
This example illustrates that any rule option can be set, where the built-in rule **oj-html-ojattr** has been overridden as severity level **critical** and the rule **oj-html-lib** has been disabled. However, it is recommended that those particular options are set through the configuration **sevMap** and **ruleMods enable**/**disable** properties.

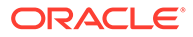

# <span id="page-29-0"></span>3 Run Audits on Oracle JET Applications

You can run an audit without making changes to the default Oracle JAF configuration or you can customize a variety of configuration properties to change audit behavior.

## Audit the Application Using the Command Line

If you have configured Oracle JAF using the  $\sigma$ jaf -init command, you can run an audit in the Command Prompt window.

In the JET application, open a Command Prompt window and from the root directory, use the JAF command without any arguments to run an audit based on the current JAF configuration for the entire application, against all HTML, JS, CSS, and JSON files.

ojaf

The full command line syntax is, with optional flags and an optional space-separated list of directory and/or file path arguments:

```
ojaf [ <flags> ] [ <files>]
```
The audit runs starting at the directory where you invoke the command in the Command-Line Interface. To audit a subset of the application files, change to the desired starting directory and invoke the audit command. Alternatively, for a simple audit, you can specify the files and file paths on the command line, relative to the current working directory:

```
ojaf myFile1[, myFile2, myFilex]
```
For example, you can audit two files in the current working directory and also audit all files in the subfolders of only the test directory like this:

```
ojaf file1 file2 ./test/**/*
```
Note that some platforms perform wildcard expansion of command line arguments, so you may need to quote ojaf argument with wildcard characters to prevent this.

The ojaf command accepts command line flags that you can use to override corresponding property settings in the JAF configuration file. For example, you can append the --format flag when you want to override the default flattened-out text output and display standard report style output for the audit.

ojaf --format prose

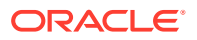

Other command line flags allow you to interact with the ojaf utility to return desired information. For example, if you want to confirm the Oracle JET version of your application is among the current versions supported by JAF, append the --jetlist flag.

ojaf --jetlist

You might also use the command line to get more details about a particular issue that your audit reported. This is supported by appending the --help flag and argument that provides either the ID of the message or the name of the rule that emitted the message.

ojaf --help *msgID*

The complete list of command line flags can be displayed using the --help flag without arguments.

ojaf --help

The  $-\text{help}$  command displays the command line flag options for the  $\text{o}$  jaf utility, as described in the table below. Note that Oracle JAF command line flags are case insensitive.

You can also use the --help flag to display the manual page (manpage) documentation for a command line flag by appending the flag as an argument to - help or -h, (such as ojaf -h dr).

Alternatively, you can display the manpage for a flag by ending the command with a ? (such as  $\sigma$ <sub>jaf</sub>  $-rc$ ?). Note that for \*nix shells, the question mark should be escaped or the argument enclosed in quotes (ojaf  $-rc$ )? or ojaf "-rc?").

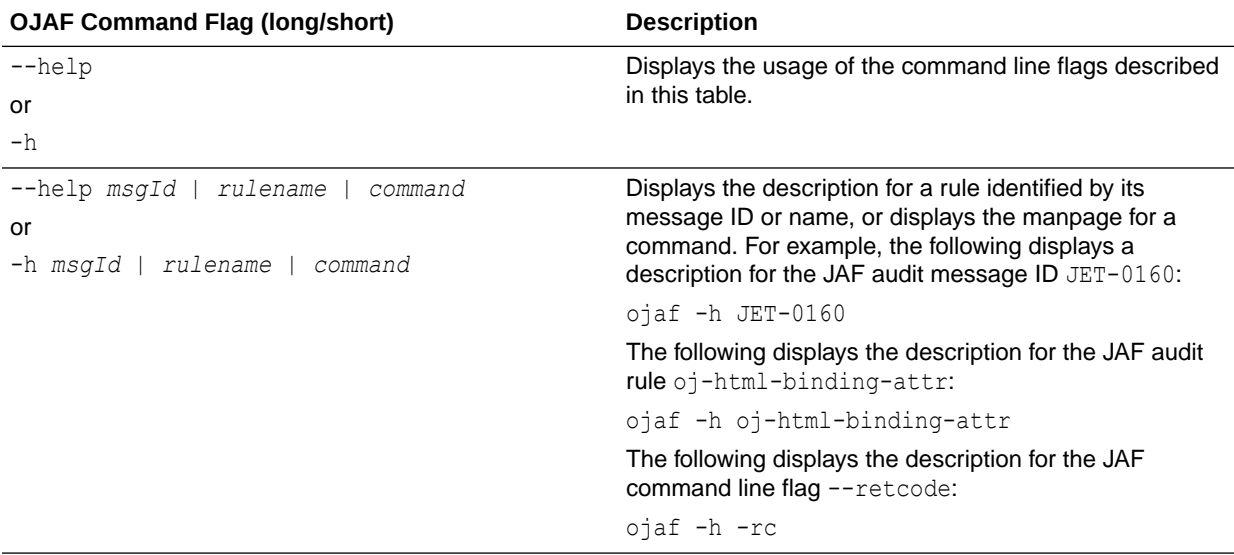

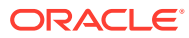

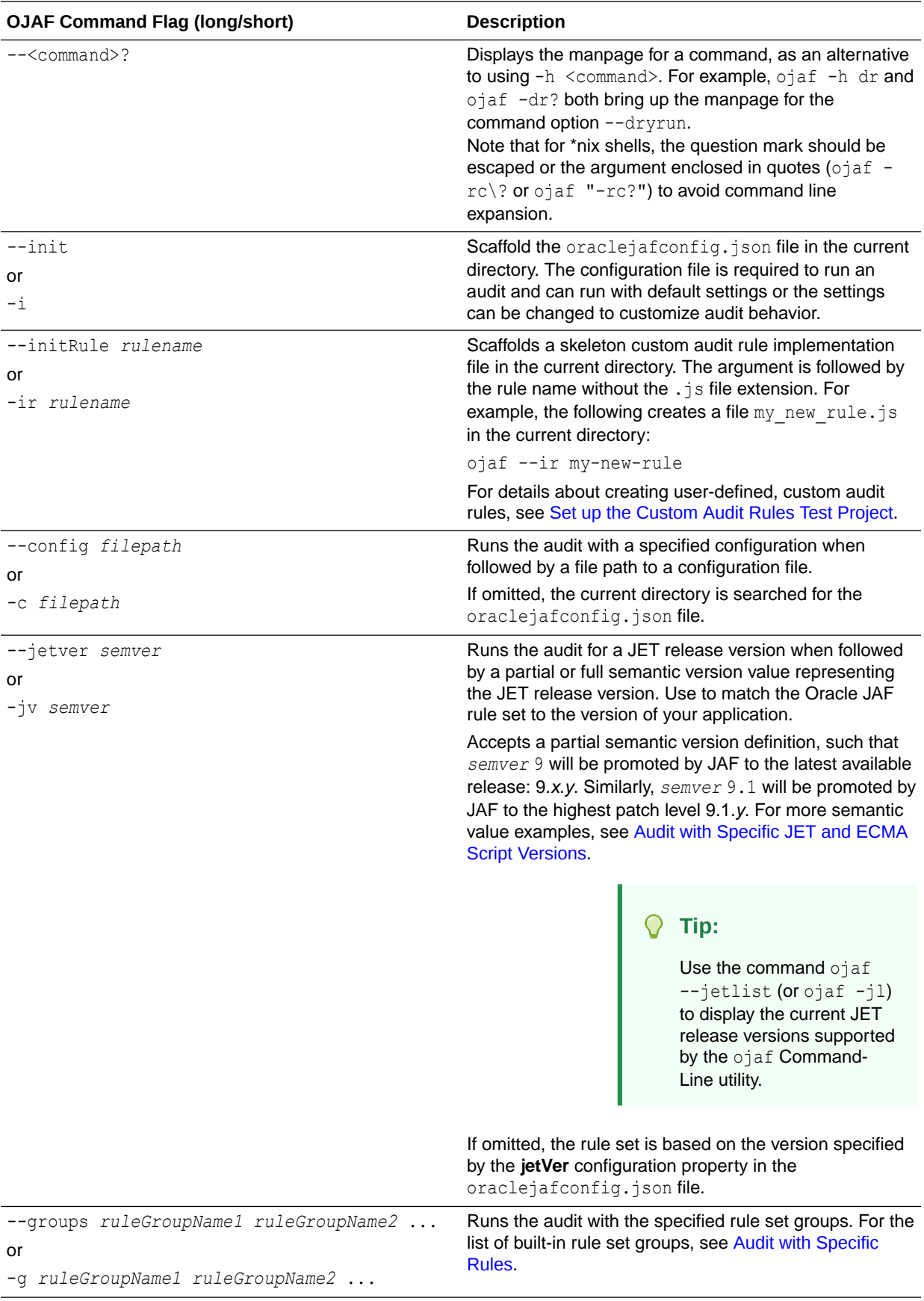

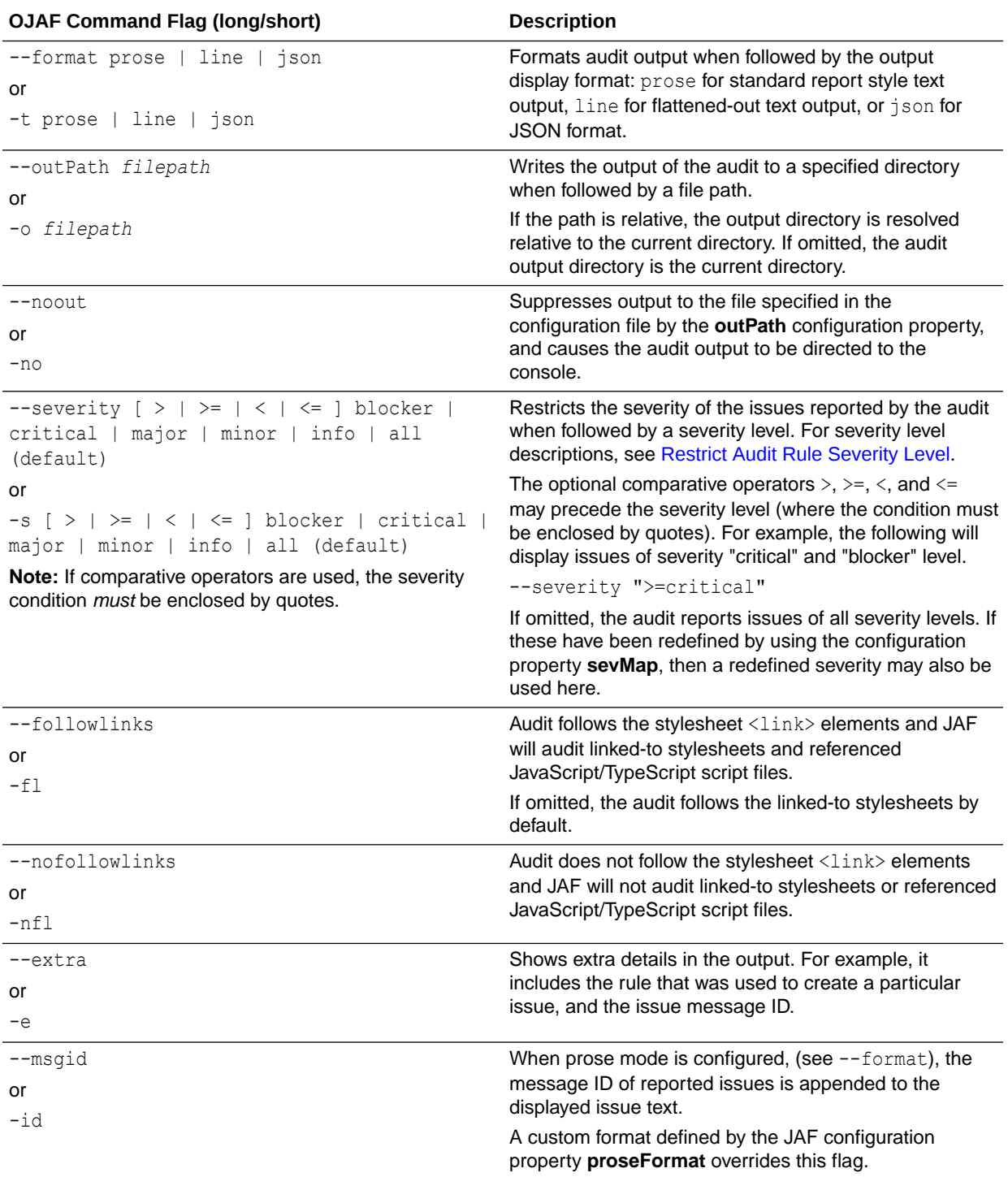

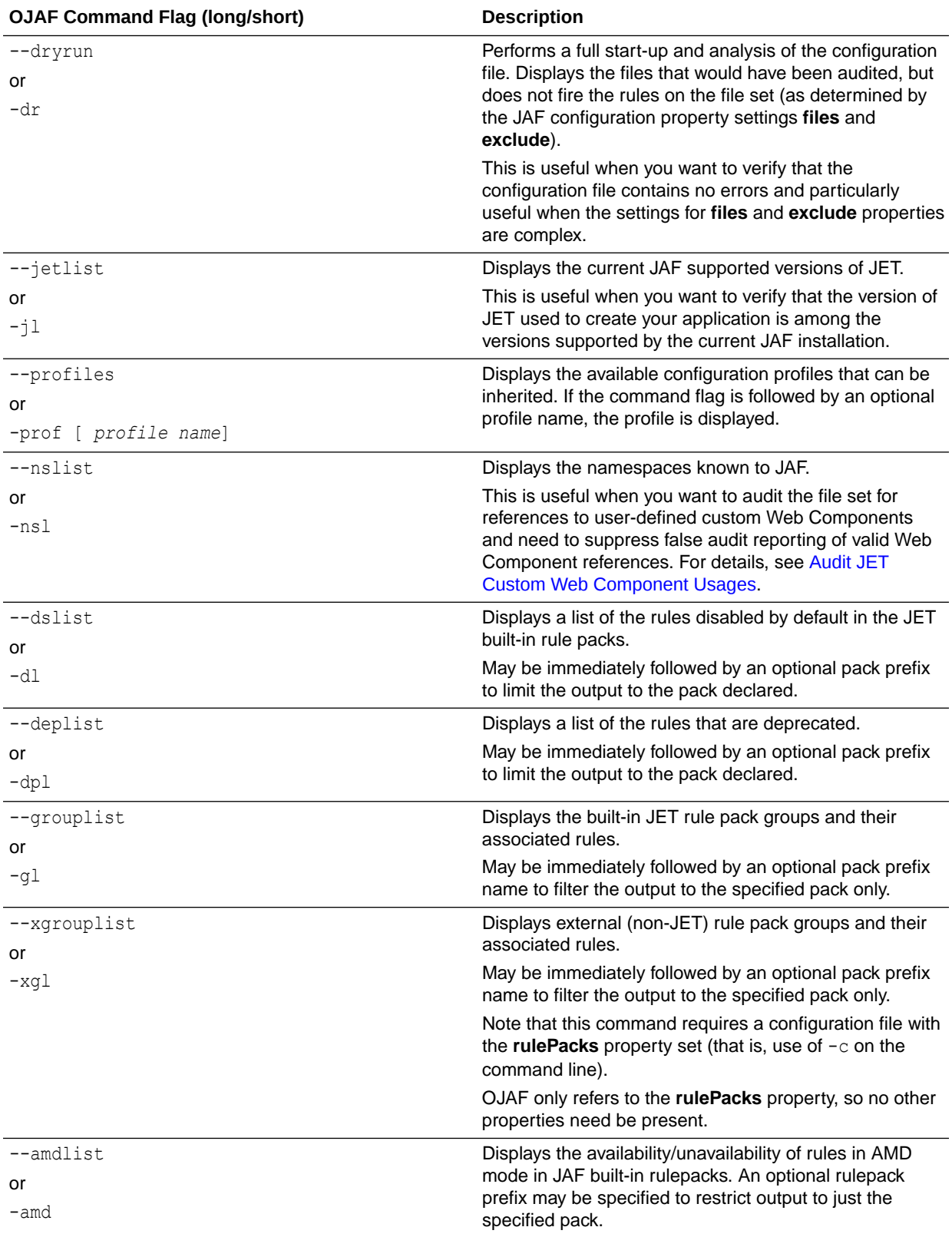

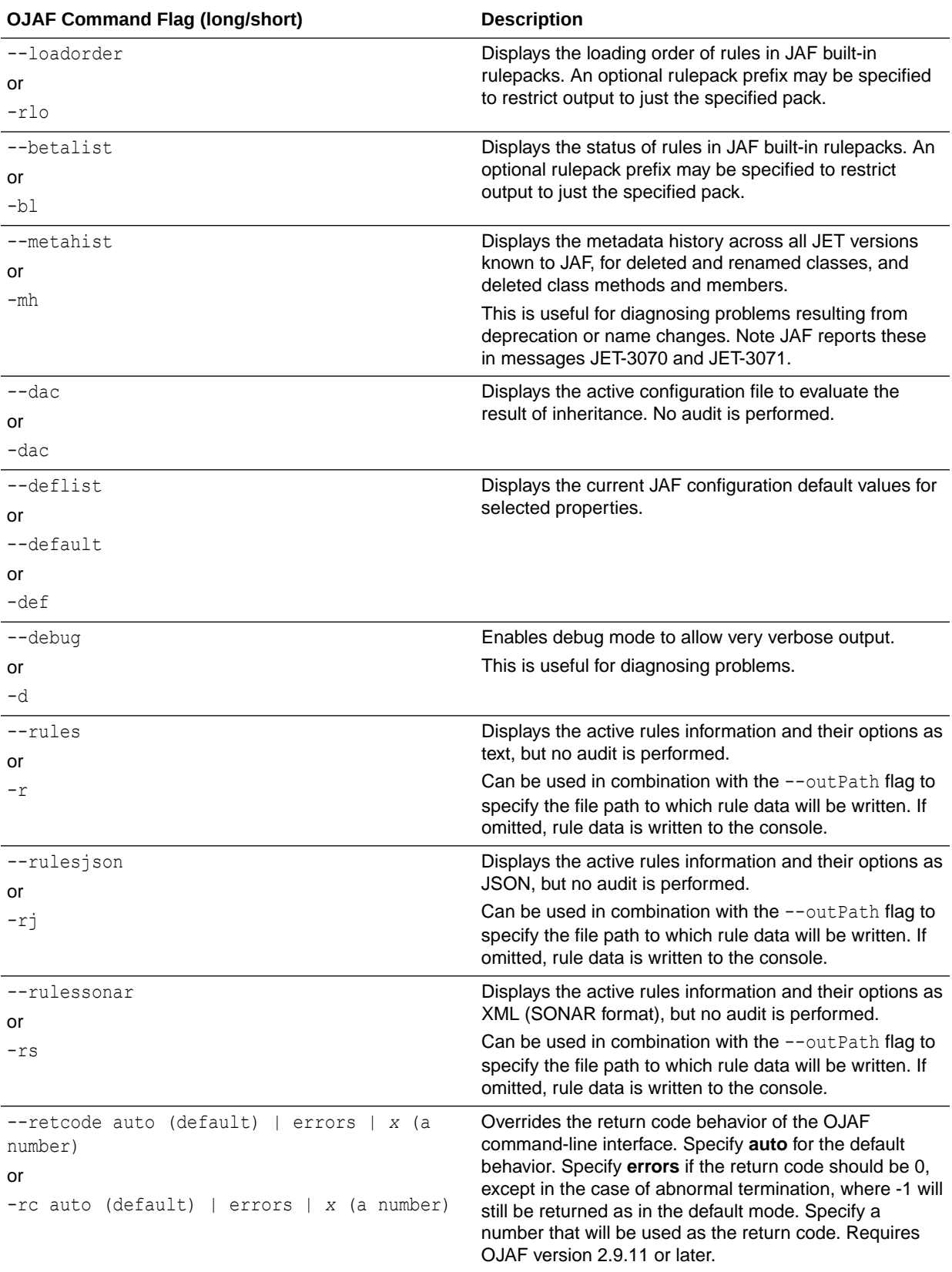

<span id="page-35-0"></span>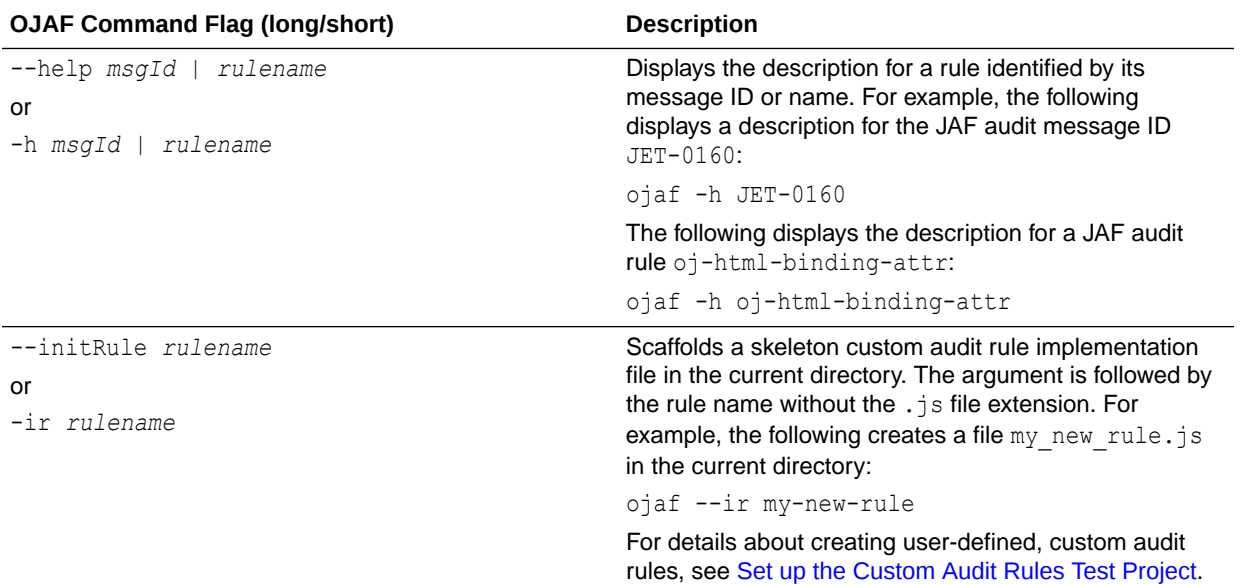

### Audit the Application with Predefined Runtime Options

Use the optional JAF configuration property **options** to define runtime options to use each time you run the audit from the command line.

Instead of invoking the  $\sigma$ <sub>jaf</sub> command with command line flags, you can pre-define various runtime options by configuring the corresponding settings in the JAF configuration file **options** property. For example, instead of appending --extra --nocolor to an ojaf command invocation each time, you can define the configuration options **debug** and **color**.

To configure miscellaneous runtime options:

To configure runtime options to apply to  $\sigma$ jaf invocations, edit the oraclejafconfig.json file **options** property.

```
"options" : {
 "debug" : true | false, // Set debug mode.
 "verbose" : true | false, // Set verbose mode for 
additional output.
            "color" : true | false, \frac{1}{100} // Set color mode for
messages and prose output. (Works best on a black background.)
            "msgid" : true | false, \frac{1}{4} Add message IDs to
displayed issues. (Requires 'format' : 'prose' | 'line'.)
             "ruleName" : true | false // Add rule names and msgId's 
to displayed issues. (Requires 'format' : 'prose' | 'line'.)
             "retCode" | "rc" : "auto" | "errors" | number // Override 
OJAF CLI return code. Default if omitted is "auto". See examples below.
 }
```
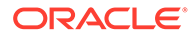
The command line equivalents are as follows.

```
"options" : {
            "debug" : false, // Same as command line -d or
-- debug
             "verbose" : false, // Same as command line -e or 
--extra 
            "color" : false, \frac{1}{2} Same as command line -nc or
--nocolor
             "msgid" : true // Same as command line -id or 
--msgid (Requires 'format' : 'prose' | 'line'.)
 }
```
Examples of the configuration option to override the return code behavior in the OJAF command-line interface. Requires OJAF version 2.9.11 or later. Note that "rc" and "retcode" are synonyms.

```
"options" : {
             "rc" : 0 // return code will always be zero
 }
or
"options" : {
              "rc" : "errors // return code will always be zero, 
except in the event of early/abnormal
 }
or
"options" : {
             "rc" : "auto" // default behavior - 0 - nnn ->
number of issues found, -1 for early termination
 }
```
# Audit with Specific JET and ECMA Script Versions

During an audit, Oracle JAF refers to application-specific metadata to process the JAF rule set. Use the optional JAF configuration file **jetVer** property to set the metadata for a JET version and use the optional **ecmaVer** property to set the ECMA version. If the properties are omitted, then JAF processes the rule set by using metadata that is specific to the version of JET used to create the application.

The JAF built-in audit rule set works against metadata that is optimized for a specific version of JET and a specific JavaScript ECMA implementation. By default, JAF derives the rules metadata from the JET JavaScript API reference documentation that is specific to your application. However, you can customize the audit to process the built-in rule set for versions of JET and JavaScript/TypeScript other than your application.

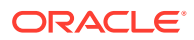

- Oracle JET version "5.2.0" (a quoted string) and later are valid settings for JET metadata. Note, if you happen to need to run with a JET release candidate, trailing characters are permitted, such as "9.0.0-rc3".
- For the JavaScript ECMA, versions 5, 6, 7, 8, 9, 10, 11, 12, 13, and 14 (a number, without quotes) are valid and may be specified by the ECMA version number or ES version year, such as 2023 for ES14.

To change the application-specific metadata to use for an audit:

**1.** To set the metadata for an Oracle JET release version by specifying a semantic version value, edit the oraclejafconfig.json file **jetVer** property.

```
{
    ...
    "jetVer" : "9.0.0"
    ...
}
```
Must be a quoted string of JET release version "5.2.0" or later. The specification is treated by JAF as a semantic version value, where partial version specifications are valid. Generally speaking, only the *major* and *minor* release values are required (for example, "9" or "8.2"), since the *patch* number will be supplied by JAF. JAF promotes the specified **jetVer** value to the *latest* available JET release that corresponds to the semantic version (refer to the output of command  $\sigma$ jaf  $-j$ ) for the current default for the version of JAF you are using). For example, assume that JET release versions 8.1.1, 8.1.2, 8.2.1, and 8.2.2 are supported, then JAF promotes semantic version values for **jetVer** as follows.

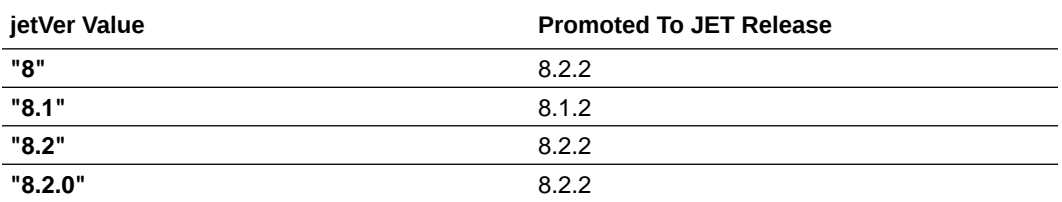

#### **Note:**

For more information about semantic versioning, visit the SemVer org website at <https://semver.org>.

**2.** To set the metadata for a specific JavaScript implementation, edit the oraclejafconfig.json file **ecmaVer** property.

```
{
    ...
    "ecmaVer" : 11
    ...
}
```
A version number with or without quotes in the version range  $5$  to  $14$  (5, 6, and so on), or the year range 2015 to 2023 (2015, 2016, and so on).

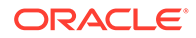

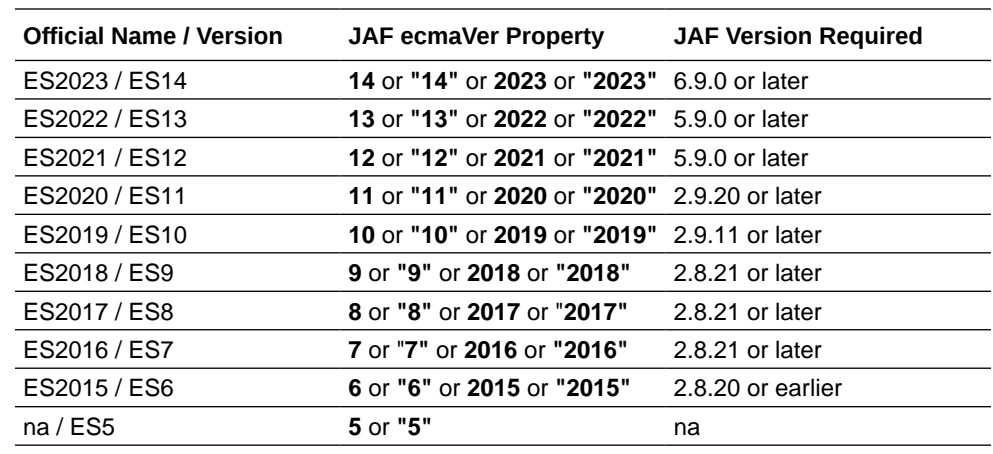

Starting in JAF version 2.9.15, the ECMA version can also be specified as an ES version year with or without quotes, such as 2020, 2019, and so on.

### Audit with Specific Rules

The audit rule set invoked by JAF can be optionally conditioned by the use of the configuration properties **groups**, **ruleNames**, and **ruleMods**. These properties provide different ways to enable and disable rules in the runtime rule set to specify a list of rules that will be run, and thus indirectly disable all other rules.

All JAF rules are defined in rule packs. Some rule packs are built-in to JAF and can simply be selected by setting the configuration properties starting with **builtin**. For example, **builtinJetRules** can be set to **true**, and all (enabled) rules defined in it now become available to JAF. (Note that **builtinJetRules** is **true** by default if omitted, and thus nothing needs to be declared to perform a standard audit using the JET built-in rules.) For rule packs that are not among the JET built-in rule packs, the configuration property **rulePacks** can be used to declare which external rule packs are to be loaded.

So, by default, the built-in Oracle JAF rule pack is enabled and, optionally, external rule packs may be loaded, and all rules within these rule packs are enabled to run in an audit. It is possible to disable rules in the rule pack to prevent the rule from running, but if the requirement is to run only a few rules, you may find it easier to state which rules are to be run rather than disable all those not required.

Use the JAF configuration property **ruleNames** to specify a list of specific rules and rule groups to run, and thus indirectly disable all other rules. Alternatively, use the property **groups** to specify a list of rule groups to run, and thus indirectly disable all other rule groups. Only the named rules or rule groups will be invoked in the JAF audit.

Note that the **groups** and **ruleNames** configuration properties alone do not enable rules, they only declare rules that you intend to use. Whether these rules are run or not may depend on the audit configuration. If, for example, a group is specified, but its containing rule pack is not loaded, the group's rules will not be run. Similarly, if a rule that's declared in **ruleNames** is disabled by default (or is disabled elsewhere via the **ruleMods** property), the rule will not run.

Thus, the **ruleNames** and **groups** property give you a convenient way to temporarily override an existing configuration of loaded rule packs without resorting to editing or commenting out configuration entries. This is particularly useful during rule development or debugging. These properties are also useful sometimes to state the rules to be run, rather than disable the rules you don't want run.

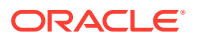

To audit with specific rules:

**1.** To declare subsets of the rules to run, edit the oraclejafconfig.json file **groups** property.

```
{ "groups" : ["ruleGroup1", "ruleGroup2", ...],
}
```
In the case of the JET built-in rules, you can specify the rules to run by declaring the group name for the built-in JET rule pack subset as described below. For example, where the group name **jet-html** defines the HTML rules and the group name **jet-js** defines the JavaScript/TypeScript rules, then the sample enables only the rules belonging to the group **jet-html**.

```
{ "groups" : ["jet-html"],
}
```
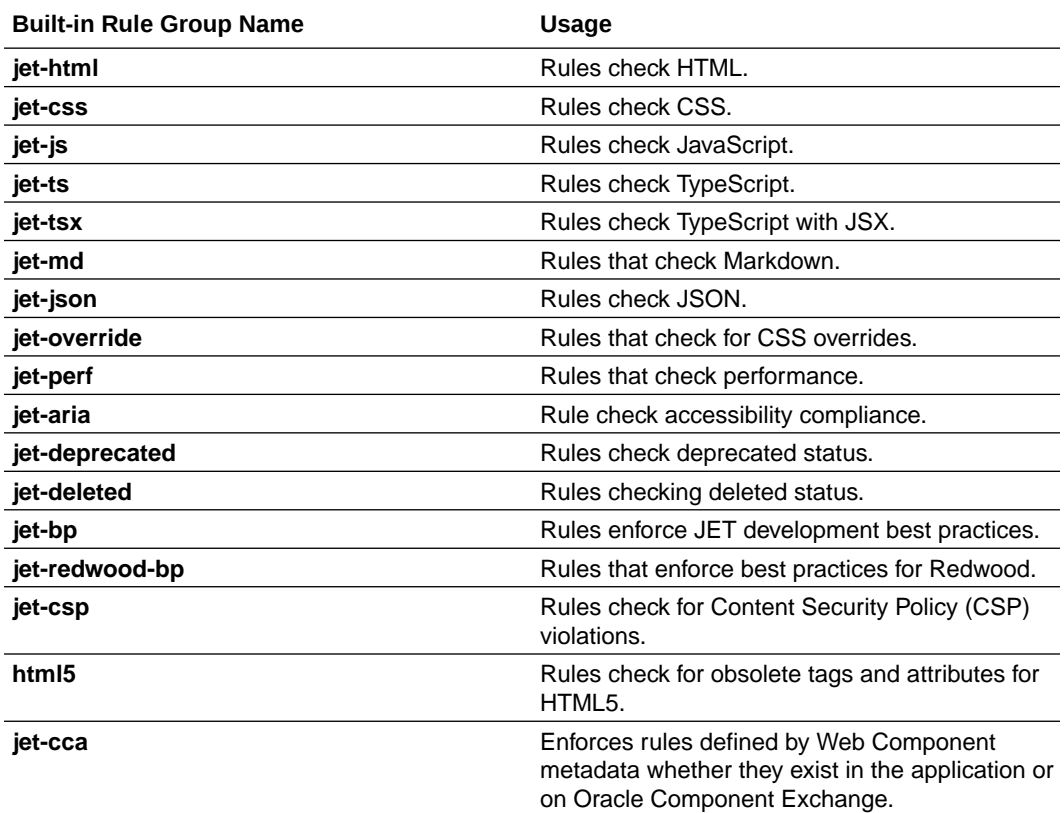

**2.** Optionally, to declare custom rule groups to run, edit the oraclejafconfig.json file **defGroups** property and add the custom group name to the **groups** property.

```
"groups" : ["pages"] // references a custom group
"defGroups": [
\{ "pages": ["jet-html", "jet-css"] 
              },
```
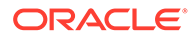

 ...  $\blacksquare$ 

In the sample, the custom group **pages** is defined in the **defGroups** property and enabled for auditing in the **groups** property.

**3.** To declare a list of specific rules and rule groups to run, edit the oraclejafconfig.json file **ruleNames** property.

```
{ "ruleNames" : ["ruleName1", "ruleName2, "ruleGroup1", ...],
}
```
A rule or rule group name may be declared using a regular expression string that includes wildcard characters (requires JAF version 2.9.29 or later).

```
{ "ruleNames" : ["oj-ruleName-*", ...],
}
```
The **ruleNames** property and the **groups** property are mutually exclusive. If the **ruleNames** property is configured, only the rules and rule groups defined in it are active.

**4.** To enable or disable specific rules and rule groups, edit the oraclejafconfig.json file **ruleMods** property and set the desired list of rules and rule groups on the **enable** and **disable** sub-properties.

```
"ruleMods": {
             "enable": ["rule1", "rule2", "rulegroup1"],
             "disable": ["rule3", "rule4", rulegroup2]
 }
```
Note that because a rule group name represents a set of rules, the group name can be declared. If both **enable** and **disable** properties are declared, the **enable** set is processed first, followed by the **disable** set.

Alternatively, if you are overriding rule options with **ruleMods**, then you can specify the **enabled** property of the desired rule as **true** or **false** on the rule definition. In this example, the rule is disabled.

```
"ruleMods": {
         "JET": { 
               "oj-html-ko-databind": {"enabled": false},
 ...
 }
 }
```
#### Audit with Custom Rule Packs

Use the Oracle JAF configuration property **rulePacks** to include sets of user-defined, custom audit rules in an Oracle JAF audit.

You can optionally enable sets of user-defined, custom audit rules by using the **rulePacks** property. The property specifies the zip file or folder containing the rules.

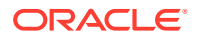

For details about how to use Oracle JAF to create user-defined rules, see [Extend the Oracle](#page-77-0) [JET Audit Framework](#page-77-0).

```
"rulePacks" : [
{
                "path" : "path/to/myrulepack.zip",
                "enabled" : [true (default) | false]
                "status" : ["all" (default), "production", "deprecated", 
"beta", "alpha"] 
 },
{
                "path" : "path/to/my/rulepack/folder",
                "enabled" : [true (default) | false]
                "status" : ["all" (default), "production", "deprecated", 
"beta", "alpha"] 
 },
               ...
 ]
```
The **enabled** property is optional and provides the ability to easily disable a complete rule pack. If omitted, the default is enabled.

The specified **path** can be relative. If relative, it is considered to be relative to the location of the configuration file, or the configuration file's **base** property, if defined.

To audit with specific rule packs:

**1.** To enable custom rule packs to run, edit the oraclejafconfig.json file **rulePacks** property, specify **path** as location of the rule pack and set the desired value for the optional **status** sub-property.

```
"rulePacks" : [
 {
              "path" : "path/to/myrulepack1.zip",
            },
 {
              "path" : "path/to/myrulepack2.zip", 
              "status" : ["deprecated", "beta"]
 }
 ]
```
The sample enables the audit to run with custom rule packs specified by the **path** properties. The **enabled** property is by default true and can be omitted. The **status** property for myrulepack2.zip in this sample limits the audit to load only rules with the system property **status** defined as **deprecated** or **beta** in the rules declaration file rules.json. For more information about system properties defined by a custom rule pack that you may override, see [Configure Audit Rule Runtime Properties](#page-25-0) .

**2.** To disable a custom rule pack from running, edit the oraclejafconfig.json file **rulePacks** property, specify **path** as the location of the rule pack and set the value **false** for the **enabled** sub-property.

```
"rulePacks" : {
                    "path" : "path/to/myrulepack1.zip",
```
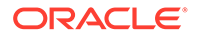

```
 "enabled" : false
 }
```
The sample overrides the **enabled** system property for a rule pack by disabling the rule pack specified by **path**.

**3.** To disable all built-in JET rules and run the audit with only custom rule packs, edit the oraclejafconfig.json file and set the **builtinJetRules** property to **false**, and then edit the **rulePacks** property, as described above to enable the desired custom rule packs.

```
"builtinJetRules" : false
```
The sample overrides the **builtinJetRules** property to disable all the JET rules provided with the Oracle JAF installation.

# Audit Only HTML Files That Contain Oracle JET **Components**

Use the optional Oracle JAF configuration file property **jetPagesOnly** to surpress auditing of an HTML file if the page does not contain any Oracle JET custom elements. If the property is disabled, then JAF processes and reports issues on all HTML files in the application.

When enabling auditing of Oracle JET only pages, JAF examines all elements in the page after parsing and before firing any rules. Thus enabling the **jetPagesOnly** property is less performant than when the property is disabled.

To audit only pages with Oracle JET components:

**•** To change the audit to ignore pages without JET components and audit only pages with JET components, edit the oraclejafconfig.json file **jetPagesOnly** property.

```
{
 ...
   "jetPagesOnly" : true
    ...
}
```
# Audit JET Custom Web Component Usages

Because Oracle JET Web Components are user-defined, auditing their custom HTML depends upon processing the Web Component's metadata before auditing can begin. Use the optional JAF configuration properties **components** and **componentsUrls** to enable auditing support for such custom HTML elements by informing JAF where to find and extract Web Component metadata.

Oracle JET custom Web Components in your application rely on the component.json file to define metadata for their API, including their tag names and supported properties, methods, and events. When you want JAF to process rules specific to Web

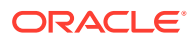

Components, you must set the JAF configuration **components** property for local Web Components to inform JAF where to find the component. json file.

During its pre-process phase, JAF recursively searches the specified locations to extract the component metadata. After this initial phase, the configuration properties are no longer needed and in subsequent phases of the audit, the previously extracted component metadata is used by the built-in JET rules defined by the jet-cca group to resolve Web Component references.

Although not a complete review of the JAF rules in the jet-cca group, once properly configured, JAF will enforce implementation details such as the following.

- Check that components don't use a reserved namespace prefix (such as,  $\circ$ j-).
- Check that for attributes are prefixed and point to an expression.
- Checks that hardcoded element IDs are not used within the component implementation.

Because user-defined Web Components are associated with a namespace to avoid naming collisions, JAF needs to be informed about the namespace to prevent reporting references in the audit file set as not valid. By convention, the prefix of the Web Component name identifies the namespace. To declare the namespace for Web Components not defined by the oj namespace, you set the JAF configuration property **nameSpaces**.

To support auditing of Web Components:

**1.** To set the component.json file path for Web Components that reside within the application, edit the oraclejafconfig.json file **components** property.

```
"components" : ["path/to/my_components"]
```
The property may be specified as a single string, or as an array of strings, where each folder is inspected, and a search is made for component.json files at the top level and recursively down through all child levels.

```
"components" : [
                 "path/to/my_components/group1",
                "path/to/my_components/group2"
 ]
```
**2. Important:** Set the **file** property to include the folder paths of locally referenced Web Components.

```
"files" : [
 ...
         "./components/**"
 ]
```
**3.** Suppress false reporting of valid references to Web Components by editing the oraclejafconfig.json file **nameSpaces** property and declare the list of allowed namespaces.

```
"nameSpaces" : [ "my-foo", "my-bar", ... ]
```
The namespace of user-defined Web Components is by convention the prefix you assigned the component to avoid naming collisions. In this example, Web Components

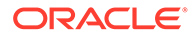

with the prefixes my-foo and my-bar will not be flagged by the JAF audit when referenced in the file set.

**Tip:** You can list the namespaces known to the JAF version you are running by entering this ojaf command:

```
ojaf --nslist
```
**4.** (Optionally) Suppress validation of Web Component metadata if you do not want the current component.json file schema to be applied during the pre-audit phase.

```
"components" : ... ,
"componentOptions" : {
                    "applySchema" : false
 }
```
This can be useful to prevent JAF-INIT messages from being displayed if the schema pass identifies component metadata issues.

**5.** (Optionally) To enforce a maximum number of Web Components to exist in an HTML page, edit the oraclejafconfig.json file **ruleMods** property, specify the prefix of the built-in rule pack **JET**, and customize the built-in **oj-html-cca-count** rule specification.

```
"ruleMods" : {
      "JET" : {
          "oj-html-cca-count" : {
                     "thresholds" : {
"oj-table" : 5
 }
 }
 }
 }
```
The threshold for allowed Web Components in an HTML page is any number. For example, this sample checks the number of tables on the page.

Component specifications can include wildcard characters. For example, this sample checks for all gauges and buttons, in addition to the oj-table component, and also limits the total number of components used by using the **\$total** property.

```
"ruleMods" : {
         "JET" : {
               "oj-html-cca-count" : {
                              "thresholds" : {
"oj-table" : 5,
"oj-*-gauge" : 10,
"oj-buttonset-*" : 10,
                                        \ddot{\mathcal{S}}total" : 20 
 }
 }
```
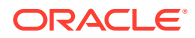

 } }

An invalid rule option will prevent Oracle JAF from running the **oj-html-cca-count** rule. Confirm that the option **thresholds** has been specified correctly.

# Audit JET Custom Web Component Projects

You can run an extended audit over the Web Component project that you created using the Oracle JET Tooling by enabling the rule set **builtinJetWcRules** in the JAF configuration file.

Before you share a custom Web Component that you create, you can audit the standalone JET project that implements the Web Component. The rule set **builtinJetWcRules** is provided specifically for component developers to use to validate best practices and other concerns that guarantee the validity of Web Component implementation details.

The **builtinJetWcRules** rule set is defined by a number of audit groups that you can enable individually for fine control over the rules to invoke. For example, you might enable the rule group **jetwc-pre-release** just before the cut to production. The rule set also contains rules that you can configure specific to your project. All rule groups and individual rules with the groups are defined by the prefix **jetwc**.

To run the audit on your Web Component project, the project must be a standard JET project that you created as the source for your custom components. Specifically, the rule set expects the organization of the project folders to be consistent with the organization created by Oracle JET CLI when you create a new component or pack of components, using the  $\circ$ jet create component and create pack commands.

The **builtinJetWcRules** rule set enforces implementation details such as the following.

- Checks that the folder structure and component names within the folders are as expected by the Oracle JET Tooling, and checks other such structure-related concerns.
- Checks the validity of dependency relationships between components, including semvar values, JET version values, requireJS paths, and component API implementations.
- Checks for consistency and correctness of component APIs in the namespace of your custom component, and that non-template slots are declared, events are declared, and that properties are nested only to a specified level—to identify just a few of the many API audit concerns.
- Checks for deprecated API styles, usages, and practices in JET.
- Checks for NLS support to verify the root language bundle location and that translation bundles have been provided for the specified locales.
- Checks for issues related to theme-able components, such as the presence of the ojcss! plugin.
- Checks for issues that can effect the usage of your component in Oracle Visual Builder, such as length limits for a display name that you define and the availability of a specified icon.

To enable auditing of Web Component projects and configure customizable rules:

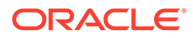

**1.** To enable the **builtinJetWcRules**, edit the oraclejafconfig.json file. This is a basic configuration for a Web Components project:

```
{
   "jetVer": "16.1.0",
   "base": "$jafcwd",
   "files": [
   "'./src/**/*.html",
    "'./src/**/*.js",
     "./src/**/component.json"
  \vert,
   "components": [
     "./src/js/jet-composites"
  \cdot "builtinJetRules": true,
   "builtinJetWcRules": true,
   "format": "json",
   "outPath": "audit-report.json"
}
```
The files and components properties specify the paths found in the standard project folder structure, as generated by the JET Tooling. The **\$jafcwd** macro sets the base directory to the one in which the audit is invoked.

**2.** To declare subsets of the rules to run, edit the oraclejafconfig.json file **groups** property.

```
{ "groups" : ["ruleGroup1", "ruleGroup2", ...],
}
```
In the case of the JET built-in rules, you can specify the rules to run by declaring the group name for the built-in JET rule pack subset as described below. For example, where the group name **jetwc-structure** defines the folder structure and **jetwc-api** defines the API usage rules, then the sample enables only the rules belonging to those groups.

```
{ "groups" : ["jetwc-structure", "jetwc-api"],
}
```
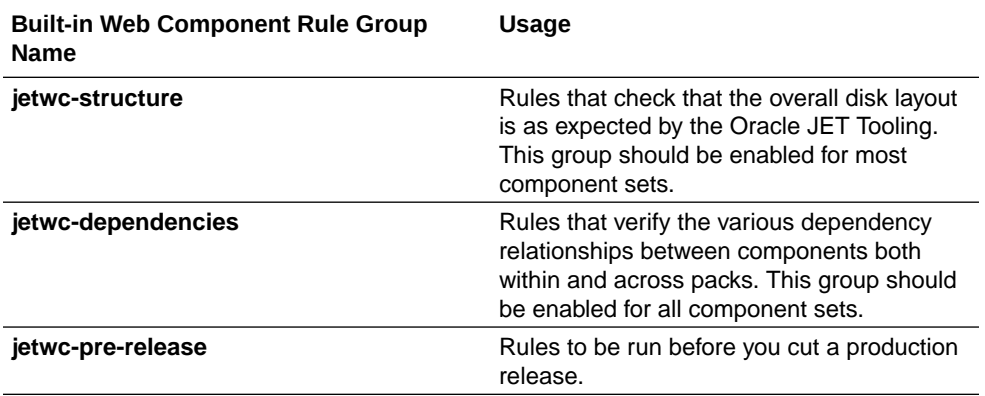

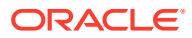

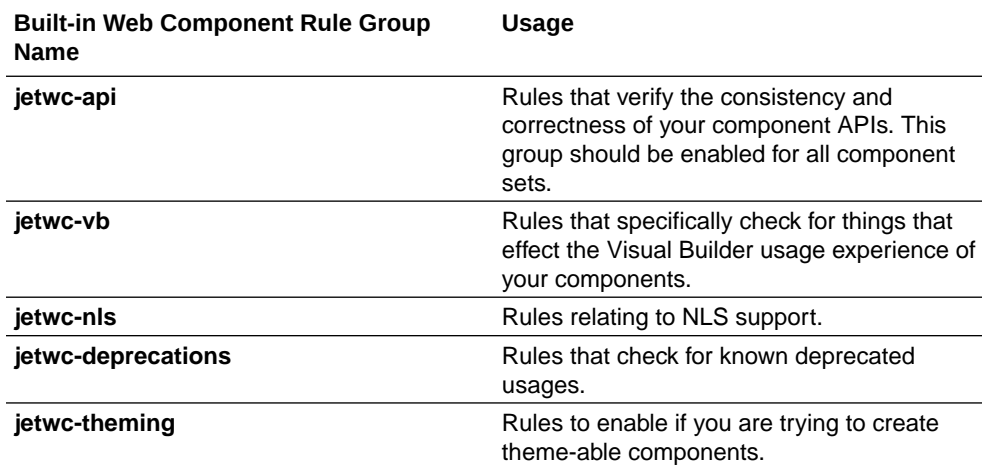

**3.** (Optionally) To verify a specified set of files exists in the project, edit the oraclejafconfig.json file **ruleMods** property, specify the prefix of the built-in rule pack **JETWC**, and customize the built-in **jetwc-standard-files** structure rule specification. Note that you must ensure that all files that you want to check for are listed.

```
"ruleMods" : {
           "JETWC": {
                     "jetwc-standard-files":{
                        "files":["README.md","changes.txt","version.mf"]
 }
 }
```
The **jetwc-standard-files** rule checks by default for the README.md and CHANGELOG.md files, but if you customize this rule, then you must list them.

**4.** (Optionally) To impose some length limit for the **displayName** property when the Web Component will be used with Visual Builder, edit the oraclejafconfig.json file **ruleMods** property, specify the prefix of the built-in rule pack **JETWC**, and customize the built-in **jetwc-displayname** Visual Builder rule specification.

```
"ruleMods" : {
            "JETWC":{
                      "jetwc-displayname":{
                         "enabled":true,
                         "limits":{"component":{"length":30,"words":4},
                                   "property":{"length":30,"words":3},
                                   "event":{"length":30,"words":3},
                                   "template":{"length":40,"words":8}}
 }
}
```
Note that the number of letters and words can be configured for components that appear in either the Component Palette (Composites and Patterns) or in Visual Builder Application templates, as well as for Events and Properties in the Property Inspector.

**5.** (Optionally) To specify a list of requireJS paths used by define () or require () calls in your component that are to be assumed to be available, edit the  $\alpha$  raclejafconfig.json file **ruleMods** property, specify the prefix of the built-in rule pack **JETWC**, and customize

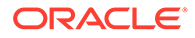

the built-in **jetwc-require-paths** dependency rule specification. For example to disallow JQuery and VB (Visual Builder) paths, remove them from the **standardPaths** list.

```
"ruleMods" : {
            "JETWC":{
                     "jetwc-require-paths":{
                        "enabled":true,
                        "standardPaths":
["ojs","knockout","hammerjs","persist"]
 }
}
```
All other valid paths are derived from the declared dependencies of the component that owns the file being audited.

The path "./" is always considered to be valid. The path "../" is always considered to be invalid.

Take care when adding extra standard paths of your own and avoid adding a path that constitutes a dependency that is not shipped as a standard part of JET or Visual Builder. For such cases, your component needs to declare an explicit dependency to another component (for example, by using a reference or resource component).

**6.** (Optionally) To ensure that nesting of Web Component properties do exceed the desired level, edit the oraclejafconfig.json file **ruleMods** property, specify the prefix of the built-in rule pack **JETWC**, and customize the built-in **jetwc-propertynesting** API rule specification. By default the rule checks property nesting does not exceed two child levels (also called sub-properties). To check for nesting beyond three levels of sub-properties, set **depth** to 4, as shown.

```
"ruleMods" : {
           "JETWC":{
                    "jetwc-property-nesting":{
                       "enabled":true,
                       "depth": 4
 }
}
```
Nesting of properties beyond two child levels is not recommended. To disallow sub-property use all together you would set **depth** to 1.

**7.** (Optionally) To ensure that translation bundles exist for a specified list of locales, edit the oraclejafconfig.json file **ruleMods** property, specify the prefix of the built-in rule pack **JETWC**, and customize the built-in **jetwc-nls-languages** NLS rule specification. JAF will invoke this rule only when you have configured the locales you want to check against.

```
"ruleMods" : {
             "JETWC":{
                        "jetwc-nls-languages":{
                            "enabled":true,
                            "locales":["fr","fr-ca","de","zh-Hans|zh-
CN"],
```

```
 "strict":false
 }
```
}

Use the pipe () symbol to separate acceptable alternatives. For example, the sample shows either zh-Hans or zh-CN locale is acceptable.

By default, the checking code is lenient, with case matching and underscore v's hyphen. You can set **strict** to **true** to force exact matching.

**8.** To allow exceptions to the **jetwc-css-scoping** rule to include CSS in the component CSS without component tag scoping, include a configuration option with an array of scopes to ignore. For example, the following configuration option:

```
"ruleMods" : {
  "JETWC":{
     "jetwc-css-scoping":{
      "enabled":true,
        "customOpts":{
          "ignoreScopes":["oj-sp-color-invert-bg"]
     }
   }
}
```
Allows the inclusion of  $\circ j$ -sp-color-invert-bg in the component CSS without component tag scoping, assuming that the  $\circ$ j-sp-color-invert-bg class is in a parent of the component.

## Audit JET Web Component Projects Containing VComponents

The **builtinJetWcRules** rule set supports the auditing of Web Component projects that use VComponent TSX files in addition to the JS and TS files used by conventional CCA components.

To enable the **builtinJetWcRules** and thus the custom component audits, you must edit the oraclejafconfig.json file and set **builtinJetWcRules** to true.

The **builtinJetWcRules** rule set expects that the web component is a standard JET project that was created as the source for your custom components. That is, the rule set expects that the context and folder organization of the project be consistent with projects created using the Oracle JET CLI tool.

In order to include TSX files in the project audit, a TypeScript compilation must first be run against the code. Therefore, there are some extra requirements for the JAF configuration oraclejafconfig.json file:

- You must be running JAF 3.3.0 or later.
- Your JAF configuration must include .tsx files in the **files** property array to ensure that VComponents are processed.
- You must set the "typescript":{"compile":true} option in your JAF configuration. Without this, .tsx files will be skipped.
- The project under audit needs to have populated node modules, which includes @oracle/ oraclejet, as the JET version used by the project is also used for compiling.

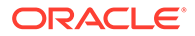

• Your project must compile successfully before the audit can be run.

For a mixed Typescript CCA and VComponent project, your **oraclejafconfig.json** file should look similar to the following:

```
{
  "jetVer": "16.1.0",
   "base": "$jafcwd",
   "typescript":{
     "compile":true,
  },
   "files": [
    "./src/**/*.html",
    "./src/**/*.ts",
     "./src/**/*.tsx",
     "./src/**/component.json"
  ],
   "components": [
     "./src/js/jet-composites"
 \frac{1}{2} "builtinJetRules": true,
   "builtinJetWcRules": true,
   . . .
}
```
## Audit CSS Styles and Web Components Styles

Use the optional Oracle JAF configuration property **stylesets** to create a whitelist of valid user-defined web component styles to enable auditing support for an undefined JET core style, a misspelled style name, or an unknown (to JAF) Web component style.

The configurable style rules in the built-in JAF rule set can emit accept or reject CSS style diagnostics. In order to allow JAF to accept valid user-defined styles for Web components, you can specify the list of supported Web component styles in the **stylesets** property. If Web component styles are not defined, JAF may return a false positive for a valid style.

To audit CSS styles and include valid Web component styles:

**1.** To enable auditing of CSS styles that do not return a false positive for valid Web component styles, edit the oraclejafconfig.json file **stylesets** property and define an array of style names for the namespace of the Web component.

```
"stylesets" : [
                 // For namespace "oj-xxx"
                 "oj-xxx-color",
                 "oj-xxx-bgcolor",
                 . . .
                 // For namespace "oj-yyy"
                 "oj-yyy-foo",
                 "oj-yyy-bar",
                 . . .
 ]
```
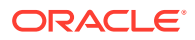

The sample enables JAF to distinguish valid Web component styles from an undefined JET built in style, a misspelled style name, or an unknown (to JAF) Web component style.

**2.** To enable auditing of CSS styles and specify the valid Web component styles in an include .txt file, edit the oraclejafconfig.json file **stylesets** property and add **@include()** with the file path of the style set lists.

```
"stylesets" : [
                  @include('./stylesets/styleset-oj-sample.txt') , // 
trailing comma to terminate the included list (see below)
                  @include('./stylesets/styleset-oj-foo-bar.txt')
               \vert,
```
The sample specifies the location of the style set list for multiple Web components to disassociate their style lists from the configuration for easier maintenance of the style lists.

A sample styleset-oj-sample.txt file might look like the following. Note that if no trailing comma terminates the style list, one can be added after the **@include()**, as shown above.

```
// oj-sample styles
"oj-sample-card-emp-image",
"oj-sample-card-emp-name",
"oj-sample-card-emp-initials",
"oj-sample-card-emp-title" <-- no trailing comma
```
**3.** (Optionally) To report deprecation details on a style that has been deprecated, edit the oraclejafconfig.json file **styleset** property and replace the style name with an object containing **deprecated** and optional **since** and **note** properties.

```
// oj-sample styles
"oj-sample-card-emp-image",
{"deprecated" : "oj-sample-card-emp-name"},
{"deprecated" : "oj-sample-card-emp-initials", "since": "8.2.0", "note": 
"Replace with oj-xxx"},
"oj-sample-card-emp-title"
```
The sample informs JAF to report a deprecated style diagnostic, where the **since** and **note** properties will be added to the message.

```
[10, 20] CSS class selector 'oj-sample-card-emp-name is deprecated. // 
since/note properties not defined
[10, 20] CSS class selector 'oj-sample-card-emp-initials' is deprecated 
(since 8.2.0). Replace with 'oj-xxx' // props defined
```
**4.** (Optionally) To enforce validation of JET styles on HTML elements (including JET built-in components) and custom web component elements, edit the oraclejafconfig.json file and customize the built-in **oj-html-stylesel** rule specification.

```
"ruleMods" : {
               "JET" : {
                          "oj-html-stylesel" : {
```
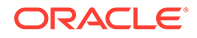

```
 // these styles will 
not be checked in HTML and web component elements
                                          "ignore": ["oj-ux-*, 
"oj-fwk-*"]
 }
 }
 }
     Note:
     Starting in JAF 2.10.0, oj-html-stylesel replaces audit rules oj-html-
     style and oj-html-ojstyle by validating the CSS styles used in HTML
     elements, including JET core components, and custom web
     components.
```
Checks for JET styles (begin with  $\circ$ <sub>1</sub>-) used in HTML class attribute styles, as well as in style metadata associated with custom web components, defined by JAF configuration properties components and componentsUrls. CSS styles must be valid JET style classes. You can configure the rule to ignore certain classes. The class strings are treated as regular expressions, thus wild card characters can be used.

**5.** (Optionally) To enforce checks for deprecated JET styles, edit the oraclejafconfig.json file and customize the built-in **oj-css-style-deprecated** rule specification.

```
"ruleMods" : {
 "JET" : {
 "oj-css-style-deprecated" : {
 // all JET 
class selectors will be tested for deprecation, except these
                            "reject": 
["oj-form-*"]
 }
 }
 }
```
Checks that CSS does not specify deprecated JET class selectors. The rule can be configured to accept or reject certain style selectors. The class strings are treated as regular expressions, thus wild card characters can be used. Property **accept** specifies that only the class selector(s) declared should be tested for deprecation. Property **reject** specifies that all JET class selectors should be checked for deprecation except those specified by it. The properties **accept** and **reject** are mutually exclusive.

**6.** (Optionally) To enforce verification that CSS does not specify overrides of JET styles, edit the oraclejafconfig.json file and customize the built-in oj-css-style**override** rule specification.

```
"ruleMods" : {
                "JET" : {
```
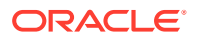

```
 "oj-css-style-override" : {
                                    // only these 
styles will be tested for overrides
                                    accept": ["oj-
list*"]
 }
 }
 }
or
"ruleMods" : {
         "JET" : {
                "oj-css-style-override" : {
                                    // all styles will 
be tested for overrides, except these
                                    reject": ["oj-
list*"]
 }
 }
 }
```
Checks that CSS does not specify overrides of JET styles. The rule can be configured to accept or reject certain style classes. The class strings are treated as regular expressions, thus wild card characters can be used. Property **accept** specifies that only the class selector(s) declared should be tested for deprecation. Property **reject** specifies that all JET class selectors should be checked for deprecation except those specified by it. The properties **accept** and **reject** are mutually exclusive.

Note: If you require all  $\log_{10} x$  styles to be checked for overrides, then declare an empty **reject** array. Because all styles are checked, except for those defined in **reject**, the net effect is that all  $.$ oj  $*$  styles are checked.

**7.** (Optionally) To enforce checks for the use of CSS variables that have been overridden, and avoid their use, as a best practice, edit the oraclejafconfig.json file and customize the built-in **oj-css-var-override** rule specification.

```
"ruleMods" : {
           "JET" : {
                  "oj-css-var-override": {
                                       "var": {
                                              // 'ignore' 
is used to ignore any overridden CSS vars that match 
                                              "ignore": 
["^oj-foo"] // e.g. ignore CSS vars starting with oj-foo
 }
}, "oj-css-style-bp-font": {
                                       "var": {
                                              // 'accept' 
is used to report only on overridden CSS vars that match 
                                              "accept":
```
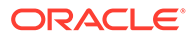

```
["^oj-foo"] // e.g. report only CSS variables beginning with
oj-foo
 }
}, }
 }
```
Optional CSS variable names using regular expression strings may be added to this rule's options to control the audit. For this rule, the rule option **var** can be overridden using configuration property **ruleMods**. The **var** property has two mutually exclusive sub-properties **ignore**, and **accept**.

**8.** (Optionally) To enforce checks for color references in standalone CSS or in embedded in HTML <style>, edit the oraclejafconfig.json file and customize the built-in **oj-html-style-bp-color** and **oj-css-style-bp-color** rule specifications.

```
"ruleMods" : {
 "JET" : {
 "oj-html-style-bp-color": {
 // only this 
CSS property audited for color references
                               "accept": 
["background-color"]
}, "oj-css-style-bp-color": {
                               // do not audit 
these properties for color references
                               "reject": 
["background-image", "border"]
 }
 }
 }
```
Check for use of color references in CSS (standalone or embedded in HTML <style>). They may be configured to accept or reject the color references found on specific CSS properties. Property **accept** specifies that only the properties declared by it should be audited. Property **reject** specifies that all properties should be audited except those specified by it. The properties **accept** and **reject** are mutually exclusive.

**9.** (Optionally) To enforce checks for the use of font-size and font-weight in standalone CSS or in embedded in HTML <style>, edit the oraclejafconfig.json file and customize the built-in **oj-html-style-bp-font** and **oj-css-style-bp-font** rule specifications.

```
"ruleMods" : {
 "JET" : {
 "oj-html-style-bp-font": {
 // only this 
CSS font property will be audited
                             "accept": 
["font-size"]
}, "oj-css-style-bp-font": {
```
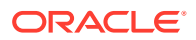

```
 // accept font-size, 
but reject font-weight audits
                             "reject": ["font-
weight"]
 }
 }
 }
```
Check for use of font-size and font-weight in CSS (standalone or embedded in HTML  $\langle$ style>). They may be configured to accept or reject the font references found on specific CSS properties. Property **accept** specifies that only the properties declared by it should be audited. Property **reject** specifies that all properties should be audited except those specified by it. The properties **accept** and **reject** are mutually exclusive.

**10.** (Optionally) To enforce checks for the use of certain font-family values in standalone CSS or in embedded in HTML <style>, edit the oraclejafconfig.json file and customize the built-in **oj-html-style-bp-font-family** and **oj-css-style-bp-font-family** rule specifications.

```
"ruleMods" : {
          "JET" : {
                "oj-html-style-bp-font-family": {
                                   // only this CSS font 
family will be audited
                                    "accept": ["Oracle 
Sans"]
}, "oj-css-style-bp-font-family": {
                                    // ignore these
                                    "ignore": ["inherit", 
"initial"]
 }
 }
 }
```
These rules may be configured to accept or ignore font family values found on specific CSS properties. Property **accept** specifies that only the font families declared by it should be audited. Property **ignore** specifies that all font families should be audited except those specified by it. The properties **accept** and **ignore** are mutually exclusive.

**11.** (Optionally) To enforce checks for the use of CSS absolute length units in standalone CSS or in embedded in HTML  $\langle$ style $\rangle$  so that you may replace them with relative units, as a best practice, edit the oraclejafconfig.json file and customize the built-in **oj-htmlstyle-abs-units** and **oj-css-style-abs-units** rule specifications.

```
"ruleMods" : {
      "JET" : {
          "oj-html-style-abs-units": {
                      "absunits": {
 // 
only px quantities > 2 will be audited 
"px":
2,
 ...
```
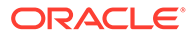

```
 }
}, "oj-css-style-abs-units": {
                 "absunits": {
 /
/ all units other than px have a threshold
"all": 2,
 /
/ only px quantities > 2 will be audited 
"px": 2,
...
 }
}, }
 }
```
Check for use of CSS absolute length units in CSS (standalone or embedded in HTML <style>). Optional quantity thresholds can be set for all or each units For example, if 2 is set as a threshold for "px", then only quantities whose absolute value is larger than the threshold 2 will emit diagnostics. For CSS rules, specific rule selectors may also be optionally configured via regular expressions. The two optional rule option properties are **absunits** and **selectors**. The **selector** property (for rule oj-css-style-abs-units only) has two mutually exclusive sub-properties: **accept** and **ignore**. Property **accept** specifies that only the properties in the rule block for the selector(s) declared should be tested. Property **ignore** specifies that any selectors that match should be ignored.

For rule **oj-css-style-abs-units** only, the **selectors** property may be specified separately, or in conjunction with **absunits** to set the scope based on the selector classes in the rule. A selector string is a regular expression string. When **absunits** and **selectors** are both specified, they are considered to be an AND condition. In that case, only the units exceeding the specified threshold and matching the **selectors** list are reported.

```
"ruleMods" : {
           "JET" : {
                   "oj-css-style-abs-units": {
                                        "absunits": 
\{ \ldots \},
                                        "selectors": {
// ignore absolute units in rule blocks with selector classes 
ending in "-image"
"ignore": ["-image$"]
 } 
 }
                   "oj-css-style-abs-units": {
                                        "absunits": 
{ ... },
                                        "selectors": {
```
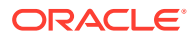

```
// ignore absolute units in rule blocks with selector classes ending in "-
image"
"accept": ["-image$"]
 }
}, }
 }
```
### Audit for Oracle JET Deprecated Functionality

By default the Oracle JAF configuration will process all rules of the built-in JET rule pack, including rules for detecting deprecated Oracle JET functionality. Use the optional **groups** property of the JAF configuration file to customize the audit to process only the rules related to deprecated functionality by adding the **jet-deprecated** rule group to the JAF configuration.

The **jet-deprecated** rule group when configured for an audit will alert you to the presence of functionality that has been deprecated for the JET release version that you have configured for JAF, including deprecated JET API methods and members, as well as deprecated JET custom HTML components. Although the processing of rules in the **jet-deprecated** rule group is dependent on the JET release version, you can expect rules similar to the following to apply to your application.

- **oj-js-ojcomp-deprecated** Deprecated JET component classes should not be instantiated.
- **oj-html-ojtag-deprecated** Deprecated JET custom components should not be used.
- **oj-js-comp-attr-deprecated** Deprecated JET component class attributes should not be referenced. This rule's scope is configurable by the JAF configuration file **ruleMods** property, as described below.
- **oj-js-comp-meth-deprecated** Deprecated JET component class methods should not be invoked. This rule's scope is configurable by the JAF configuration file **ruleMods** property, as described below.
- **oj-html-ojattr-deprecated** Deprecated JET component attributes should not be used.
- **oj-html-ojslot** Deprecated JET component **<oj-slot>** should not be used since it is a binding-only element, and not a full custom element with properties and methods that can be accessed.
- **oj-html-style-deprecated** JET component **class** attribute for deprecated CSS styles should not be used.
- **oj-css-style-deprecated** Deprecated JET CSS class selectors should not be used.

To audit deprecated functionality:

**1.** To enable processing exclusively the **jet-deprecated** rule group for all audits, edit the oraclejafconfig.json file **groups** property.

```
{ "groups" : ["jet-deprecated"]
}
```
JAF audits will process only the **jet-deprecated** rule group until the **groups** property setting is changed or until overridden for a single audit from the  $\sigma$  and utility command line.

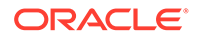

**2.** Alternatively, to enable processing exclusively the **jet-deprecated** rule group for a single audit (without editing the configuration file), enter the following  $\sigma$ <sub>jaf</sub> command.

```
ojaf --groups jet-deprecated
```
A command that you enter in the command-line overrides the corresponding property setting in the JAF configuration file for the duration of the current audit.

**3.** To configure the scope of the audit rules that check for deprecated/deleted members and methods, edit the oraclejafconfig.json file **ruleMods** property, specify the prefix of the built-in rule pack **JET**, and set the **deprecated** and **deleted** sub-properties of the **scope** property by specifying the enabled status for the **sure** and **unsure** confidence level options.

```
"ruleMods" : {
            "JET" : {
                   "oj-js-comp-attr-deprecated" : {
                                           "scope" : {
 "deprecated" : {
              "sure" : true,
              "unsure" : false
             },
  "deleted" : {
             "sure" : true,
             "unsure" : false
 }
 }
}, "oj-js-comp-meth-deprecated" : {
                                           "scope" : {
"deprecated" : {
             "sure" : true,
             "unsure" : false
            },
"deleted" : {
           "sure" : true,
           "unsure" : false
 }
```
 } } }

}

The sample shows the default values for the confidence level options **sure** and **unsure** as specified by using the **ruleMods** property to configure the audit rules that detect deleted/deprecated members/functions. During static analysis of JavaScript/TypeScript, it may not be possible to determine with confidence the contents of  $obj$  in  $obj$ .  $fn()$  and obj.mem. This can cause the rules to be noisy in the case where a known deleted/ deprecated member/function has been detected, but the rule has low confidence in the contents of obj. To reduce noise in the audit report, the scope of these rules can be configured by setting the confidence level for the audit. All properties are optional. For more details about the **ruleMods** property, see [Configure Audit Rule Runtime Properties .](#page-25-0)

**4.** To view long descriptions of the rules in the **jet-deprecated** rule group, enter the following ojaf command.

ojaf -r

# <span id="page-60-0"></span>4 Fine Tune the Audit

You can customize the Oracle JAF configuration to narrow the focus of an audit by disabling rules, rule groups, or specific message IDs. You can also add Oracle JAF comments within source files for finer-grained control over what to audit.

# Restrict Audit Rule Severity Level

Use the optional Oracle JAF configuration **groups** property to limit audit results to the desired rule severity level. If the property is omitted, all issues found are reported.

The **severity** property specifies the rule severity level to which audit issue reporting will be restricted. By default, the severity levels defined by Oracle JAF, in descending priority order, are **blocker**, **critical**, **major**, **minor**, and **info** as described below.

#### **Note:**

When your organization prefers to standardize on severity levels other then this list, you can redefine these levels using your own severity levels by editing the **sevMap** property in the oraclejafconfig.json file. Additionally, rules, such as those in the built-in JET rule set, have a default severity level that you may map to an alternate severity level. See Alter the Severity Level of an Audit Rule.

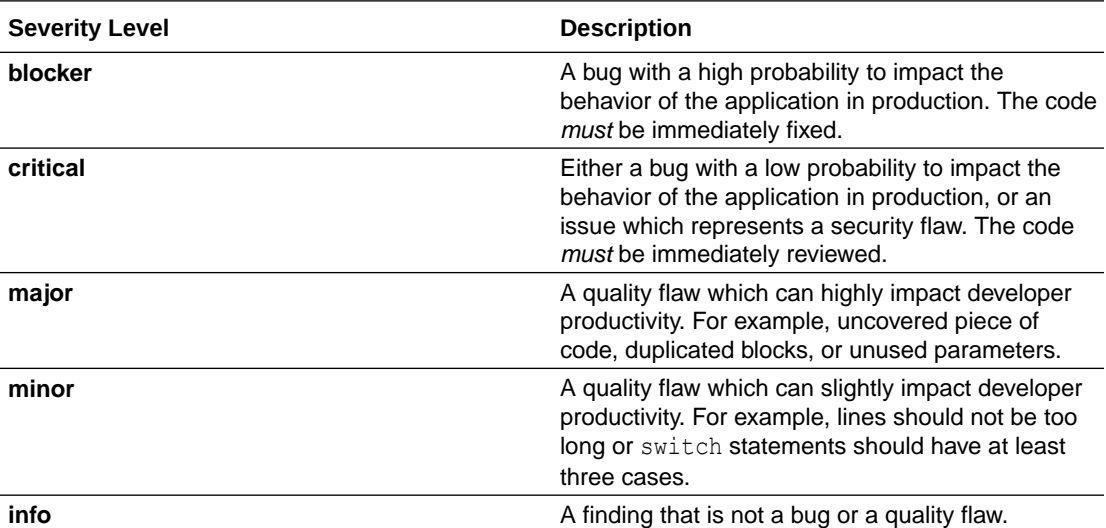

To specify a rule severity filter or map custom severity levels:

**1.** To set the severity filter as a string, edit the oraclejafconfig.json file **severity** property:

```
"severity" : "critical",
```
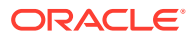

<span id="page-61-0"></span>The comparative operators  $>$ ,  $>$ =,  $<$ , and  $<$ = may precede the severity level. For example, the following will display issues of severity "minor", "major", "critical", and "blocker" level.

```
"severity" : ">info",
```
This could also have been written:

"severity" : ">=minor",

**2.** To set the severity filter as a list, edit the oraclejafconfig.json file **severity** property.

```
"severity" : ["critical", "blocker"],
```
### Alter the Severity Level of an Audit Rule

Use the Oracle JAF configuration property **ruleMods** and **severity** rule property to remap the default severity level of audit rules or use the configuration property **sevMap** to replace the default severity levels with ones used by your organization.

You can use the **ruleMods** configuration property to override the severity level assigned to an audit rule defined by configured rule packs, including any JET built-in rule. Additionally, when your organization prefers to standardize on severity levels other than those provided by Oracle JAF, you can replace the default severity levels by specifying user-defined levels in the **sevMap** property. For more information about severity levels, see [Restrict Audit Rule Severity Level.](#page-60-0)

To customize audit rule severity levels:

**1.** To redefine the severity level assigned to individual audit rules, edit the oraclejafconfig.json file **ruleMods** property, specify the rule pack prefix of the rule (**JET** is the prefix of the JET built-in rules), and set the desired value for the **severity** sub-property.

```
"ruleMods" : {
             "JET" : {
                     "oj-html-ojattr" : {"severity": 
"critical"},
                     "oj-html-lib" : {"severity": "major"}
 }
 }
```
The sample reclassifies the built-in rule **oj-html-ojattr** as severity-level **critical** and reclassifies the built-in rule **oj-hmtl-lib** as severity level **major**. The default severity levels that you can specify, in ascending order of restrictiveness, are **info**, **minor**, **major**, **critical**, and **blocker**.

**2.** To redefine the severity level of individual audit rule messages, edit the oraclejafconfig.json file **sevMap** property and specify the **sevMsg** subproperty.

```
"sevMap" : {
              "sevMsg" : {
```
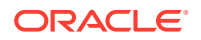

```
 "JET-xxxx", "minor",
 ...
 }
 }
```
If the severity level set is also redefined to user-defined levels (see sub-property **sevSet** below), then the new severity levels may be used in **sevMsg**.

```
"sevMap" : {
         "sevMsg" : {
                   "JET-xxxx", "sev4",
 ...
                },
         "sevSet" : {
                   // "sev4" defined here, see below
 }
 }
```
**3.** To redefine the entire default set of severity levels, edit the oraclejafconfig.json file **sevMap** property and specify the **sevSet** sub-property.

```
"sevMap" : {
            "sevSet" : {
                        "blocker" : "sev1",
                        "critical" : "sev2" 
                       "major" : "sev3"<br>"minor" : "sev4"
                       "minor":
                       "info" ; "sev5"
 }
 }
```
**sevSet** can also be used to reduce the number of severity levels used. For example reduce the number of severity levels to two levels.

```
"sevMap" : {
           "sevSet" : {
                      "blocker" : "mustfix",
                      "critical" : "mustfix" 
                      "major" : "mustfix"
                     "minor" : "warning"
                     "info" ; "warning"
 }
 }
```
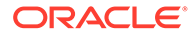

## Suppress Auditing Linked Content

Use the optional Oracle JAF configuration **followLinks** property to control whether <link> and <script> elements in HTML that refer to external stylesheet and JavaScript/TypeScript files are followed, and the files are audited.

By default, JAF enables auditing of externally linked files that include stylesheets and JavaScript/TypeScript files. To prevent externally linked files from being audited, you must disable the **followLinks** setting in the JAF configuration file.

To suppress auditing externally linked files:

**•** To suppress audit message resulting from externally linked files, edit the oraclejafconfig.json file **followLinks** property.

"followLinks" : false

### Suppress Audit Messages

Use the optional Oracle JAF configuration **messages** property to control which messages are emitted in the audit report. If the property is omitted, all issues found are reported.

The **messages** property takes two sub-properties **reject** and **accept** that you can use to tailor the list of audit messages emitted in a report: either to suppress particular messages, or alternatively to return only desired messages. The sub-properties are specified by a list of message IDs to filter. These sub-properties are mutually exclusive, so that the message IDs in the specified lists must not overlap. Regular expressions and wildcard characters can be used to specify the message ID. For example, "JET-20\*" and "JET-3[0-9]+" are valid.

To control the list of reported audit messages:

**1.** To suppress messages with particular messages IDs, edit the oraclejafconfig.json file **messages** property and specify the message IDs to filter out as a list in the **reject** sub-property.

```
"messages" : {
                "reject" : ["JET-3020", "JET-20*"]
              },
```
This sample specifies the audit report will exclude the message with ID JET-3020 and exclude the set of messages with IDs like JET-2000, JET-2010, JET-2020 and so on.

**2.** To report only those messages with particular message IDs, edit the oraclejafconfig.json file **messages** property and specify the message IDs to report as a list in the **accept** sub-property.

```
"messages" : {
                 "accept" : ["JET-3020", "JET-2[1-2]+"]
              },
```
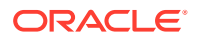

This sample specifies the audit report will only include the message with ID JET-3020 and only include the set of messages with IDs like JET-2100, JET-2120, JET-21*xx*, JET-2200, JET-2210, JET-22*xx*.

#### Adjust the Tab Value Used to Report Line and Column Issues

Use the optional Oracle JAF configuration **tabs** property to control how tab characters are handled when encountered in the audit.

By default, JAF assumes that each tab character represents 4 spaces. When you need to adjust this value for your application files, you can specify settings for specific HTML, JS, CSS, and JSON file types. Each file type can define the number of spaces to use for a tab character and a list of column values to use for individual tab stops.

```
"tabs" : {
         "html" | "js" | "css" | "json" | "all" : {
                  <tab settting objects per file type>
 },
 }
```
Two configuration tab styles are available for advancing to a column when a tab character is encountered: either a tab is equated with *n* spaces, using the **spaces** sub-property or else the column advances to the next tab stop column, using the **stops** sub-property. If both **stops** and **spaces** are specified, the tab configuration style is *tab stops*, and JAF uses the **spaces** value to calculate the next tab stop column whenever a tab advances beyond the last **stops** position.

```
"tabs" : {
          "html" | "js" | "css" | "json" | "all" : {
                   "spaces" : n, // declare tab spacing
                   "stops" : [i, j, k, ...] // declare tab stop columns
 },
 }
```
To adjust tab settings:

**1.** To configure the tab style setting to use within *specific* application file types (including HTML, JS, CSS, or JSON), edit the oraclejafconfig.json file **tabs** property.

```
"tabs" : { 
           "html" : {
                     "spaces" : n // declare tab spacing
                     "stops" : [i, j, k, ...] // declare tab stop 
columns
                   },
           "js" : {
                     "spaces" : n
                     "stops" : [i, j, k, ...]
                   },
          "css" : {
                      "spaces" : n
                      "stops" : [i, j, k, ...]
 },
```
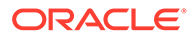

```
 "json" : {
                   "spaces" : n
                   "stops" : [i, j, k, ...]
 }
        }
```
For example, the following tab style configuration sample generates tab stops at 8, 12, 16, 20, 24, and so on since both properties are specified.

```
"tabs" : {
           "html" : {
                        "spaces" : 4, 
                       "stops" : [8, 12] // generates tab stops at 
8, 12, 16, 20, 24 ...
                      },
             ...
          }
```
**2.** To configure the same tab settings to use within *all* application file types, edit the oraclejafconfig.json file **tabs** property.

```
"tabs" : {
           "all" : {
                    "spaces" : n, \frac{1}{2} // declare tab
spacing
                     "stops" : [i, j, k, ...] // declare tab 
stop columns
 },
         }
```
The **all** sub-property can also be used in conjunction with any of the file type subproperties (**html**, **js**, **css**, and **json**) to provide a default for other non-declared file types. For example the following entry would assume 5 spaces per tab for HTML, and 3 for all other file types.

```
"tabs" : {
            "html" : {"spaces" : 5}, // declares tab spacing for 
HTML files only
            "all" : {"spaces" : 3} // declares tab spacing for all 
other file types
          }
```
#### Comment Source Code for Fine-Grained Audit Control

Oracle JAF comment commands allow contextual audit suppression of specific lines or blocks of code within individual application files. Use JAF comment commands to refine audit results and to gain greater control over the reported issues.

The Oracle JAF configuration property **comments** set to **true** enables Oracle JAF to interpret comments that you insert into your source code. JAF recognizes comments with a JAF-specific command of the form:

/\* *<JAFcommand>* [*optional data*]

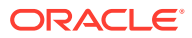

or

// *<JAFcommand>* [*optional data*]

Note that chevrons  $\langle \langle \rangle$  do not appear in an actual command name and the use of square brackets ( [ ]) when specifying optional data is optional.

All JAF comment commands have the prefix  $j$  af-. The command name must immediately follow the opening /\* or // and is specified as /\*  $jaf-xxx$  \*/ or //  $jaf-xxx$ , where a whitespace preceding the command name is permitted.

Note that no program text is permitted within a JAF comment.

The following table describes supported JAF comment commands.

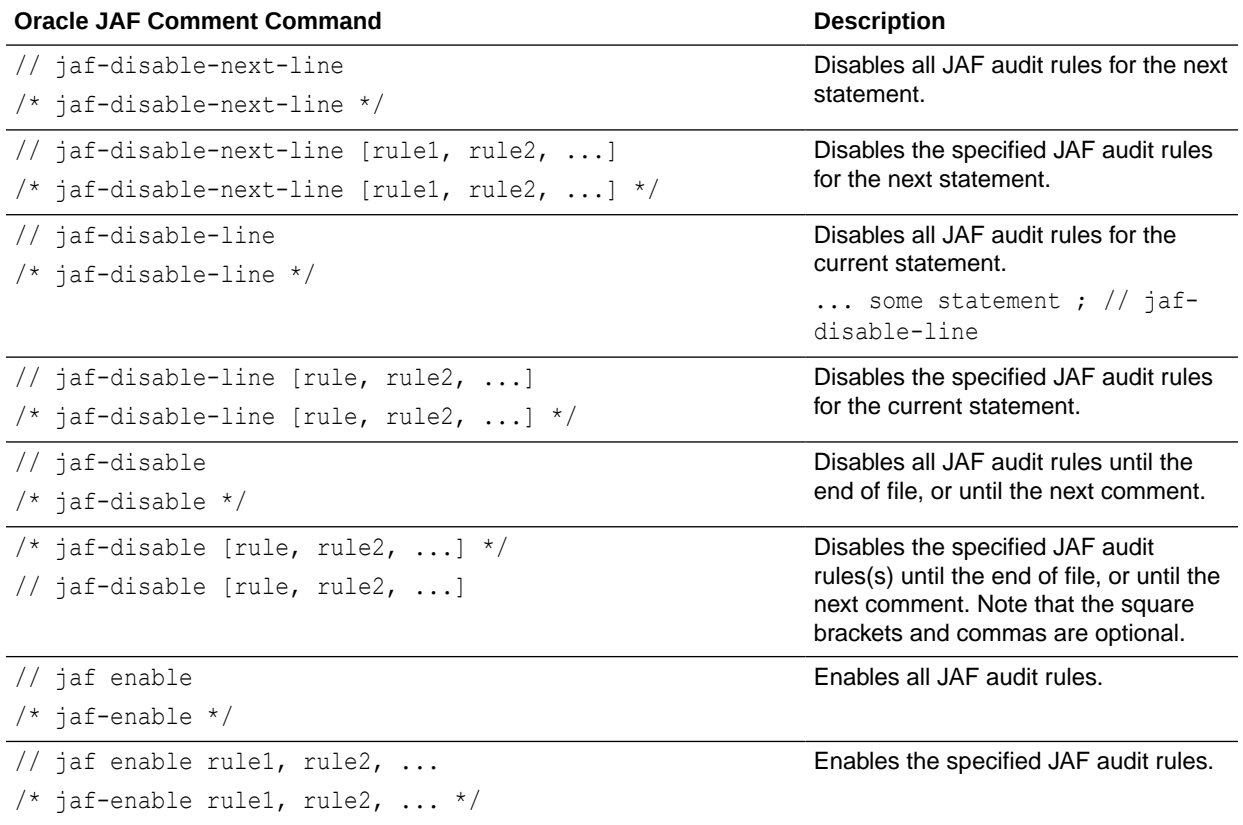

To comment source code to enable and disable JAF audit rules:

**1.** To enable commenting support, edit the oraclejafconfig.json file **comments** property.

{ "comments" : true }

**2.** In your target source file, use one or more jaf-disable comment commands to disable specific JAF audit rules until the end of the file, or until the next JAF comment command.

```
// jaf-disable rule1
// jaf-disable rule2
// jaf-disable rule3
```
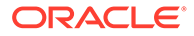

Which is functionally the same as:

```
// jaf-disable rule1, rule2, rule3
```
**3.** In your source file, use one or more jaf-enable comment commands to enable specific JAF audit rules until the end of the file, or until the next JAF comment command.

```
// jaf-enable rule1
// jaf-enable rule2
// jaf-enable rule3
```
Which is functionally the same as:

```
// jaf-enable rule1, rule2, rule3
```
**4.** In your source file, combine JAF comment commands in an additive or subtractive manner to enable or disable all JAF audit rules, except those specified.

```
// jaf-disable all rules are disabled after this
...
// jaf-enable rule1 all rules except rule1 are disabled 
after this
```
**5.** In your source file, combine JAF comment commands in an additive or subtractive manner to enable or disable all JAF audit rules, except those specified only for the current or next line.

```
// jaf-disable
...
// jaf-enable rule1, rule2
...
// jaf-disable-next-line rule3
... \leftarrow for this code statement,
only rule3 is disabled
... \langle -\rangle all rules disabled except
rule1 and rule2
```
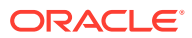

# 5 Work with the Output of Audits

You can customize the Oracle JAF configuration to tailor the output for your needs.

# About Audit Output

Apart from specifying the scope of the audit by using Oracle JAF configuration properties such as **files**, **excludes**, **severity**, **groups**, **ruleNames**, **ruleMods**, you can also customize the format of the output.

Oracle JAF provides these ways to customize the output of the audit report:

- The format of reported issues can be customized by using the **proseFormat** configuration property. You can also add a custom report title by using the **title** configuration property.
- You can specify that the output format be JSON by using the **format** and **outPath** configuration properties, and then you can process this JSON to create any desired output. For example, HTML could be generated for web use, or perhaps other information could be injected into the output and the resulting file distributed in email.

# Display Details About a Rule

You can use the rule name or rule message ID from the audit results to obtain a description of the rule.

By default the JAF configuration file **format** property is set to **prose** and the rule name will display with the audit message. The rule name is appended to the prose output after the message ID:

```
[71, 41] <oj-list-view> attribute 'selection' is deprecated!
Use selected attribute instead. [JET-0080 : oj-html-ojattr-deprecated]
```
With the rule name, you can obtain a description of the rule by using  $\sigma$  jaf --help.

ojaf --help oj-html-ojattr-deprecated

```
Rule: oj-html-ojattr-deprecated Severity: major
JET component deprecated attributes should not be used.
```
Alternatively, if you know the message ID, you can obtain the rule name and rule description:

ojaf --help JET-0080

```
Rule: oj-html-ojattr-deprecated Severity: major
JET component deprecated attributes should not be used.
```
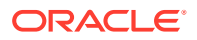

#### **Note:**

To get rule help, you must run  $\sigma$  af  $-\text{help}$  from the directory that contains your application's oraclejafconfig.json file. By default this is the root of the application.

For more information about enabling rule names to display in audit results, see Display Rule Names with Audit Messages.

### Toggle the Default Format of Audit Messages

Use the optional Oracle JAF configuration file property **format** to specify the default display format for audit messages.

You can set the JAF configuration file **format** property to **prose** or to **line** to toggle the default presentation of audit messages between these two styles. The prose format displays audit messages in a report style, while the line format flattens out audit messages into single lines.

You can also customize the presentation for audit messages in either style by applying custom templates that you create, as describe in [Customize the Presentation of the](#page-71-0) [Audit Messages](#page-71-0).

To toggle the default display style:

**1.** To enable the display of audit messages in the report presentation, edit the oraclejafconfig.json file **format** property.

```
"format" : "prose"
```
**2.** To enable the display of audit messages as single lines, edit the oraclejafconfig.json file **format** property.

"format" : "line"

Note that for certain environments, like Microsoft Visual Studio Code, line format supports hyperlinks on the file paths displayed within Oracle JAF audit messages.

#### Display Rule Names with Audit Messages

You can enable Oracle JAF to append the corresponding rule name to reported audit messages and you can use the rule name to return a description of the rule.

If the JAF configuration file **format** property is set to **prose** (the default), the rule name displays with the audit message. The rule name will be appended to the prose output after the message ID:

```
[71, 41] <oj-list-view> attribute 'selection' is deprecated! 
Use selected attribute instead. [JET-0080 : oj-html-ojattr-deprecated]
```
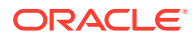

With the rule name, you can obtain a description of the rule by using  $\sigma$ jaf --help.

ojaf --help oj-html-ojattr-deprecated Rule: oj-html-ojattr-deprecated Severity: major JET component deprecated attributes should not be used.

Alternatively, if you know the message ID, you can view the rule name with the rule description:

```
ojaf --help JET-0080
Rule: oj-html-ojattr-deprecated Severity: major
JET component deprecated attributes should not be used.
```
#### **Note:**

To get rule help, you must run  $\sigma$ jaf --help from the directory that contains your application's oraclejafconfig.json file. By default this is the root of the application.

To configure rule names to display with audit messages:

**1.** To enable support for appending rule names, edit the oraclejafconfig.json file **format** property to ensure that either **prose** has been specified or that the property has been omitted (which specifies prose output is the default).

"format" : "prose"

Note that if the configuration file output format is set to **json**, the rule name is always included in the output, and configuration options are not required. For more information, see [Output Audit Messages in JSON Format](#page-73-0).

**2.** To enable appending the rule name for a specific rule, edit the oraclejafconfig.json file **options.***ruleName* property.

```
"options" : {
             "ruleName" : true,
             ...
 }
```
**3.** Alternatively, to enable appending the rule name for all rules, edit the oraclejafconfig.json file **options.verbose** property to enable verbose output mode.

```
"options" : {
             "verbose" : true,
             ...
 }
```
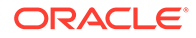

You can also enable verbose output each time your run the audit from the command line.

ojaf -e ...

### <span id="page-71-0"></span>Customize the Presentation of the Audit Messages

Use the optional Oracle JAF configuration file properties **proseFormat** and **lineFormat** to define templates to redefine the presentation of reported audit issues.

If the JAF configuration file **format** property is set to **prose** or to **line**, you can use the respective properties **proseFormat** and **lineFormat** to define a custom presentation template to format the displayed audit issues.

A prose-formatted audit message begins with the text Audit for.

\*\* Audit for D:/git/trunk/built/apps/components/public\_html/content/redwood-loadmorelist/demo.html

Here is a line-formatted audit message with different template.

 $[JET-0163]$ → D:/git/trunk/built/apps/components/public\_html/content/redwood-loadmorelist/demo.html: 66:25

Specify the template for the properties as a string, containing any of the following tokens in any order. JAF replaces the tokens in the audit message output at runtime.

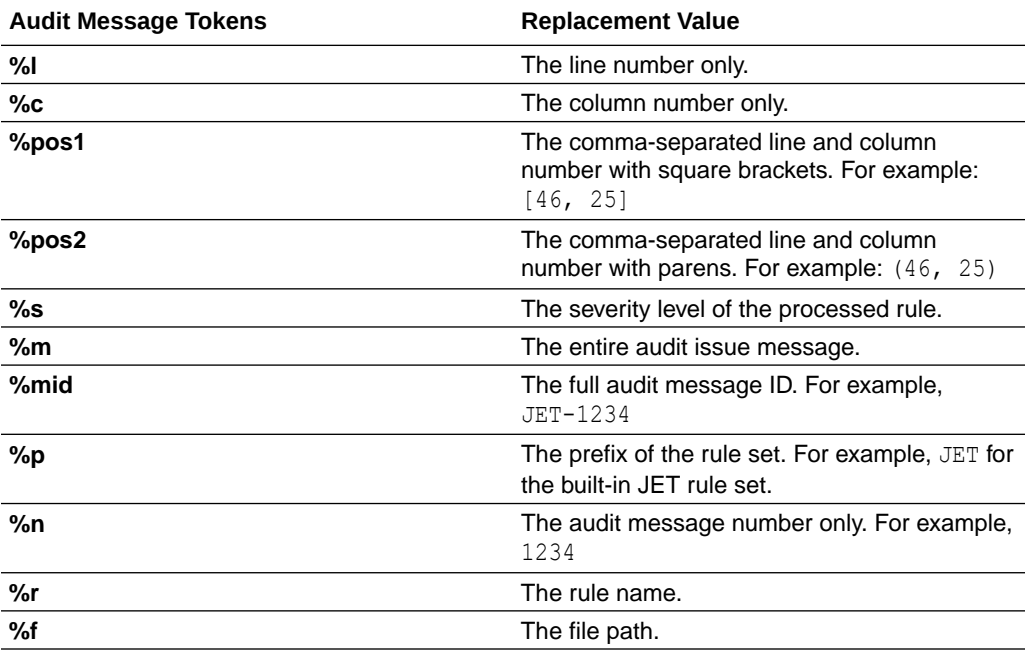

To define a custom presentation template:

**1.** To enable support for customizing the presentation of audit message, edit the oraclejafconfig.json file **format** property to ensure that either **prose** or **line** has been specified. Note that if the **format** property has been omitted, the default specifies prose output.

```
"format" : "prose"
```
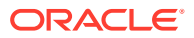
```
or
"format" : "line"
```
**2.** If the output format has been specified as prose, edit the *oraclejafconfig.json* file **proseFormat** property to define a custom presentation template to format displayed audit issues. The value of **proseFormat** is a string containing tokens shown in the table above.

```
"proseFormat" : "%pos1 %s : %m [%mid]"
```
In the sample, the tokens specify the first four replacement values for the audit message: including the line/column number format followed by the processed rule's severity level, and then a colon followed by the audit issue message and the full audit message ID within square brackets.

Output based on this template looks similar to this audit message:

```
** Audit for D:/myapp/public_html/content/demo.html
[46,25] blocker : <oj-bind-if> 'test' attribute : read-only '[[...]]' 
expression expected [JET-0163]
```
**3.** If the output format has been specified as line, edit the oraclejafconfig.json file **lineFormat** property to define a custom presentation template to format displayed audit issues. The value of **lineFormat** is a string containing tokens shown in the table above.

"lineFormat" : "%s : %m [%mid] \n  $\rightarrow$  %f: %l:%c"

In the sample, the tokens specify the first four replacement values for the audit message: including the processed rule's severity level followed by the audit issue message, a line break, and then an right arrow character, the file path, and then the line and column numbers.

Output based on this template looks similar to this audit message:

```
blocker : <oj-bind-if> 'test' attribute : read-only '[[...]]' expression 
expected [JET-0163]
-> D:/myapp/public html/content/demo.html: 46, 25
```
### Format a Title for the Audit Report

You can use the optional Oracle JAF configuration **title** property create a title for audit reports.

If the JAF configuration file **format** property is set to **prose** (the default), you can use the **title** property to format a title header to display with the audit output. The title definition may include tokens to insert values, such as the Oracle JET version into the title.

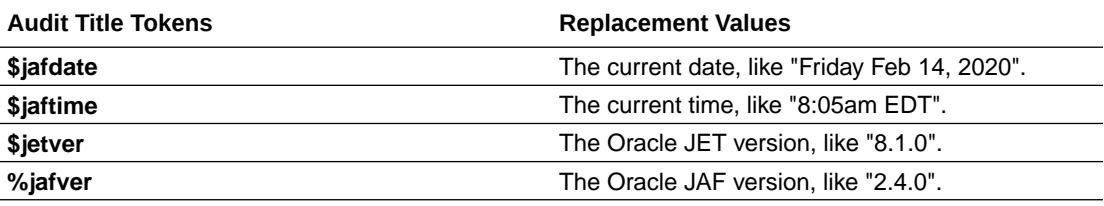

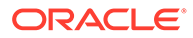

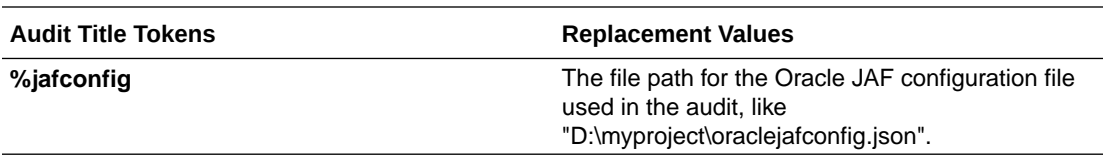

To configure a title:

**1.** To format a title for audit reports, edit the oraclejafconfig.json file **format** property to ensure that either **prose** has been specified or that the property has been omitted (which specifies prose output is the default).

"format" : "prose"

Note that if the configuration file output format is set to **json**, the report title is also included in the output. For more information, see Output Audit Messages in JSON Format.

**2.** To format the report title, edit the oraclejafconfig.json file **title** property. Macros are available to insert values such as the Oracle JET version, or date and time into the title strings.

```
"title" : [
"+-----------------------------------------------------------+",
         "| Some Title for the 
Audit |",
"+-----------------------------------------------------------+",
         "JET : $jetver ($jafdate, $jaftime)\n"
         ]
```
This sample specifies the audit report will exclude the message with ID JET-3020 and exclude the set of messages with IDs like JET-2000, JET-2010, JET-2020 and so on.

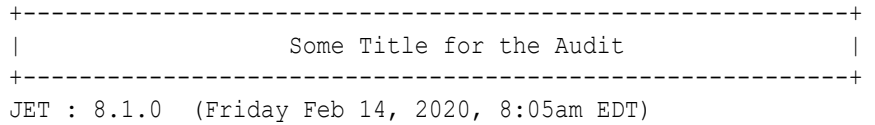

## Output Audit Messages in JSON Format

Use the optional Oracle JAF configuration file property **format** to specify that the output format of the audit to be a JSON document. You can then process the JSON to create any desired output.

If the JAF configuration file property **format** is set to **json**, you can generate the output of the audit in JSON format. You can direct JAF to output the JSON document to the desired directory by defining the JAF configuration property **outPath**.

The output of the JSON is structured as follows.

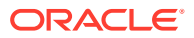

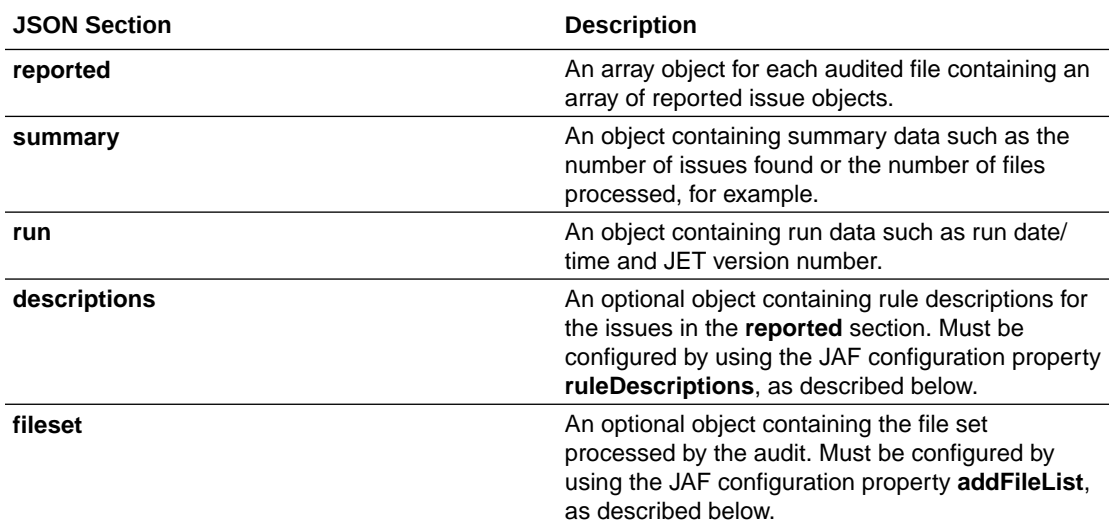

This is an abbreviated sample of typical JSON output for reported issue.

```
{
  "reported": [
{
                "file": "/tests/rules/oj-html-binding-attr/binding-
foreach_FAIL_2.html",
                "issues": [
{
                            "severity": "minor",
                            "msg": "Use of attribute 'id' is meaningless 
for binding element <oj-bind-for-each>",
                            "msgId": "JET-0015",
                            "position": {
                                         "row": 14,
                                        "col": 12,
                                        "start": 467,
                                         "end": 482
 },
                            "rule": "oj-html-binding-attr"
 }
\mathbb{R}^2 , the contract of \mathbb{R}^2 },
               . . .
             ],
  "summary": {
               "severities": {
                           "blocker": 0,
                           "severity": 0,
                           "major": 0,
                           "minor": 0,
                           "info": 1
 },
               "issues": 1,
              "issueFiles": 1,
               "errorFiles": 0,
```

```
 "parseErrors": 0,
                  "errors": 0,
                  "warnings": 1,
                  "asserts": 0,
                  "files": 1,
                  "urls": 0,
                  "rulesActive": 64,
                  "rulesFired": 41,
                  "hooksFired": 15
                },
   "run": {
            "date": "Tues, 14 April 2020 15:52:39 GMT",
            "jetversion": "8.1.0",
            "title" : "Testing",
            "config": "d:\\runAudit\\testing_config.json"
          }
}
```
To specify JSON as the output format:

**1.** To format a title for audit reports, edit the oraclejafconfig.json file **format** property to specify **json**.

"format" : "json"

**2.** Optionally, to include custom rule descriptions in the JSON output, edit the oraclejafconfig.json file **ruleDescription** property and set the value to **short** or to **long**.

```
"descriptions": {
       "JET-0290": {
                      "long": "...a rule long description.",
                    },
       "JET-3172": {
                      "long": "...a rule long description.",
                    },
      . . . .
       }
```
This property takes the following values : **none**, **all**, **short**, or **long** and causes an additional **descriptions** section to appear in the output JSON document.

**3.** Optionally, to format a title to include in the JSON document, edit the oraclejafconfig.json file **title** property.

```
"title" : [
"+-----------------------------------------------------------+",
         "| Some Title for the 
Audit |",
"+-----------------------------------------------------------+",
```
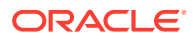

 "JET : \$jetver (\$jafdate, \$jaftime)\n" ]

Macros are available to insert values such as the Oracle JET version, or date and time into the title strings. For more information, see [Format a Title for the Audit Report](#page-72-0).

**4.** Optionally, to specify the output path for the JSON document, edit the oraclejafconfig.json file **outPath** property.

```
"outPath" : "myfolder/myreport.json"
```
Note that alternatively you can omit **outPath** and redirect the output to a file. This will also redirect other information that was written to stdout by JAF.

**5.** Optionally, to append the file set list to the JSON document, edit the oraclejafconfig.json file **addFileList** property.

"addFileList" : true

This optional property causes an additional JSON section **fileset** to appear in the JSON document as an array of full path name strings. This can be useful when creating custom reports from the output JSON, since it allows access to the full file set that was audited.

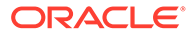

# Part II

# Extend the Oracle JET Audit Framework

Use the API and supporting utility libraries provided by JAF to write user-defined, custom audit rules to extend the JAF built-in rule sets.

### **Topics:**

- [Understand the JAF Audit Engine](#page-78-0)
- [Get Started Writing Custom Audit Rules](#page-83-0)
- [Implement Custom Node Rules](#page-100-0)
- [Implement Custom Hook Rules](#page-117-0)
- [Access Oracle JET Metadata](#page-122-0)
- [Create the Audit File Set at Runtime](#page-123-0)
- [Reference: Custom Audit Rule Listener Types](#page-125-0)
- [Reference: Custom Audit Rule Context Object Properties](#page-142-0)
- [Reference: Custom Audit Rule Utility Libraries](#page-155-0)

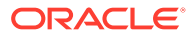

# <span id="page-78-0"></span>6 Understand the JAF Audit Engine

The JAF audit engine invokes custom audit rules when Oracle JAF audits an Oracle JET app.

# About the JAF Audit Engine

There are two types of custom audit rules that the Oracle JAF audit engine supports: *standard* rules and *hook* rules. The difference is that standard rules are invoked in response to the parsing by JAF of file data and hook rules are invoked in response to phases of the JAF audit lifecycle (for example, at startup, close-down, or when a file is first read).

At runtime, when Oracle JAF performs an audit, each file in the target file set is parsed by the JAF audit engine and an abstract syntax tree (AST) is created. The AST is then walked by JAF and data node events are passed to listener functions that you register in your custom audit rules.

You implement custom audit rules as JavaScript files which the JAF audit engine loads based on a configuration file that you define. At runtime, when the JAF audit engine generates the AST of the target file set, it passes context objects to the loaded rules and triggers the AST node event listeners that you implement in the rule's  $\cdot$  is file. This allows your audit rule to respond to specific data from the audited file set.

The following reference topics on the audit engine list the available node listener types that you can use to write standard, node audit rules. The listener types correspond to AST data nodes that are specific to the file types of the JET application source.

- [Listener Types for HTML and JSON Rules](#page-125-0)
- **[Listener Types for CSS Rules](#page-132-0)**
- [Listener Types for JavaScript/TypeScript Rules](#page-136-0)

The JAF audit engine gives your invoked custom audit rules access to a Rule context object that it passes to the rule's registered listener so you can test data and execute functionality. At the start of the audit, the audit engine passes a Register context object to the entry-point of all rules so you can get information about the audit. For details about these context objects, see these audit engine reference topics.

- [Context Object Members Passed to the Register Function](#page-142-0)
- [Context Object Properties Available to Registered Listeners](#page-143-0)
- [Context Object Properties Available to CSS Rule Listeners](#page-148-0)

For details about the audit engine hook points that you can use to create hook rules, see [About Hook Rule Invocation.](#page-117-0)

## Understand the Structure of Custom Audit Rules

The Oracle JET Audit Framework (JAF) can be extended by the addition of custom rules that you implement. A rule is a JavaScript file that exports certain public functions.

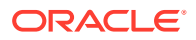

When an audit is performed, each file in the target file set is parsed and an abstract syntax tree (AST) is created. The AST is then walked and the nodes are passed to one or more registered listener functions in the rules. Rules are implemented as JavaScript files and loaded by JAF at runtime as node.js module. JAF passes the loaded rules a context as it analyzes the AST and invokes the rule listeners.

To qualify as a valid rule, a rule must export the following four methods:

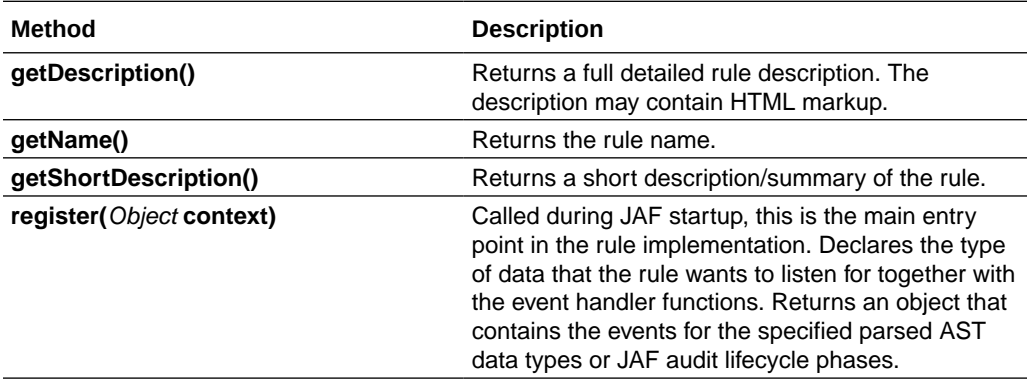

Here is a skeleton outline of a rule that you can implement to audit HTML or JSON files:

#### **Skeleton Rule**

```
function getName()
{
    return "my-rule-name" ;
};
function getShortDescription()
{
    return "This a short description of the rule" ;
};
function getDescription()
{
   return "This a much more detailed explanation of the rule, and can 
include markup." ;
};
function register(context)
{
     // Here the rule registers the type of data that it wants to 
listen for, together with event handler function(s).
};
module.exports = {getName, getDescription, getShortDescription, 
register};
```
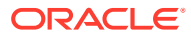

#### **Note:**

The rule description returned by getDescription () can contain HTML markup.

For the list of available events that your rule can listen for see:

- [Listener Types for HTML and JSON Rules](#page-125-0)
- **[Listener Types for CSS Rules](#page-132-0)**
- [Listener Types for JavaScript/TypeScript Rules](#page-136-0)

See also:

- [Audit Rule Entry Point Method Structure](#page-81-0)
- [Audit Rule Listener Function Structure](#page-82-0)

```
Tip:
```
A skeleton rule can be easily scaffolded in the current directory using

ojaf --initrule *myRuleName*

If preferred, ES6 class syntax can be used.

#### **Returning an ES6 class**

```
class Rule { // (name can be anything)
    getName() {...}
    getDescription() {...}
    getShortDescription() {...}
    register(regCtx) {...}
}
module.exports = Rule;
```
If preferred, the following prototype inheritance format for creating a class is also acceptable, and Oracle JAF will automatically perform a new on the function:

#### **Returning a class**

```
var anyName = function() {\}; // (name is "internal" and can be anything)
anyName.prototype.getName = function() {...};
anyName.prototype.getShortDescription = function() {...};
anyName.prototype.getDescription = function() \{... \};
anyName.prototype.register(context) {...};
module.exports = anyName ;
```
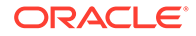

### <span id="page-81-0"></span>Audit Rule Entry Point Method Structure

The audit rule's main entry point is the  $register()$  function. For node rules that you define, this function is called during JAF startup and declares listener functions for specific types of data found during file set auditing. When you need to define a hook rule, use this function to declare listeners for events triggered by JAF on the audit lifecycle.

In the case of node rules, the basic purpose of a registered entry-point method implementation is to examine the data passed to it and to return one or more Issue objects, where each contains a description of the problem found. You can then choose which issues to report by using a Reporter instance. If no issues are found, the rule just returns. The method gets its data from the passed-in Register context object.

The following pseudo code sample registers an event listener for the registered listener type  $\circ$  jtag. The  $\circ$  jtag type is an example of one of many listener types that you can register specifically for HTML and JSON files. For more details about the listener function, see [Audit Rule Listener Function Structure](#page-82-0).

```
function register(regContext)
{
 return {
    ojtag : function(ruleContext, tagName) // "ojtag" is an example 
of a registered type - it causes the
    { // function to be called 
for each DOM element of the form <oj-xxx>
      var issue ; 
      // analyze the data passed in the Rule context, and any other 
supplied args
      . . .
      if (found_a_problem)
\{\} issue = new ruleContext.Issue( "describe the problem 
found" ) ; // create new Issue object
        ruleContext.reporter.addIssue(issue, 
ruleContext) ; // pass Issue to the Reporter instance
 }
    };
 }
};
```
The register () function sample shows that the Rule context object provides an Issue class which can be used to create an Issue instance. The Issue instance is then passed to the Reporter instance (also available from the context) where you choose one or more issues to report.

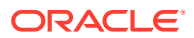

<span id="page-82-0"></span>**Tip:**

Generally, it is best to limit the custom audit rule to listen for and to report a single issue per rule. This permits a specific diagnostic to be disabled, if required, in the JAF configuration file.

When the current file has been completely audited, JAF emits the issues in the format that you specified in the JAF configuration file.

### Audit Rule Listener Function Structure

Listener functions for audit events are defined in your rule's register() function. You can declare listener functions for specific types of data found during auditing of a file to define a node rule. Alternatively, you can declare listener functions for events in the audit engine lifecycle to define hook rules.

The listener function has the following signature for a node-type rule, where some arguments are also properties of the ruleContext object.

```
function _fnHandler(ruleContext, arg1, arg2) { . . .
       };
```
In the case of a hook rule, where the registered type is an audit engine signaled event (for example, **endselector**), the arguments are not used.

For node rules, the arguments depend on the registered listener type.

- where *arg1* is a string representing the data node token. For example, if ruleContext.type is **ojtag** or **tag**, this would represent a string such as oj-button or div.
- where *arg2* is a string that is an optional value supplementing *arg1*. For example, if context.type is **attr**, this would represent the attribute's value, and *arg1* will contain the attribute name.

#### **Note:**

For the complete list of registered listener types and a description of their arguments, see [Listener Types for HTML and JSON Rules](#page-125-0), [Listener Types for](#page-136-0) [JavaScript/TypeScript Rules,](#page-136-0) and [Listener Types for CSS Rules](#page-132-0). For the registered types that you can define for hook type rules, see [About Hook Rule Invocation](#page-117-0).

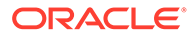

# <span id="page-83-0"></span>7 Get Started Writing Custom Audit Rules

You use an Oracle JET application that you want to audit as the project for creating and testing custom audit rules. You can configure the application to run Oracle JAF and test the custom rules against the files of the target application. You can zip the application folder containing the implemented custom audit rules for use by other developers to audit their JET applications as a custom rule pack.

## Set up the Custom Audit Rules Test Project

Writing custom audit rules is an iterative development process that ideally starts with an existing Oracle JET application project that you can use to test your custom audit rules against.

Before you start writing custom audit rules, choose an Oracle JET application that contains the actual files that you intend your custom rules to audit. This application will become a kind of development environment for writing and testing of the custom rules. You can then implement custom rules as JavaScript files within a folder that you add to the root of the test application. Once you configure the test application to run Oracle JAF and invoke the audit rules in your custom rules folder, you can easily iterate over the target file set of the test application in a test/debug audit cycle.

### **Tip:**

By default, Oracle JAF audits the application files located in the src folder of the JET application. To avoid auditing the source code of your custom audit rules, create the custom rules folder at the root level of your test application.

The custom rules folder that you add to the test application will have the following contents, including the JavaScript  $(.$ js) files that implement your custom audit rules:

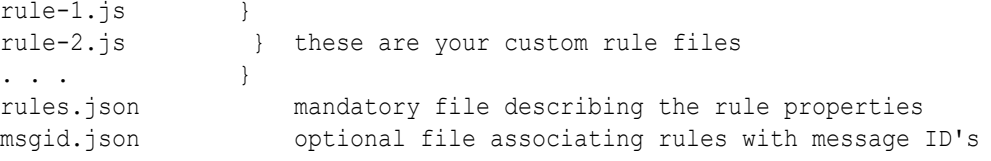

The rules. json file is a single rules definition file that you must define within the custom rules folder to describe the properties of your custom audit rules. The rules definition file can include comments and has the following structure.

```
/*-----------------------------------------------------------*/
/* Test 'rulePack' definition */
/*-----------------------------------------------------------*/
{
  "title" : "A descriptive title for the rule pack",
```
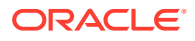

```
"prefix" : "ABCD", \left\langle -\right\rangle the prefix prepended to
message ids
 "version" : "1.1.0", \leftarrow the rule pack version
  "rules" : {
              "rule-1" : {
                // Standard rule options
                "severity": "major",
                  // Additional optional user rule options
                    "customOpts": {
                      "maxLevel": 3
 }
 },
             "rule-2" : { ... },
              . . . .
 }
}
```
The **prefix** property identifies custom rules as belonging to a common rule set. At runtime, Oracle JAF will prepend the prefix you specify to the message IDs of emitted diagnostic messages. The prefix you specify helps users to identify the invoked audit rules.

#### **Before You Begin:**

- Choose an Oracle JET application that you can use to test your custom audit rules against. This application will serve as the project where you will implement custom audit rules.
- Install Oracle JAF from npm. For details, see [Install the Oracle JET Audit](#page-10-0) [Framework](#page-10-0).

#### **To set up the custom audit rules project:**

**1.** Open a Command Prompt window and run the JAF initialize command from the application root.

```
ojaf --init
```
When you run the command, the tooling will scaffold a default JAF configuration file named oraclejafconfig.json at the application root. You will edit this file to configure JAF to run the custom audit rules during testing.

- **2.** In the root of your custom audit rules project, create a folder to contain the custom rules and rule definition file. The folder name can be any name that you choose.
- **3.** Edit the generated oraclejafconfig.json file at the root of the application and configure the **rulePacks** property value to point to the custom rules folder.

```
"rulePacks" : [
 {
              "path" : "path/to/my/customrulepack/folder",
              "enabled" : true 
              "status" : "all" 
 }
 ]
```
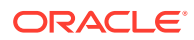

The **enabled** and **status** properties are optional and provide the ability to easily disable a complete rule pack or to report only rules of a particular status. If omitted, the default enables and reports all rules in the rule pack.

**4.** Optionally, disable audit reporting for the built-in JET rule set. Edit the generated oraclejafconfig.json file and set the **builtinJetRules** property value to **false**.

```
"builtinJetRules" : false
```
When you want to test only custom audit rules, the **builtinJetRules** property is a convenience property that obviates having to individually disable built-in JET rules to prevent them from running during your test/debug audit cycle.

**5.** Create the mandatory rule definition file rules. json in the custom rules folder that you added to the JET application.

```
{
  "title" : "My Custom Audit Rules",
  "prefix" : "CUSTOM", 
  "version" : "1.0.0",
   ...
}
```
The prefix you assign will be prefixed to the audit diagnostic messages to help you identify diagnostics that result from your custom audit rules. The title and version are arbitrary and help you identify a rule pack version.

**6.** In the rule definition file, add the **rules** property with the list of custom audit rules that you will implement in this project and any standard or user-defined property values that you want to pass in the case of configurable audit rules.

```
{
  "title" : "My Custom Audit Rules",
  "prefix" : "CUSTOM", 
  "version" : "1.0.0",
  "rules": {
     "custom-check-heading-levels-1" : {},
    "custom-check-heading-levels-2" : {},
     "custom-check-heading-levels-3": {
          "filetype": "html",
          "customOpts": {
                  "maxLevel": 4
 }
          }
  }
}
```
The rules.json file defines the rule pack and identifies the audit rules and optionally their configurable properties that JAF will load at runtime for the registered rule pack. By convention, rule names include the rule pack prefix.

In this sample, the rule name prefix custom helps to identify the rules as belonging to the same rule pack. The first two rules declare no runtime properties and the third rule declares a default property value that can be optionally configured by the user in the oraclejafconfig.json file of the target application. Additionally, for the list of system

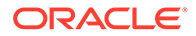

properties that you can optionally define for individual audit rules, see [Define the](#page-87-0) [Runtime Properties of Custom Audit Rules.](#page-87-0)

**7.** Optionally, designate a rule that must not be disabled at runtime by setting the **\$required** property to true.

```
{
  "title" : "My Custom Audit Rules",
  "prefix" : "CUSTOM", 
  "version" : "1.0.0",
  "rules": {
    "custom-check-heading-levels-1" : {},
    "custom-check-heading-levels-2" : {},
     "custom-check-heading-levels-3": {
          "$required": "true",
          "filetype": "html",
          "customOpts": {
                  "maxLevel": 4
 }
          }
   }
}
```
The **ruleMods** configuration property (see [Configure Audit Rule Runtime](#page-25-0) [Properties](#page-25-0) ) or, indirectly, the **ruleName** property can disable rules from running. You typically use the **\$required** property for rules that perform rulepack setup or other non-audit related functions and whose execution is mandatory. It also ensures that these rules are loaded/registered before all other rules, in the order they are specified.

**8.** Optionally, create a rule message ID file msgsid.json in the custom rules folder that you added to the JET application.

```
{
     "custom-check-heading-levels-1" : "1234",
     "custom-check-heading-levels-2" : "1235",
     "custom-check-heading-levels-3" : "1236"
}
```
When JAF reports an issue, it includes a unique message ID of the format *prefixnnnn*, where *prefix* is the prefix of the rule pack and *nnnn* is a message number defined for the rule. Alternatively, you can hardcode the message ID in your custom audit rule, as described in [Define the Message ID of Custom Audit Rules.](#page-89-0)

**9.** You are now ready to begin writing rules that you implement as . is files added to the custom rules folder, as described in [Implement the Custom Audit Rules.](#page-90-0)

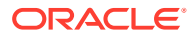

<span id="page-87-0"></span>**Tip:** To quickly scaffold a skeleton audit rule, in the current directory run the  $\sigma$  a f command with the --initrule command line flag. ojaf --initrule *myRuleName*

For an introduction to audit rule JavaScript, see [Understand the Structure of Custom](#page-78-0) [Audit Rules](#page-78-0).

As you implement custom audit rules, you'll want to get started testing custom audit rules in your project:

- [Reference the Custom Audit Rules in an Audit](#page-98-0)
- [Audit the Application Using the Command Line](#page-29-0)

### Define the Runtime Properties of Custom Audit Rules

Use the **rules** property of the rules. json file to declare the rules in a rule pack, including the properties of individual custom audit rules.

All custom audit rules in the rule pack must be declared in the **rules** property of the rules.json file. Properties that you can define include standard system properties when you want to override a default value defined by JAF. You can also include optional properties when you want to pass property values to the custom rule at runtime, but these properties must be enclosed in an additional **customOpts** property.

Here is a basic example of a user-defined rule definition:

```
"rules": { 
  "my-rule": { 
   // standard system properties 
   "$required" : "true", 
   "severity": "info", 
   "filetype": "html", 
   // optional properties 
   "customOpts": { 
     "maxLevel": 1 
     } 
  } 
}
```
This declaration specifies that a custom rule exists that is referred to as "**my-rule**" and that it is implemented in the file my-rule.js, in the same folder as the rules.json file. It includes a number of standard system properties (**\$required**, **severity**, and **filetype**). Additionally it declares the rule-specific property **maxLevel**. This property is not inspected by JAF, and will be passed to the rule in a Rule context object when it is invoked. The custom rule implementation handles the passed values to achieve the desired audit result.

Some property names are reserved by JAF and cannot be re-purposed by the custom audit rule. The following JAF system properties are reserved and all properties are optional on the

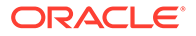

rule declaration. If you do not add these properties to the custom audit rule declaration, JAF will assign a default value. For example, unless you specifically define the **severity** property, the custom audit rule will be associated with the severity level **critical**.

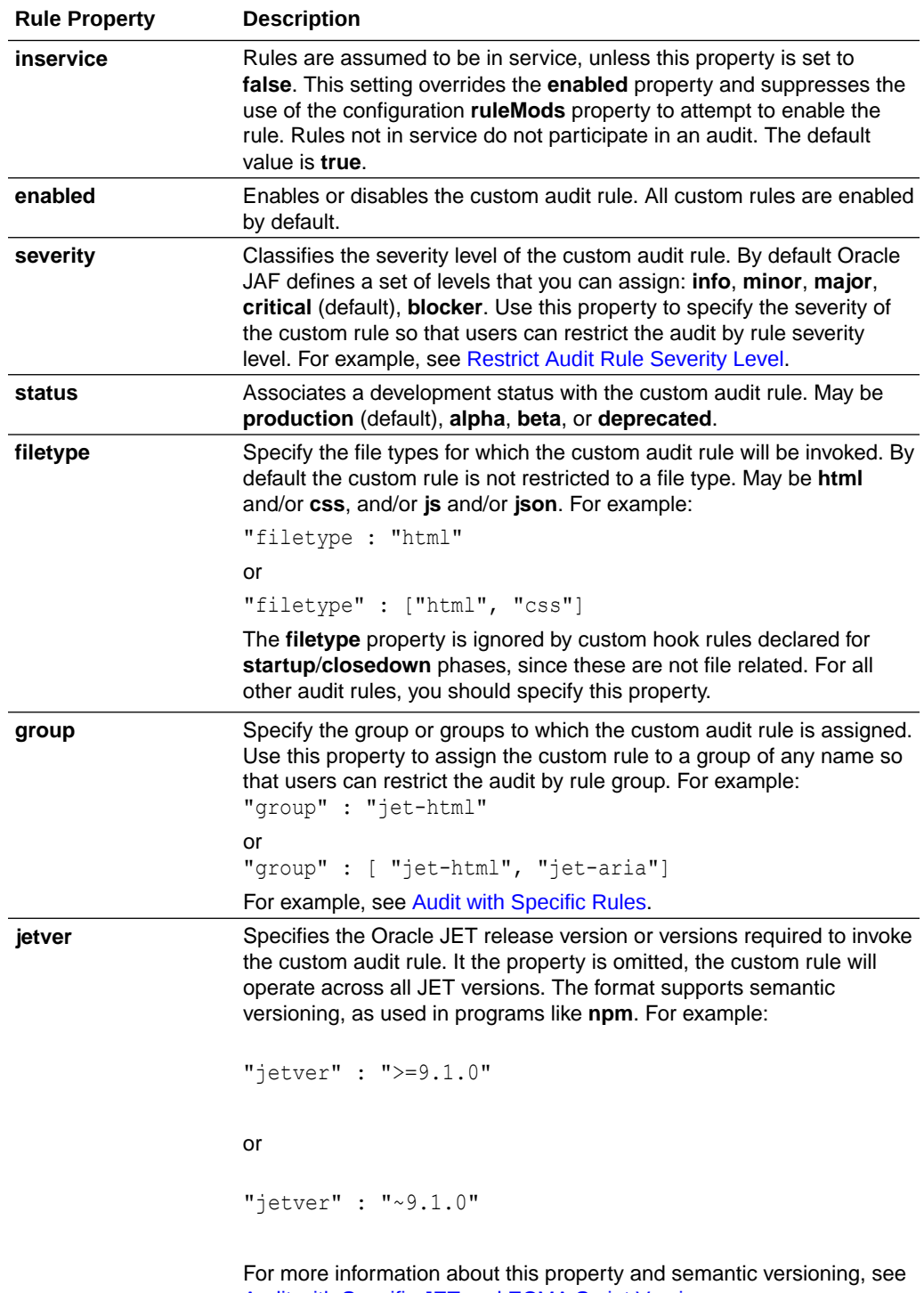

<span id="page-89-0"></span>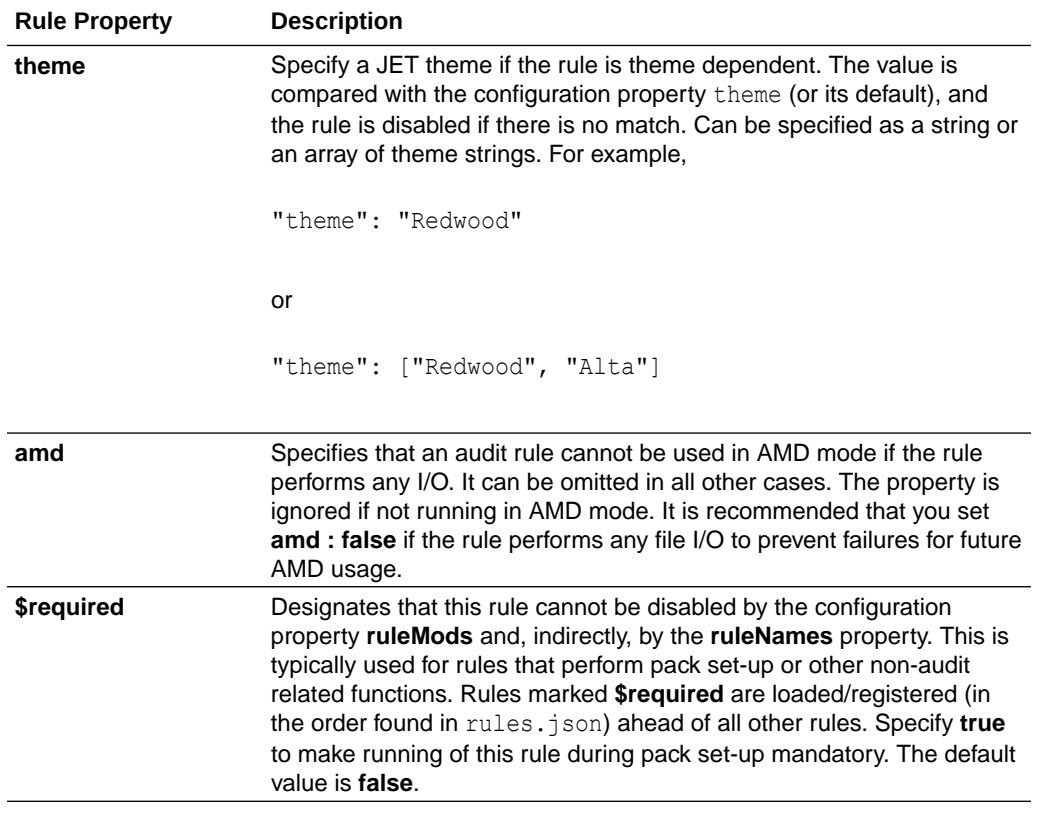

The custom audit rule's properties may be overridden at runtime by users though the oraclejafconfig.json file configuration property **ruleMods**, as described in [Configure Audit](#page-25-0) [Rule Runtime Properties .](#page-25-0) Note also that a rule can be designated as one that must not be disabled at runtime by setting the \$required property to true.

## Define the Message ID of Custom Audit Rules

The message ID that Oracle JAF uses to report an issue can be generated by default by JAF or you can optionally define the IDs to better document custom audit rules.

When JAF reports an issue, it includes a unique message ID of the format ppp*-nnnn*, where ppp is the prefix of the rule pack, and *nnnn* is the message ID. The custom audit rule can supply the message number in a number of ways.

The message ID can be either hardcoded, or it can be obtained from some user-defined custom mechanism (for example, by using a rule pack extension), and specified in the Issue constructor.

Alternatively, you may use the optional msgid.json definition file to associate a rule name and message ID within a rule pack. The format of a  $mspid.json$  file is shown below:

```
{
    "rulename1" : "1234",
   "rulename2" : "1235"
    . . .
}
```
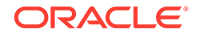

<span id="page-90-0"></span>You can annotate a msgid.json file with  $//$  and  $/*$   $*/$  comments.

At runtime, if no ID is specified for an Issue when it is added to the Reporter instance, JAF will attempt to resolve it by looking for a file named  $mspid.json$  within the same folder as the rule  $\cdot$  is files and the mandatory rules. json file. In this case, JAF uses the rule name as the message lookup key to obtain the message number

If a msgid.json file is used, for flexibility, it is also possible to change the default lookup key from the rule name to a unique key that you specify in your audit rule handler by using Issue.setMsgKey().

```
var issue = new ruleContext. Issue (". . . ") ;
. . .
issue.setMsgKey("some key value") ;
```
To hardcode the message ID, your custom audit rule may supply the number (for example, 1234) directly on the Issue object your audit rule handler function creates.

var issue = newruleContext.Issue("some rule message", "1234");

Your handler function may also set the message ID subsequently on an Issue object

```
var issue = newruleContxt.Issue("some rule message");
  . . .
issue.setMsgId("1234");
```
Here is an example of how to obtain the message ID through some custom mechanism. In this example, a custom rule pack extension is used.

```
var RPExtension = ruleContext.rulePack.getExtension() ; // get 
the rulepack's extension object
var myMsgIdAssigner = RPExtension.assignMsgId ; // assumes 
the rule pack has created a routine for assigning message ID's
```

```
var issue = new ruleContext.Issue("some rule message", 
myMsgIdAssigner(ruleContext)) ; // (myMsgIdAssigner could use 
ruleContext.ruleName)
```
Refer to [Rule Issue Class Methods](#page-152-0) for a description of the Issue constructor and available methods.

Refer to [Implement Custom Rules Using the Audit Lifecycle](#page-118-0) for an example of a custom rule pack extension that you might create for use in a startup hook rule.

### Implement the Custom Audit Rules

A custom audit rule is a JavaScript file that you implement and that exports certain public functions.

When you implement custom audit rules in your project, you add a  $\cdot$  is file with the same name as the rule you declare in the project's rules.json file. To illustrate how to

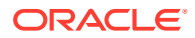

implement audit rules, we'll describe three rules of increasing complexity that audit HTML files for excessive levels of HTML heading nesting:

- custom-check-heading-levels-1.js
- custom-check-heading-levels-2.js
- custom-check-heading-levels-3.js

The rules.json file for these rules declares the CUSTOM rule pack like this:

```
{
   "title": "Example Custom Audits",
   "prefix": "CUSTOM",
   "version": "1.0.0",
   "rules": {
     "custom-check-heading-levels-1" : {},
     "custom-check-heading-levels-2" : {},
     "custom-check-heading-levels-3": {
     "filetype": "html",
     "customOpts": {
         "maxLevel": 4
     }
     }
 }
}
```
The implementation of each rule will use the same JavaScript regular expression to match and extract the numerical part of an HTML heading tag passed from the target audit files. At runtime, JAF processes the HTML files in the JET application and a rule listener that we register in the audit rule passes each HTML tag to an event handler function that our audit rules implement. We will vary the rule handler function implementation to illustrate ways it might use the results of the regular expression matching. Additionally, as the rules.json file sample shows, the third rule declaration differs since it defines a default value for the **maxLevel** property. The third audit rule illustrates how to make an audit rule configurable by the end-user of the JAF audit.

#### **Version 1 - Report Heading Levels Greater Than H4**

To qualify as a valid rule, a custom audit rule must export the following four methods:

```
/**
   * Copyright (c) 2018, 2022, Oracle and/or its affiliates.
   * Licensed under The Universal Permissive License (UPL), Version 1.0
   * as shown at https://oss.oracle.com/licenses/upl/
   */
/
                                *----------------------------------------------------------------------------
----*/
/* JAF Rule: 
'CustomHeadingLevelsAuditBasic' */
/* 
Purpose : 
*/
/
```
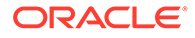

```
*----------------------------------------------------------------------
----------*/
const RULENAME = "CustomHeadingLevelsAuditBasic";
const DESCRIPTION = "This rule checks that excessive levels of header 
nesting have 
                      not been used on HTML pages by raising an error 
whenever a 
                      heading tag greater than H4 is used";
const SHORT DESCRIPTION = "'Checks HTML files for any use of tags <h5>
and above";
class Rule {
   getName() {
     return RULENAME;
 }
   getDescription() {
     return DESCRIPTION;
 }
   getShortDescription() {
     return SHORT_DESCRIPTION;
   }
   register(regContext) {
     return ({
      tag: this. doHeaderLevelAudit
     }
     )
   }
. . .
}
```

```
module.exports = Rule;
```
The first three methods in our custom audit rule implementation return usage information that you supply about the audit rule. This information will be passed to Oracle JAF whenever the end-user interacts with the  $\sigma$ <sub>jaf</sub> command line interface to request additional details about the audit rule that emitted a particular diagnostic message.

The fourth method  $register()$  is the required entry point to every custom audit rule. This method is called during JAF startup, and you will use it to declare a node listener for specific types of data found during the file set audit. The method returns a context object that contains the events for the specified node listener type. Rules that you write to audit file data are called *node audit rules* because the register() method returns node data on the context object created by JAF from the Abstract Syntax Tree (AST) it generates on the target file.

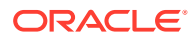

### **Note:**

The register() method that you implement in your rule's .js file can also declare listeners for events triggered by JAF on the different phases of the JAF audit lifecycle. This set of listener types provides you with hooks into the audit engine and any rules that you write for these hooks do not rely on file data. For more information about writing hook rules, see [About Hook Rule Invocation](#page-117-0).

In this version of the heading level audit rule, the register () method specifies the  $tag$ listener type to check all HTML tags in the audited file set. To handle events triggered by the processed tags, the rule needs to implement the audit handler function for the ruleContext object and other arguments passed into our handler function. Our implementation invokes the doHeaderLevelAudit handler function in response to the listener event. In the case of the registered tag listener, a ruleContext object and a tagElementName string get passed in as arguments to our function.

```
/**
   * Copyright (c) 2018, 2022, Oracle and/or its affiliates.
   * Licensed under The Universal Permissive License (UPL), Version 1.0
   * as shown at https://oss.oracle.com/licenses/upl/
   */
. . .
class Rule {
  . . .
   register(regContext) {
     return ({
       tag: this._doHeaderLevelAudit
     }
     )
   }
_doHeaderLevelAudit(ruleContext, tagElementName) {
   . . . 
   }
  }
module.exports = Rule;
```
In this version of the heading level audit rule, we hardcode the heading level so the rule reports a heading level that exceeds H4 in the rule diagnostic message. Then in JavaScript we define a regular expression that allows us to match and extract the numerical part of an HTML <H<sup>\*</sup>> tag from the passed in tagElementName string. If a match is found, we check the number portion extracted by the regular expression to see if it is greater than the hardcoded limit of 4. Finally, our implementation needs to report the issue by creating an instance of the Issue object with a diagnostic message and an optional message ID for the audit rule. Then a Reporter instance allows us to call addIssue () to allow JAF to output the audit results.

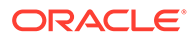

### **Note:**

Hardcoding a unique audit rule message ID in your audit rule handler function is one way to document your custom audit rule. The ID you define will appear in the audit output as *ppp*-*nnnn*, where *ppp* is the rule pack prefix and *nnnn* is the message ID. If your audit rule does not define a message ID and one cannot be found in the optional  $mspid.json$  file, JAF will generate the rule message ID at runtime for you. For more information, see [Define the](#page-89-0) [Message ID of Custom Audit Rules](#page-89-0).

```
/**
   * Copyright (c) 2018, 2022, Oracle and/or its affiliates.
   * Licensed under The Universal Permissive License (UPL), Version 1.0
   * as shown at https://oss.oracle.com/licenses/upl/
   */
. . .
class Rule {
  . . .
  doHeaderLevelAudit(ruleContext, tagElementName) {
     //Define a regular expression that will allow us to match extract 
the numerical part of an HTML <H*> tag 
    const matchHeader = new ReqExp(/^[h](\d*)$/, 'i');
     //Check the tag being processed against the Regular Expression 
    const matches = tagElementName.match(matchHeader);
     //A not-null result means it's some kind of header tag, so now we 
check the number portion extracted by the 
     //regular expression to see if it is greater than the hardcoded 
limit of 4 in this case
     if (matches !== null) {
      const headerLevel = parseInt (\text{matches}[1]);
       if (headerLevel > 4) {
         //Report the issue
         const issue = new ruleContext.Issue("Header level 4 exceeded", 
"001");
         ruleContext.reporter.addIssue(issue, ruleContext, 'minor');
 }
     }
   }
}
module.exports = Rule;
```
Next let's modify this sample rule to improve our rule's diagnostic message.

#### **Version 2 - Include Heading Tag Information in Report**

In this sample, our revised heading level audit rule continues to register the  $\text{tag}$ listener type to trigger the doHeaderLevelAudit audit handler function. However, in this

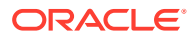

version we enhance the diagnostic message to include the heading text and heading tags. The audit handler function logic tests node data on the children.length and children.type properties of the ruleContext.node object passed to our handler. If the content is a simple header string, we assign the node ruleContext.data to the variable headerText, formatted with the heading tags in problemHeader and passed to the Issue instance that we create. Finally, the call to addIssue () to output the audit result on the Reporter object remains unchanged.

### **Tip:**

Test your audit rules in a development tool that can invoke the Oracle JET  $\sigma$ <sub>1af</sub> utility, such as VS Code, to more easily visualize the runtime context object properties and their data.

```
/**
   * Copyright (c) 2018, 2022, Oracle and/or its affiliates.
   * Licensed under The Universal Permissive License (UPL), Version 1.0
   * as shown at https://oss.oracle.com/licenses/upl/
   */
class Rule {
   . . .
  doHeaderLevelAudit(ruleContext, tagElementName) {
    //Define a regular expression that will allow us to match extract the 
numerical part of an HTML <H*> tag 
    const matchHeader = new RegExp(/^[h](\d*)$/, 'i');
     //Check the tag being processed against the Regular Expression 
    const matches = tagElementName.match(matchHeader);
     //A not-null result means it's some kind of header tag, so now we check 
the number portion extracted by the 
     //regular expression to see if it is greater than the hardcoded limit of 
4 in this case
     if (matches !== null) {
      const headerLevel = parseInt(matches[1]);
       if (headerLevel > 4) {
         //In this enhanced version, before we report the issue let's get the 
actual 
         //tag information to add to the report
         //Only report the actual content for the simple case though 
otherwise use ellipsis
        let headerText = '...';
         if (ruleContext.node.children.length === 1 && 
ruleContext.node.children[0].type === 'text') {
           headerText = ruleContext.node.children[0].data;
         }
        const problemHeader = \sqrt{\xi}{tagElementName}>${headerText}</$
{tagElementName}>`;
         const issue = new ruleContext.Issue(`Header level 4 exceeded for
```

```
element: ${problemHeader}`, "002");
         ruleContext.reporter.addIssue(issue, ruleContext, 'minor');
       }
     }
   }
}
module.exports = Rule;
```
Notice also that our custom audit rules pass in a severity level as an argument to addIssue(). If you do not hardcode the severity level or define the **severity** system property in the rule declaration in your project's rules.json file, then JAF will assign the custom audit rule the default severity level **critical**. In our samples, we hardcode the severity level **minor** for all three custom audit rules. For details about **severity** and other system properties that your custom audit rules can define, see [Define the](#page-87-0) [Runtime Properties of Custom Audit Rules.](#page-87-0)

Next let's modify this sample rule to illustrate a configurable audit rule that will allow end-users to configure the audit heading level before they run the audit.

#### **Version 3 - Configure the Audit Rule for a Heading Level**

Every rule pack must contain a rules. json file with the list of audit rules that Oracle JAF loads at audit startup. If the rule is configurable, then the rules, json file specifies the property on the declaration line like this **maxlevel** property we declare in this final version of our heading level audit rule that checks against a configurable heading level.

```
{
     "title": "My Custom Audit Rules",
    "prefix": "CUSTOM",
     "version": "1.0.0",
     "rules": {
         "custom-check-heading-levels-3": {
             "customOpts": {
                 "maxLevel": 4
 }
         }
    }
}
```
To use the configurable property **maxLevel**, our audit rule sample calls getRuleOption() to query rule pack information on the Register context object passed in when the rule pack is loaded at startup. We assign the value to configuredLevel and the audit handler function tests the value using the same logic described for the previous version of the rule. If the node data for the heading tag exceeds the configured level, then we report the issue and output the message for the offending heading tag together with the configuredLevel value.

#### /\*\*

- \* Copyright (c) 2018, 2022, Oracle and/or its affiliates.
- \* Licensed under The Universal Permissive License (UPL), Version 1.0
- \* as shown at https://oss.oracle.com/licenses/upl/

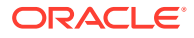

```
 */
. . .
class Rule {
. . .
doHeaderLevelAudit(ruleContext, tagElementName) {
     //Before we start, in this version, find out what the configured max 
level is from 
     //the rules.json declaration for our custom rule
     const configuredLevel = 
ruleContext.rulePack.getRuleCustomOptions().maxLevel;
     //Define a regular expression that will allow us to match extract the 
numerical part of an HTML <H*> tag 
    const matchHeader = new RegExp(/^[h](\d*)$/, 'i');
     //Check the tag being processed against the Regular Expression 
    const matches = tagElementName.match(matchHeader);
     //A not-null result means it's some kind of header tag, so now we check 
the number portion extracted by the 
     //regular expression to see if it is greater than the hardcoded limit of 
4 in this case
     if (matches !== null) {
      const headerLevel = parseInt(matches[1]);
       //This time we check against the configured level passed in with the 
options
       if (headerLevel > configuredLevel) {
         //In this enhanced version, before we report the issue let's get the 
actual tag information to add to the report
         //Only report the actual content for the simple case though 
otherwise use ellipsis
        let headerText = '...';
         if (ruleContext.node.children.length === 1 && 
ruleContext.node.children[0].type === 'text') {
           headerText = ruleContext.node.children[0].data;
         }
         const problemHeader = `<${tagElementName}>${headerText}</$
{tagElementName}>`;
        const issue = new ruleContext.Issue(`Header level ${configuredLevel}
exceeded for element: ${problemHeader}`, "003");
         ruleContext.reporter.addIssue(issue, ruleContext, 'minor');
 }
     }
   }
}
module.exports = Rule;
```
This concludes our walkthrough of a basic node rule. As an exercise, you may reuse the sample code of the three heading level audit rules to create a custom rule pack to audit the

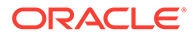

<span id="page-98-0"></span>HTML source files of your JET application. The rule pack you create will contain a . js implementation file for each audit rule and a rules. json file to declare the rules. In each implementation file, be sure to include the required methods shown in the sample described for rule version 1 that for brevity the samples omit in rule versions 2 and 3. For more information about creating a custom rule pack that you can reference in an Oracle JAF audit, see Reference the Custom Audit Rules in an Audit.

#### **Note:**

End users register your custom rule pack by editing the oraclejafconfig.json file in their JET application to define the **rulePacks** property. They can also define the **ruleMods** property to override default values declared within your custom rule pack rule definitions. For details about how end users enable custom rule packs to audit their JET application, see [Audit with Custom Rule Packs,](#page-40-0) and for details about how end users may override properties of configurable audit rules in their audit runs, see [Configure Audit Rule Runtime Properties](#page-25-0) .

### Reference the Custom Audit Rules in an Audit

Use the **rulePacks** property of the oraclejafconfig.json file to register the custom audit rules in your project to be loaded by JAF at audit runtime.

An audit rule is a JavaScript file that exports certain public functions. Rules with a common diagnostic purpose, for example, specific to a group of user-defined Web Components, can be placed in a folder and that folder's location referenced in the configuration file. A group of associated rules is referred to in JAF as a rule pack. A rule pack may also be zipped for distribution to other users. The Oracle JAF configuration file will reference the location of the zip file in this case.

The zip file or folder should have the contents as described in [Set up the Custom Audit](#page-83-0) [Rules Test Project.](#page-83-0)

To declare the rule pack, edit the generated oraclejafconfig.json file **rulePacks** property to specify the path to the custom rule pack folder or zip file.

```
"rulePacks" : [
 {
                "path" : "path/to/myrulepack.zip",
                "enabled" : [true (default) | false]
                "status" : ["all" (default), "production", 
"deprecated", "beta", "alpha"]
 },
 {
                "path" : "path/to/my/rulepack/folder",
                "enabled" : [true (default) | false]
                "status" : ["all" (default), "production", 
"deprecated", "beta", "alpha"] 
              },
 ...
 ]
```
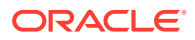

The **enabled** property is optional and provides the ability to easily disable a complete rule pack. If omitted, the default is enabled.

The specified **path** can be relative. If relative, it is considered to be relative to the location of the configuration file, or the configuration file's **base** property, if defined.

# <span id="page-100-0"></span>8 Implement Custom Node Rules

Node rules are standard audit rules that you write in respond to the parsing of application files, including HTML, JSON, CSS, and JavaScript. Oracle JAF handles file parsing by creating data nodes that the Oracle JAF audit engine walks in the form of an Abstract Syntax Tree (AST) and exposes to you through node event listeners that you can register in your custom node rule.

# About AST Rule Nodes in CSS Auditing

Rules that audit CSS files or the **<style>** section of HTML files are implemented as JavaScript/TypeScript files which are loaded at runtime as node.js modules, and are passed a context from Oracle JAF as it analyzes the abstract syntax tree (AST) of the audited content and invokes the node type listeners that you have registered with your audit rules.

#### **Overview of Rule Nodes in CSS**

Consider the following CSS rule:

```
body,html {
   margin:0; padding:0;
}
```
{

The CSS rule is represented in the AST as a **Rule** node. Here is a skeleton view of the **Rule** node:

```
 "type": "Rule",
   . . . .
  "prelude" : \{\}, \qquad \qquad \frac{1}{2} see below
  "block" : { \frac{1}{2} // contains the property/value pairs
      "children" : [
\{ "type" : "Declaration",
               "property" : "margin"
               "value" : {
                    "children" : [
{
                            "type" : "number",
                            "value" : "0"
 }
) and the contract of the contract \mathbb{R}^n }
            },
\{ "type" : "Declaration",
              "property" : "padding"
              "value" : {
```
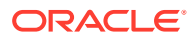

```
 "children" : [
{
                                    "type" : "number",
                                    "value" : "0"
 }
design and the control of the control of the control of the control of the control of the control of the control of
 }
 }
       ]
    }
}
```
From this sample it would be a simple task to extract the property/value pairs from this **Rule** node.

For clarity, some content above has been omitted. For example, throughout the **Rule** node there are **loc** sub-properties which contain positional information:

```
"loc": {
     "source": " ",
         "start": {
             "offset": 18,
             "line": 3,
             "column": 5
         },
         "end": {
             "offset": 26,
             "line": 3,
             "column": 13
         }
}
```
### **Note:**

The **loc** position information is relative to the start of the CSS text. Since CSS may also be embedded in an HTML **<style>**, the rule context provides the **offset** property which provides the actual origin of the text, and that can be used to adjust the position information when reporting an issue. See the **offset** property and helper utility method **CssUtils.getPosition()** description in [Context Object Properties Available to CSS Rule Listeners](#page-148-0).

In this CSS rule example, the property **prelude** was shown. This contains a *higher* view of the structure of the rule, and introduces node types **SelectorList** and **Selector**. Here is a skeleton example.

```
"prelude": {
      "type": "SelectorList",
      "children": [
\left\{\begin{array}{ccc} \end{array}\right\} "type": "Selector",
               "children": [
```
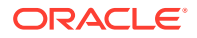

```
\{ "type": "TypeSelector",
            "name": "body"
 }
 ]
      },
\{ "type": "Selector",
        "children": [
{
            "type": "TypeSelector",
            "name": "html"
 }
 ]
 }
   ]
```
In the sample above, the **type** property has value **TypeSelector** since it refers to the elements **<body>** and **<html>**. For other selector types, **ClassSelector**, **IdSelector**, and **PsuedoSelector** are used. Note that **SelectorList** contains two **Selector** nodes; this is because **body** and **html** were *grouped* in the CSS using a *comma*. A more detailed discussion of the **SelectorList** node can be found below.

#### **Overview of the SelectorList Node**

In the sample above, the **SelectorList** property of the **prelude** node was introduced for a simple case using *grouping*. In that example, the **SelectorList** contains two **Selector** nodes of type **TypeSelector**. There were two Selector nodes generated because of the use of the *grouping comma*. This section goes into greater depth when *combinators* and *pseudo* selectors are used. When selectors are combined, only one compound **Selector** is generated and contains multiple child nodes.

#### **Combinator Examples**

}

Consider the following:

```
.foo.bar { ... }
```
This will produce a skeleton **SelectorList** and **Selector** node as follows. Note that the **Selector** node contains two child **ClassSelector** nodes:

```
"prelude": {
  "type": "SelectorList",
  "children": [
     {
        "type": "Selector",
        "children": [
\{ "type": "ClassSelector",
             "name": "foo"
           },
\{ "type": "ClassSelector",
              "name": "bar"
```
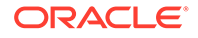

 } ] } ] }

Consider the following:

.foo .bar {...}

This will produce a skeleton **SelectorList** and **Selector** node as follows:

```
"prelude" : {
  "type": "SelectorList",
  "children": [
     {
         "type": "Selector",
         "children": [
            {
              "type": "ClassSelector",
              "name": "foo"
            },
\{ "type": "WhiteSpace",
              "value": " "
            },
\{ "type": "ClassSelector",
              "name": "h2"
            }
         ]
     }
  ]
}
```
Consider the following:

div > p { ... }

This generates the following **SelectorList** node:

```
"prelude" : {
  "type": "SelectorList",
   "children": [
     {
         "type": "Selector",
         "children": [
 {
              "type": "TypeSelector",
              "name": "div"
            },
            {
```
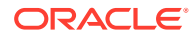

```
 "type": "Combinator",
             "name": ">"
           },
 {
             "type": "TypeSelector",
             "name": "p"
 }
        ]
     }
  ]
}
```
Note that a **Combinator** node appears between the two type selectors, per the CSS.

Consider this slightly more complex example using an attribute selector:

 $a[here^{\wedge}="https{''}]$  { ... }

This generates the following **SelectorList** node as follows:

```
"prelude": {
   "type": "SelectorList",
   "children": [
      {
        "type": "Selector",
        "children": [
 {
             "type": "TypeSelector",
             "name": "a"
           },
 {
             "type": "AttributeSelector",
             "name": {
                "type": "Identifier",
                "name": "href"
             },
            "matcher": "^=",
             "value": {
                "type": "String",
                "value": "\"https\""
 }
 }
        ]
      }
   ]
}
```
In the sample above, an **AttributeSelector** node has been generated with a **matcher** property.

**Pseudo Class Selector Examples**

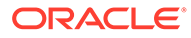

Consider the following:

.foo:focus { . . . }

This will produce a skeleton **SelectorList** and **Selector** node as follows:

```
"prelude": {
  "type": "SelectorList",
  "children": [
     {
        "type": "Selector",
        "children": [
\{ "type": "ClassSelector",
             "name": "foo"
           },
\{ "type": "PseudoClassSelector",
             "name": "focus"
 }
        ]
 }
  ]
}
```
Note that the **Selector** node reflects the class selector followed by the pseudo class selector.

Consider the following:

p:nth-last-child(2) {}

This generates a more complex **Selector** node as follows:

```
"prelude": {
   "type": "SelectorList",
   "children": [
      {
        "type": "Selector",
        "children": [
           {
             "type": "TypeSelector",
             "name": "p"
           },
\{ "type": "PseudoClassSelector",
             "name": "nth-last-child",
             "children": [
\{ "type": "Nth",
                   "nth": {
                      "type": "AnPlusB",
                      "a": null,
```
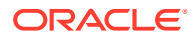

```
 "b": "2"
 }
 }
 ]
     }
    ]
   }
  ]
```
Note that the **PseudoClassSelector** now has an expanded **children** node.

## Walkthrough of Sample HTML and JSON Audit Rules

Rules that audit HTML or JSON files are passed a context from Oracle JAF as it analyzes the abstract syntax tree (AST) of the audited file and invokes the node type listeners that you have registered with your HTML/JSON audit rules.

In this walkthrough, the first audit rule shows how easy it is to get started writing a rule that audits HTML. Subsequent rule samples illustrate greater complexity and the power of Oracle JAF for writing custom rules. Overall, Oracle JAF gives you the ability to look forwards or backwards within a file from the current position, and the various JAF utility functions that are available simplify the task of writing a rule.

### **Note:**

}

For clarity, the samples in this section omit getName(), getDescription(), and getShortDescription() methods. To understand the basics of node rule implementation, see [Understand the Structure of Custom Audit Rules](#page-78-0).

#### **Version 1 - Validating id attributes**

In this simple introductory rule, the requirement is to inspect all element **id** attributes to ensure that they begin with a common prefix (acv-) for the project.

```
... // for clarity, the getName(), getDescription(), and
getShortDescription() methods have been omitted
function register(regContext)
{
 return { attr : fnAttrs };
};
function fnAttrs(ruleContext, attrName, attrValue)
{
   let issue;
   if ((attrName === "id") && (! attrValue.startsWith("acv-")))
\{\} issue = new ruleContext.Issue(`'id' attribute ('${attrValue}') is not 
prefixed with project prefix \"acv\"`);
```
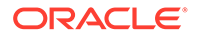

```
 ruleContext.reporter.addIssue(issue, ruleContext);
   }
};
```
#### **Version 2 - Validating id attributes**

In general, you can look into the context for additional information, so let's assume that for this rule, you only want to look at particular project files in the file set that begin with ACV. The ruleContext object has the member **filepath** that you can use. Note that **filepath** always uses forward slashes, regardless of the platform, so the test for *IACV* will succeed on all platforms.

```
function fnAttrs(ruleContext, attrName, attrValue)
{
    let issue;
    if (ruleContext.filepath.includes("/ACV") && (attrName === "id") && 
(! attrValue.startsWith("acv-")))
    {
      issue = new ruleContext.Issue(`'id' attribute ('${attrValue}') is 
not prefixed with project prefix \forall x \in \mathbb{R}.
      ruleContext.reporter.addIssue(issue, ruleContext);
    }
};
```
#### **Version 3 - Validating id attributes**

How can the rule be improved? Because JAF is very efficient at file processing, you could seek to improve performance if very large numbers of files are involved. To do that, let's use the context object **node** property, and the **attribs** property of the node. The **node** property is the current node in the file, so you can navigate forwards or backwards from it. Secondly, from the performance aspect, you can reduce the number of invocations of the rule by only listening for HTML elements instead of attributes. Let's assume that, on average, the DOM elements have 5 attributes, then you would reduce the number of rule invocations by 80%. In this version of the rule, the attributes of each element are examined directly.

```
function register(regContext)
{
   // Listen for DOM elements instead of attribute
 return { tag : fnTags };
};
function fnTags(ruleContext, tagName)
{
   // Look at the element's attributes
   let attribs, attrValue, issue;
  // 'attribs' is an object of attribute name/value properties for the 
tan attribs = ruleContext.node.attribs;
   // Get the 'id' value if it exists
   attrValue = attribs.id;
```
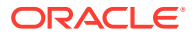
```
 if (attrValue && (! attrValue.startsWith("acv-")))
   {
     issue = new ruleContext.Issue(`'id' attribute ('${attrValue}') is not 
prefixed with project prefix \"acv\"`);
     ruleContext.reporter.addIssue(issue, ruleContext);
 }
};
```
#### **Version 4 - Validating id attributes**

At this point, it is worth noting that the ruleContext object provides access to **DomUtils**, a collection of useful DOM utility functions. For example, the function **\_fnTags()** in the above example could be rewritten as follows.

```
function fnTags(ruleContext, tagName)
{
   let attrValue, issue;
   // Returns the 'id' attribute's value if found
   attrValue = ruleContext.DomUtils.getAttribValue(context.node, "id"); 
   if (attrValue && (! attrValue.startsWith("acv-")))
   {
     issue = new ruleContext.Issue(`'id' attribute ('${attrValue}') is not 
prefixed with project prefix \forall x \in Y;
     ruleContext.reporter.addIssue(issue, ruleContext);
 }
};
```
#### **Version 5 - Validating id attributes**

While JAF is efficient, audit rules can always be improved upon. To listen for a file invocation, the rule must register a listener for the **file** type.

### **Note:**

It is necessary to understand that performance and rule complexity/maintainability is a tradeoff. For example, it is possible to reduce this rule's invocation count to once per file by converting the rule to a hook type rule, as described by [Implement](#page-117-0) [Custom Hook Rules.](#page-117-0) Essentially, hook rules make it possible to request that a rule to be invoked (once only) when the file is first read, and prior to any other rules. This means that the rule must then examine the parsed nodes looking for elements and their attributes.

```
function register(regContext)
{
    // Listen for files instead of elements or attributes
  return { file : fnFiles };
};
function _fnFiles(ruleContext)
{
```
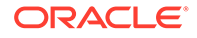

```
 let tagNodes, node, attrValue, i;
   const DomUtils = ruleContext.utils.DomUtils;
   // Get elem nodes only (ignore text, comments, directives, etc)
   tagNodes = DomUtils.getElems() ;
  for (i = 0; i < tagNodes.length; i++) {
   node = tagNodes[i];
     // Get the id" attribute value
     attrValue = DomUtils.getAttribValue(node, "id"); 
     if (attrValue && (! attrValue.startsWith("acv-")))
     {
        issue = new ruleContext.Issue(`'id' attribute ('${attrValue}') 
is not prefixed with project prefix \forall x \in \mathbb{R}.
        ruleContext.reporter.addIssue(issue, ruleContext);
     }
 }
};
```
### Walkthrough of a Sample CSS Audit Rule

Rules that audit CSS files or the **<style>** section of HTML files are passed a context from Oracle JAF as it analyzes the abstract syntax tree (AST) of the audited file and invokes the node type listeners that you have registered with your CSS audit rules.

The CSS in this CSS rule walkthrough is as follows.

```
p ... {
           color : "#112233",
           ...
         }
```
Note that **p** can be decorated with additional CSS syntax, and the audit rule must ignore any such decoration.

The audit rule starts by listening for CSS rules and then looks for a **p** type selector. For more information about determining a type selector, see [About AST Rule Nodes in](#page-100-0) [CSS Auditing](#page-100-0).

Here is the basic framework for the audit rule for CSS:

```
var CssUtils ;
function register(regCtx)
{
    // See setPosition() below 
    CssUtils.regCtx.utils.CssUtils;
   return { "css-rule" : onRule }
};
function onRule(ruleCtx, rule)
{ 
    // If the rule has a p type selector
```
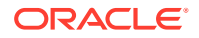

```
if ( hasParaTypeSelector(rule))
\left\{\begin{array}{c} \end{array}\right\} // and the rule sets the 'color' property
      let loc = getColorPropPos(rule);
       if (loc)
        {
           // report the issue.
          emitIssue(ruleCtx, loc);
       }
    }
};
function emitIssue(ruleCtx, loc)
{
    var issue = new ruleCtx.Issue("p type selector must not override the 
'color' property");
    issue.setPosition(CssUtils.getPosition(ruleCtx, loc));
    ruleCtx.reporter.addIssue(issue, ruleCtx);
};
```
The next step is to analyze the rule node to find the **p** type selectors:

```
function _hasParaTypeSelector(rule)
{
   var sels, sel, a, ch, i, j;
   if (rule.prelude.type === "SelectorList")
   {
     a = rule.prelude.children;
    for (i = 0; i < a.length; i++) {
       sels = a[i]; if (sels.type === "Selector")
\left\{ \begin{array}{cc} 0 & 0 \\ 0 & 0 \end{array} \right\} ch = sels.children;
         for (j = 0; j < ch.length; j++) {
            sel = ch[j]; if (sel.type === "TypeSelector" && sel.name === "p")
 {
               return true;
 }
 }
        }
     }
   }
};
```
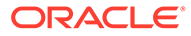

Finally, we need to search the rule to see if it specifies the **color** property:

```
function qetColorPropPos(rule)
{
    var block, decl, i;
    // Process the rule's block of property/value pairs
    block = rule.block.children;
   for (i = 0; i < block.length; i++) {
      \text{decl} = \text{block}[i]; if (decl.type === "Declaration" && decl.property === "color")
       {
          // Return the 'color' property position for the Issue
          return decl.loc;
       }
    }
};
```
### Walkthrough of a Sample Markdown Audit Rule

JAF parses a Markdown file into an abstract syntax tree (AST). This AST is subsequently analyzed, and the summarized data objects are presented to rules via their registered rule listeners.

For Markdown processing, a rule can listen for file events (i.e., when a .md file is first read) or for specific Markdown events (when a particular type of markup is found).

For a list of Markdown rule listeners and a description of their arguments, see [Listener](#page-133-0) [Types for Markdown Rules](#page-133-0).

In either case, when a rule listener is invoked, it is passed a context object. In addition to the many properties available on the context object for all rule types (see [Context](#page-143-0) [Object Properties Available to Registered Listeners](#page-143-0)), context contains the supplementary data property **suppData**, which is of particular interest when auditing a Markdown file. The property provides easy access to summarized data (links, images, paragraphs, headings, code blocks, etc.) through methods available on its utils object. For more information, see [Context Object Properties Available to Markdown](#page-145-0) [Rule Listeners.](#page-145-0)

### **Note:**

Use of the file event in conjunction with the utility methods available via suppData.utils will be the most straightforward approach to accessing summarized data, rather than walking the AST, since all the summarized data will be available at that point and the AST will not need to be inspected.

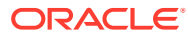

#### **Listen for Markdown Events**

The Markdown events are of the form **md-xxxxx**, where **xxxxx** represents the type of Markdown data required (e.g., **md-link** for link events, used in the following rule class).

```
register(regCtx)
{
    return {
             md-link : this. onLink, \frac{1}{2} // Want markup URL references
               . . .
           }
}
_onLink(ruleCtx, link)
{
    // Process the link object passed as the second argument
    . . .
    // Access to all the parsed data is also available via the supplementary 
data object
   var utils = ruleCtx.suppData.utils ;
   var images = utils.getImages() ; \frac{1}{2} // Returns an array of image
objects
    // Process the links array
    . . .
}
```
Note how the supplementary data property **suppData** is used to get the Markdown **utils** object. This is then used to acquire the image data from the markup text.

A file hook can also be used, and this permits a rule to access all of the Markdown data at the same time.

```
register(regCtx)
{
    return {
              file : this. onFile, // Listen for files being read
                . . .
            }
}
_onFile(ruleCtx)
{
    var utils, links, images, paras ;
    utils = ruleCtx.suppData.utils ;
   links = utils.getLinks() ; // Array of link objects<br>images = utils.getImages() ; // Array of image objects
   images = <math>utils.getImages()</math> ;paras = utils.getParas() ; // Array of paragraph objects
    // Process the links, images, and paragraphs
```
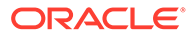

 . . . }

#### **Example Rules**

The following rule checks that the first paragraph of Markdown contains a copyright.

```
class Rule
{
   // For clarity, getRule(), getDescription(), and 
getShortDescription() have been omitted.
   register(regCtx)
   {
   return { file : onFile }
   }
   _onFile(ruleCtx)
\{\}var utils = ruleCtx.suppData.utils ;
   var paras = utils.getParas() ;
   var para = paras[0] ; // Get the first paragraph.
     if (! /[Oo]racle/.test(para.text))
     {
       let issue = new ruleCtx.Issue("Copyright must be declared in 
first paragraph") ;
       // Supply start and end indices so that the paragraph can be 
highlighted.
       issue.setPosition(null, null, paras.pos[0].start, 
paras.pos[1].end); // JAF will compute the line/col from the start 
index
       ruleCXtx.reporter.addIssue(issue, ruleCtx) ;
     }
   }
}
The following rule finds all references to URLs containing "Oracle".
class Rule
 {
           // For clarity, getRule(),getDescription(), and 
getShortDescription() have been omitted
```

```
 register(regCtx)
           {
          return { file : onFile}
 }
          _onFile(ruleCtx) 
          {
```

```
var utils = ruleCtx.suppData.utils;
         var links = utils.getLinks();
         var refLinks = utils.getRefLinks();
         var images = utils.getImages();
          // URLs are found in inline-links, inline-images, and reference 
links
          // Inspect inline links
          links.forEach( (link) => { 
                       if (checkUrl(link.inline) 
{
                          // found 
 } 
 });
          // Inspect reference links
            for (const ref in refLinks)
\{link = refLinks[ref] if (checkUrl(link, refLink) 
\{ // found 
 } 
           // Inspect inline-image links
             images.forEach( (link) => { 
 if 
(checkUrl(link.inline) 
if(link.link.includes("Oracle")) 
\{ // found
 } 
 });
 } 
     _checkUrl(link, refLink)
      {
          if (link.inline || refLink) // Inline links contain a 
url (i.e., ignore references to links)
{
           return (link.link.includes("Oracle")) ;
 } 
 } 
   };
```
### Walkthrough of a Sample JavaScript/TypeScript Audit Rule

Rules that audit JavaScript/TypeScript files are passed a context from Oracle JAF as it analyzes the abstract syntax tree (AST) of the audited file and invokes the node type listeners that you have registered with your JavaScript/TypeScript audit rules.

A JavaScript/TypeScript file is parsed by JAF into an Abstract Syntax Tree (AST), and as the tree is subsequently walked, any node with a type registered by a rule is passed to the rule in **context.node**. The **node.type** property (string) specifies what the node represents. For

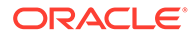

example, a **node.type** of **AssignmentExpression** indicates a typical statement form such as  $myVariable = 42$ . As an example, in JavaScript, the portion of the AST representing this statement is:

myVariable = 42;

The above statement parses into the following node, where some additional properties have been removed for clarity:

```
{
   "type": "ExpressionStatement",
   "expression": {
                  "type": "AssignmentExpression",
                  "operator": "=",
                  "left": {
                            "type": "Identifier",
                            "name": "myVariable",
}, "right": {
                             "type": "Literal",
                             "value": 42,
                             "rawValue": 42,
}, },
}
```
Thus a simple rule to flag number assignments to variables that are greater than 42, could be:

```
function register(regContext)
{
    return {
             AssignmentExpression : fnAssign
           }; 
};
function fnAssign(ruleCtx, node)
{
  if (node.left && (node.left.type === "Identifier"))
   {
     if (node.right && (node.right.type === "Literal") && 
(parseInt(node.right.value) > 42))
     {
        let issue = new ruleCtx.Issue(`${node.left.name} assignment is 
greater than 42`);
        ruleCtx.reporter.addIssue(issue, ruleCtx);
     }
 }
};
```
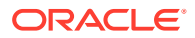

### **Tip:**

When writing a JavaScript rule, it is helpful to be able to look at the syntax tree for the particular case being audited. The [AST Explorer](https://astexplorer.net/) tool can be very helpful by allowing you to generate syntax trees for arbitrary pieces of JavaScript.

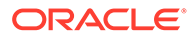

# <span id="page-117-0"></span>9 Implement Custom Hook Rules

Hook rules are effectively hooks into the Oracle JAF audit engine, and are called at specific phases of an audit, as opposed to a response to parsed file data for standard, node rules.

### About Hook Rule Invocation

Rules that you write in response to specific phases in the lifecycle of the Oracle JAF audit are called hook rules. Unlike node rules, hook rules are not invoked in response to parsing of application file data.

Rules that you register with a type of **startup**, **closedown**, **startupRP**, **startaudit**, **endaudit**, **closedownRP**, or **file** correspond to specific phases in the lifecycle of the JAF audit. The lifecycle of the JAF audit is described below as an aid to understanding the sequence of hook rule invocation.

#### **1. Startup Phase**

Initialization, configuration analysis, and file set expansion are performed.

#### **2. Rule Packs Loaded**

Rules are loaded (instantiated) and evaluated by the audit engine:

 $\rightarrow$  first register() is called on all rules in a rule pack to execute rule listeners.

#### **3. Pre-Audit Phase**

- **→ startup** hook rules are fired.
- **→ startupRP** hook rules are fired for each rule pack.

#### **4. Audit Phase**

**→ startaudit** hook rules are fired for each file in the file set.

{

- **→ file** hook rules are fired.
- $\rightarrow$  now non-hook (node) rules are fired.

}

#### **5. Closedown Phase**

- **→ endaudit** hook rules are fired.
- **→ closedownRP** hook rules are fired for each rule pack.
- **→ closedown** hook rules are fired.

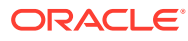

### Implement Custom Rules on the File Context

Use a Oracle JAF audit engine **file** hook when you need to create an audit rule that is invoked for each file before any other rules are fired for that file or after all rules have been fired for the file.

A file-type hook rule has the ability to conditionally terminate the audit of the file that it is invoked on. If the rule returns a boolean false, the file audit will be vetoed. Note that returning true is the same as omitting the return statement and the audit will continue.

The **context.filename** property contains the full file path to the file for which the hook rule was invoked. The file path for the file is always maintained with forward slashes regardless of the platform.

The **context.node** property specifies the first node of the DOM (for HTML and CSS) or JavaScript AST or JSON AST.

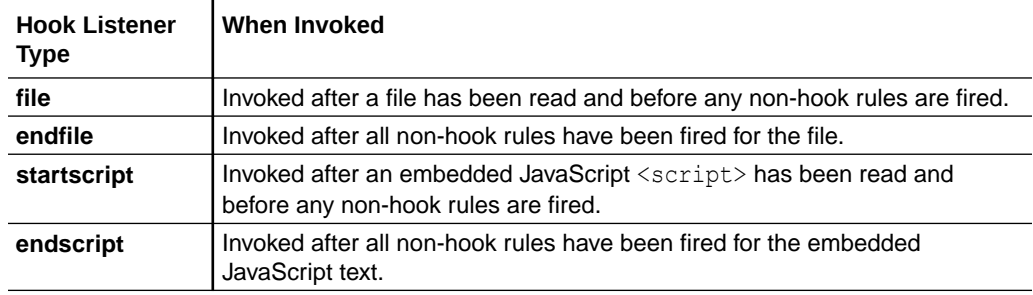

### Implement Custom Rules Using the Audit Lifecycle

Use any of the various Oracle JAF audit lifecycle hooks when you need to create an audit rule that is invoked during a specific phase of the audit lifecycle.

**Hook Rules for startup, closedown, startaudit, and endaudit Phases**

The **startup** rules are called after completion of audit initialization and before any data files are read, and the **closedown** rules just prior to audit completion and after all files have been audited. The register context is passed to the rule's register() listener method(s). These rules may be used to initialize user data or load user support packages (but see also the **startupRP** hook).

If a rule registers **startup**, **closedown**, **startaudit**, or **endaudit**, the **context.phase** property value will reflect the respective value.

The **startaudit** rules are called after all **startupRP** rules have been fired on all the enabled rule packs, and just prior to the auditing of the file set. The **context.phase** property will reflect **startaudit**.

The **endaudit** rules are called on completion of the file set audit, and prior to the firing of the **closedownRP** rules. The **context.phase** property will reflect **endaudit**.

The **startup** and **startaudit** hook rules have the ability to conditionally terminate an audit. If the rule returns a boolean false, the audit is vetoed. Note that returning true is the same as omitting the return statement, and the audit will continue.

**Hook Rules for startupRP and closedownRP Phases**

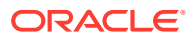

These rules are called just before and just after the file auditing phase of the lifecycle. The **startupRP** hooks are called after any **startup** hooks have been fired, and the **closedownRP** hooks are called before the final closedown hooks are fired. These registered listeners are typically defined once in a rule pack rule to permit startup activity, such as initialization of common rule pack data, and, if required, closedown of the rule pack data.

```
function register(regCtx)
{
    return {
            startupRP : fn,
            closedownRP : fn
           };
}
function fn(ruleCtx)
{
     // ruleCtx.phase contains "startupRP" or "closedownRP"
}
```
The rule pack hooks are invoked as follows.

#### **Hook Listener Type When Invoked**

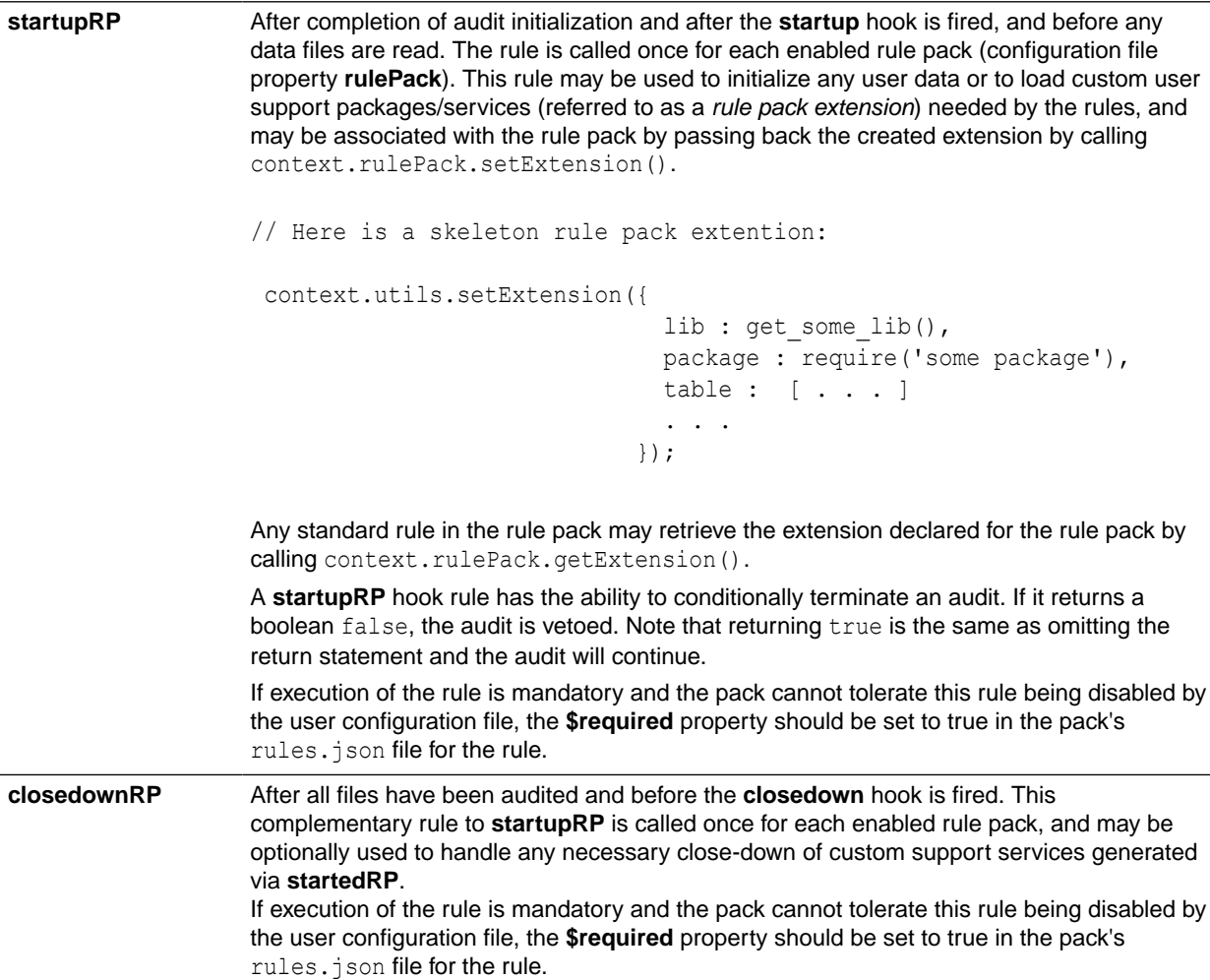

### Walkthrough of a Sample Audit Hook Rule

Audit rules that register with a listener type of **startup**, **closedown**, **startupRP**, **startaudit**, **endaudit**, **closedownRP**, or **file**, are called at specific phases in the Oracle JAF audit engine lifecycle. These rules are distinct from node-type rules which are called in response to parsed file data.

This walkthrough demonstrates a simple use of two audit rules that work together to classify the usage of <oj-*xxx*> elements in the HTML files of an application. The first rule is a standard HTML data node rule that makes use of a rulepack extension object to save the number of references to the various <oj-*xxx*> elements across all audited files. The second rule uses the audit engine **startupRP** hook to set up the counters in a rulepack extension object, and uses the **closedownRP** hook to display the accumulated element counts on the console upon completion of the audit.

First, we create the node rule  $\circ$ <sub>1</sub> tag-counter to maintain the count of  $\circ$ <sub>0</sub>  $\circ$ <sub>7</sub>  $\cdot$ *xxx* $\circ$ element usages by registering the **ojtag** event listener on the parsed HTML files. To maintain the count, this rule relies on the tagStats rulepack extension object that you'll need to create just before file auditing begins by using a hook rule.

```
... // for clarity, the getName(), getDescription(), and
getShortDescription() methods have been omitted
function register(regContext)
 {
   return { ojtag : function(ruleCtx, tagName)
{
                   let tagStats = 
ruleCtx.rulePack.getExtension().tagStats;
                    if (tagStats[tagName] === undefined)
\{ // first use - create an entry for the tag
                     tagStats[tagName] = 0;
 }
                    tagStats[tagName]++;
 }
         };
};
```
Then our hook rule ojtag-count-display sets up the count at the start of the audit and displays the accumulated stats to the console at the end of the audit. This hook rule relies on the **startupRP** hook to create the rulepack extension object and **closedownRP** to display the accumulated count. These two hooks are triggered just before and just after the file auditing phase of the audit engine lifecycle.

```
... // for clarity, the getName(), getDescription(), and
getShortDescription() methods have been omitted
function register(regCtx)
{
   return { startupRP : function(ruleCtx)
\{ // Get or create an extension
```
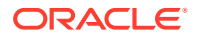

```
let RPExt = ruleCtx.rulePack.getExtension() || {};
                      // Add a stats collection object to it
                      RPExt.tagStats = {};
                      // Update the extension 
                      ruleCtx.rulePack.setExtension(RPExt); 
 },
          closedownRP : function(ruleCtx)
{
                      let ojTag, tagStats = 
context.rulePack.getExtension().tagStats;
                      console.log("\n");
                      for (ojTag in tagStats)
\{ console.log(`<${ojTag}> : ${tagStats[ojTag]}`);
 }
                      console.log("\n");
 }
       };
};
```
Here is typical sample output returned by these rules:

```
<oj-option> : 1824
\langleoj-label> : 1413
<oj-input-text> : 545
<oj-button> : 447
 . . .
<oj-chart-item> : 1
<oj-chart-group> : 1
\langleoj-bind-dom> : 1
```
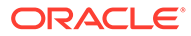

# 10 Access Oracle JET Metadata

Use the **metaLib** utility library when you need to access Oracle JET audit metadata.

The utility methods in **metaLib** (metadata access library) provided by Oracle JAF insulate the rule writer from changes to the format of the metadata.

This audit rule example from the built-in JAF rule set illustrates the usage of **metaLib** by checking for deprecated components.

```
function register()
{
  // 'ojtag' signifies that the element name starts with 'oj-'
  return { ojtag : function(ruleCtx, tagName)
\{ let issue, suggestion;
                    const metaLib = context.utils.metaLib;
                    // true if the <oj-xx> name represents a JET built-in 
component
                    if (! ruleCtx.ojTag) { return ; }
                    // method returns the suggested alternative if 
deprecated
                    suggestion = metaLib.isTagDeprecated(tagName);
                    if (suggestion !== null)
\{ issue = new ruleCtx.Issue(`<${tagName}> is 
DEPRECATED! : ${suggestion}`);
                      ruleCtx.reporter.addIssue(issue, ruleCtx);
 }
 }
        };
};
```
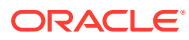

# 11 Create the Audit File Set at Runtime

Use the **JafLib** API when your rule pack needs to audit a dynamically derived file set, for example, by inspecting the current state of other data sets.

First, the configuration file should be setup to specify no files.

```
{
   "files" : [],
   "exclude" : [], // if needed
   "rulePacks" : {
                     // your rulepack reference
                     // this pack will contain the fileset generating rule
 } 
}
```
Next you need to create the rule that will generate the file lists. The rule needs to listen for the JAF lifecycle phase **startaudit**. This phase occurs immediately before the general auditing phase begins.

This rule uses setFileset() in ruleCtx.utils.jafLib to set the file set. Note that full file paths (not relative) must be used.

```
let verboseMode;
function register(regCtx)
{
    // optional feedback
    verboseMode = regCtx.sysOpts.verboseMode;
   return { "startaudit" : fn };
};
function _fn(ruleCtx)
{
    // create an array of full filepaths
   let fileset = computeFileSet(ruleCtx);
   let exclude = computeExcludeSet(ruleCtx);
   if (fileset.length)
\left\{\begin{array}{ccc} \end{array}\right\} if (verboseMode) { console.log(`Rule 'my-fileset-generator': 
injecting ${fileset.length} files into configuration 'files'`); }
       // param exclude may be omitted
```
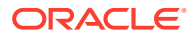

```
 ruleCtx.utils.jafLib.setFileset(ruleCtx, fileset, exclude);
   }
};
```
# <span id="page-125-0"></span>12 Reference: Custom Audit Rule Listener Types

Use this reference to learn about the listener types that you can register in custom audit rules. The available listener types are specific to the file types of the Oracle JET application.

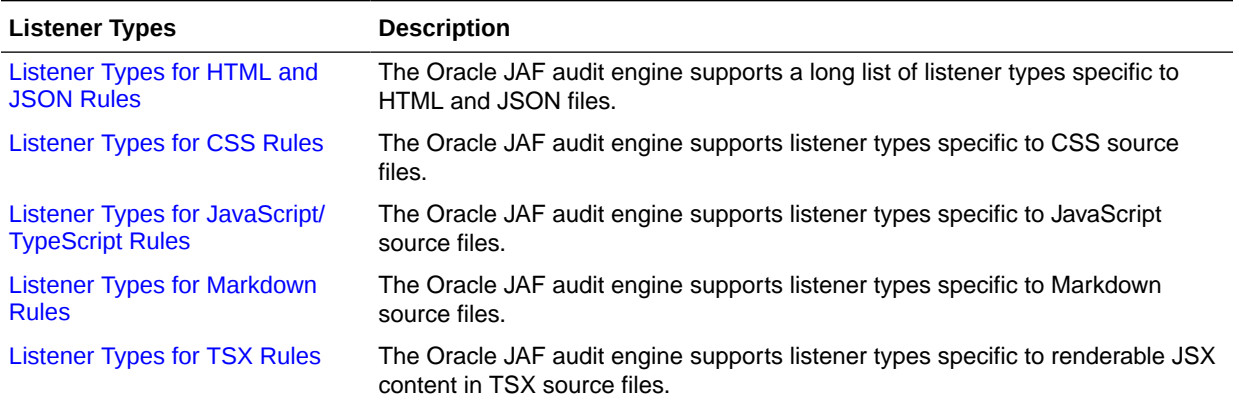

## Listener Types for HTML and JSON Rules

The Oracle JAF audit engine supports a long list of listener types specific to HTML and JSON files.

The following table describes the listener event types for the various data nodes that JAF may encounter when parsing the contents of HTML and JSON files and generating an abstract syntax tree (AST) for the parsed files. You implement audit rules for the HTML and JSON files of your application by registering an event listener on the desired node. The table also list the expected arguments that you supply in the registered listener and the context properties that your listener can access on the event for a particular node.

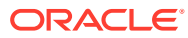

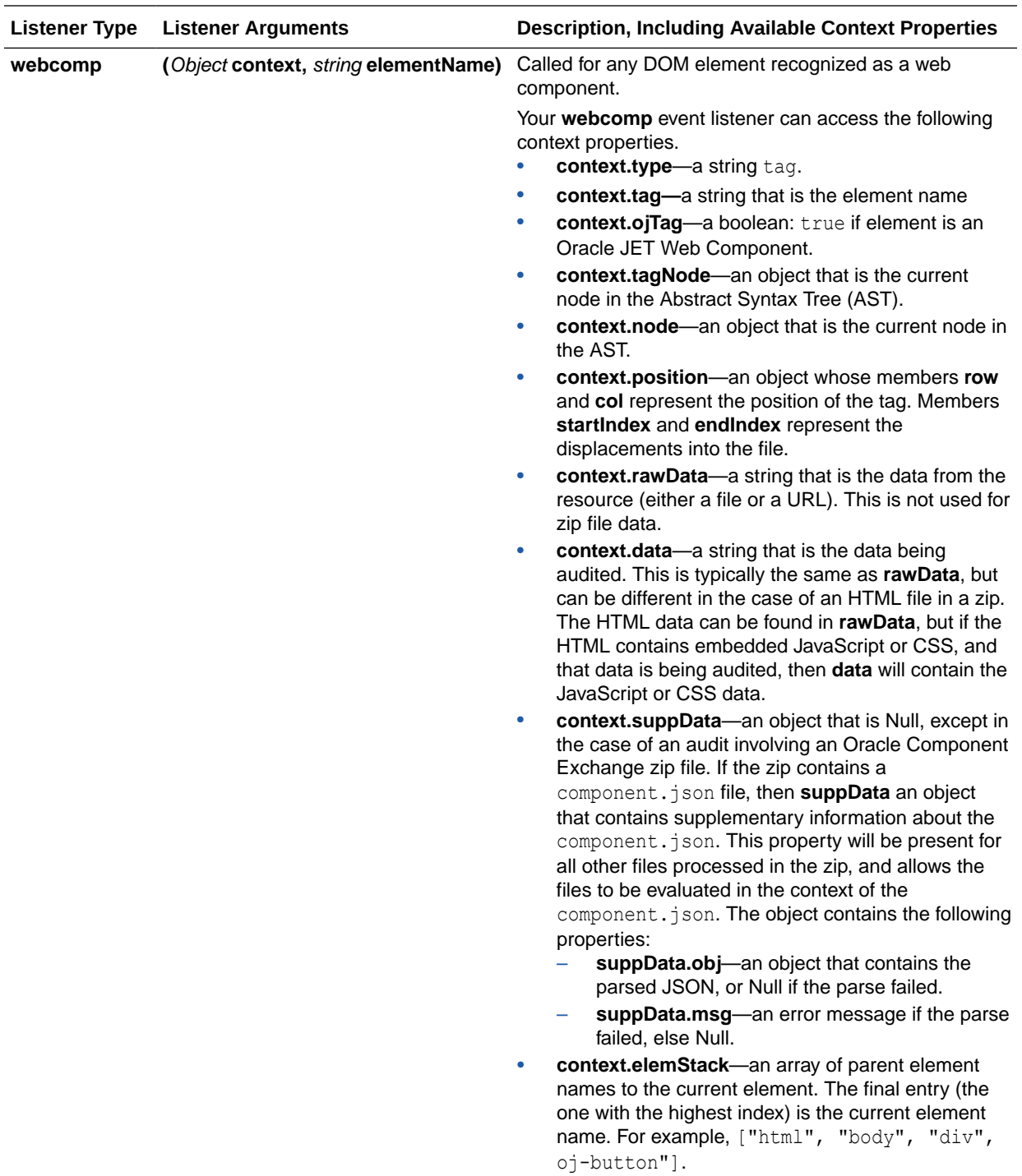

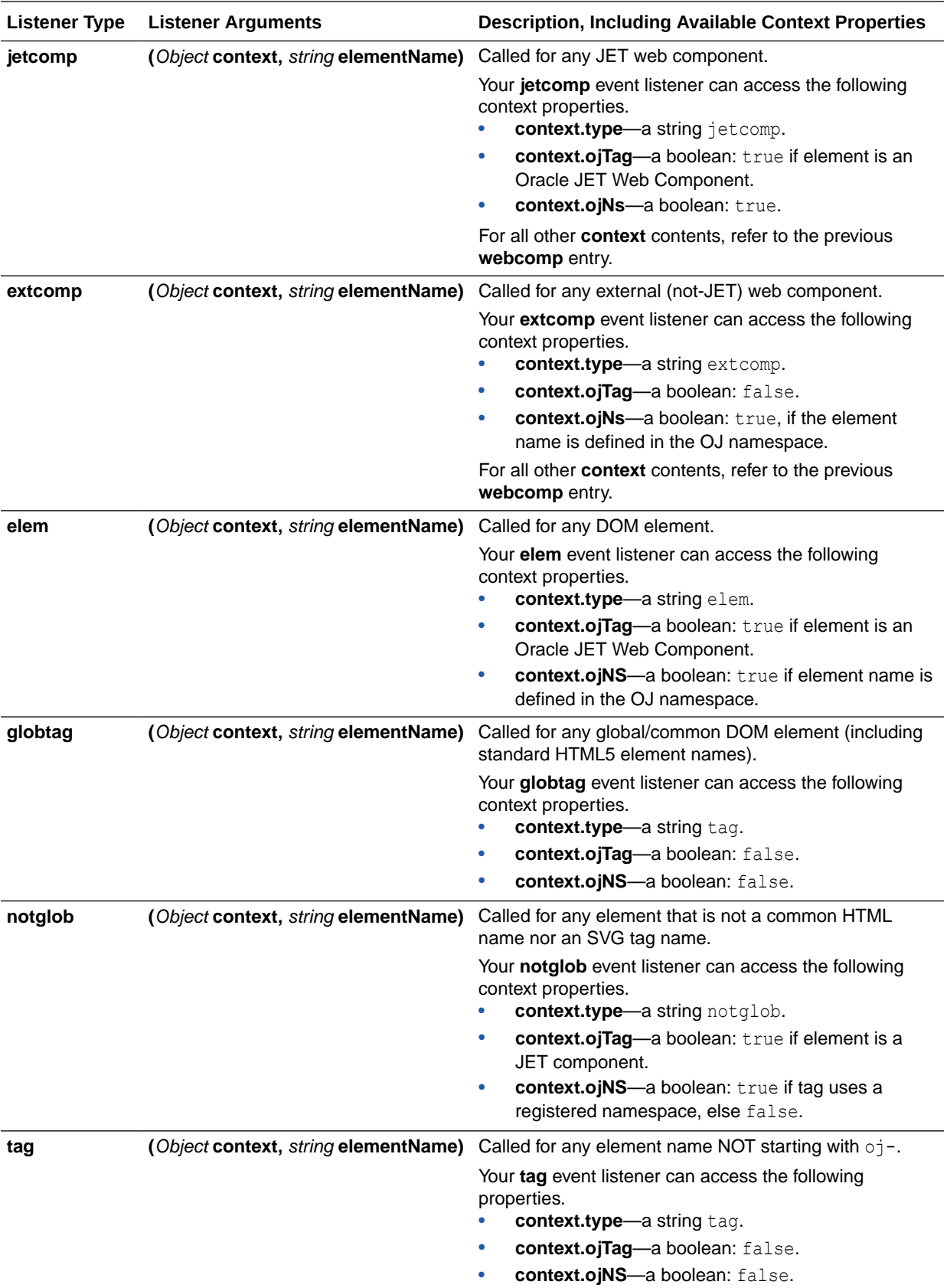

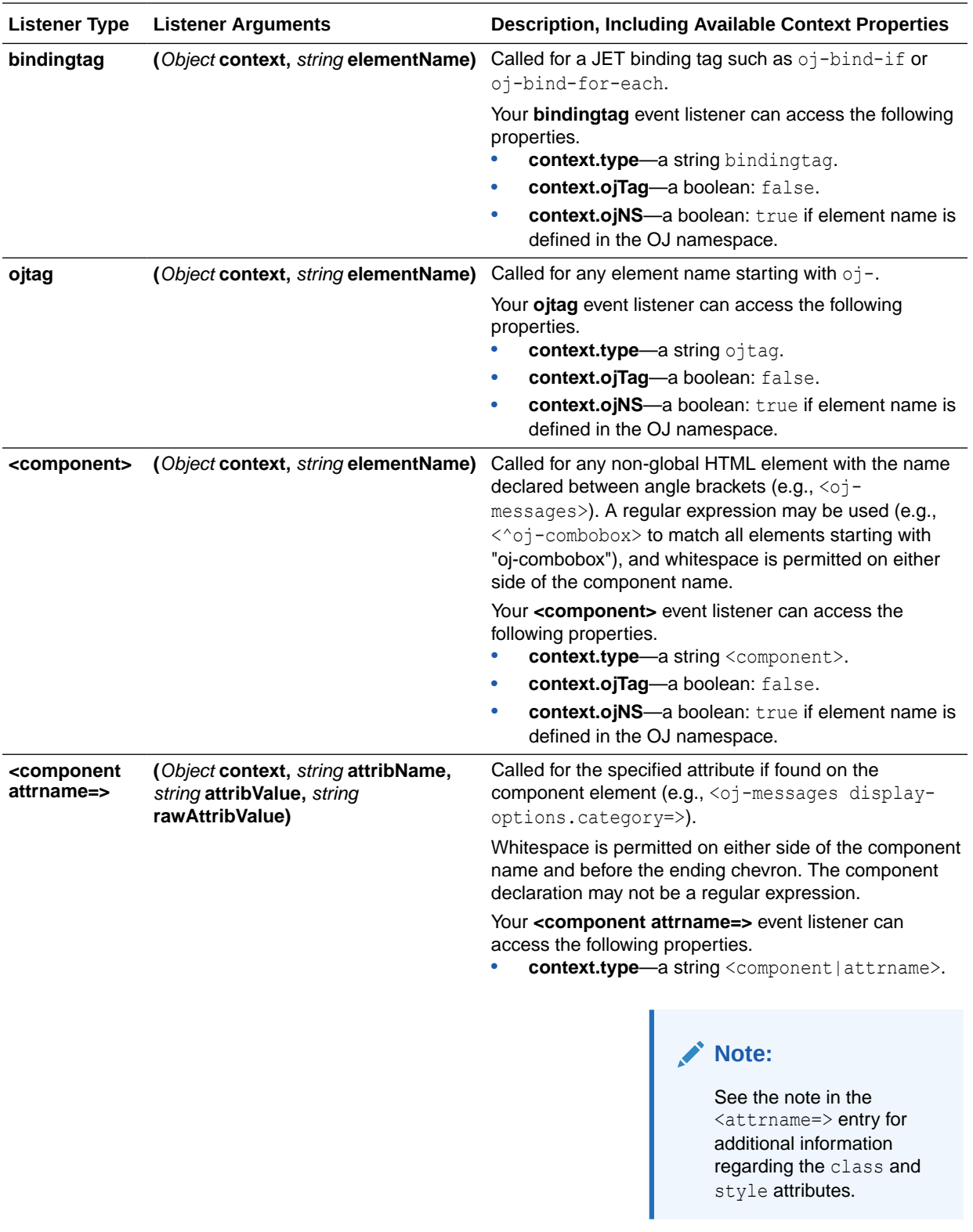

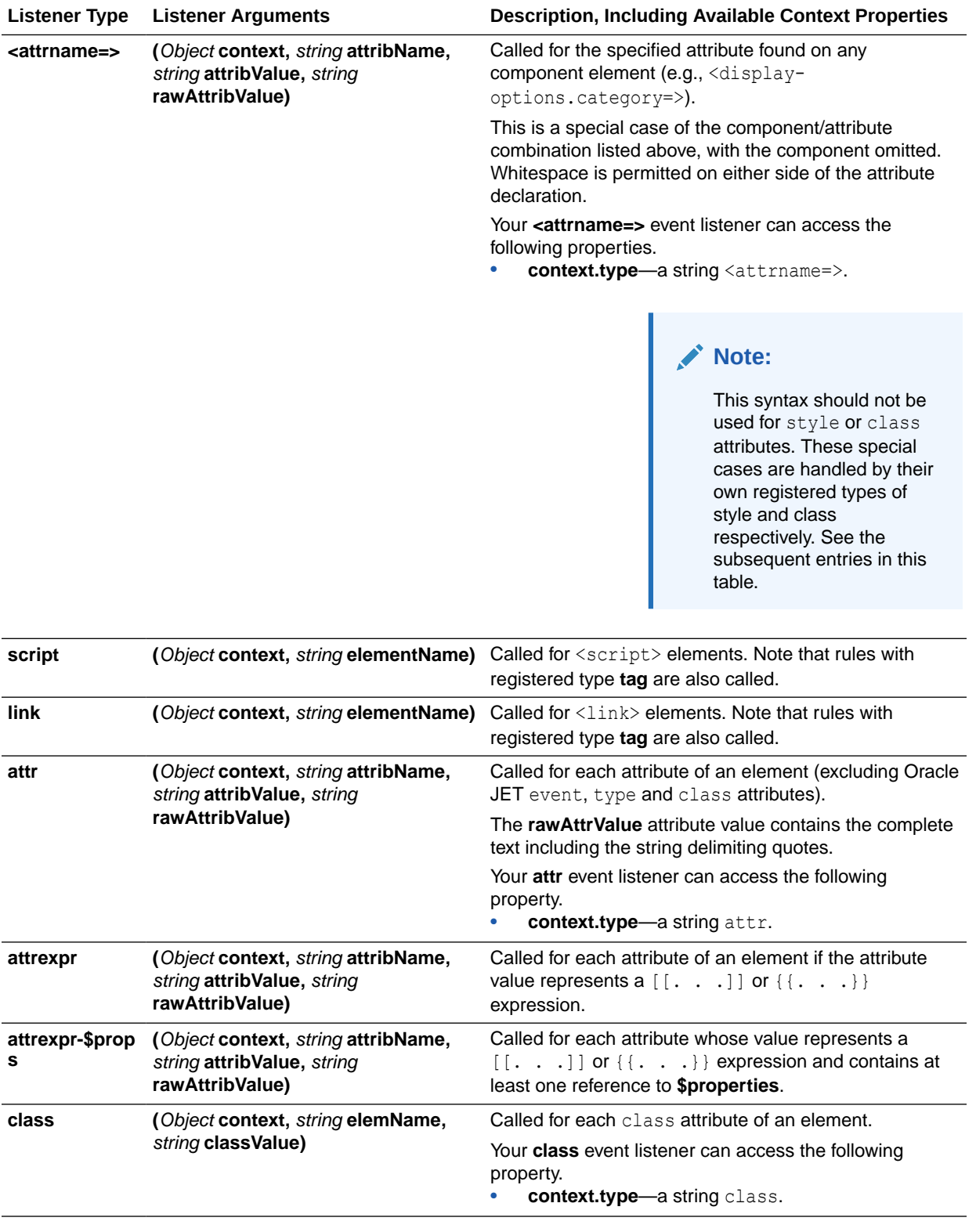

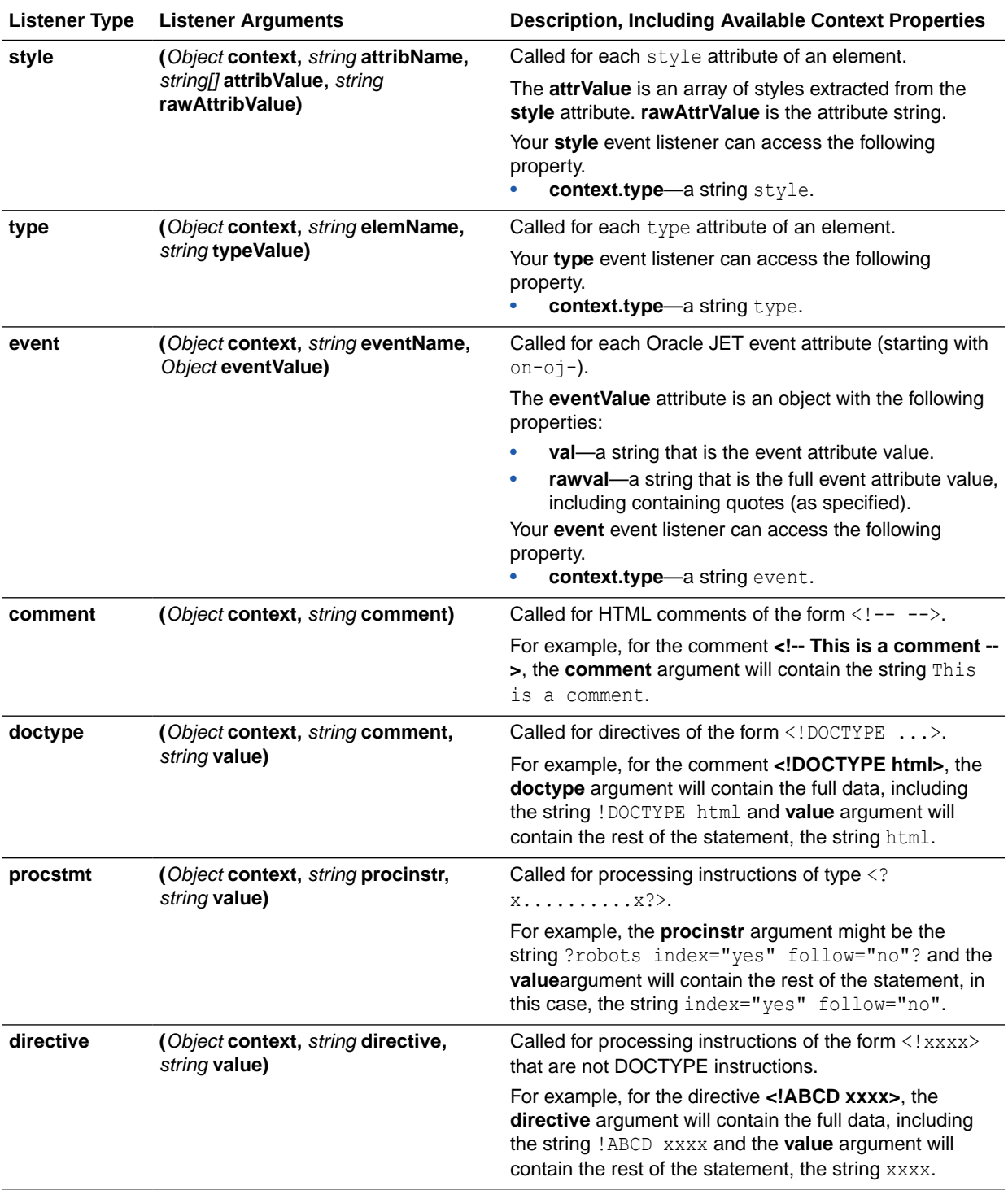

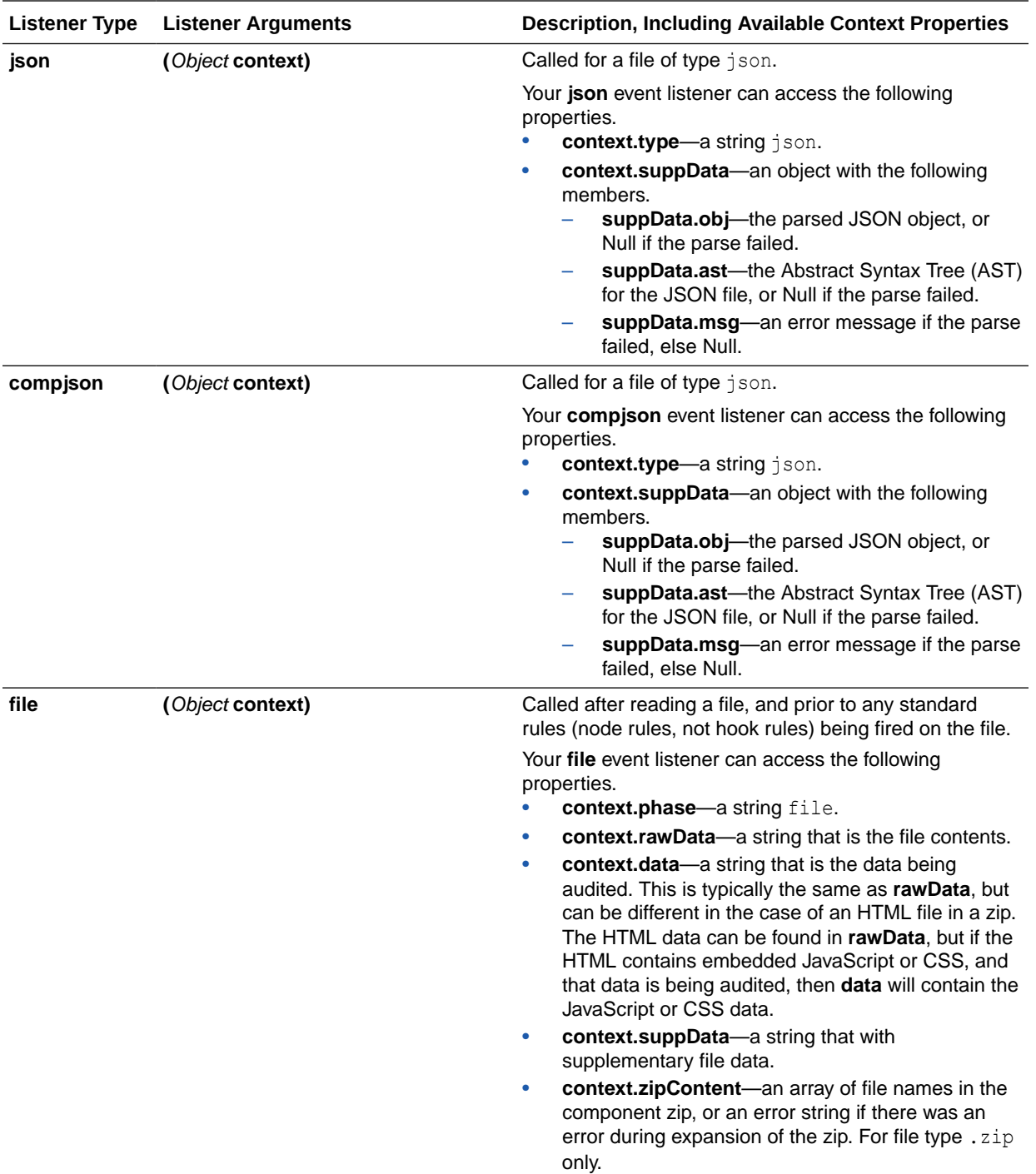

<span id="page-132-0"></span>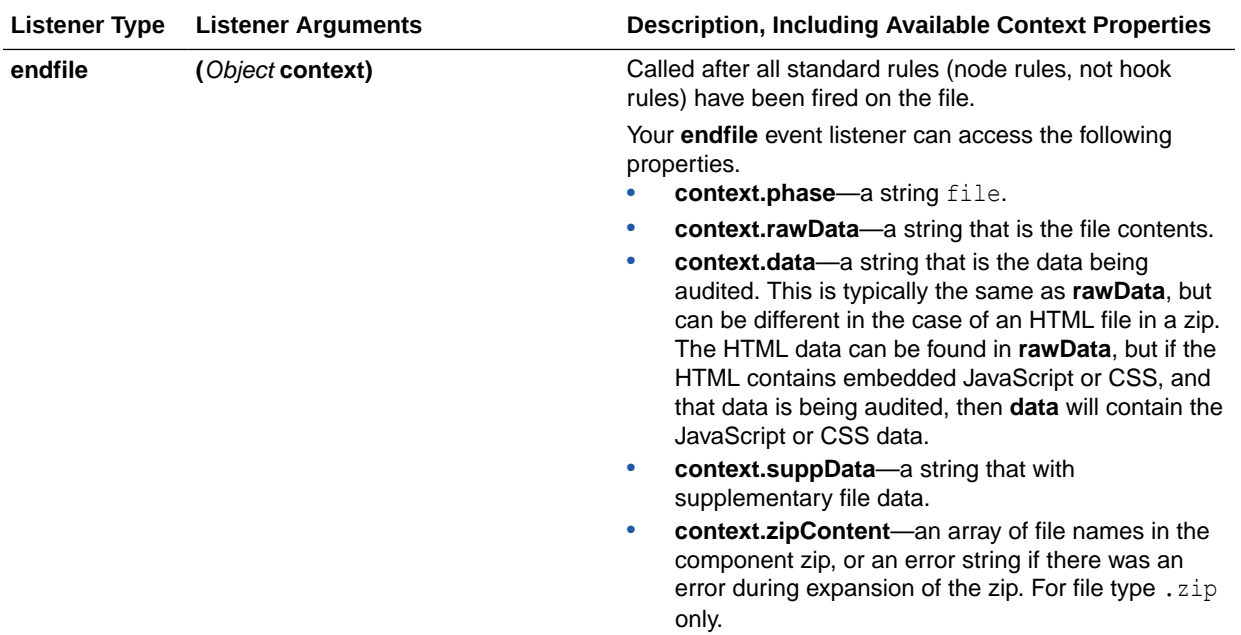

## Listener Types for CSS Rules

The Oracle JAF audit engine supports listener types specific to CSS source files.

The following table describes the listener event types for the various data nodes that JAF may encounter when parsing the contents of CSS files and generating an abstract syntax tree (AST) for the parsed files. You implement audit rules for the CSS files of your application by registering an event listener on the desired CSS node. The table also list the expected arguments that you supply in the registered listener.

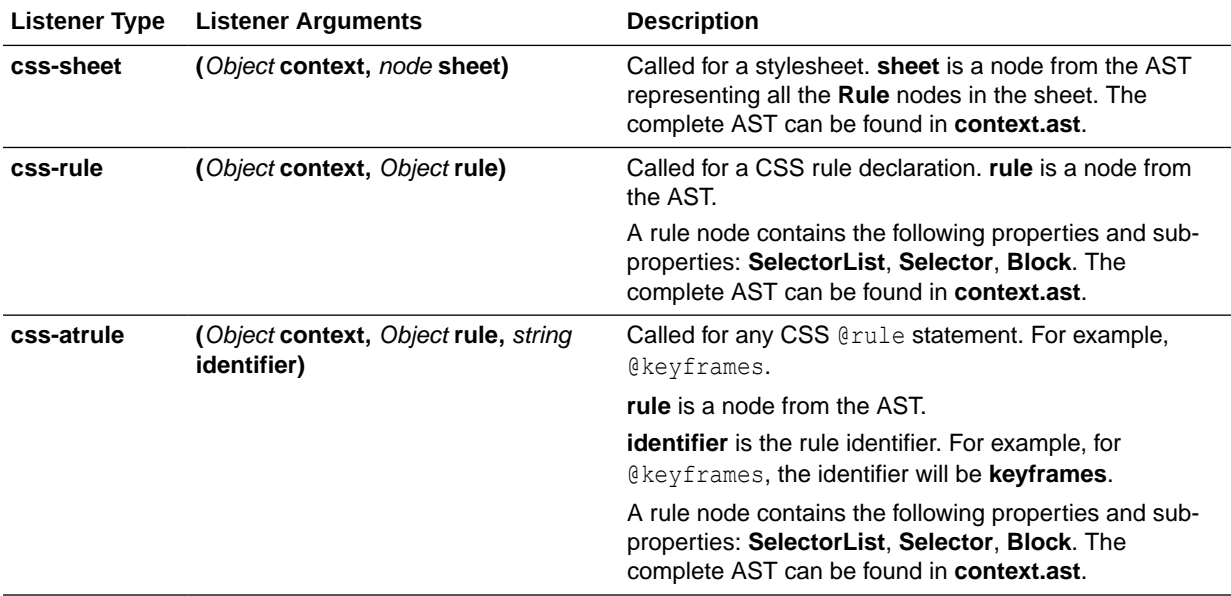

<span id="page-133-0"></span>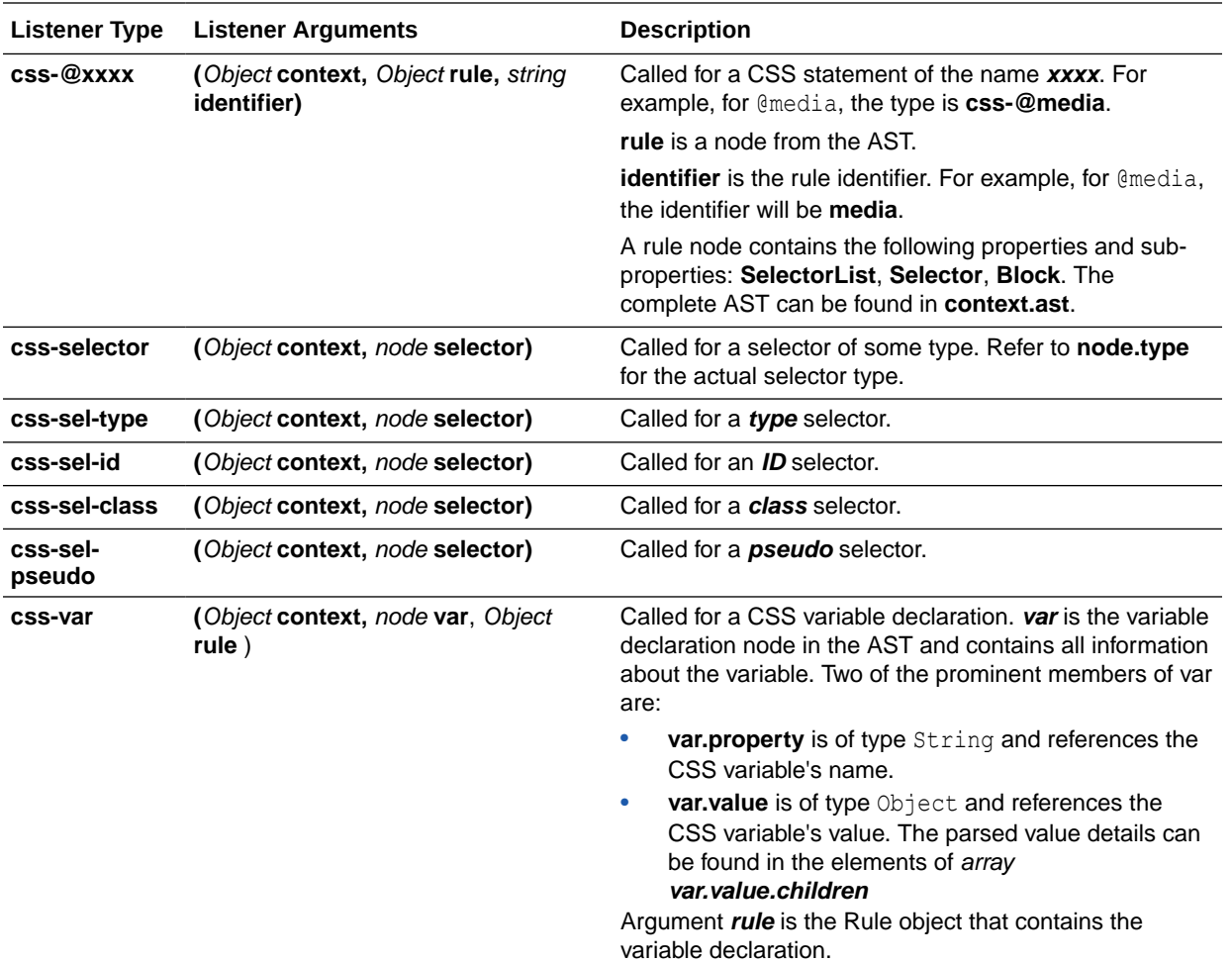

## Listener Types for Markdown Rules

The Oracle JAF audit engine supports listener types specific to Markdown source files.

The following table describes the listener event types for the data nodes that JAF may encounter when parsing the contents of Markdown files and generating an abstract syntax tree (AST) for the parsed files. You implement audit rules for the Markdown files of your application by registering an event listener on the desired Markdown node. The table also lists the expected arguments that you supply in the registered listener.

For descriptions of the format of returned objects and their properties, see [Context Object](#page-145-0) [Properties Available to Markdown Rule Listeners](#page-145-0).

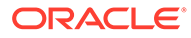

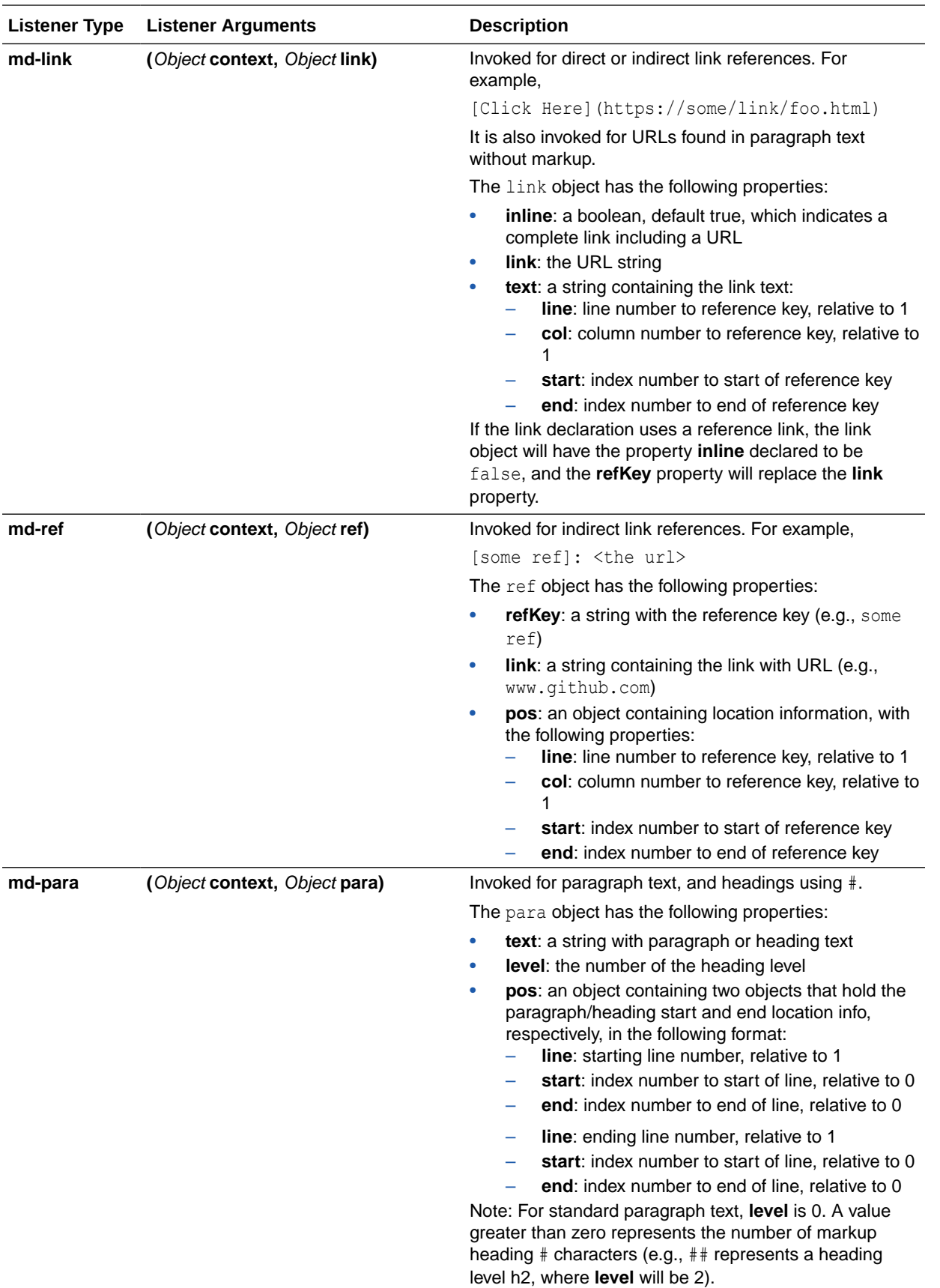

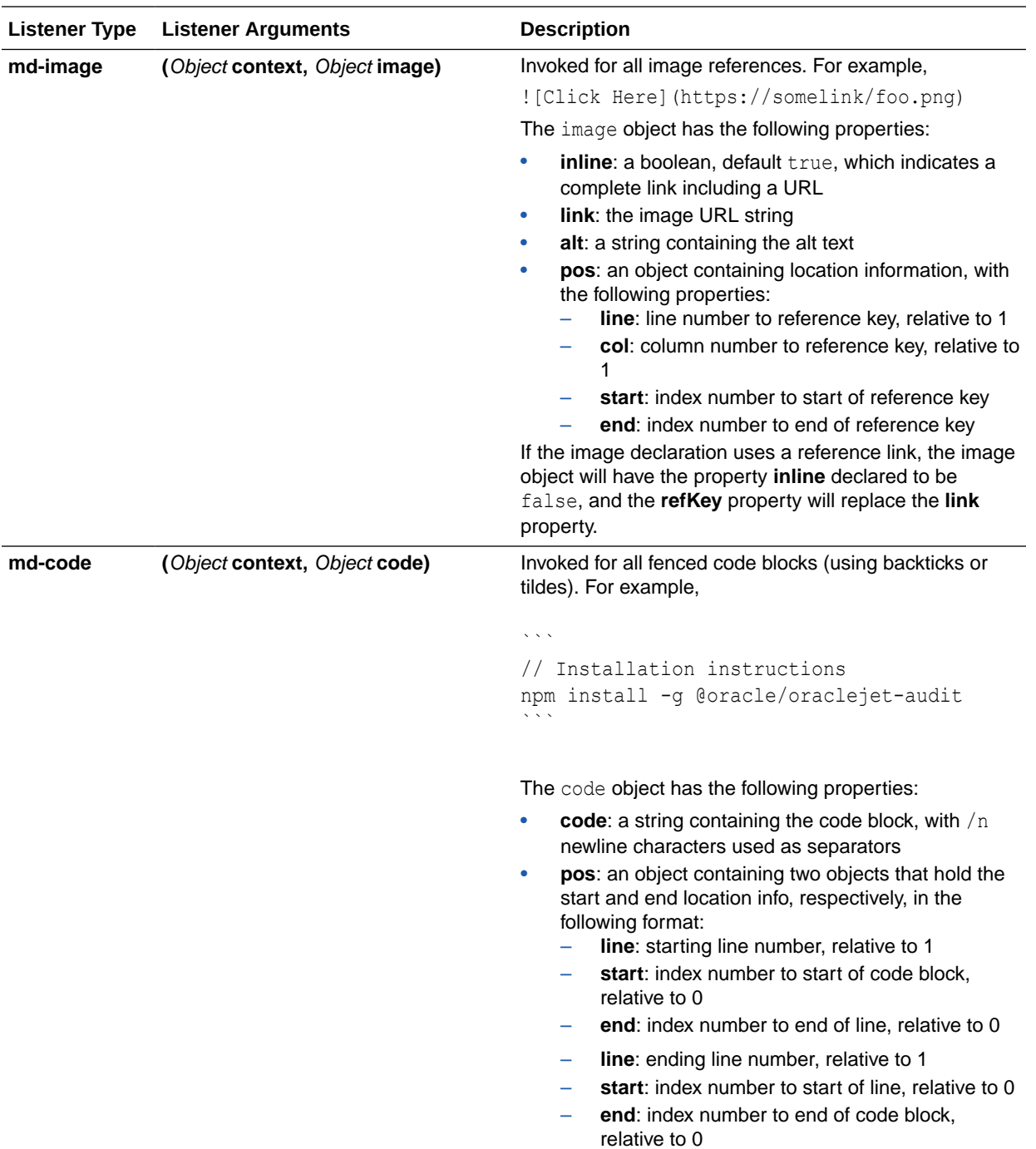

<span id="page-136-0"></span>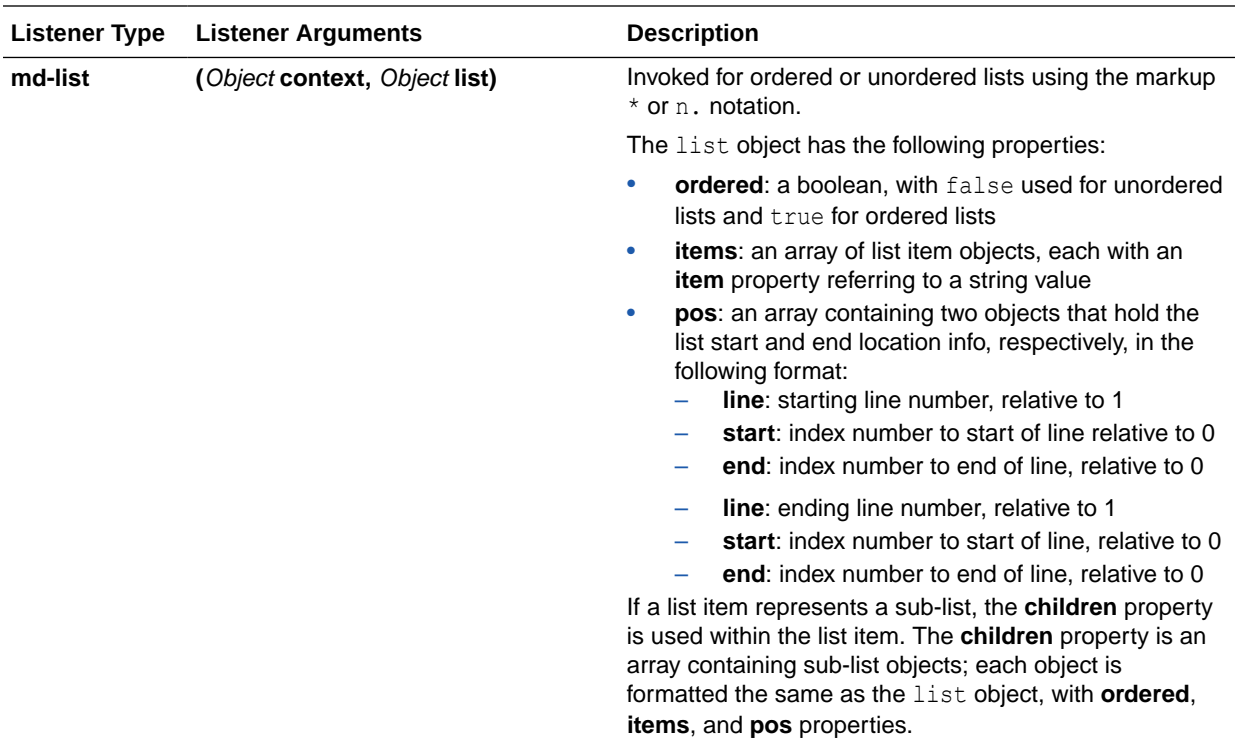

## Listener Types for JavaScript/TypeScript Rules

The Oracle JAF audit engine supports listener types specific to JavaScript/TypeScript source files.

The following table describes the listener event types for the various data nodes that JAF may encounter when parsing the contents of JavaScript/TypeScript files and generating an abstract syntax tree (AST) for the parsed files. You implement audit rules for the JavaScript/TypeScript files of your application by registering an event listener on the desired JavaScript/TypeScript node.

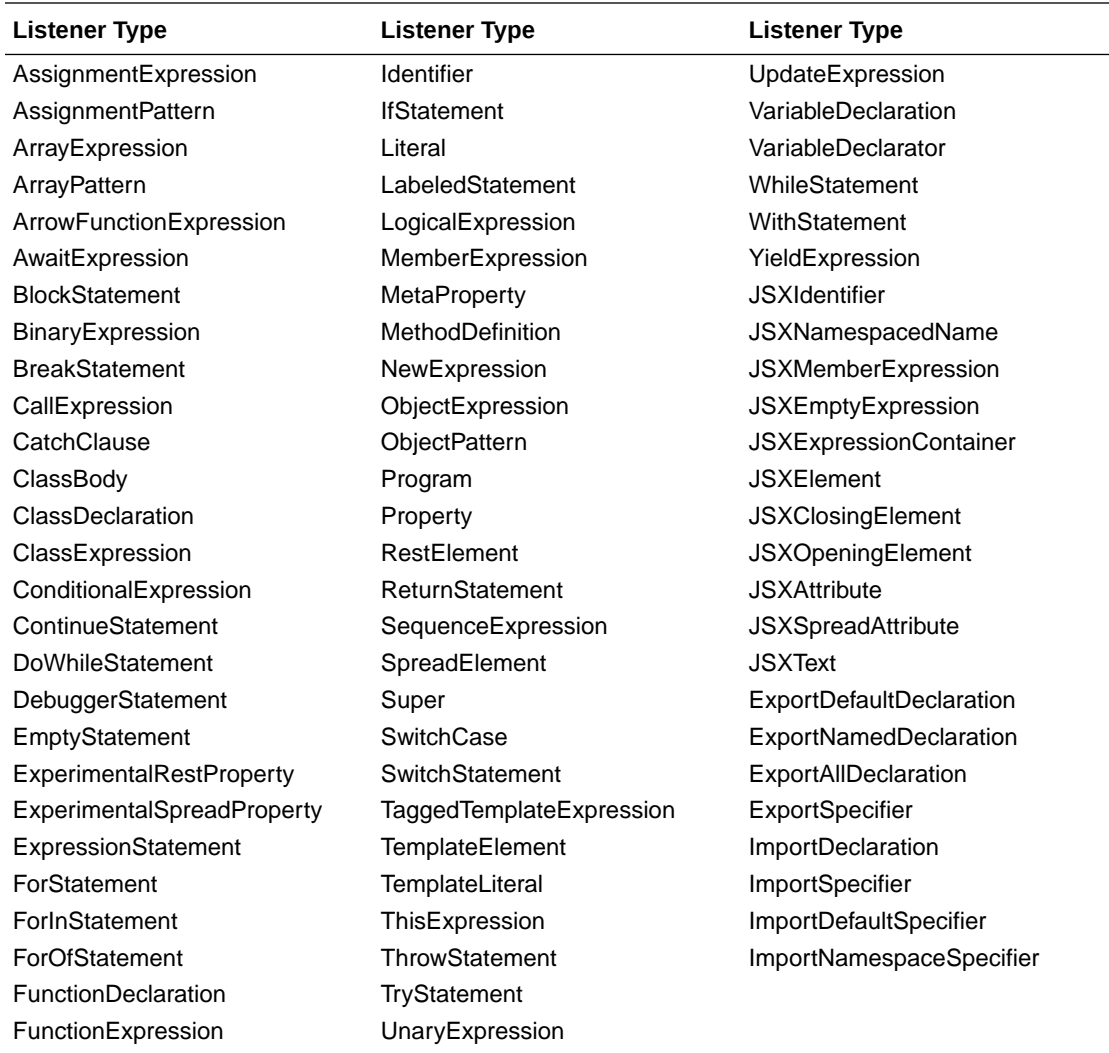

As an alternative to the AST node types defined above, an object of abbreviated string constants can be found in the rule context. For example:

```
var NT = ruleCtx.utils.AstUtils.getNodeTypes() ;
if (node.type === NT.CALL_EXPR || node.type === NT.MEMBER_EXPR) {
   . . .
}
```
In the register context, the node types object can be found in **regCtx.jsNodeTypes()** or **regCtx.tsNodeTypes()**, depending on whether the rule handles JavaScript or TypeScript. The following example caches the node types for JavaScript.

```
var NT ;
register(regXtx) {
   NT = \text{regCtx.jsNodeTypes} ; // cache the node types
    . . .
}
```
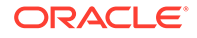

Here is a list of available constants:

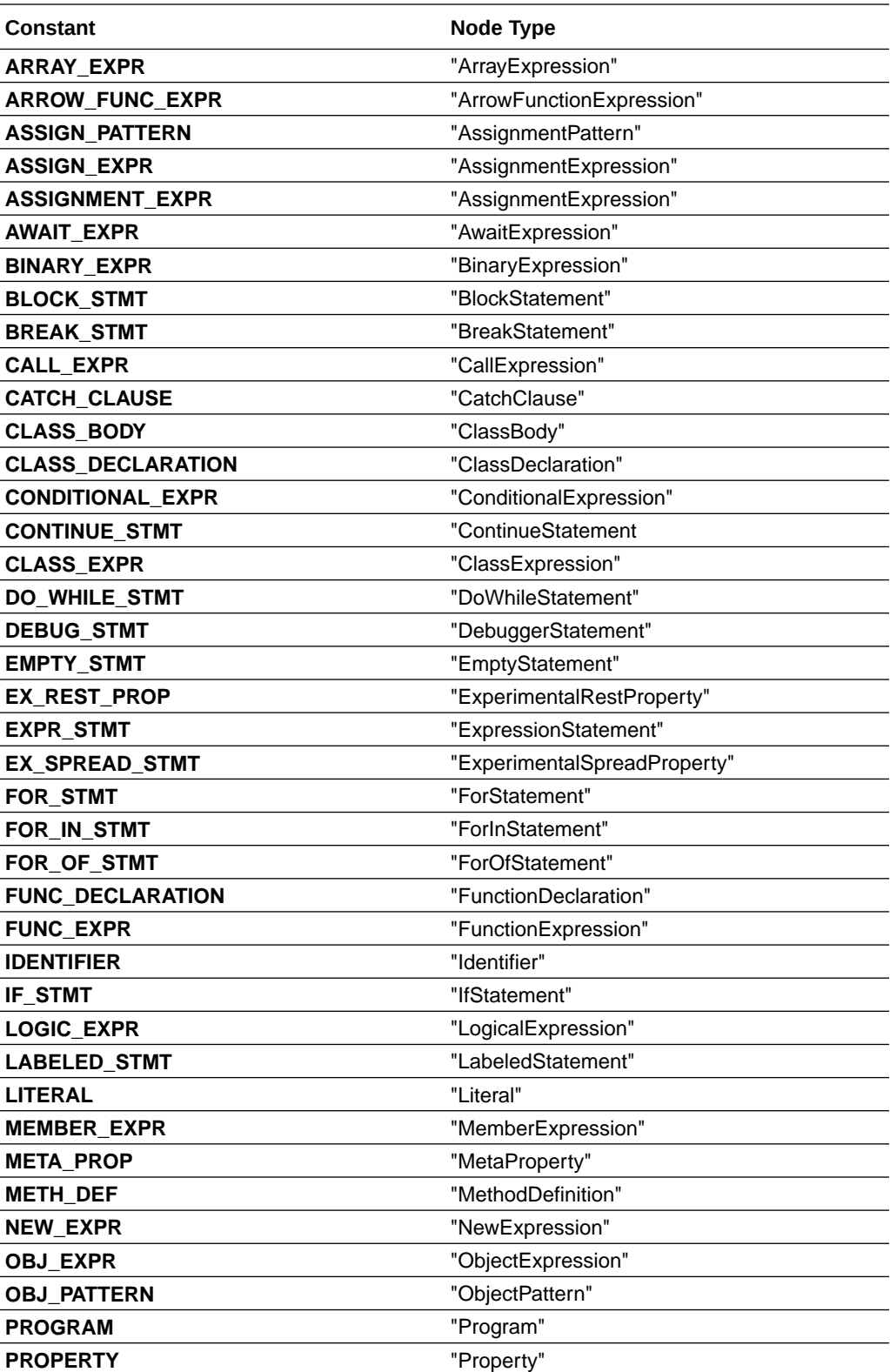

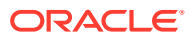

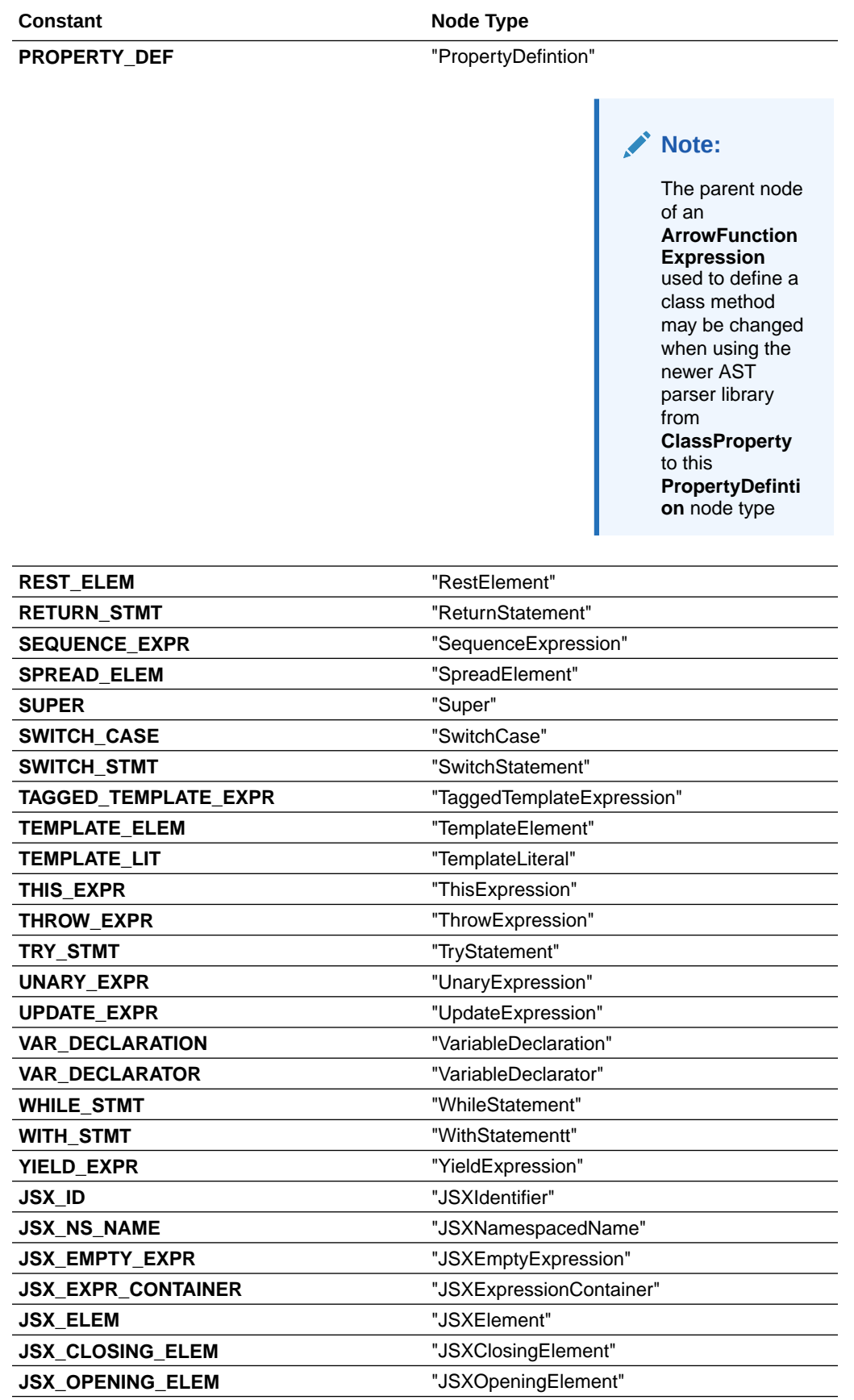

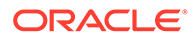

<span id="page-140-0"></span>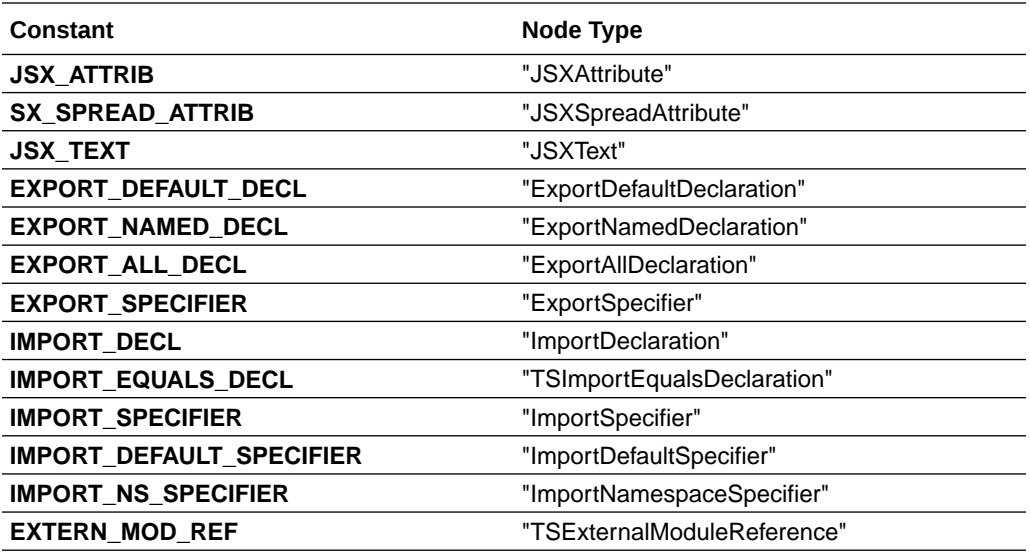

### Listener Types for TSX Rules

The Oracle JAF audit engine supports listener types specific to TSX files.

The following table describes the listener event types for the various data nodes that JAF may encounter when parsing the contents of TSX files and generating an abstract syntax tree (AST) for the parsed files. You implement audit rules for the TSX files of your application by registering an event listener on the desired node. The table also list the expected arguments that you supply in the registered listener and the context properties that your listener can access on the event for a particular node.

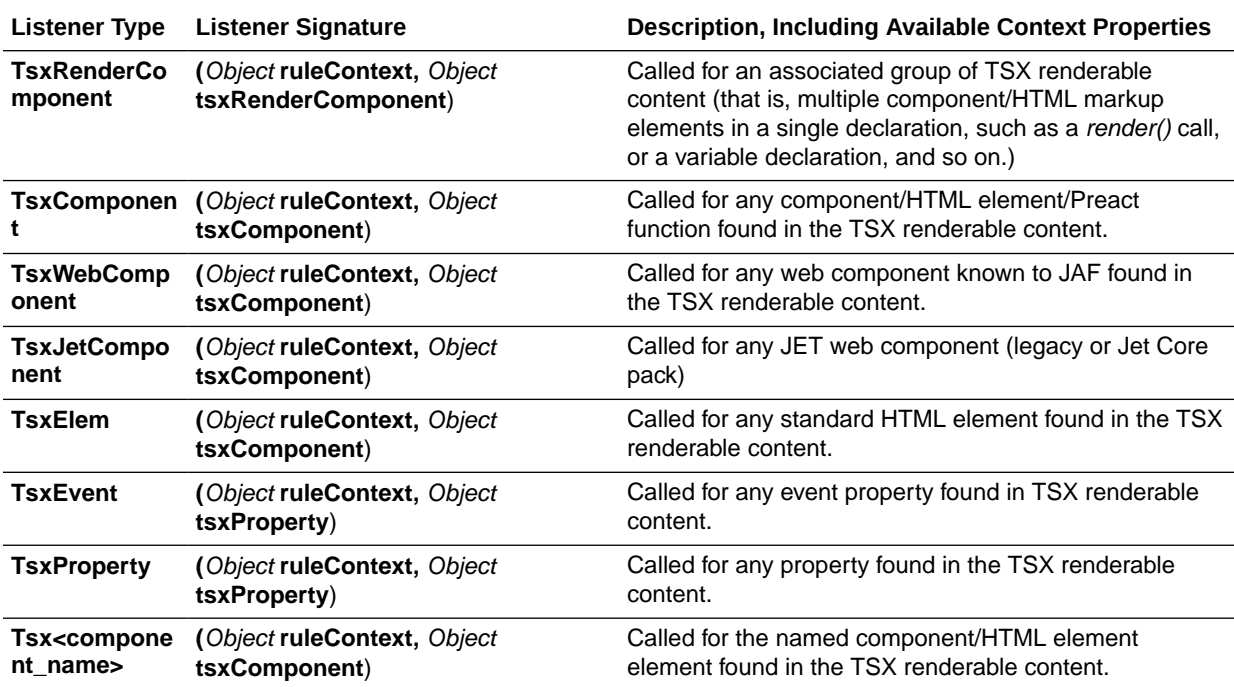

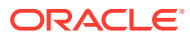

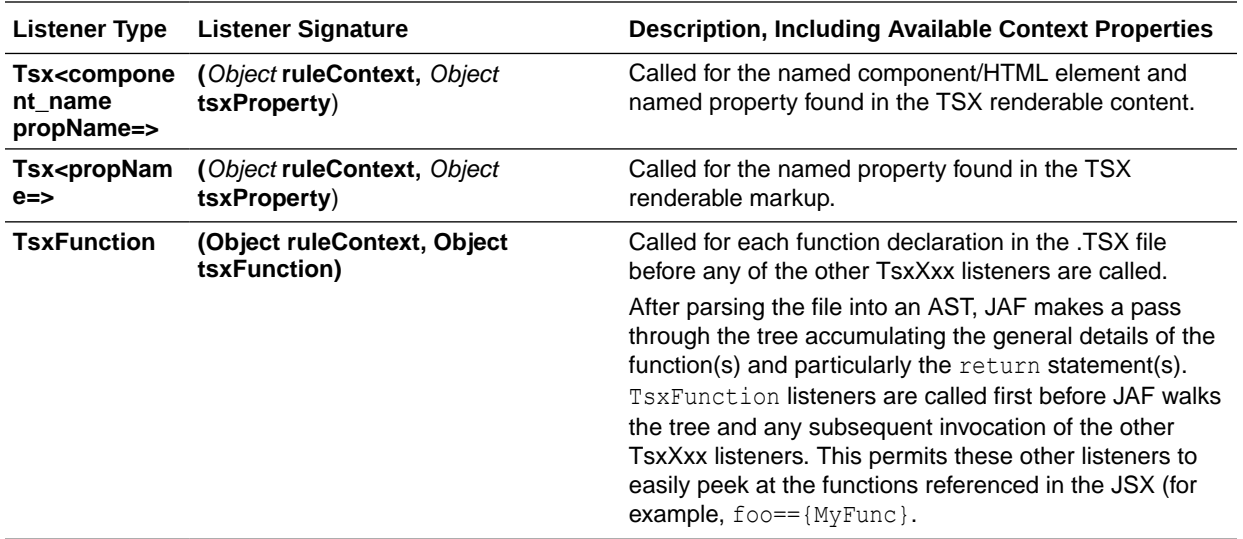

Additionally, all file hook listener types (such as file and endfile) and any AST node types are permitted.

### **Note:**

For named properties and events, the TSX form shown above must be used. That is, an event type of the form <oj-foo> cannot be used. It must be declared as Tsx<oj-foo>.

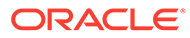

# 13

## Reference: Custom Audit Rule Context Object **Properties**

Use this reference to learn about the properties and functionality available to custom audit rules on passed in context objects. The context objects contain AST node data generated by the Oracle JAF audit engine in response to the audited file set.

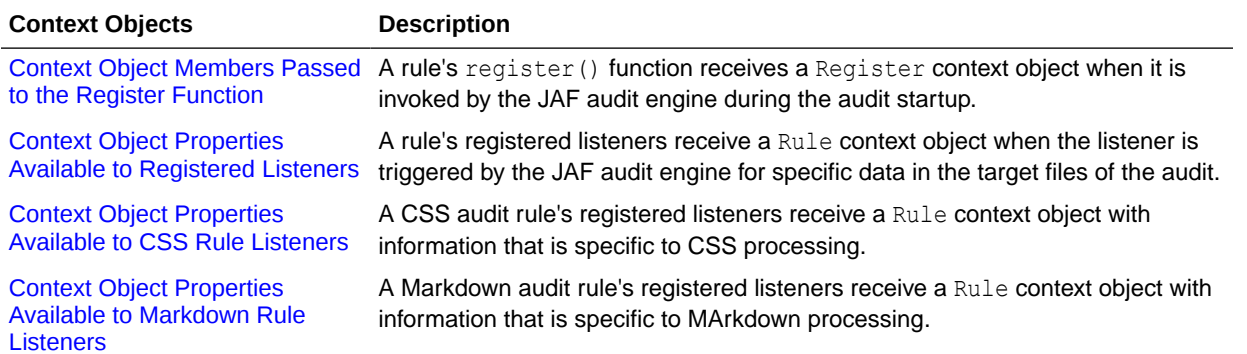

### Context Object Members Passed to the Register Function

A rule's register() function receives a Register context object when it is invoked by the JAF audit engine during the audit startup.

A Register context object is passed during JAF audit startup to the audit rules specified by your JAF configuration. The context object generated at JAF startup contains miscellaneous supporting data and functionality that is available to the register() function of all rule types.

### **Note:**

You must not cache the Register context object. You may cache contained values, for example, like context.utils.msgLib.

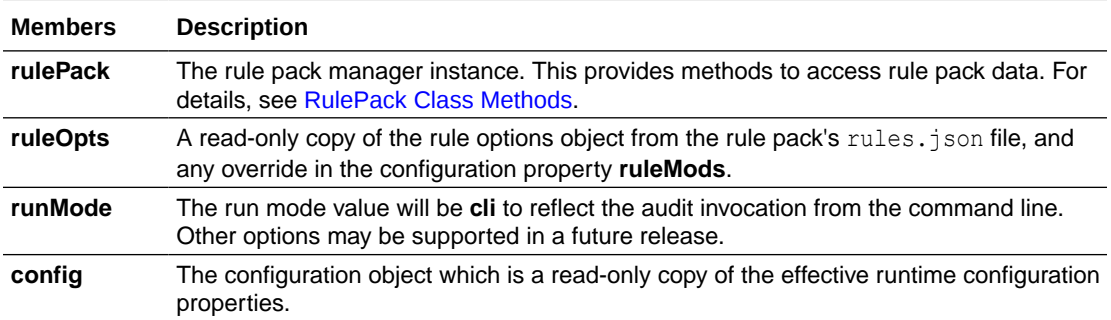

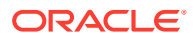

<span id="page-143-0"></span>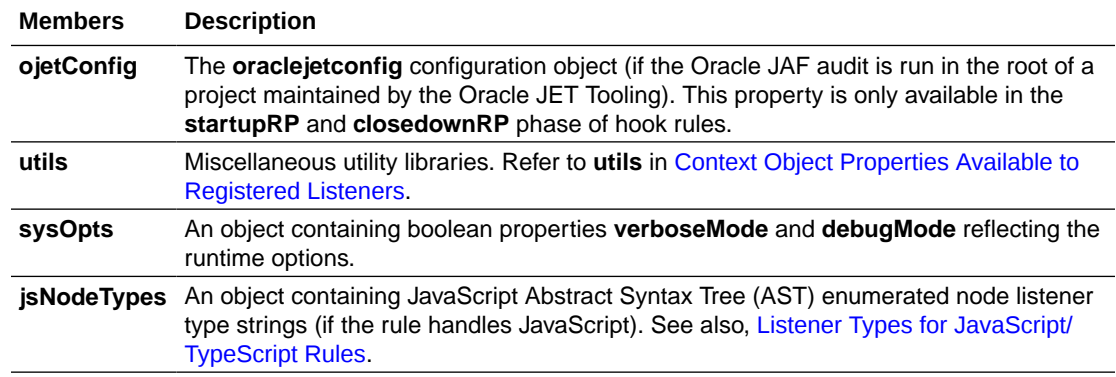

## Context Object Properties Available to Registered Listeners

A rule's registered listeners receive a Rule context object when the listener is triggered by the JAF audit engine for specific data in the target files of the audit.

The JAF audit engine passes a Rule context object to all rules with a listener that your rule registers to handle specific node types in the target file set. The generated context object contains the following miscellaneous supporting data and functionality available to the registered listener of any rule type.

#### **Note:**

You must not cache the Rule context object. You may cache contained values, for example, like context.utils.msgLib.

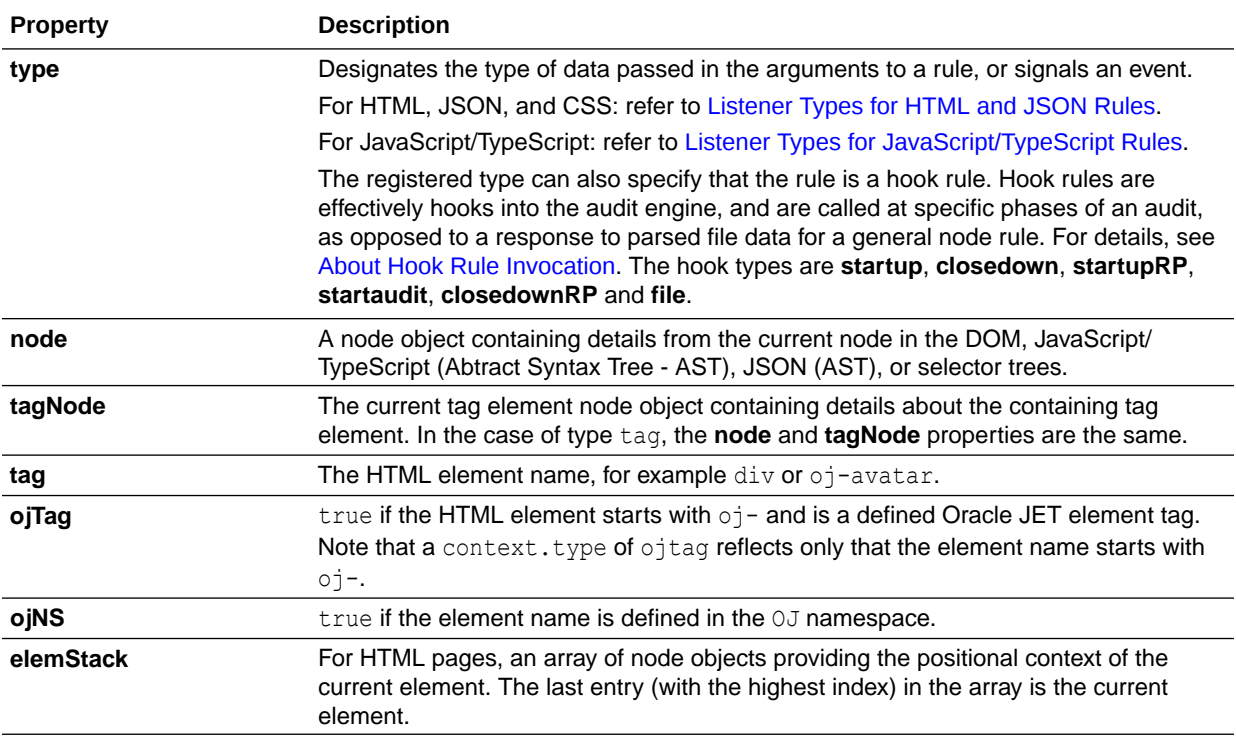
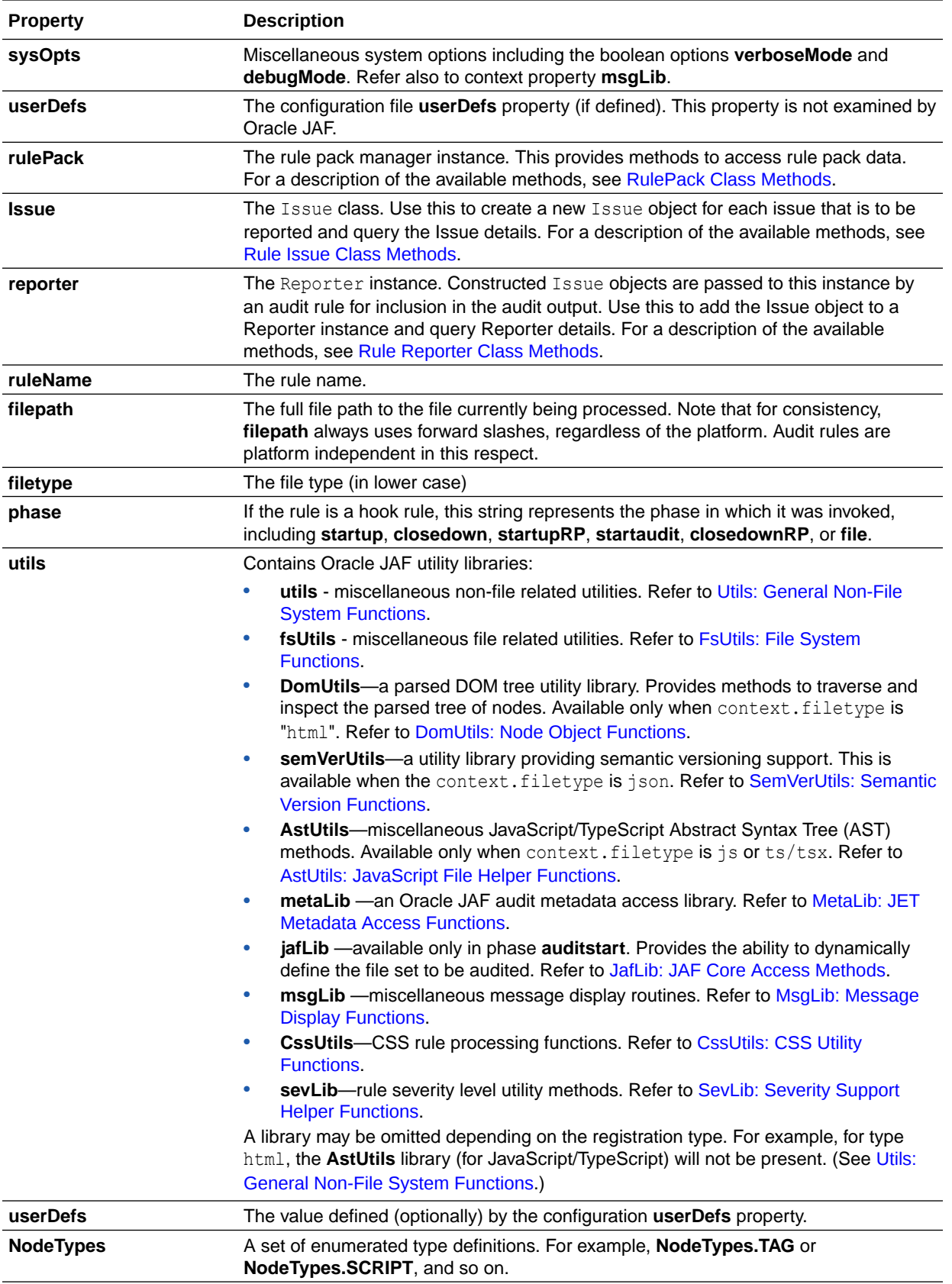

# Context Object Properties Available to Markdown Rule **Listeners**

A Markdown rule's registered listeners receive a Rule context object with information that is specific to Markdown processing.

For Markdown processing, a rule can listen for file events (when a .md file is first read) or for specific Markdown events (when a particular type of markup is found). In either case, the JAF audit engine passes the Rule context object to rule listeners that your rule registers to handle specific node types of the Markdown files. The context object generated for Markdown files contains supporting data and functionality that are specific to Markdown processing.

To access summarized data, the context object's supplementary data property suppData provides the following methods available on its utils object to obtain images, paragraphs, headings, code blocks, and so on. These are in addition to the base properties available on the context object for all rule types, as described in [Context Object Properties Available to Registered Listeners](#page-143-0).

#### **Note:**

You must not cache the Rule context object. You may cache contained values such as, for example, context.utils.msgLib.

The supplementary data property **suppdata** contains the following subproperties:

- **ast**: the abstract syntax tree (AST)
- **utils**: a utility object (methods in the table below)

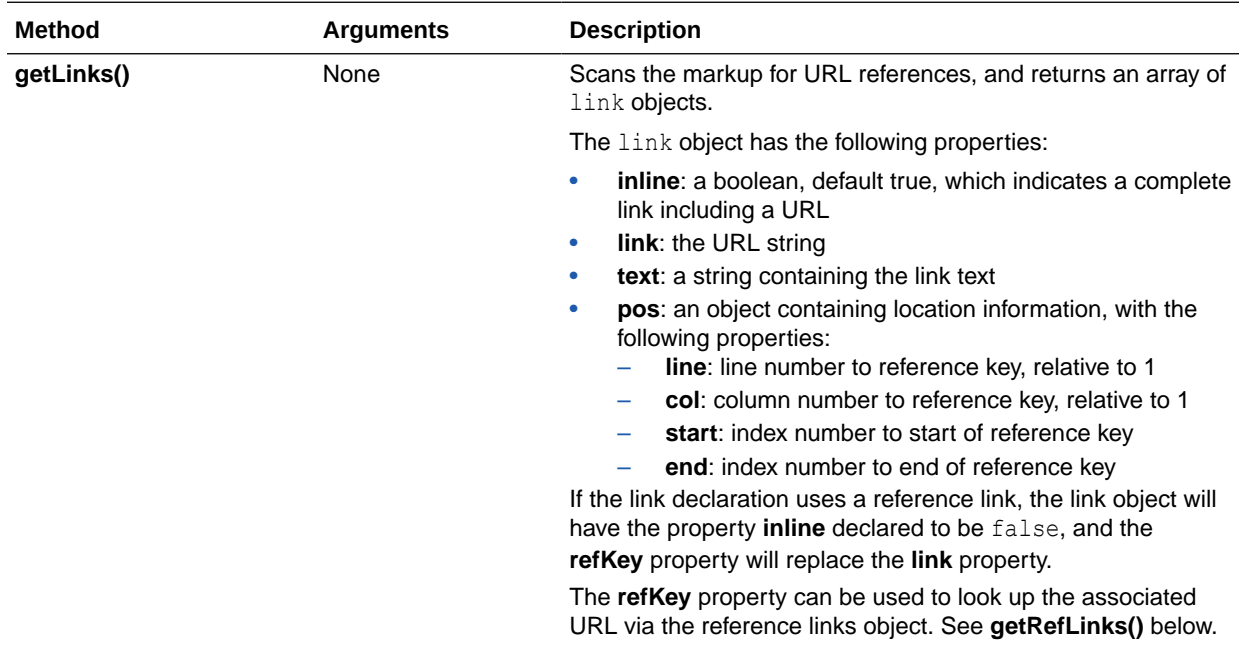

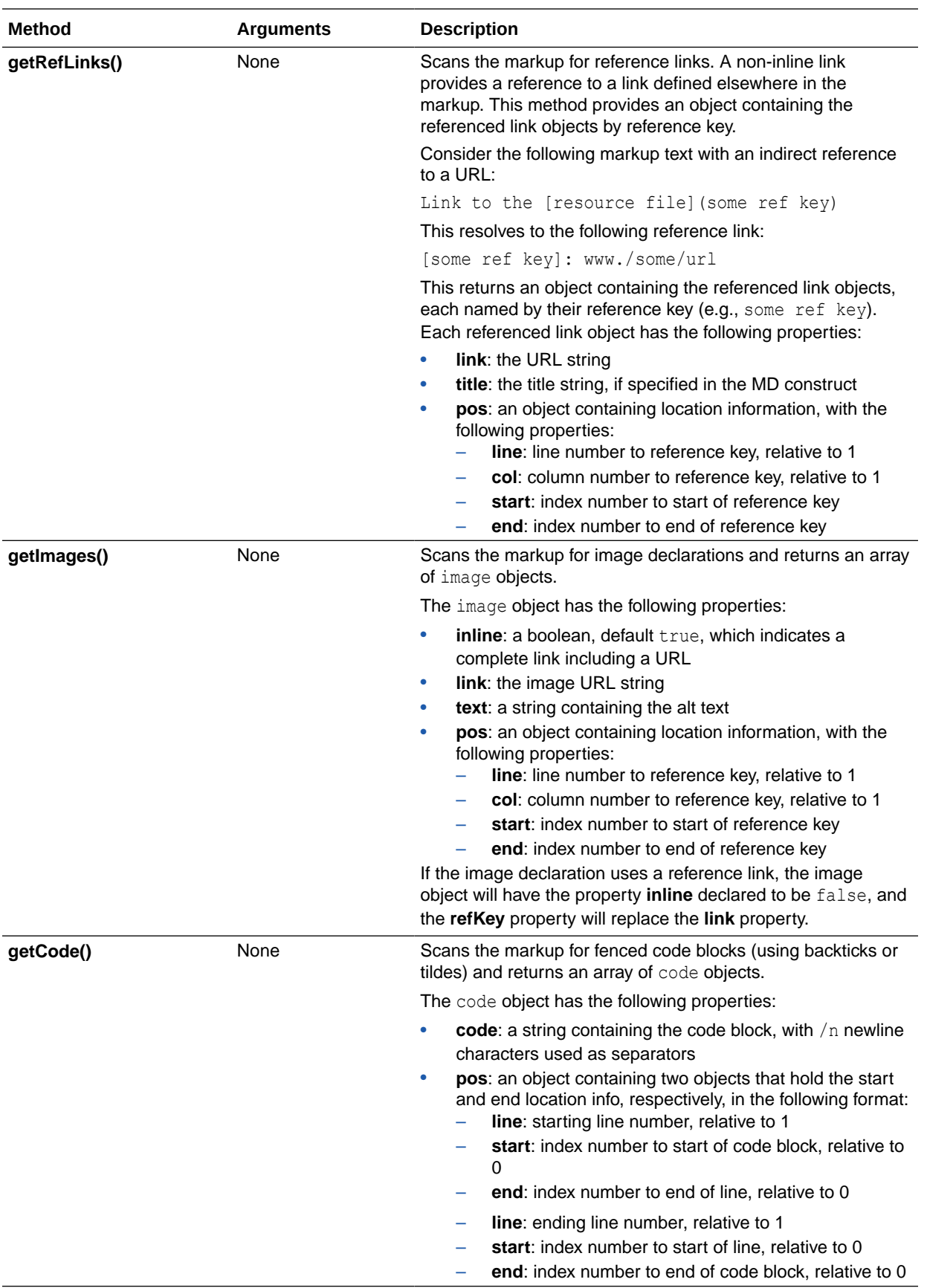

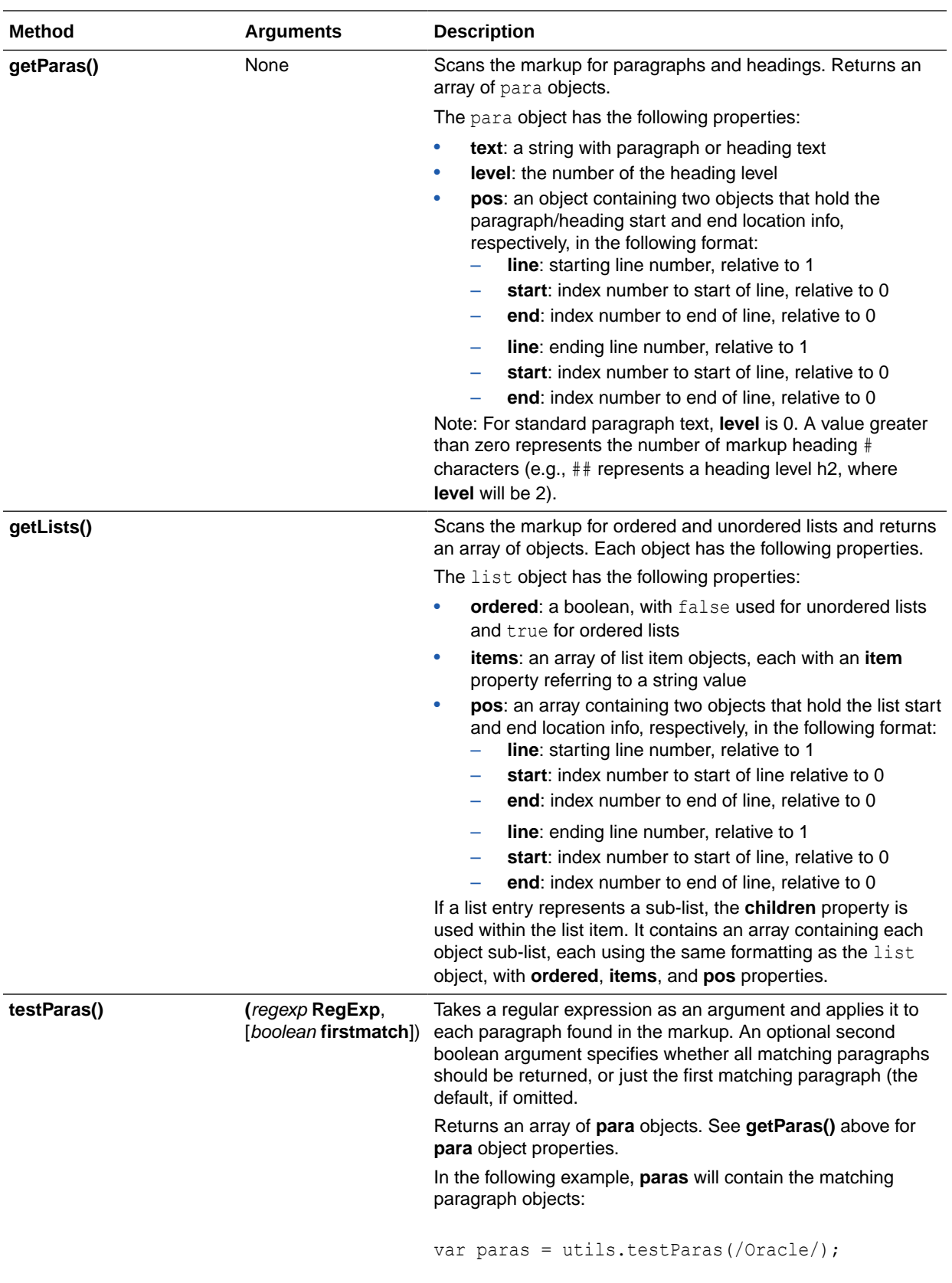

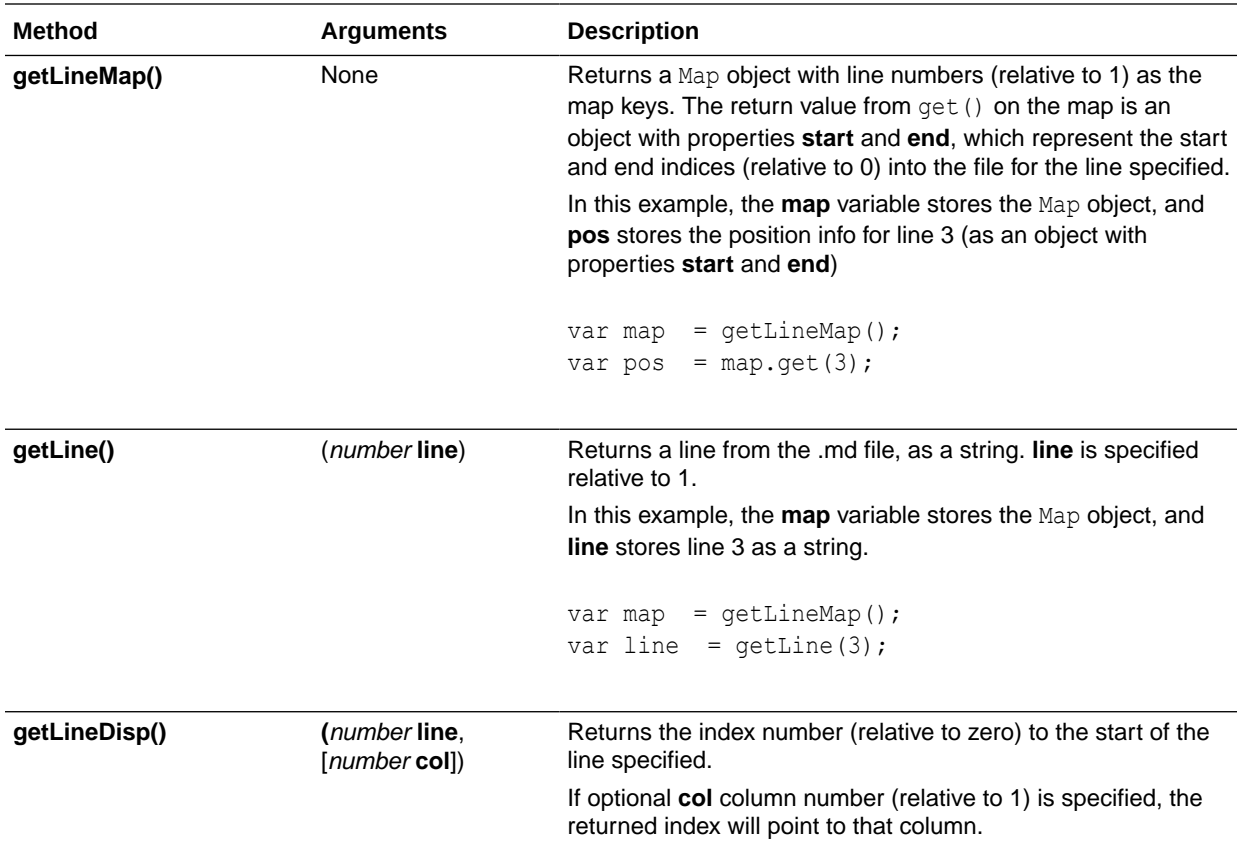

# Context Object Properties Available to CSS Rule Listeners

A CSS rule's registered listeners receive a Rule context object with information that is specific to CSS processing.

The JAF audit engine passes a Rule context object to CSS rule listeners that your rule registers to handle specific node types of the target CSS files. The context object generated for CSS files contains the following supporting data and functionality, specific to CSS processing. This is in addition to the base properties available on the context object for all rule types, as describe in [Context Object Properties Available to Registered Listeners.](#page-143-0)

#### **Note:**

You must not cache the Rule context object. You may cache contained values, for example, like context.utils.msgLib.

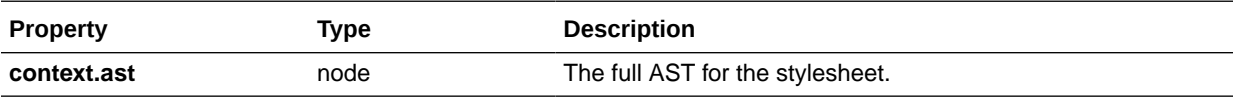

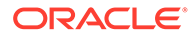

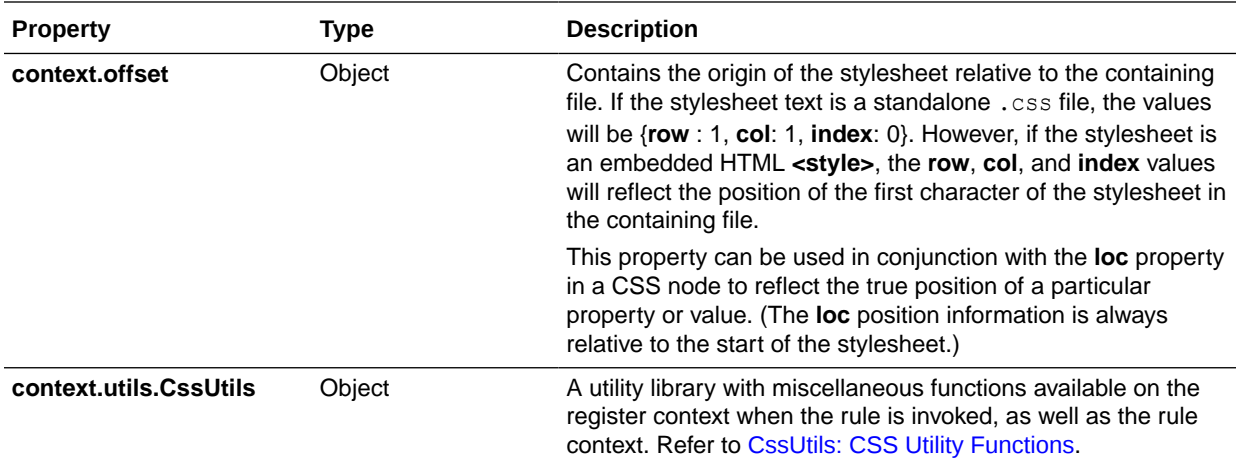

# <span id="page-150-0"></span>14

# Reference: Custom Audit Rule Context Object Methods

Use this reference to obtain details about functionality that you can access through an instance of a rule pack manager, rule issue, and rule reporter that you create in custom audit rules.

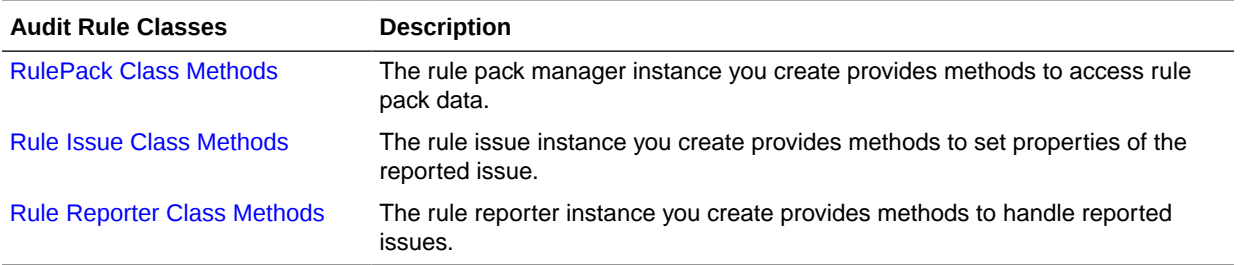

### RulePack Class Methods

The rule pack manager instance provides methods to access rule pack data.

The Oracle JAF rule pack manager provides the following methods that you can call on an instance of a RulePack object that you obtain from the Rule context object.

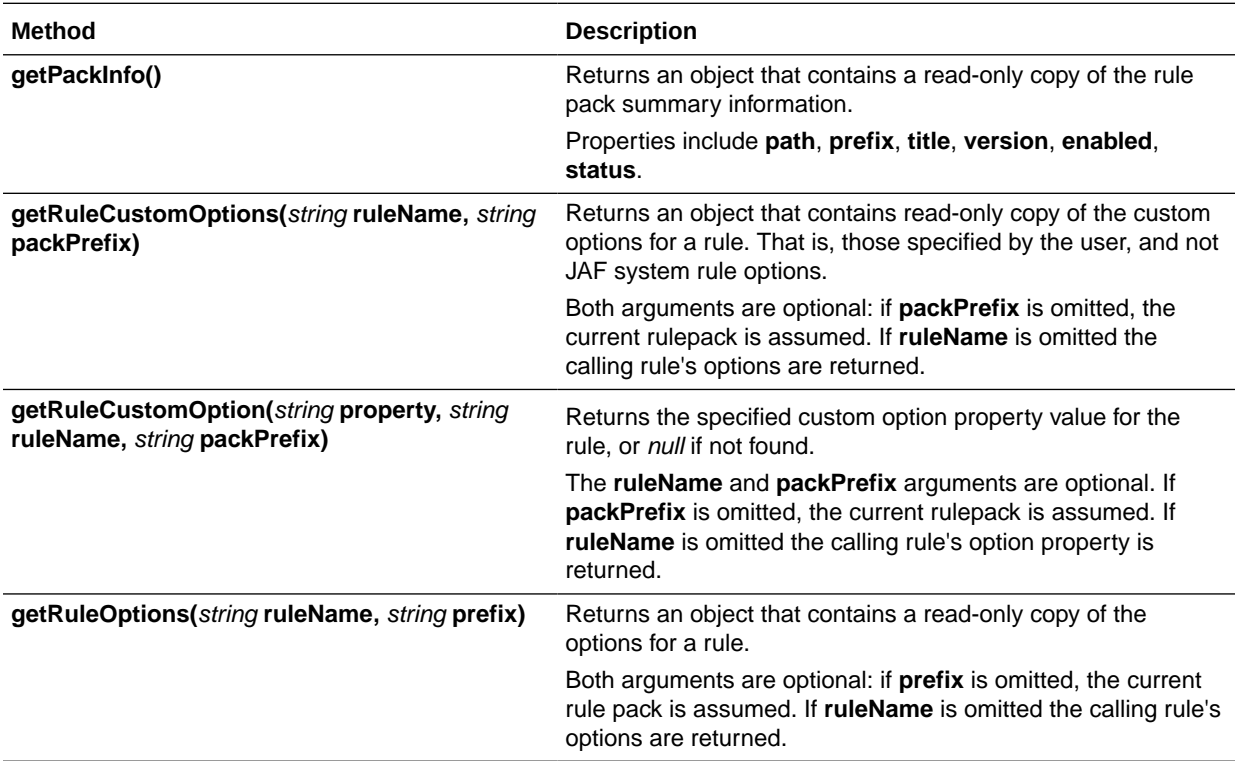

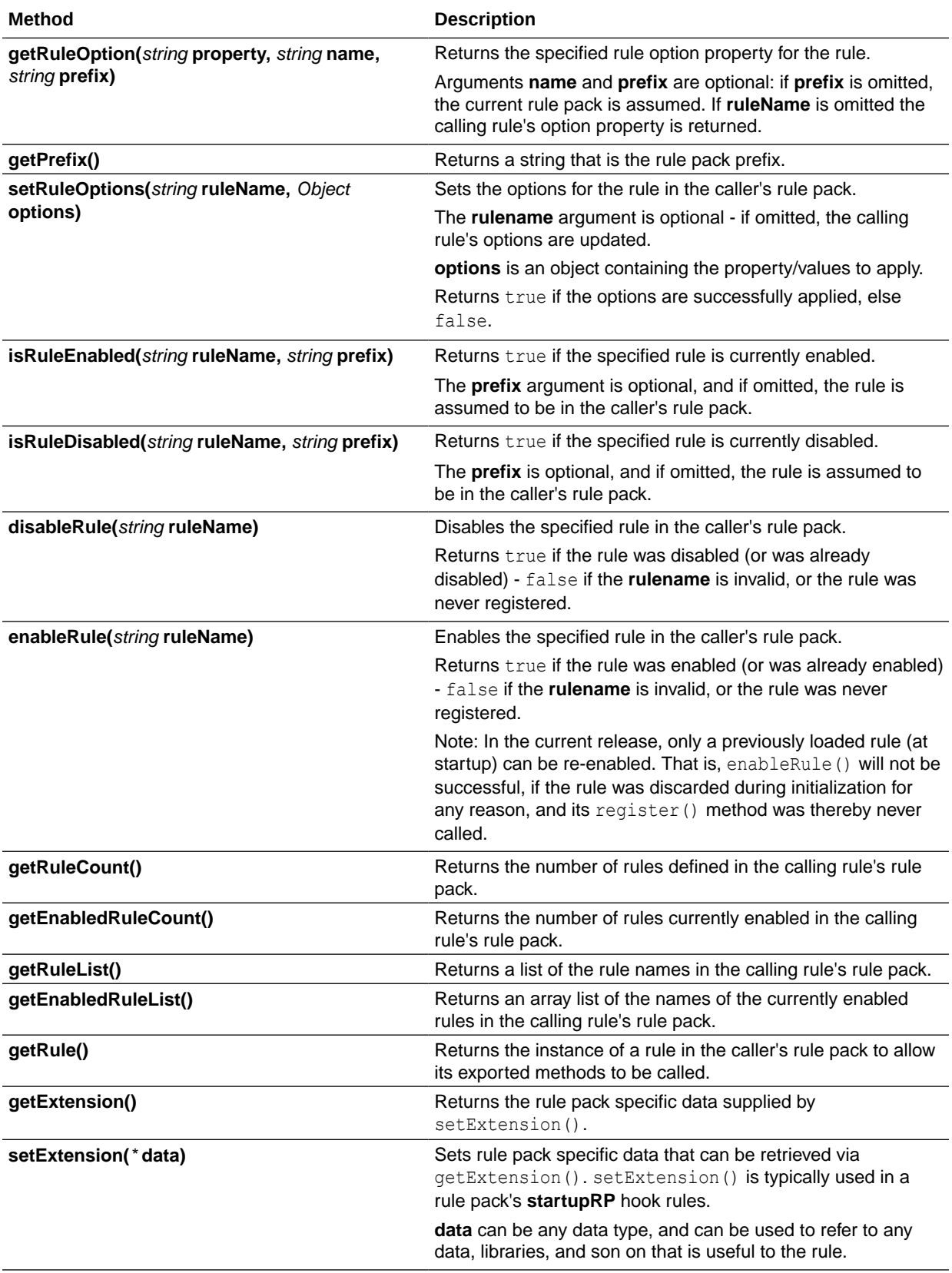

<span id="page-152-0"></span>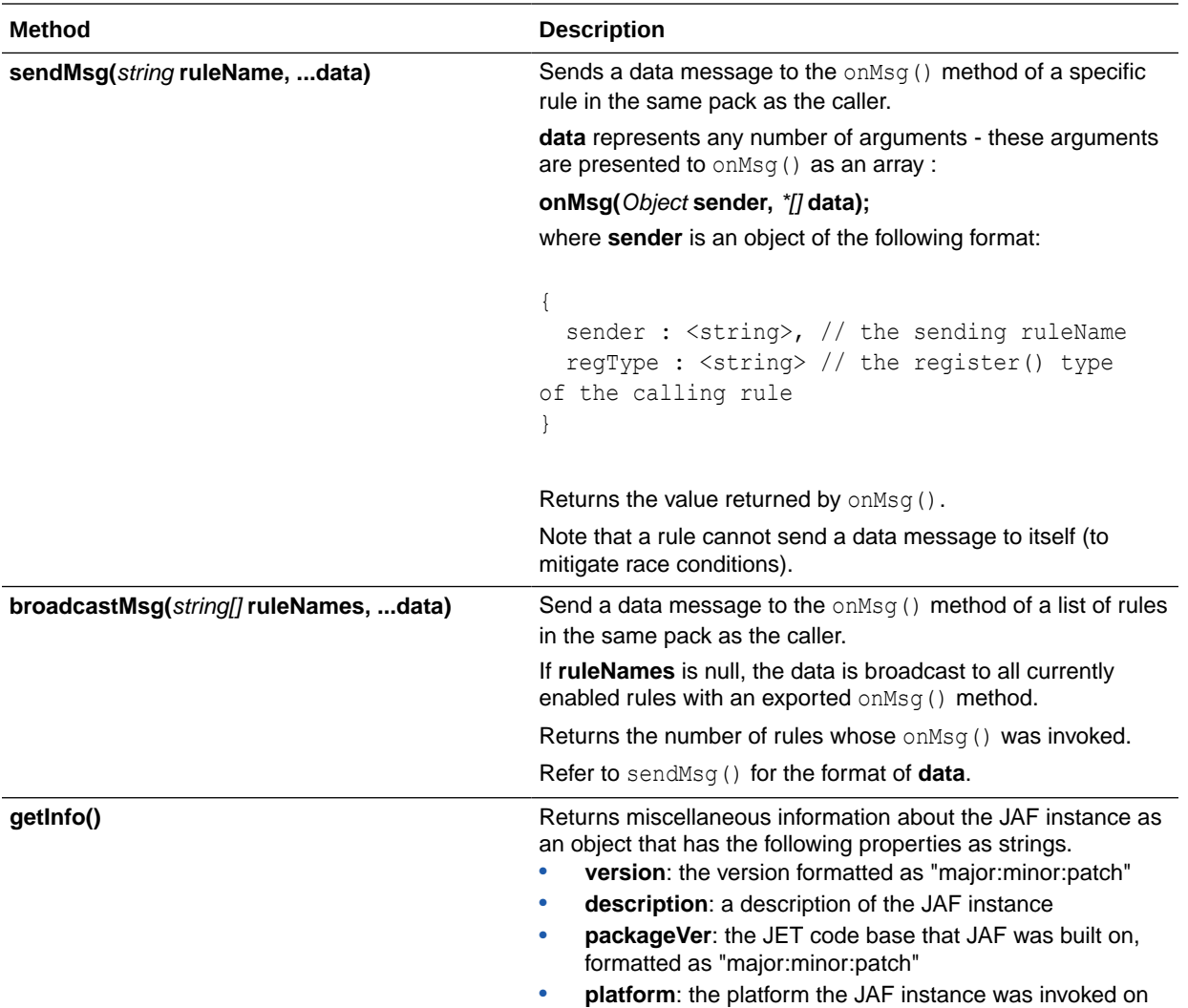

### Rule Issue Class Methods

You can create an Issue object and use the provided methods of the Oracle JAF Issue class to set properties of the reported issue.

The Oracle JAF Issue class provides the following constructor and setter methods that you can use to set the properties of the Issue object that you create within the registered event listener function of your audit rule.

The typical usage of the Issue class is to call the constructor method to create an Issue instance with details like the issue description and optional message ID:

var myIssue = new context. Issue (msq  $[$ , messageID]);

The severity for the rule is obtained from the rule definition, but this may be overridden within a rule using Issue.setSeverity().

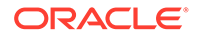

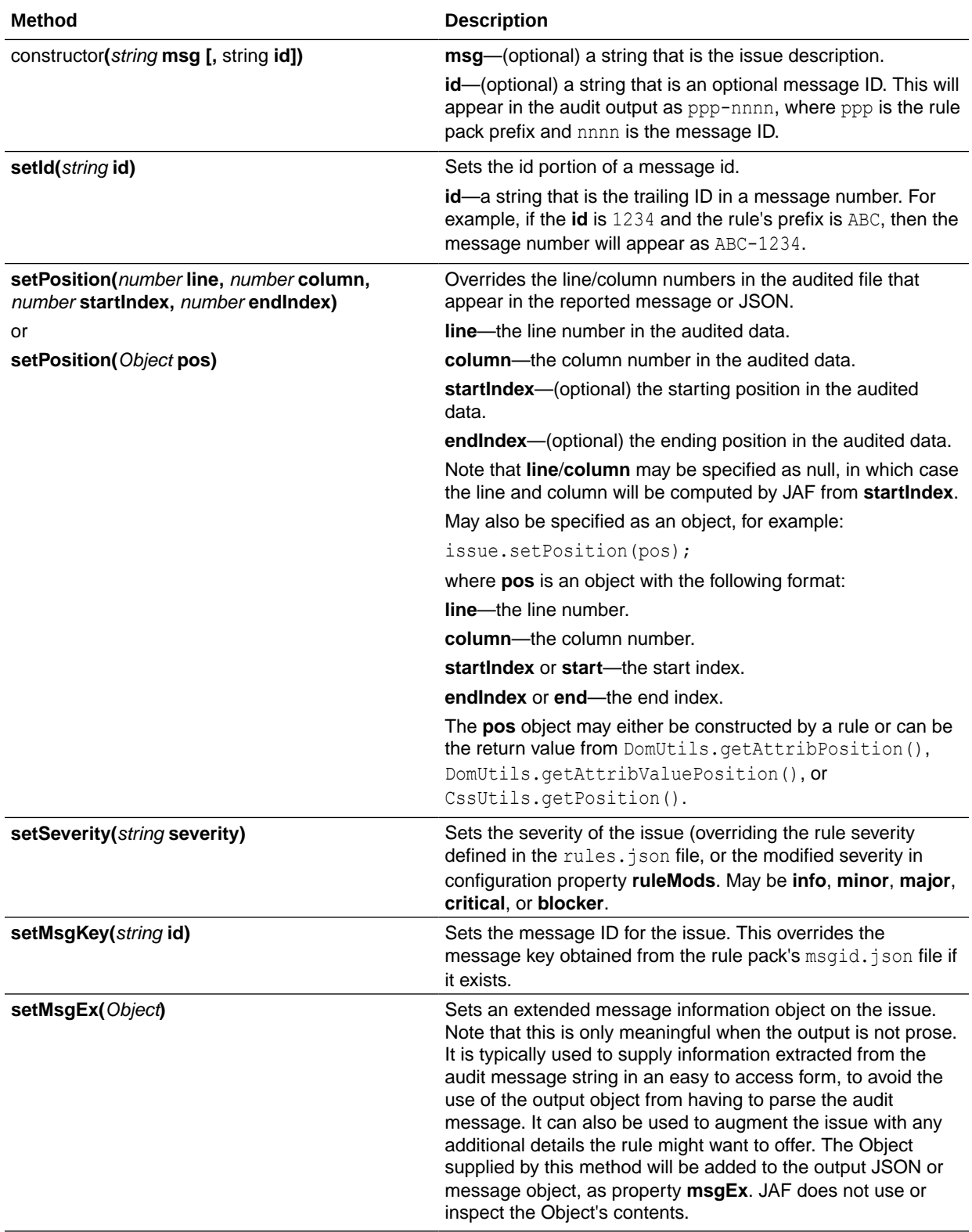

<span id="page-154-0"></span>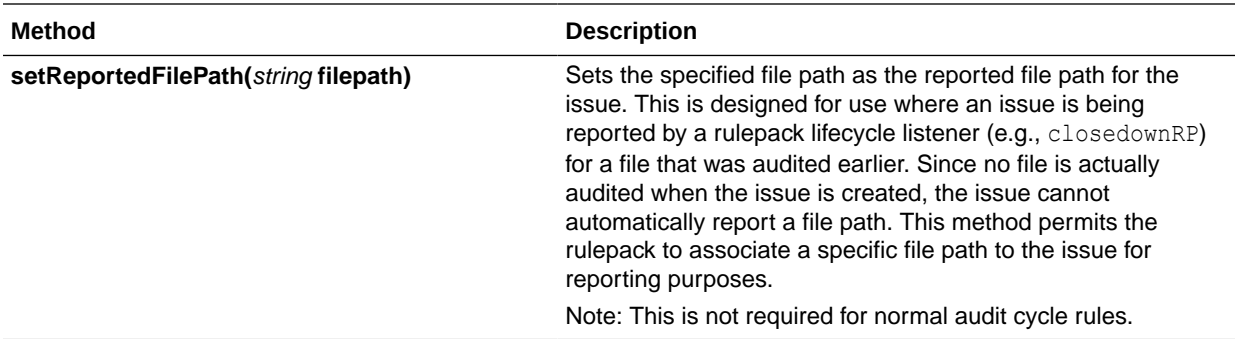

# Rule Reporter Class Methods

You can create an Reporter object and use the provided methods of the Oracle JAF Reporter class to handle reported issues.

The Oracle JAF Reporter class provides the following methods that you can use to handle reporting of the Issue object that you pass to the Reporter instance in the registered event listener function of your audit rule.

The typical usage of a Reporter instance is to call the addIssue() method:

context.reporter.addIssue(myIssue, context);

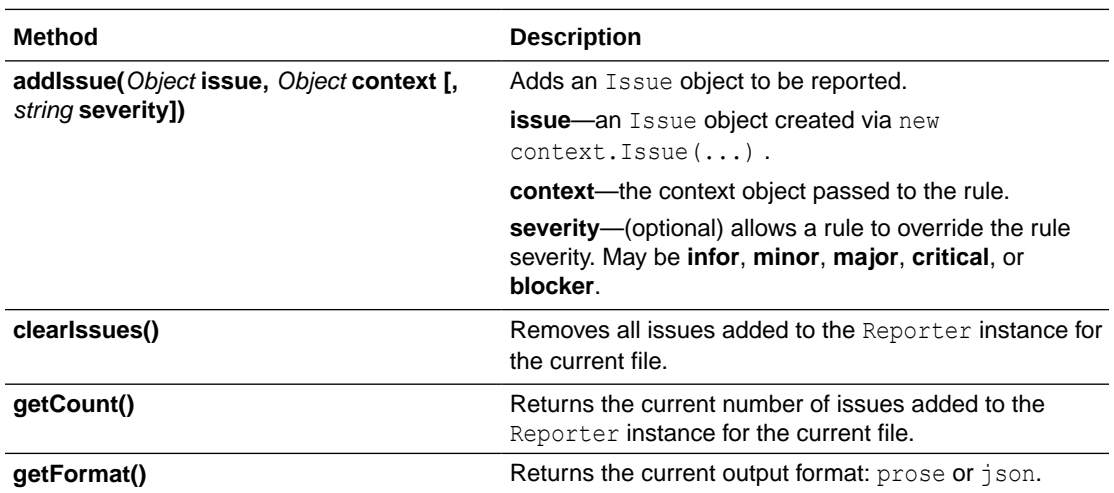

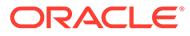

# <span id="page-155-0"></span>15 Reference: Custom Audit Rule Utility Libraries

Use this reference to obtain details about the utility libraries provided by Oracle JAF. These libraries provide miscellaneous helper functions that can be useful when you write custom audit rules.

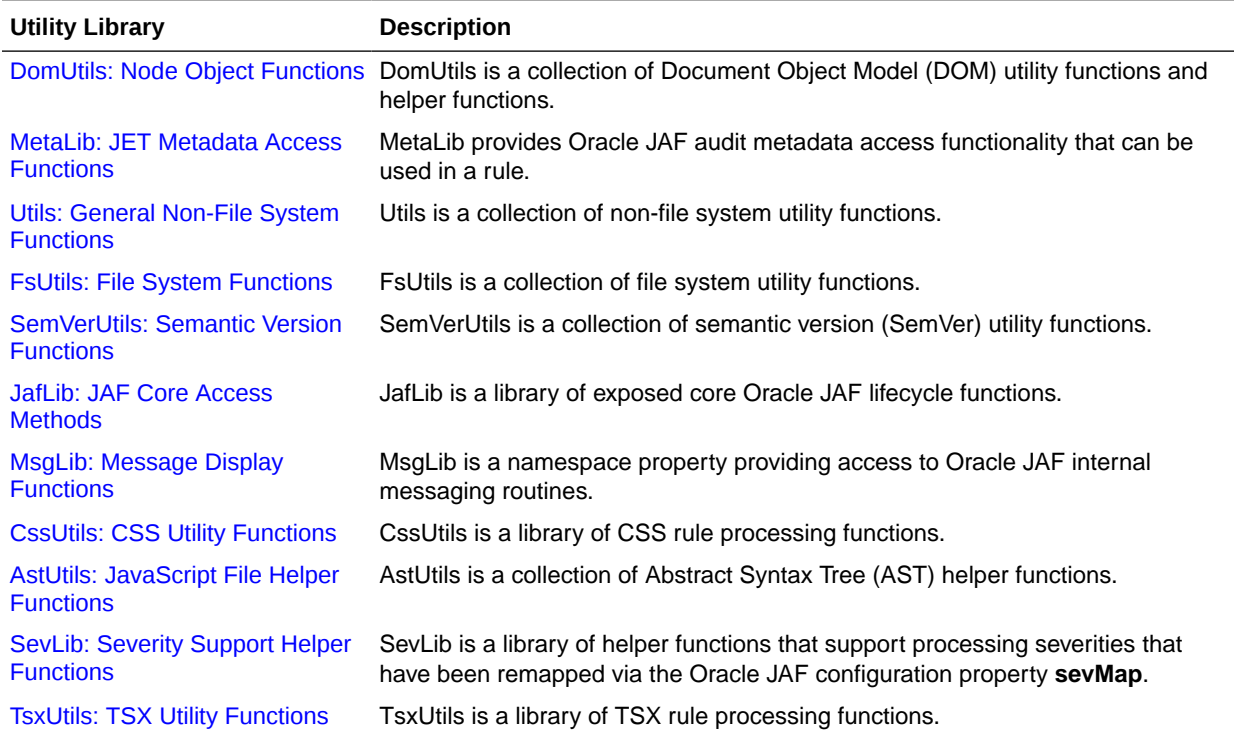

#### MetaLib: JET Metadata Access Functions

**MetaLib** provides Oracle JAF audit metadata access functionality that can be used in a rule.

Access these Oracle JET audit metadata interface library functions through rule context object **context.utils.metaLib**. The methods in this library insulate your rules from changes to the format of Oracle JAF metadata. Use these methods when writing audit rules that require access to metadata.

#### Oracle JET Audit Metadata Interface Library Metadata Methods

The Oracle JET audit metadata interface library provides the following metadata methods.

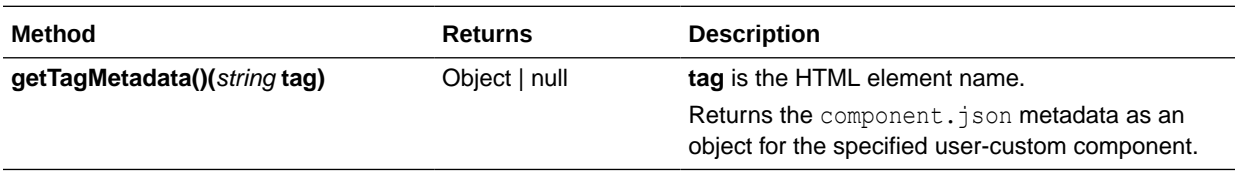

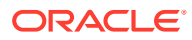

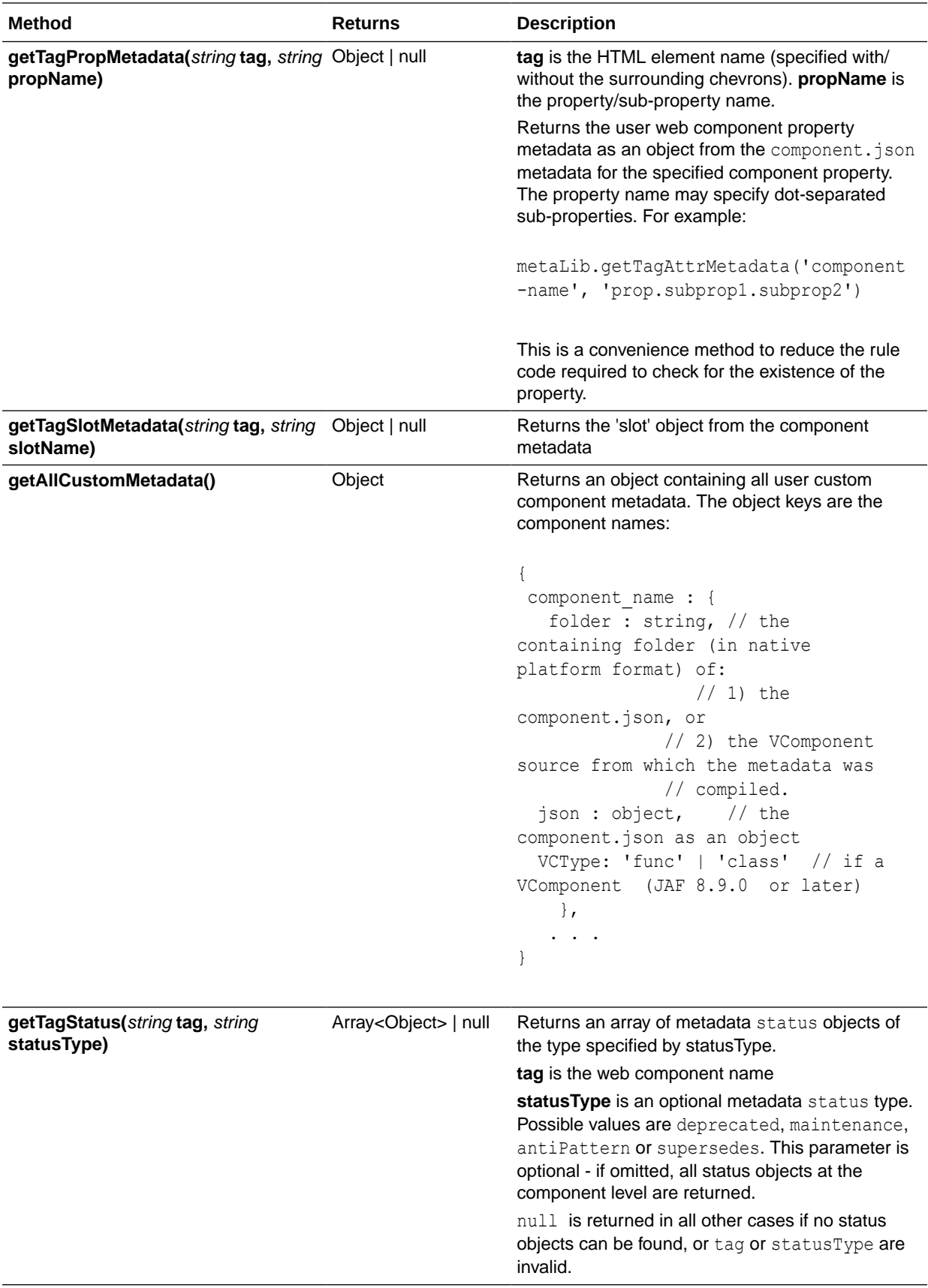

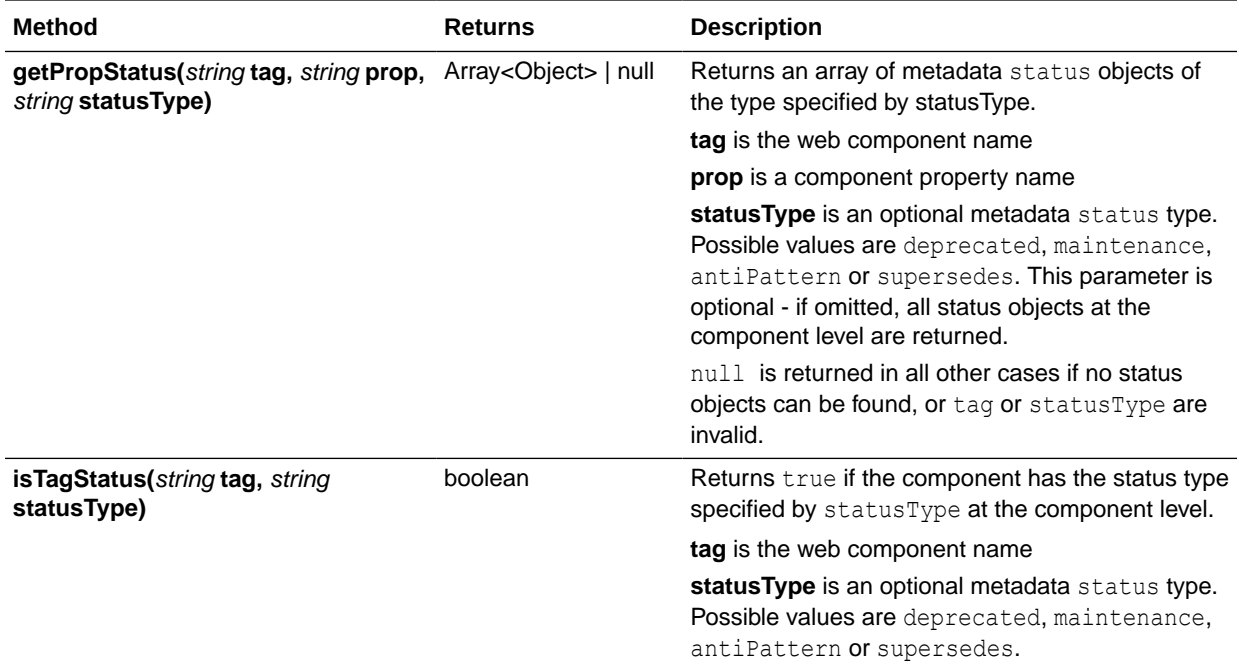

### Oracle JET Audit Metadata Interface Library Tag Methods

The Oracle JET audit metadata interface library provides the following tag methods.

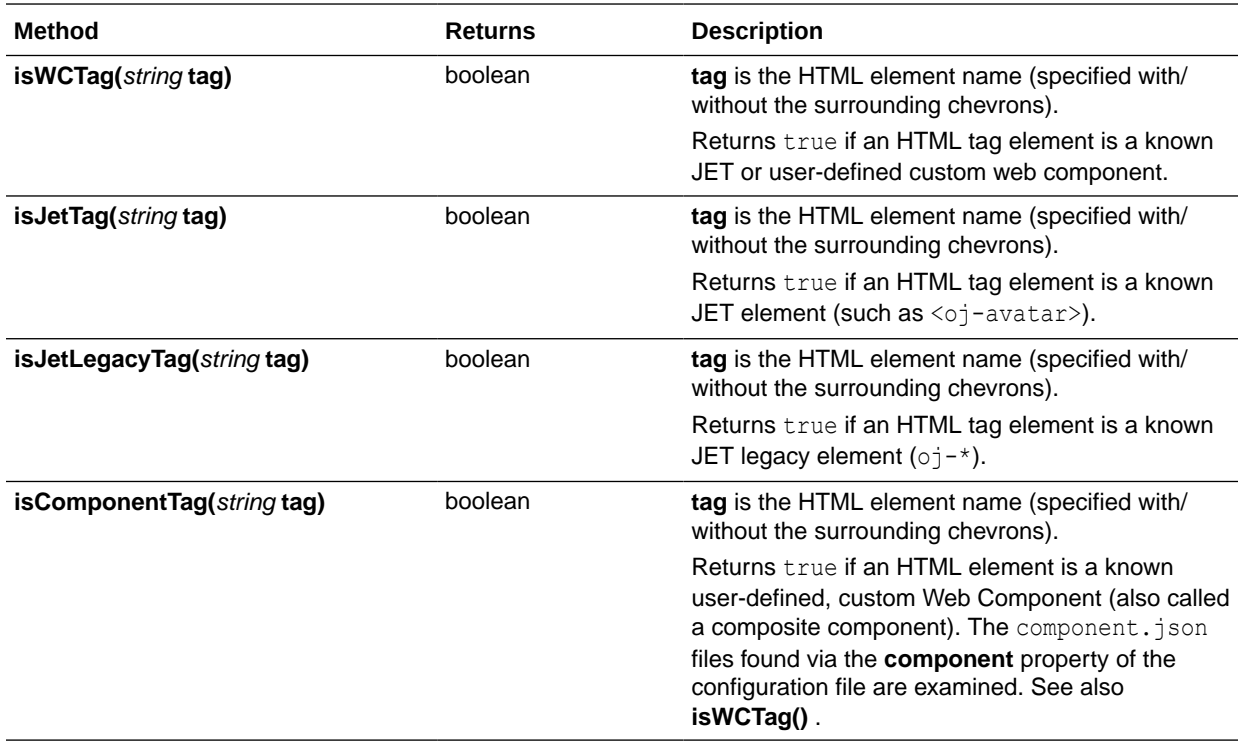

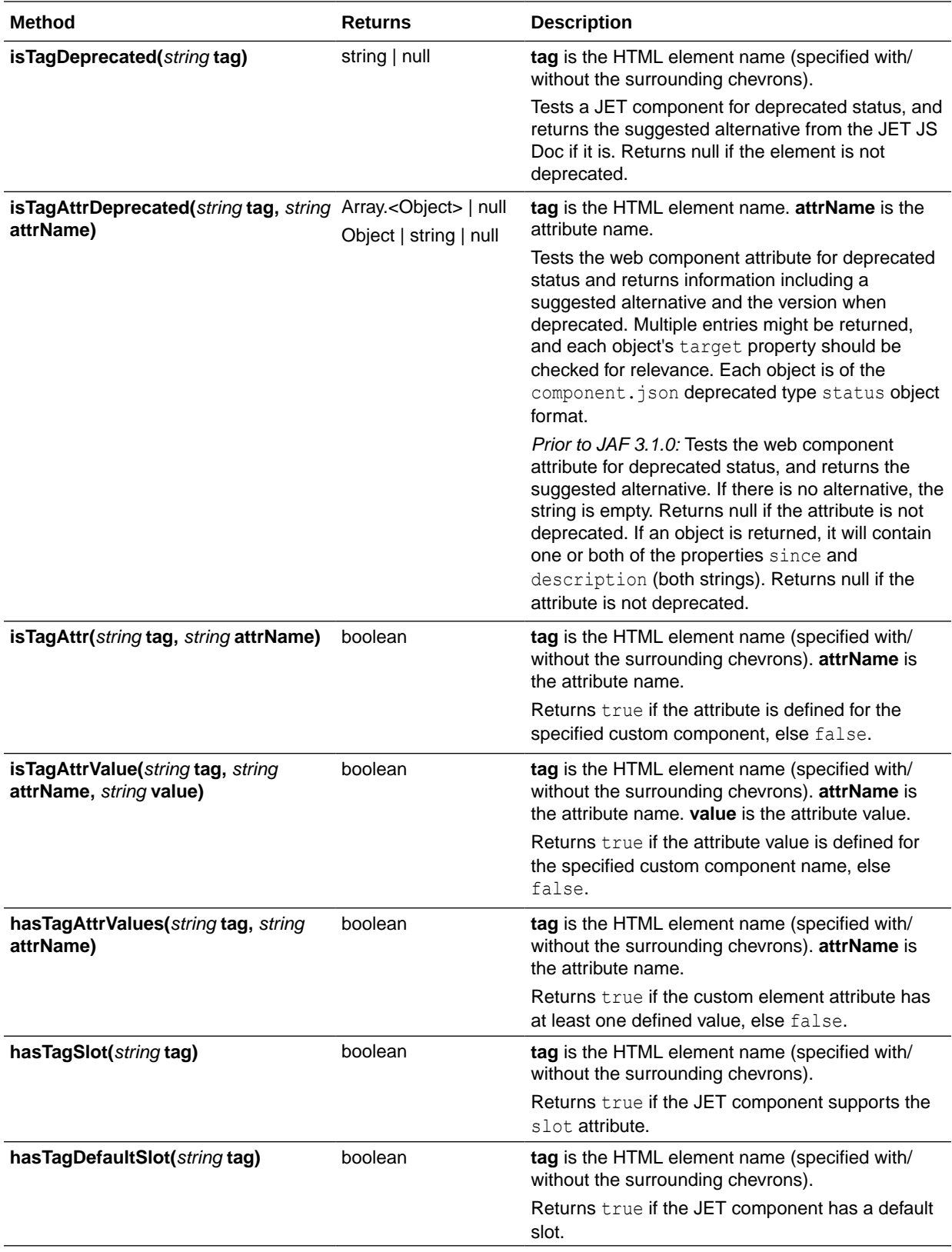

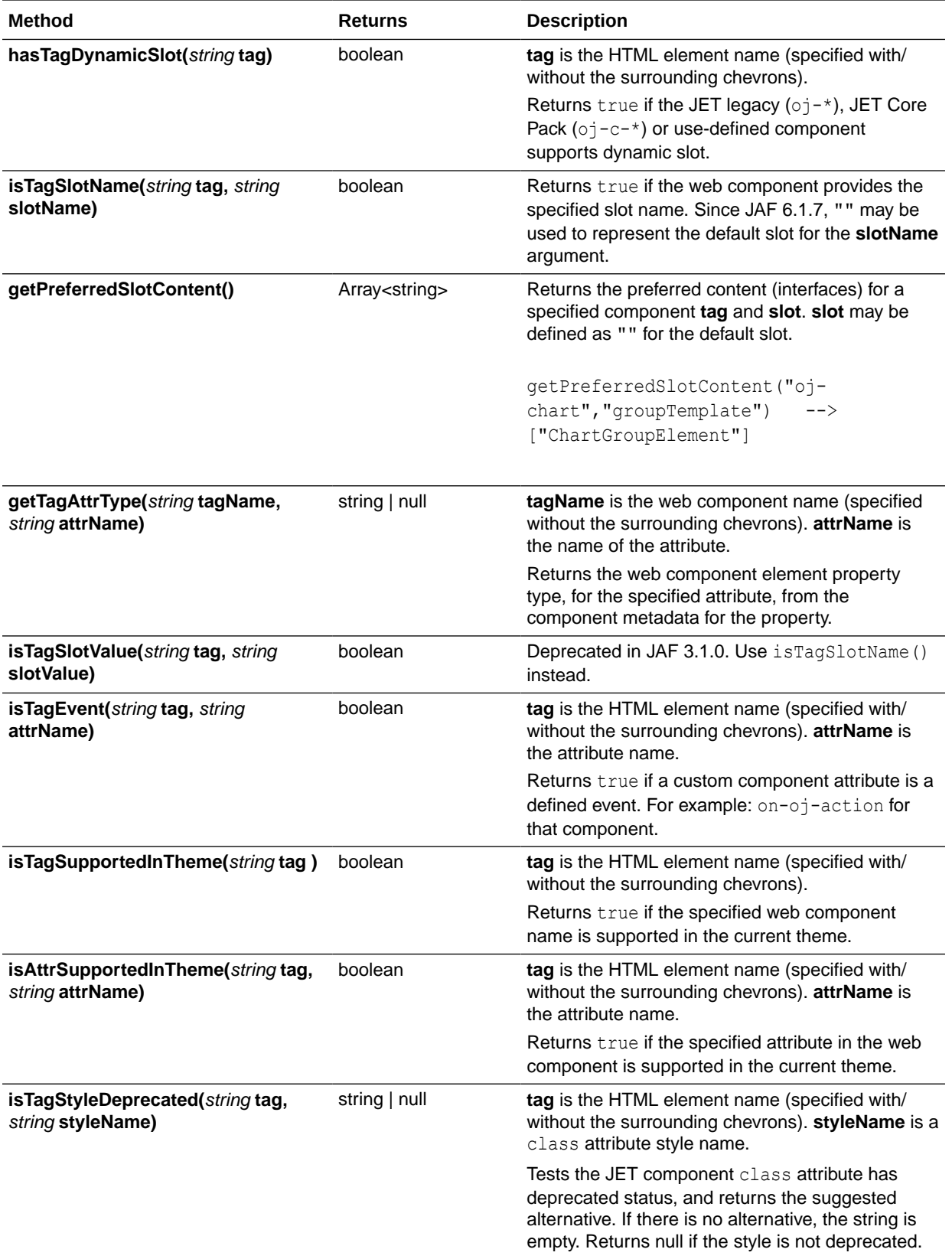

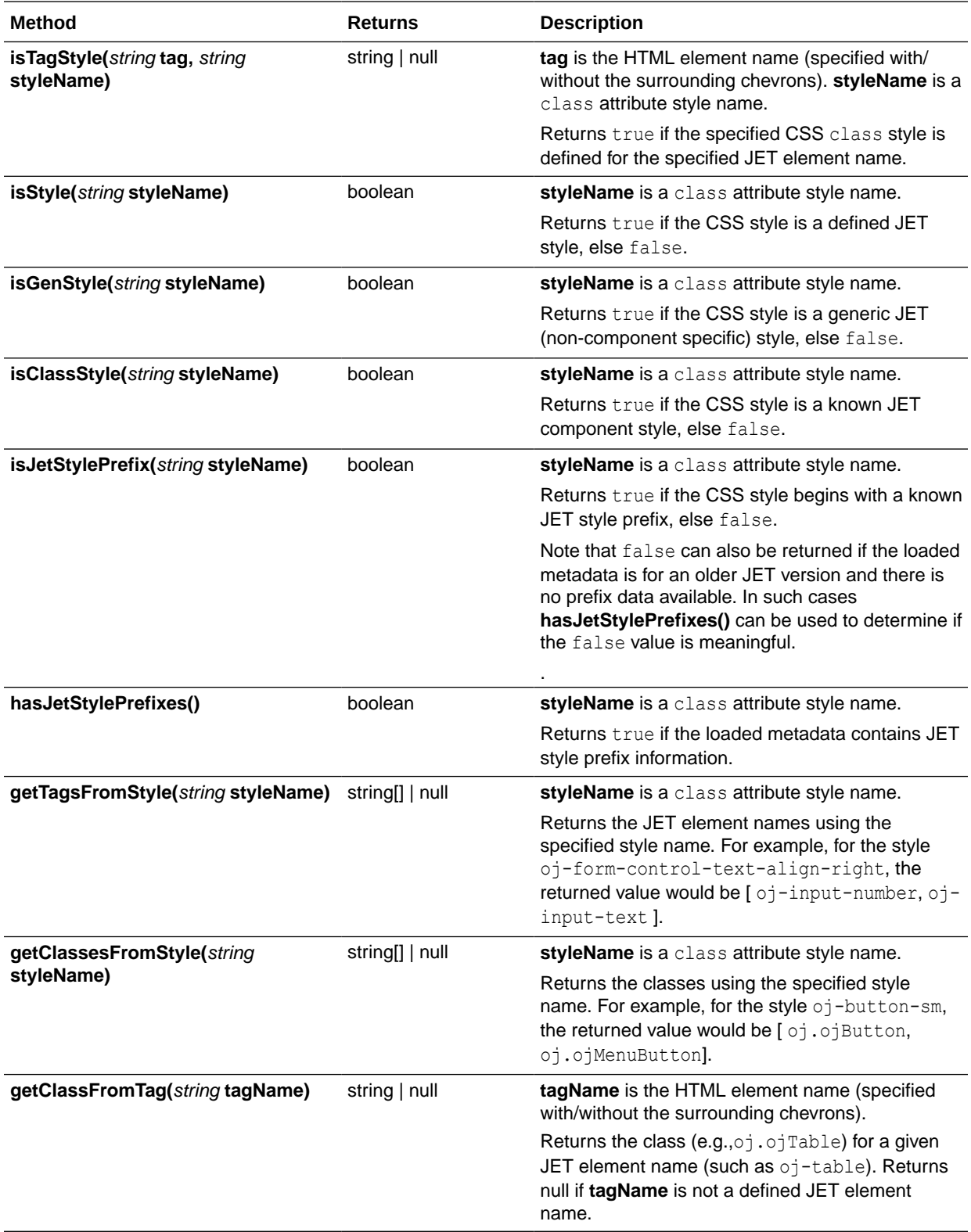

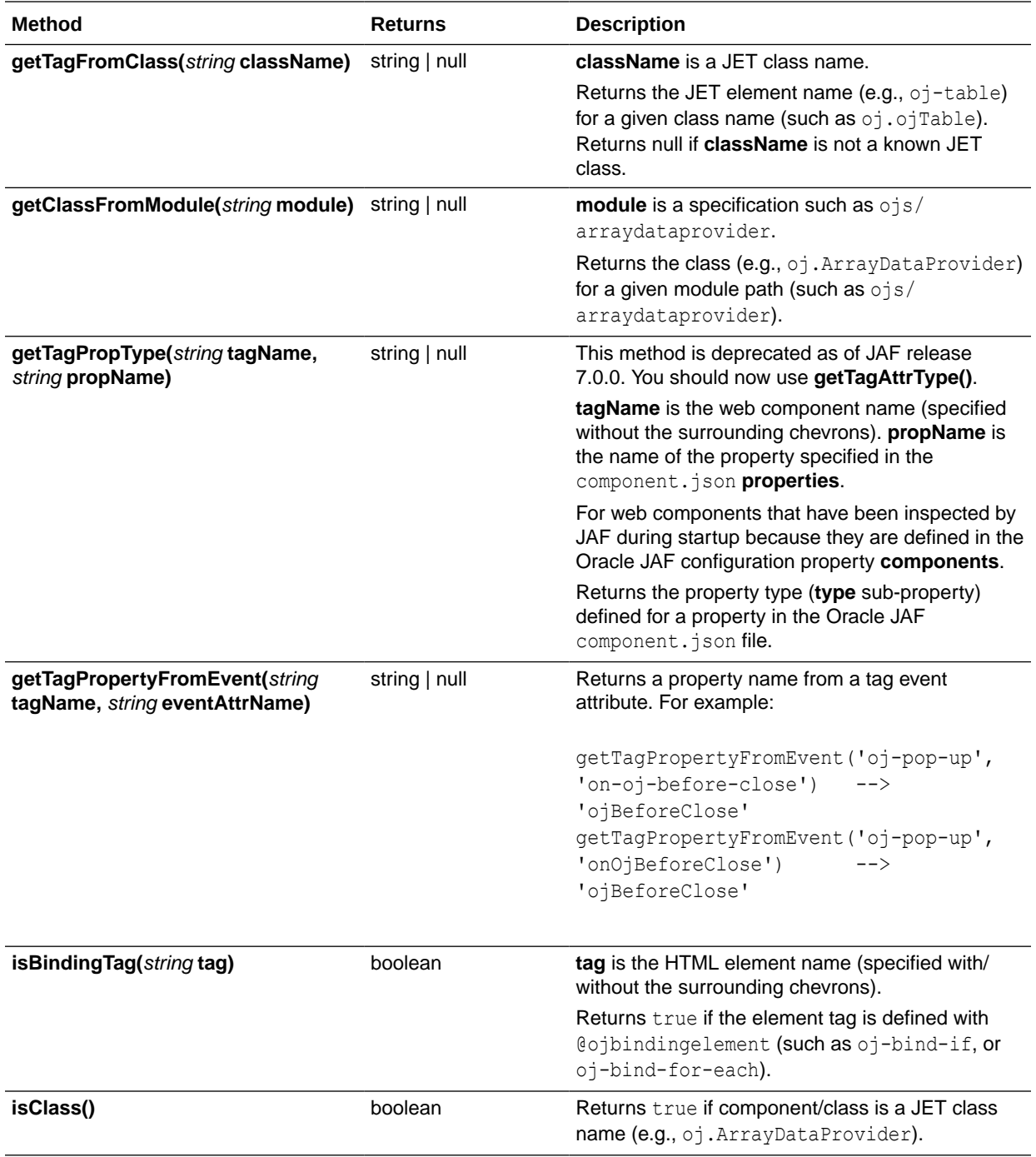

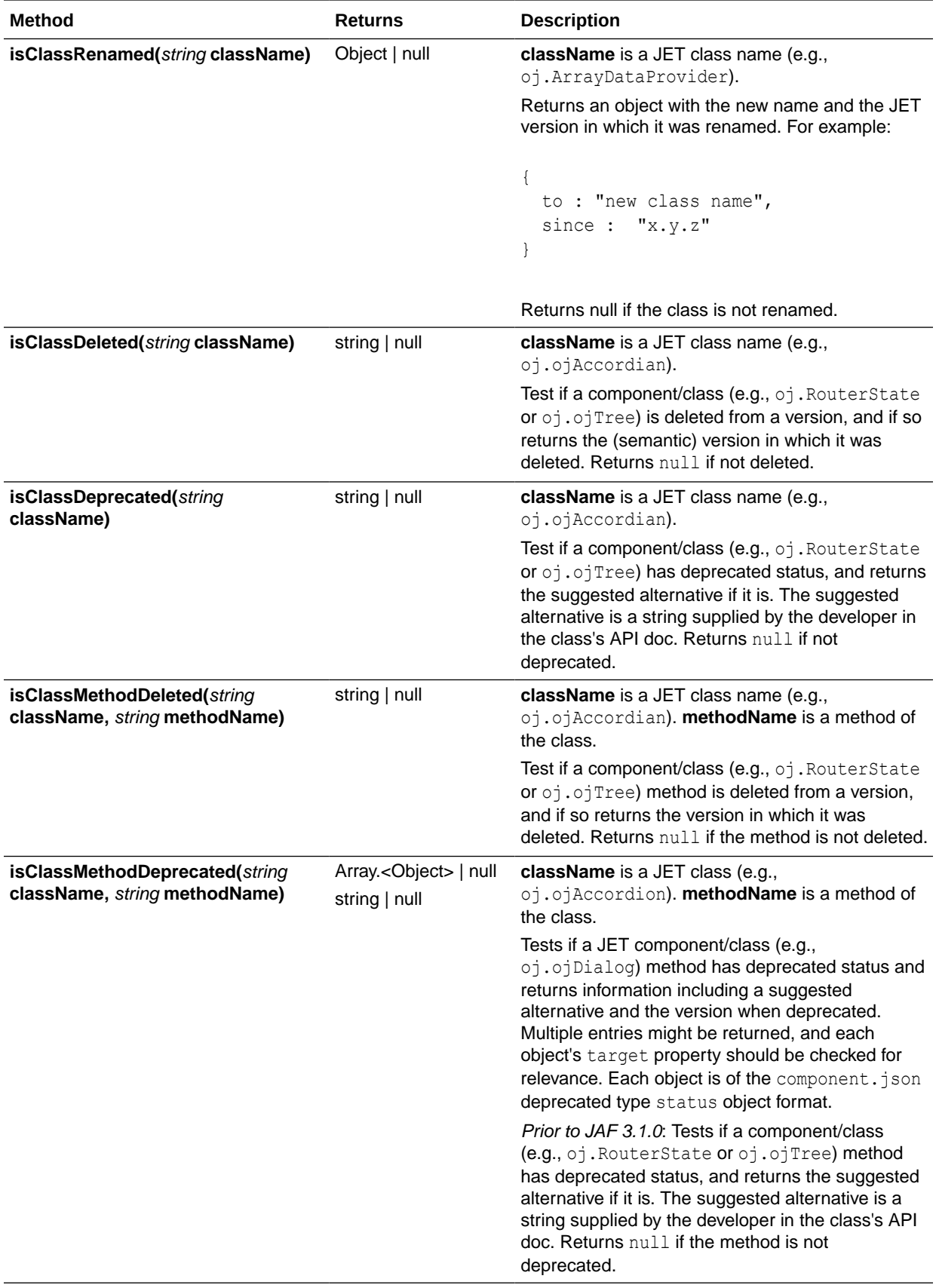

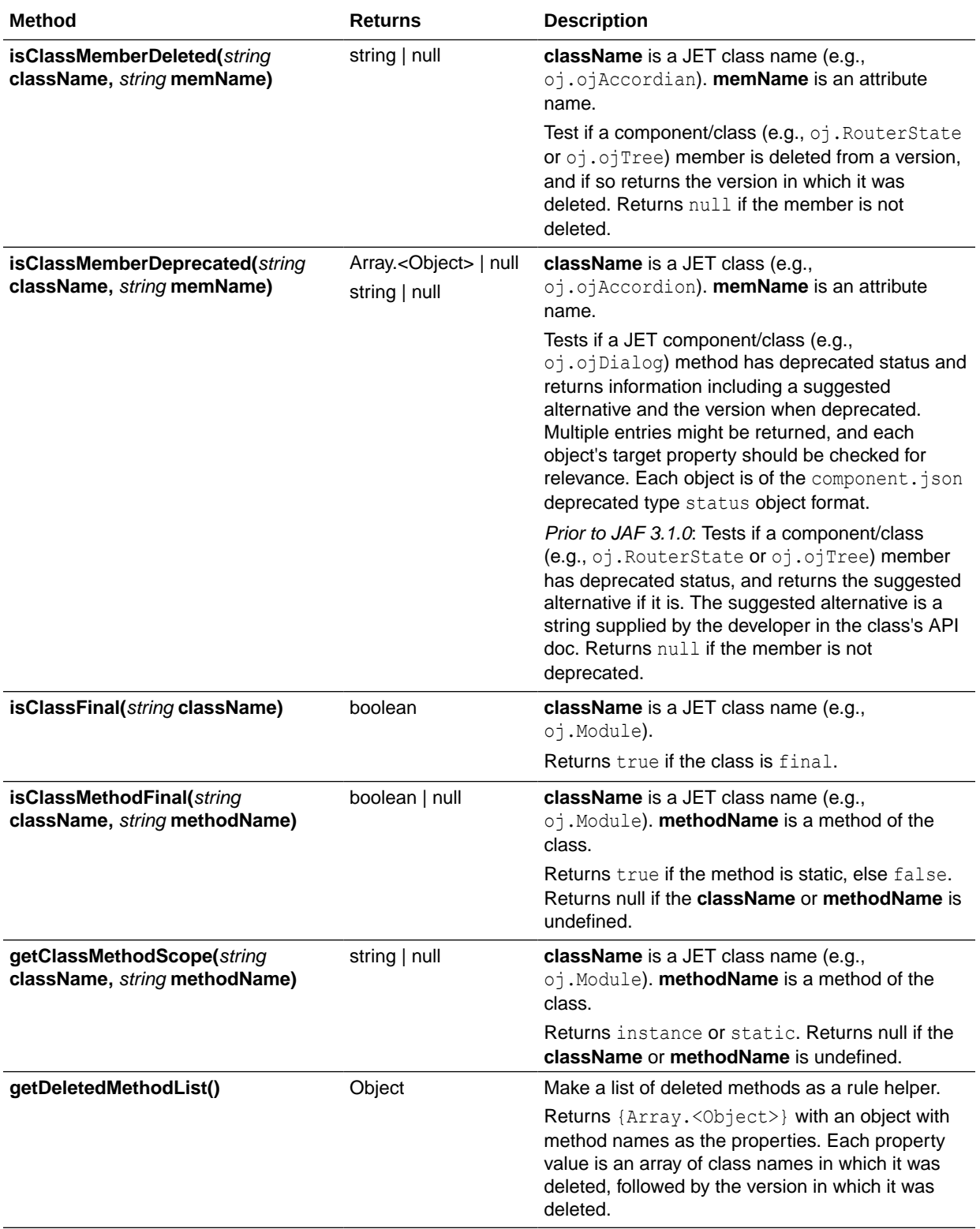

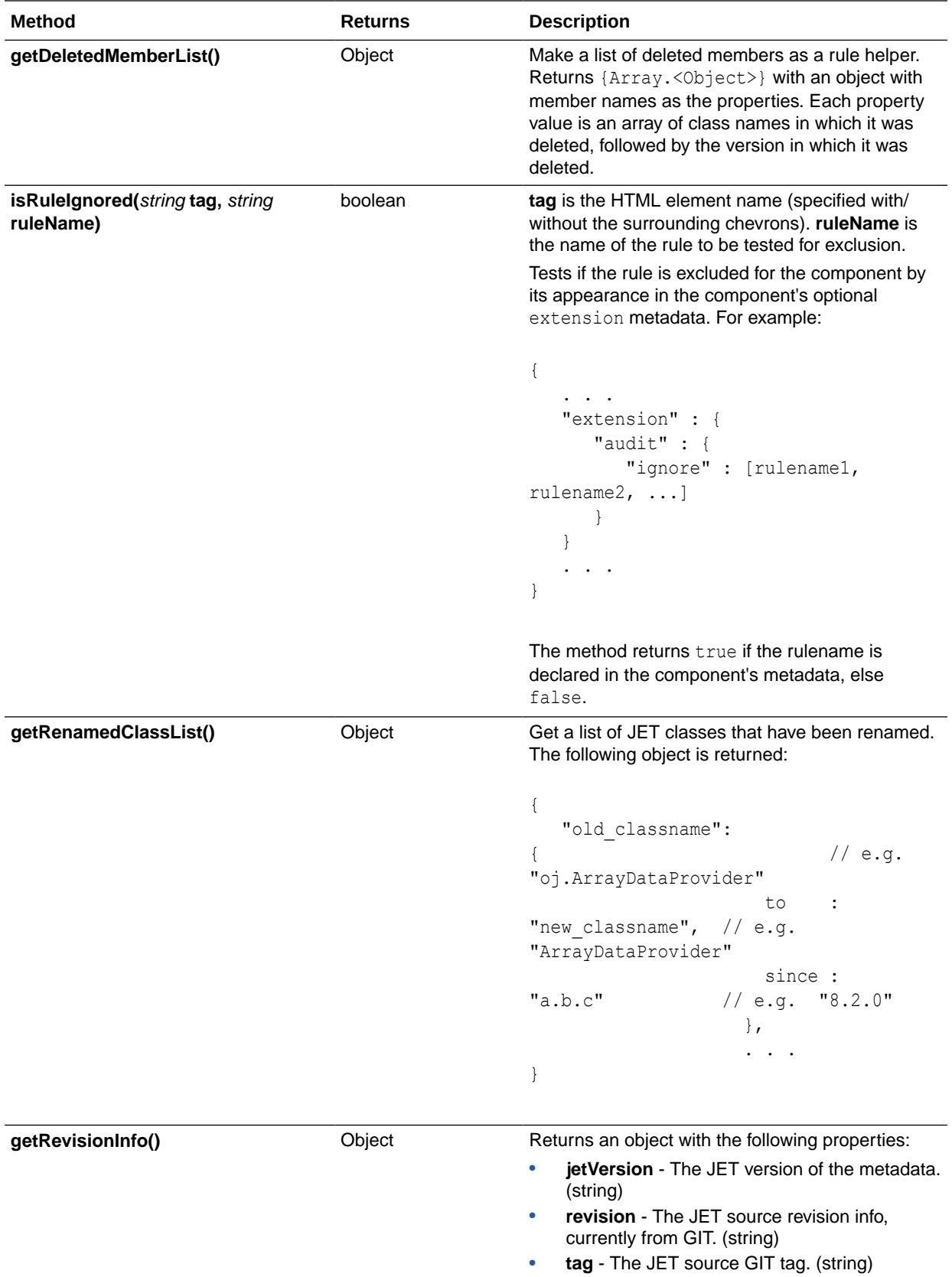

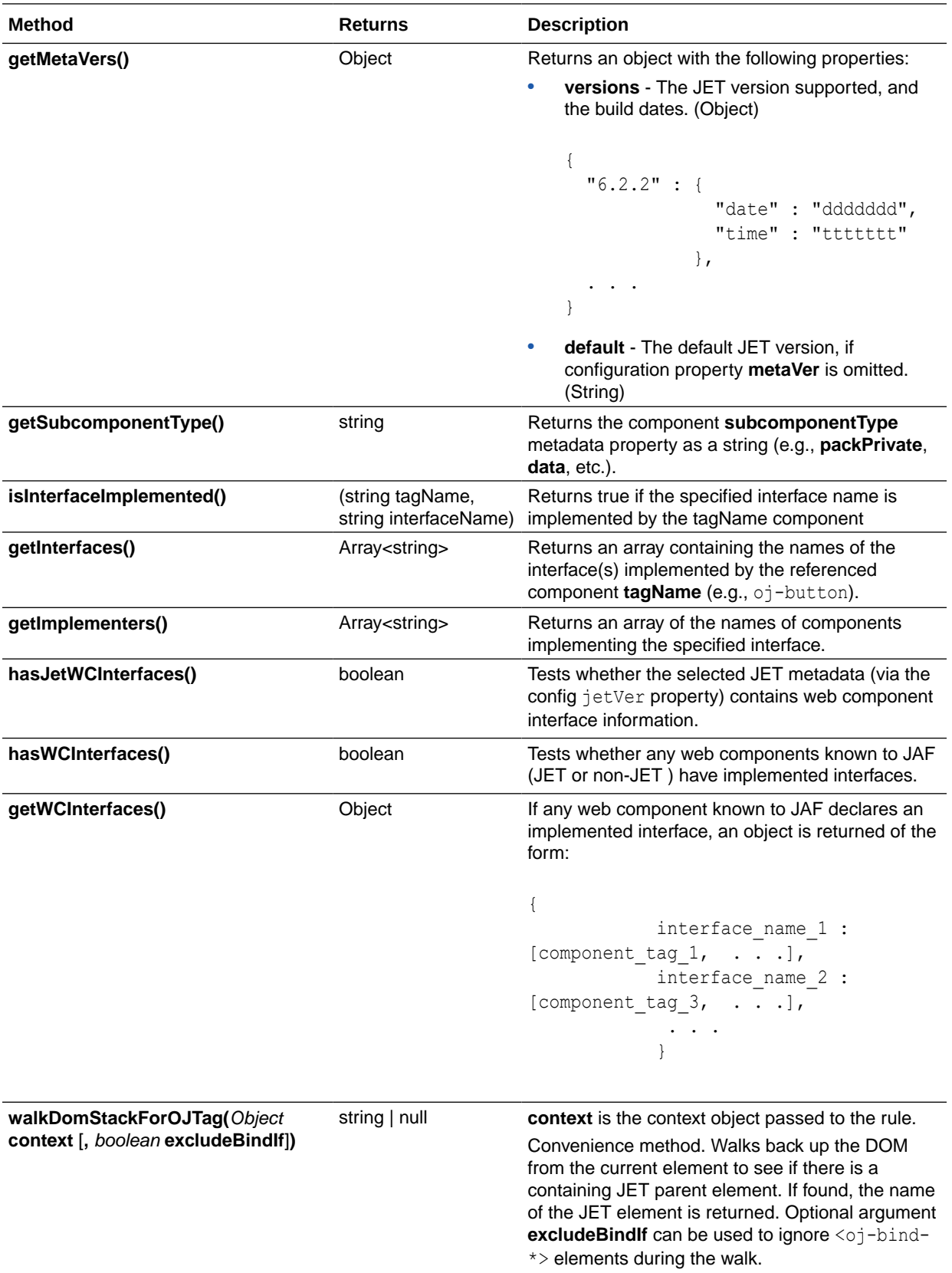

<span id="page-166-0"></span>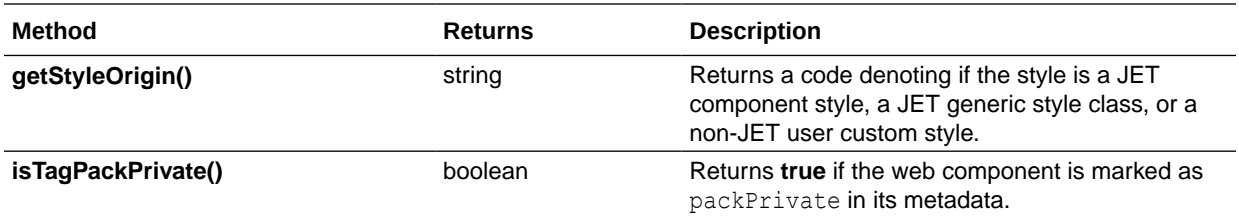

# Utils: General Non-File System Functions

**Utils** is a collection of non-file system utility functions.

Access these non-file system utility functions through the rule context object property **context.utils.utils** as an instance of a library object. They may be helpful when writing audit rules.

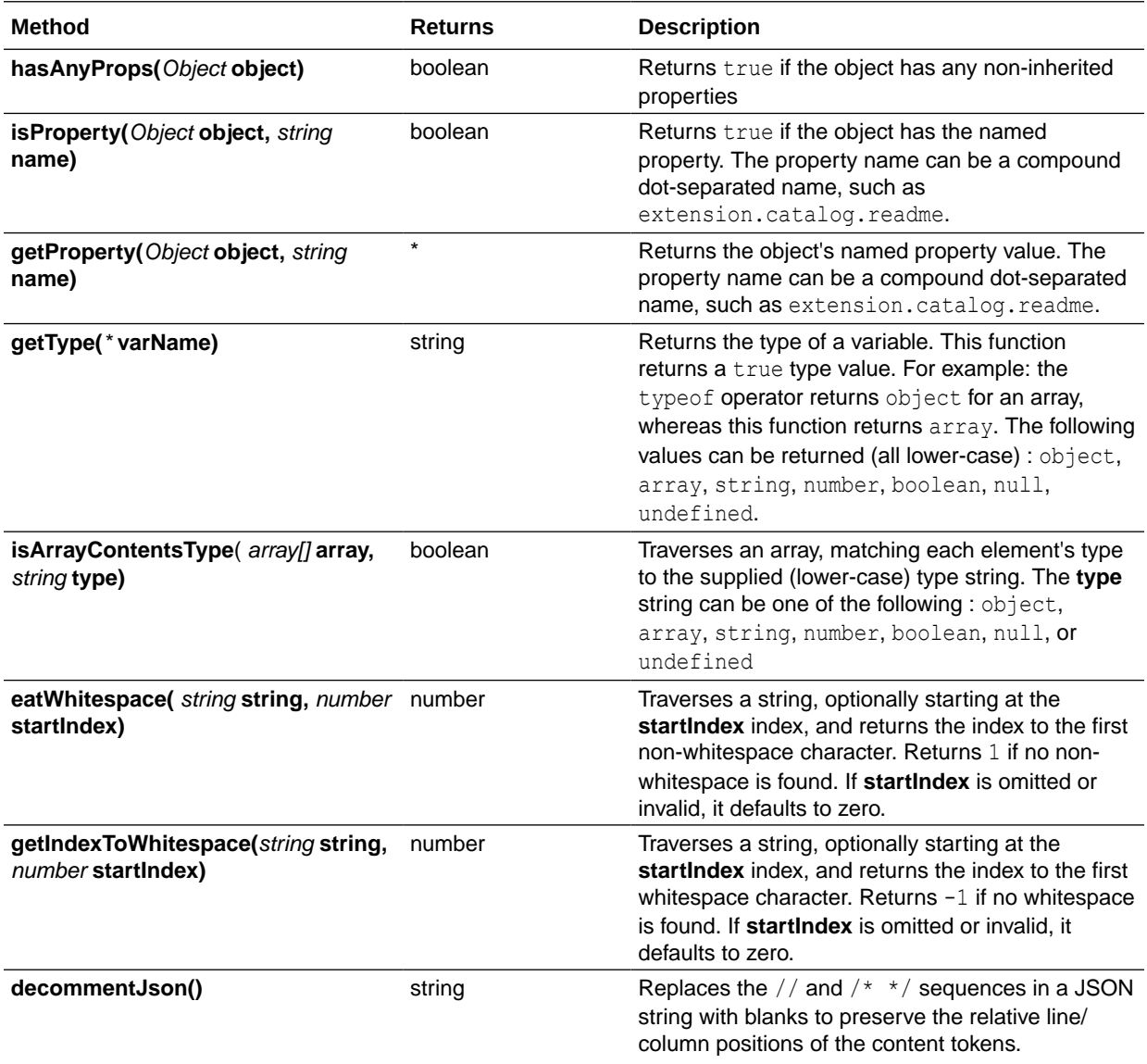

<span id="page-167-0"></span>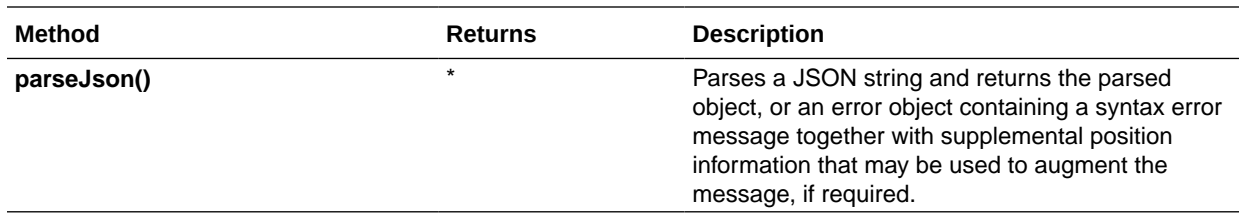

# FsUtils: File System Functions

**FsUtils** is a collection of file system utility functions.

Access these file system utility functions through the rule context object property **context.utils.fsUtils** as an instance of a library object. They may be helpful when writing audit rules.

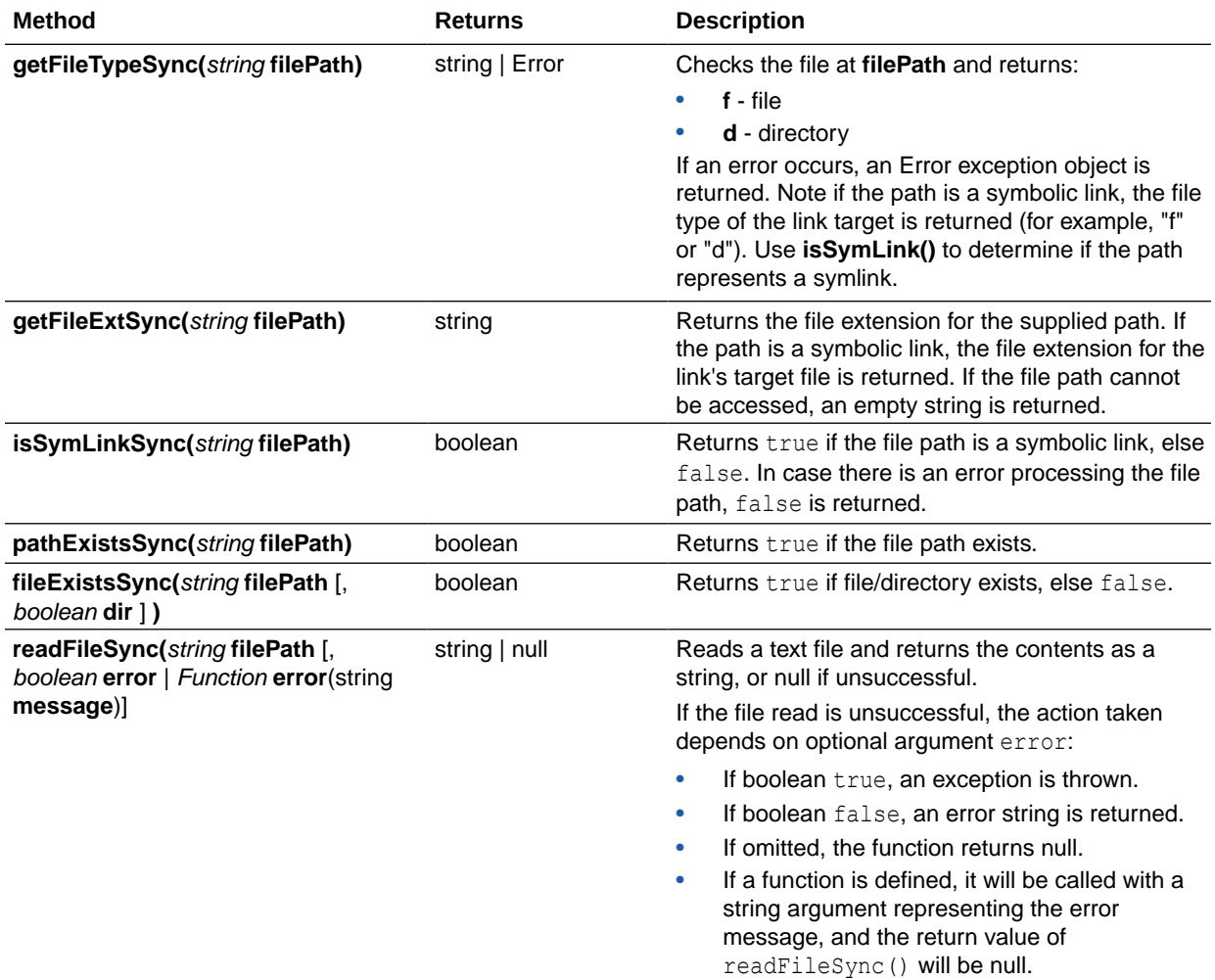

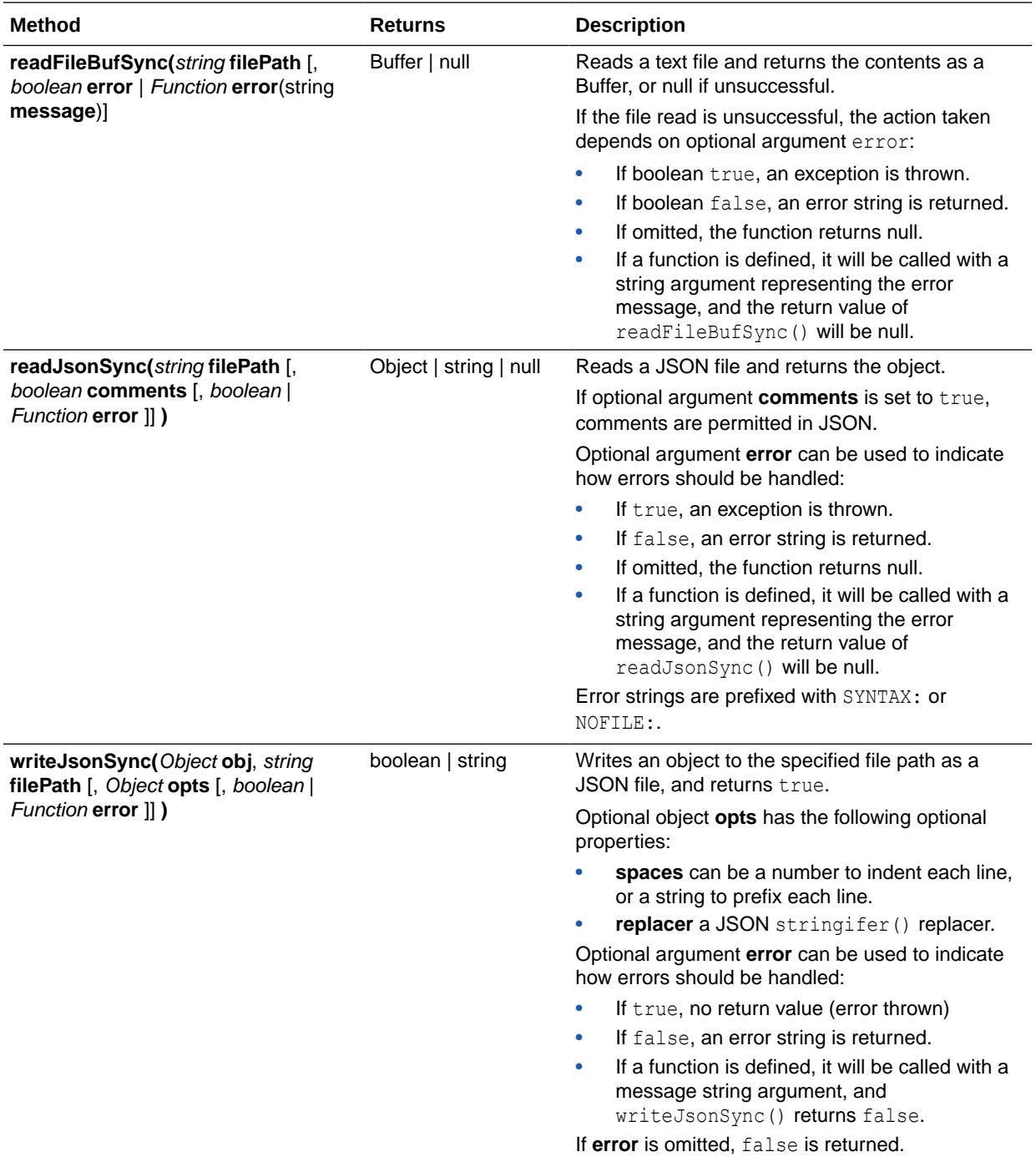

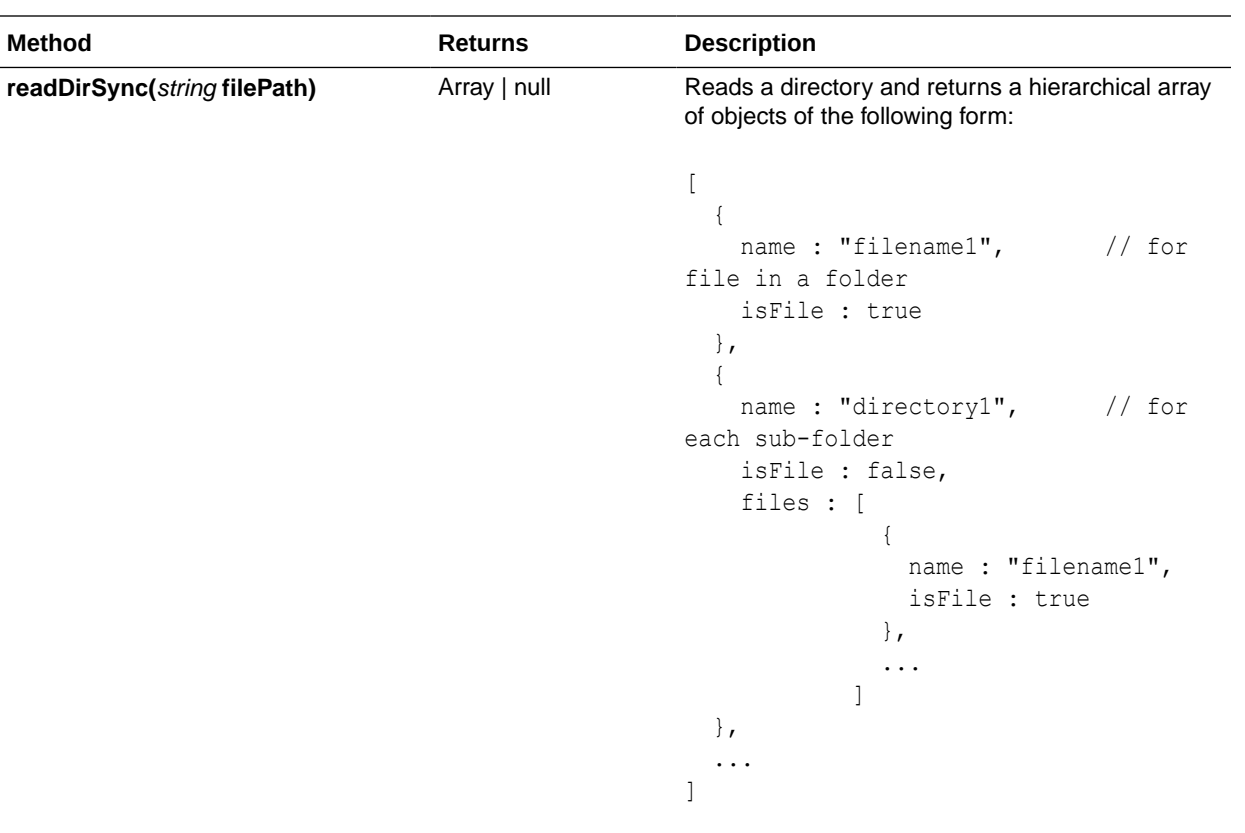

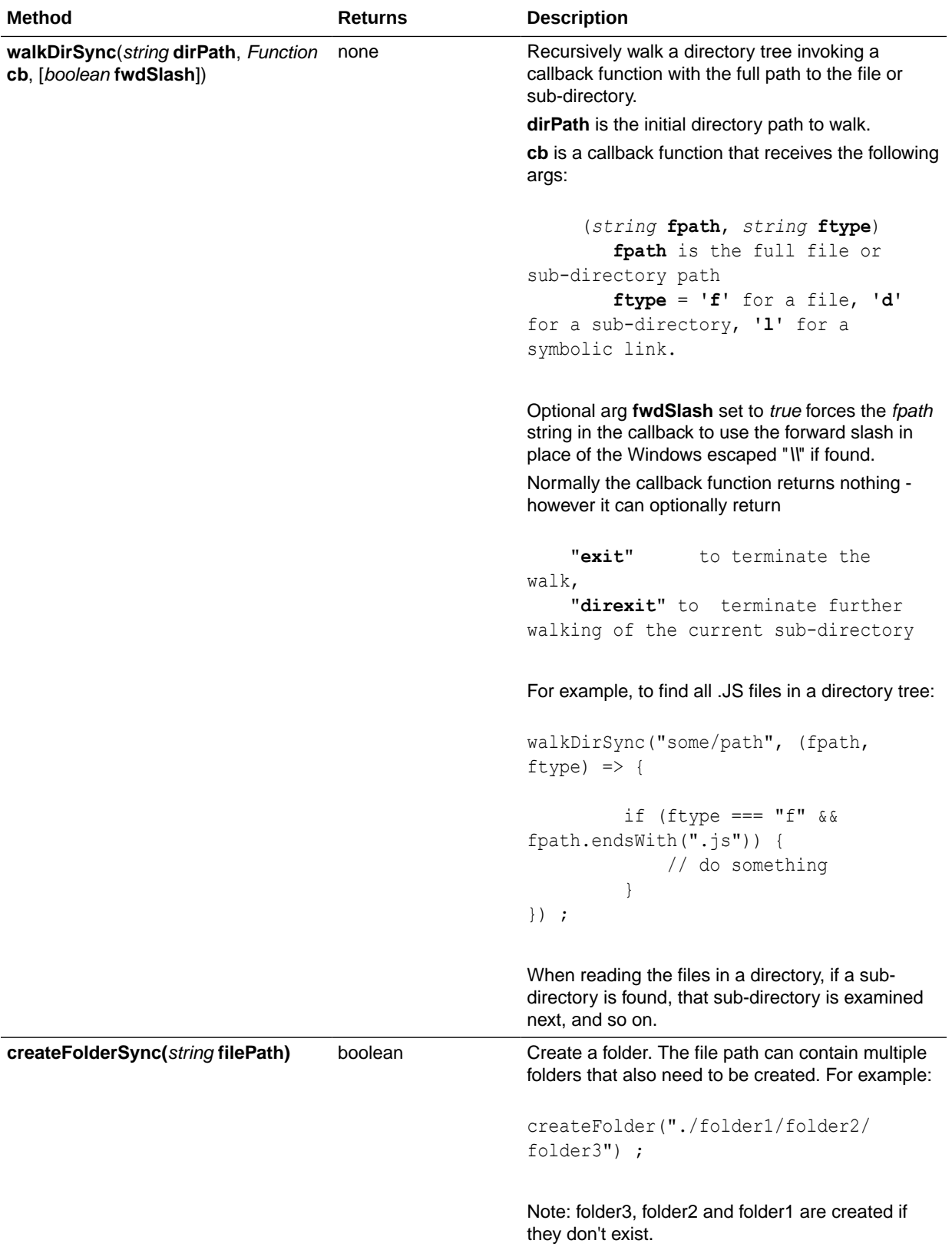

<span id="page-171-0"></span>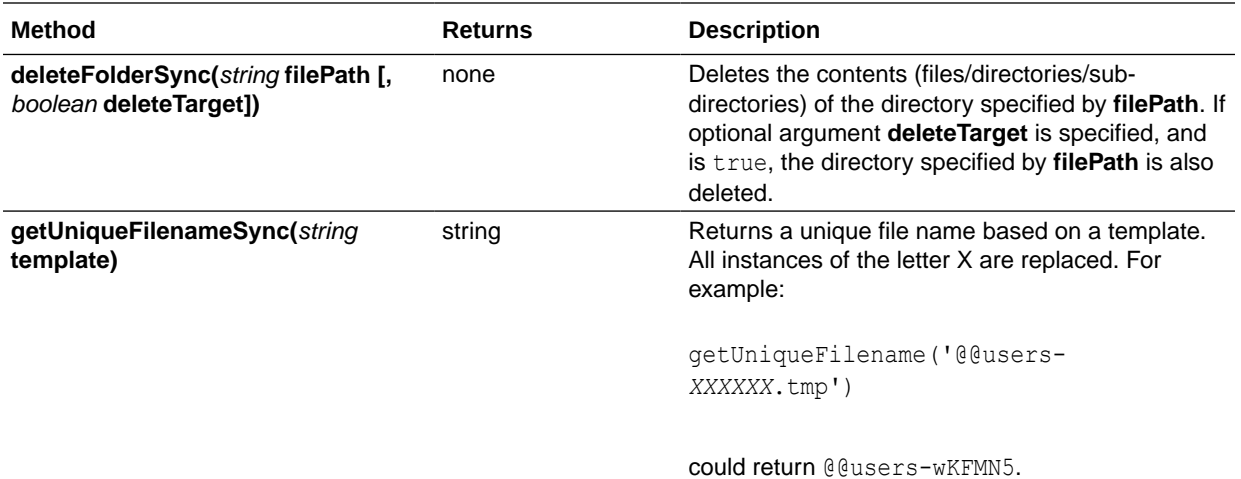

### SemVerUtils: Semantic Version Functions

**SemVerUtils** is a collection of semantic version (SemVer) utility functions.

Access these semantic version utility functions through the rule context object property **context.utils.semVerUtils**. They may be useful when writing audit rules. All method arguments are strings.

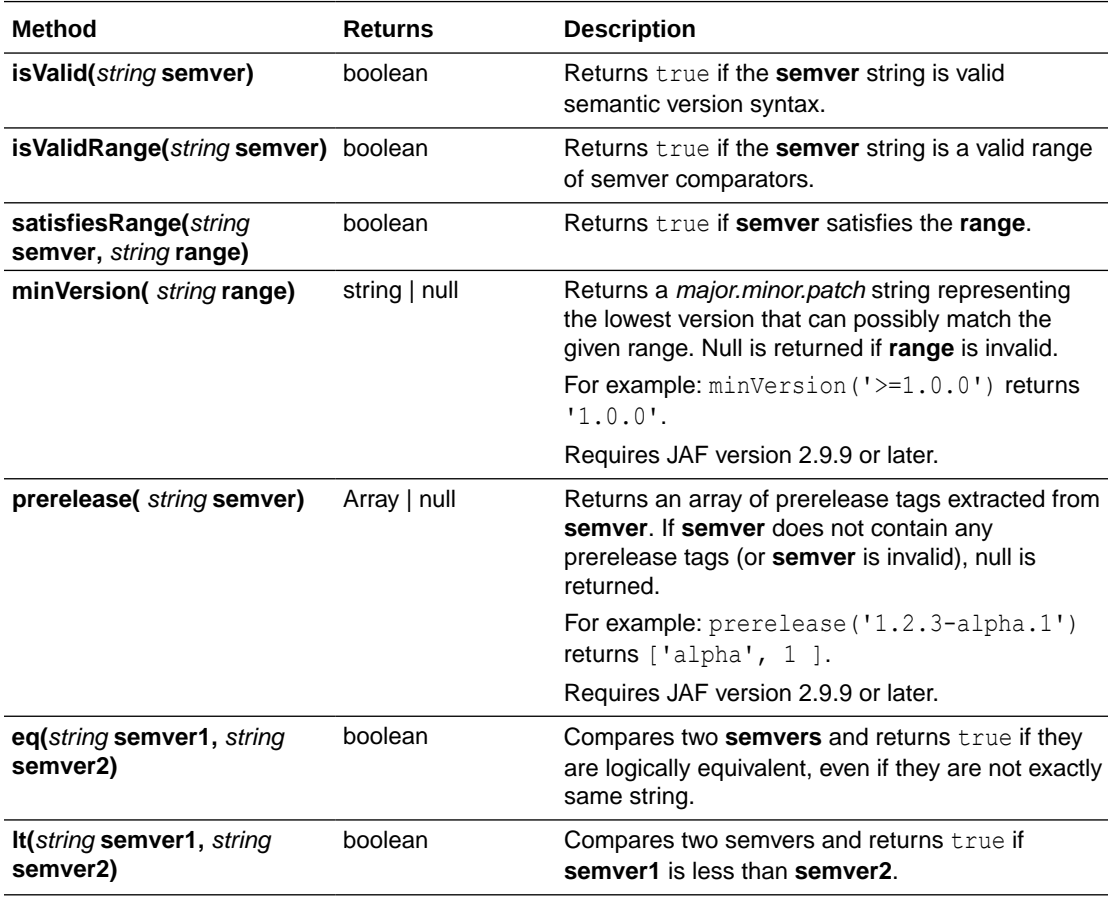

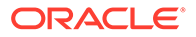

<span id="page-172-0"></span>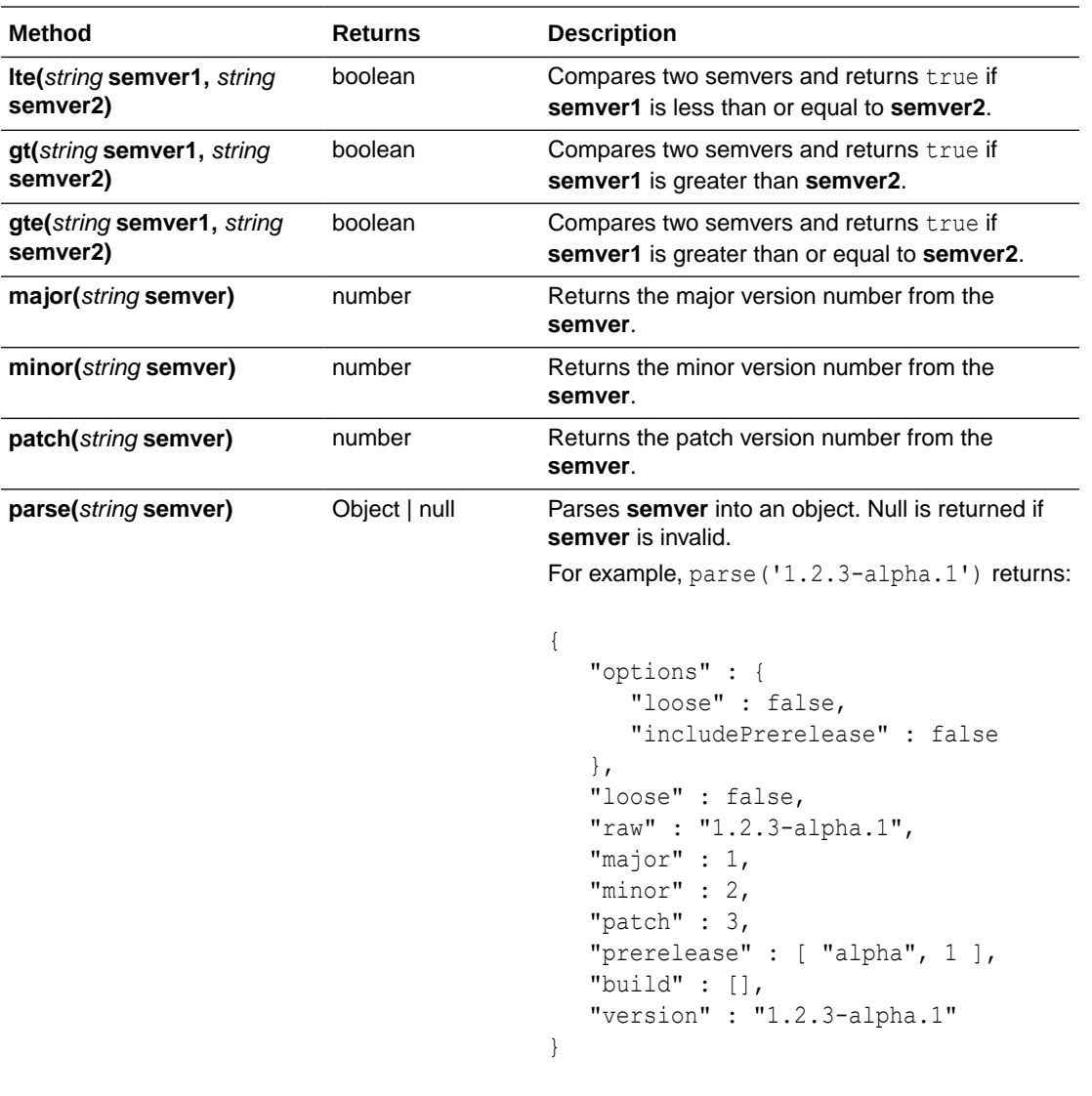

Require JAF version 2.9.9 or later.

# DomUtils: Node Object Functions

**DomUtils** is a collection of Document Object Model (DOM) utility functions and helper functions.

Access these DOM utility function through rule context object property **context.utils.DomUtils**. Most methods take a **node** object, which is found in **context.node**, and some methods require an attribute name or element name string.

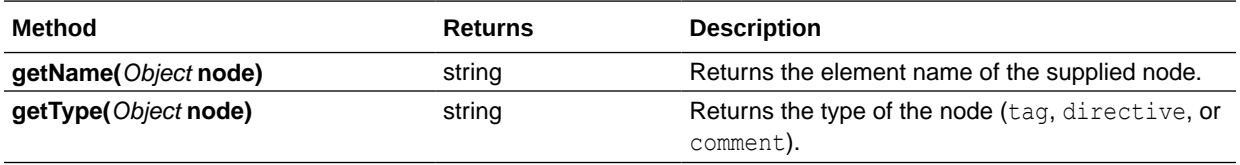

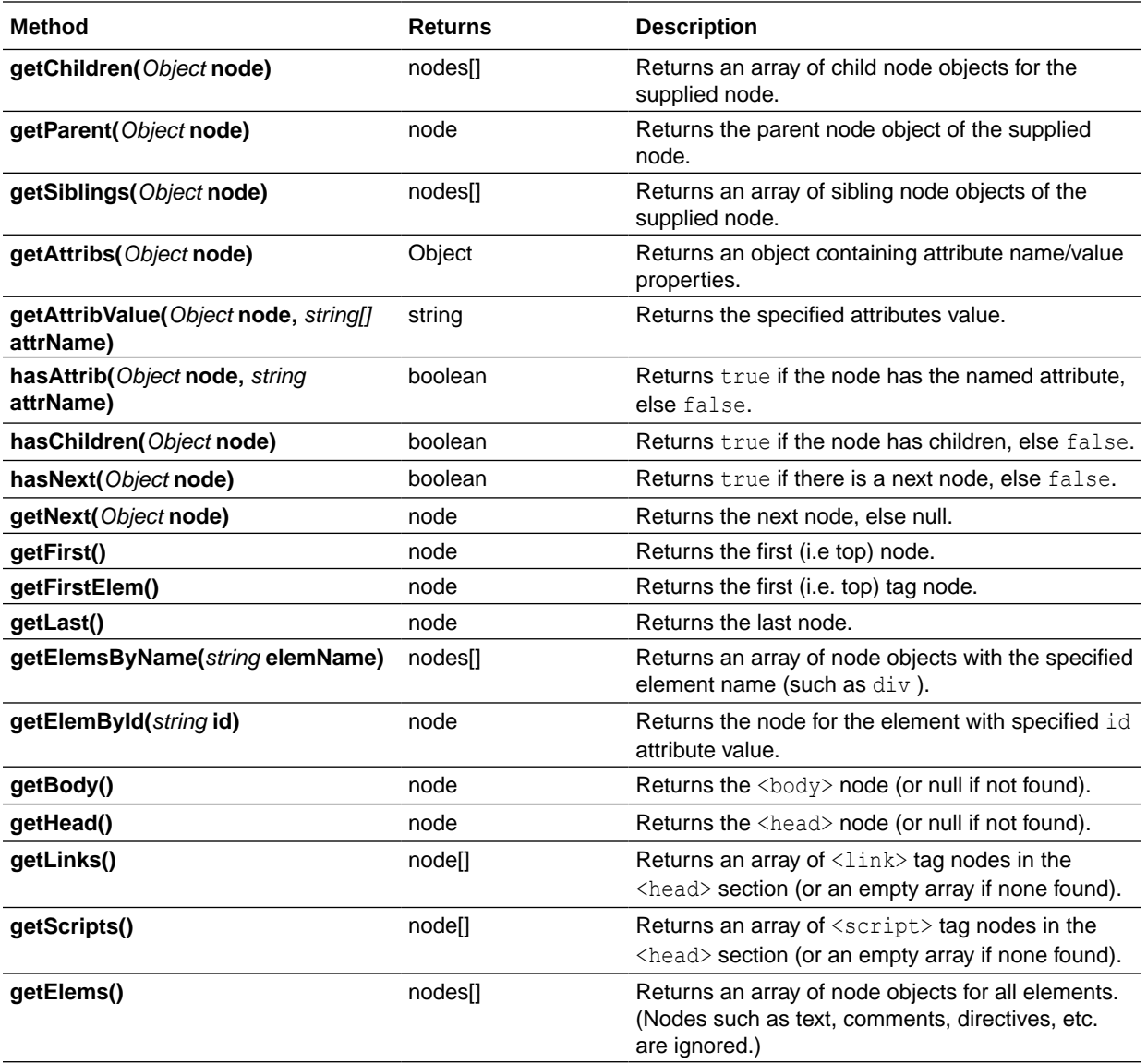

**DomUtils** also contains additional non-DOM tree helper functions that are useful when writing rules.

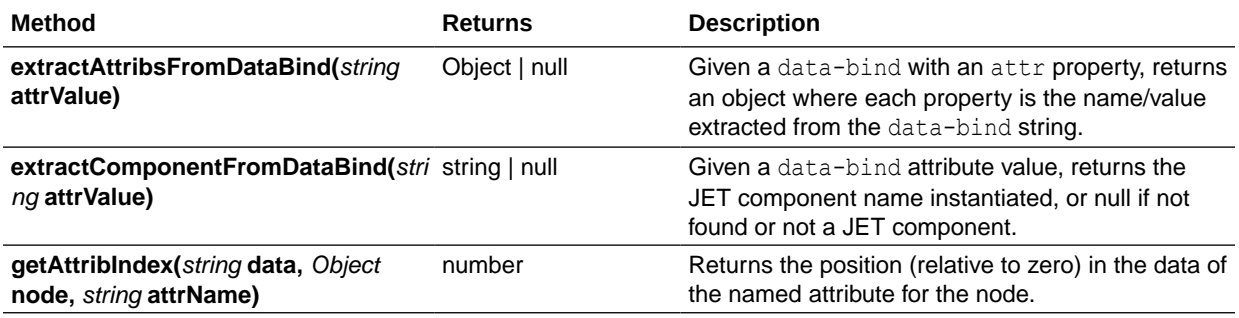

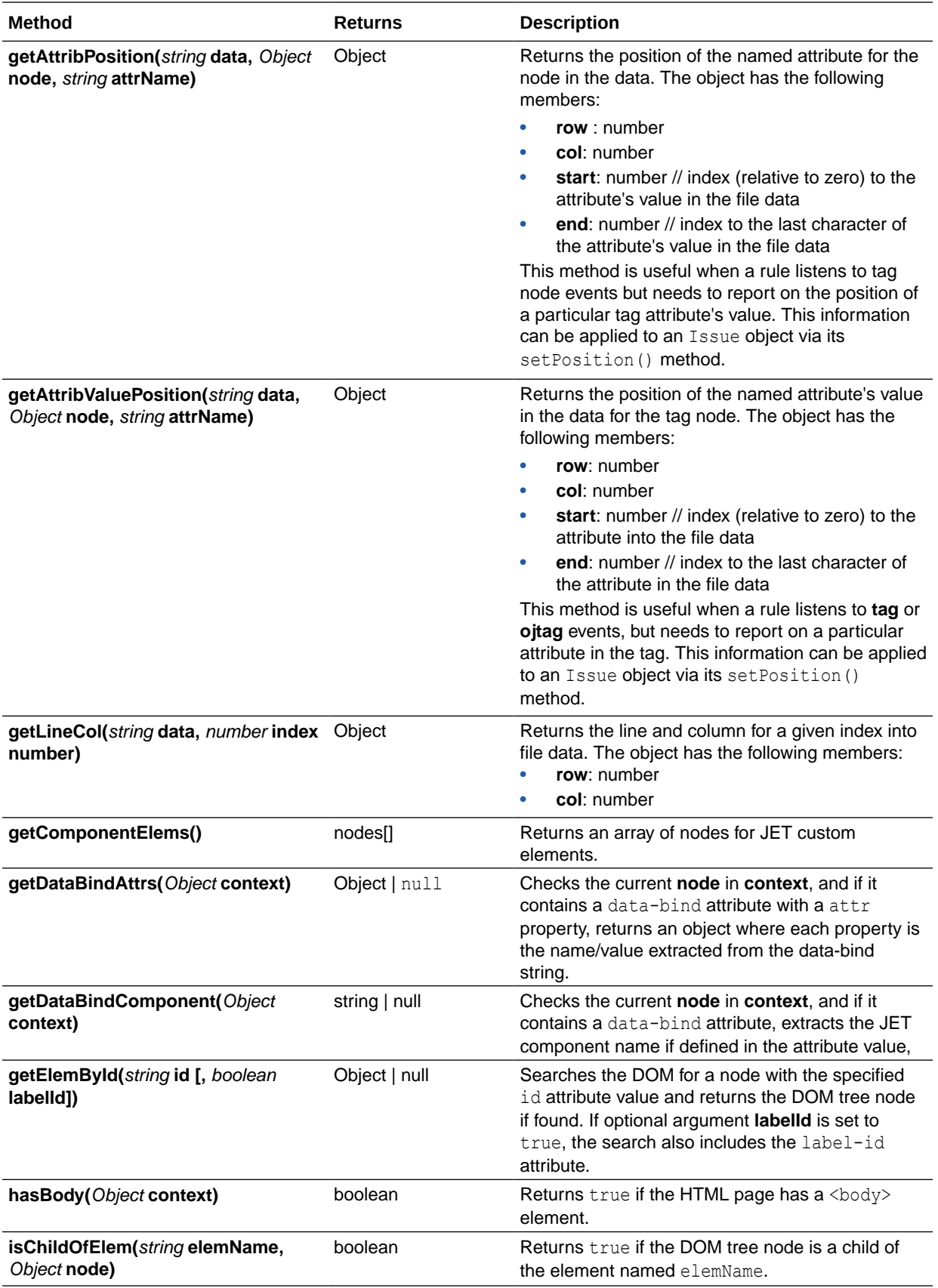

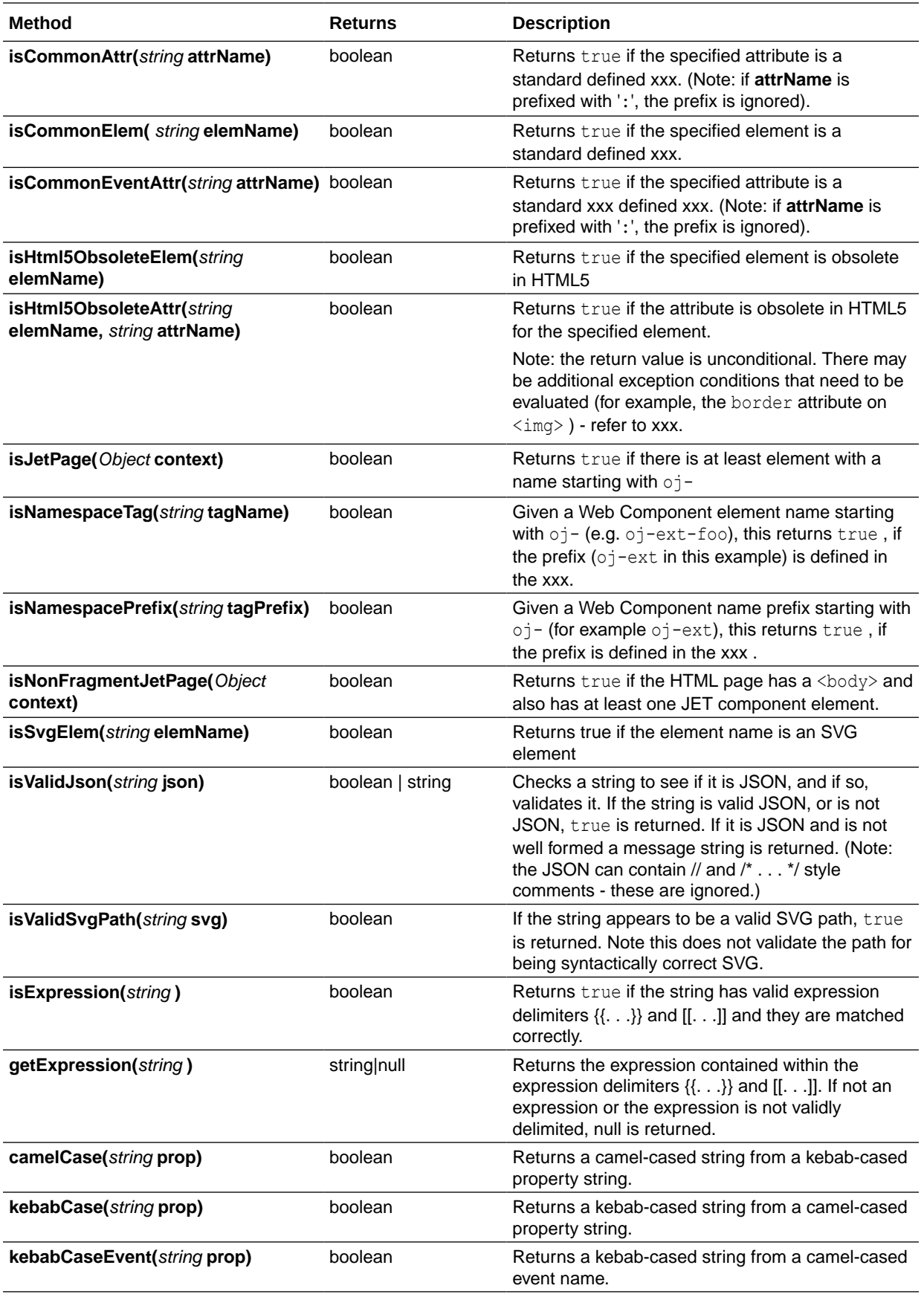

## <span id="page-176-0"></span>JafLib: JAF Core Access Methods

JafLib is a library of exposed core Oracle JAF lifecycle methods.

Access these methods through the rule context object property **context.utils.jafLib**.

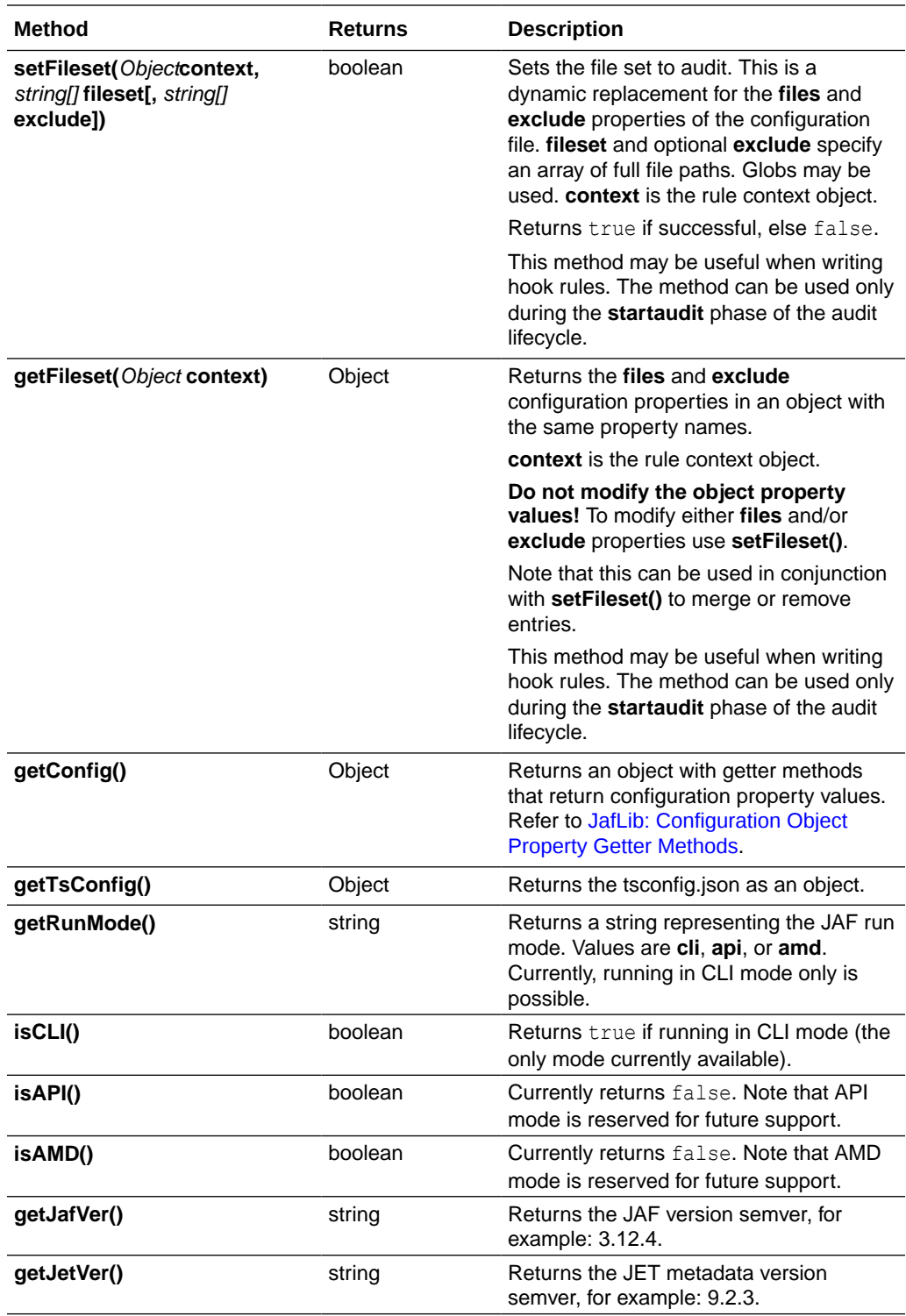

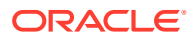

# <span id="page-177-0"></span>JafLib: Configuration Object Property Getter Methods

**JafLib** exposes the **getConfig()** method to access JAF configuration property values.

The configuration object returned by **JafLib.getConfig()** contains methods returning configuration property values. Note that due to configuration analysis during startup, property values returned do not necessarily reflect the same values. For example, if the configuration property **theme** is not defined, **Config.getTheme()** will return the default value **alta** and not *undefined*.

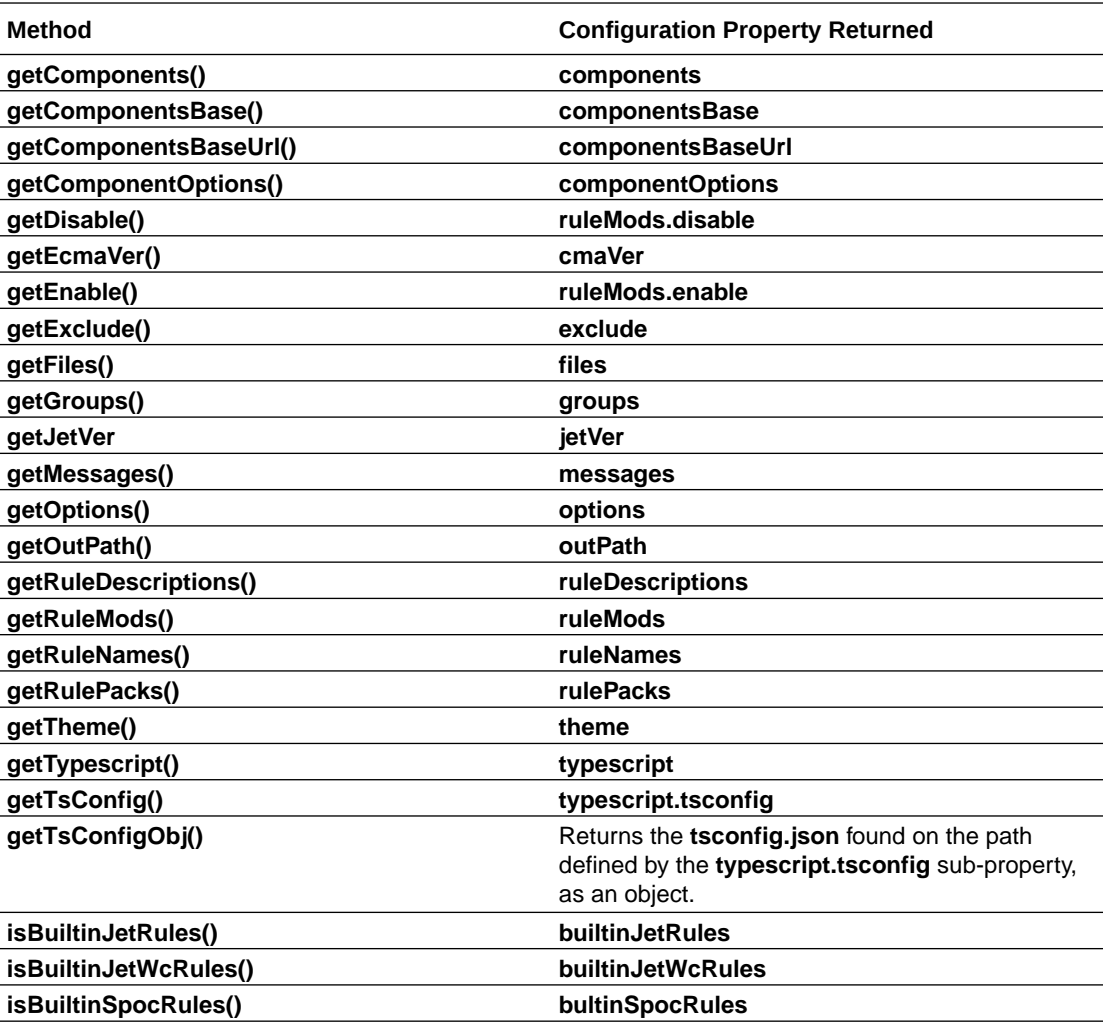

#### MsgLib: Message Display Functions

**MsgLib** is a namespace property providing access to Oracle JAF internal messaging routines.

Access these internal messaging routines through the rule context object property **context.utils.msgLib** as an instance of a library object. They may be helpful when you need to provide the ability for an audit rule to write conditional and unconditional messages to the output. Refer also to the context property **sysOpts**.

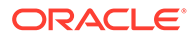

<span id="page-178-0"></span>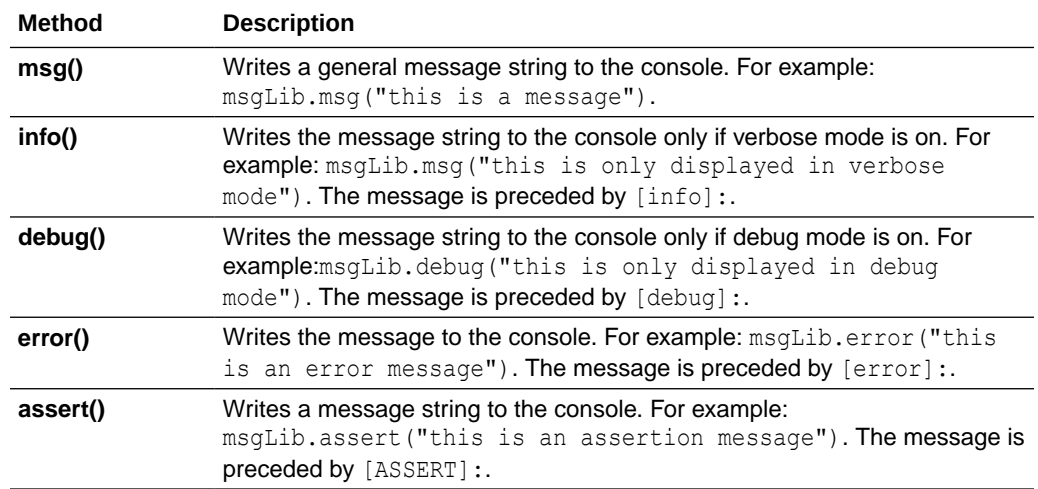

### CssUtils: CSS Utility Functions

**CssUtils** is a library of CSS rule processing functions.

Access these functions through the context property **context.utils.CssUtils** on the register context object when the rule is invoked or on the rule context object passed to the registered listener. These functions may be useful when writing CSS rules.

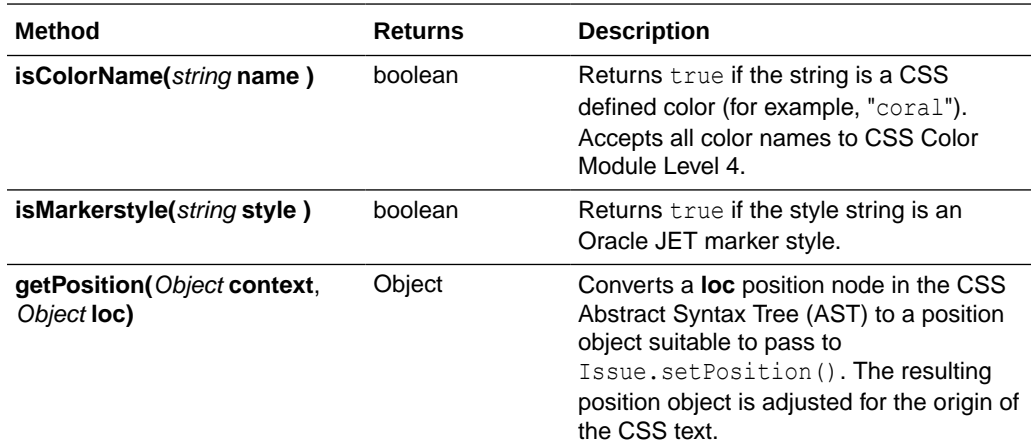

#### AstUtils: JavaScript File Helper Functions

**AstUtils** is a collection of Abstract Syntax Tree (AST) helper functions.

Access these functions through the rule context object property **context.utils.AstUtils**. They may be useful when writing audit rules for JavaScript files. For example:

```
var node = ruleContext.utils.AstUtils.getBody(); // get the array of
program body nodes
```
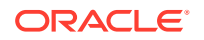

<span id="page-179-0"></span>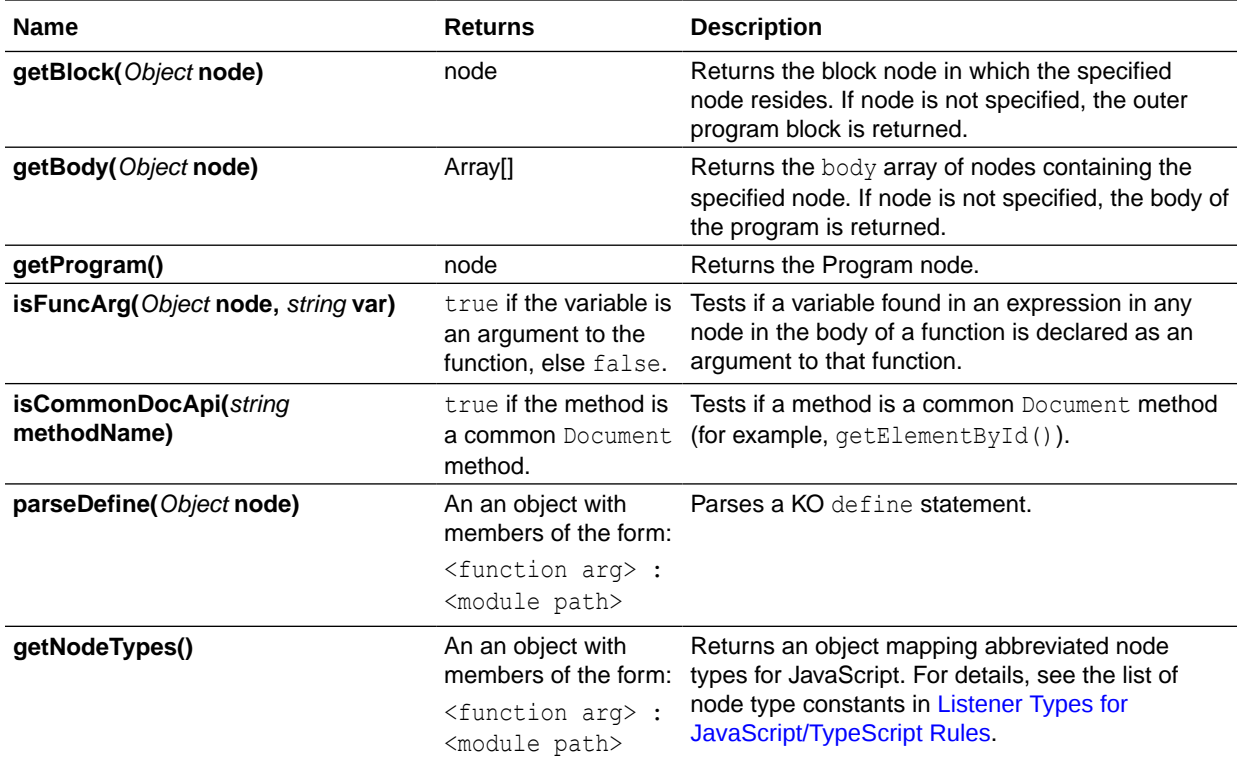

# SevLib: Severity Support Helper Functions

SevLib is a collection of helper functions that provides support to process severity levels that have been remapped via the Oracle JAF configuration property **sevMap**.

Access these functions through the rule context object property **context.utils.SevLib**. They may be useful when writing audit.

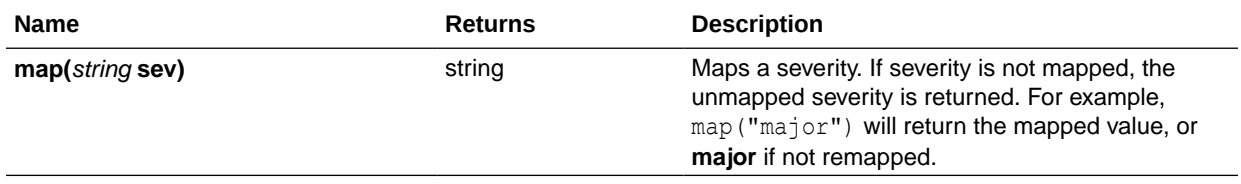
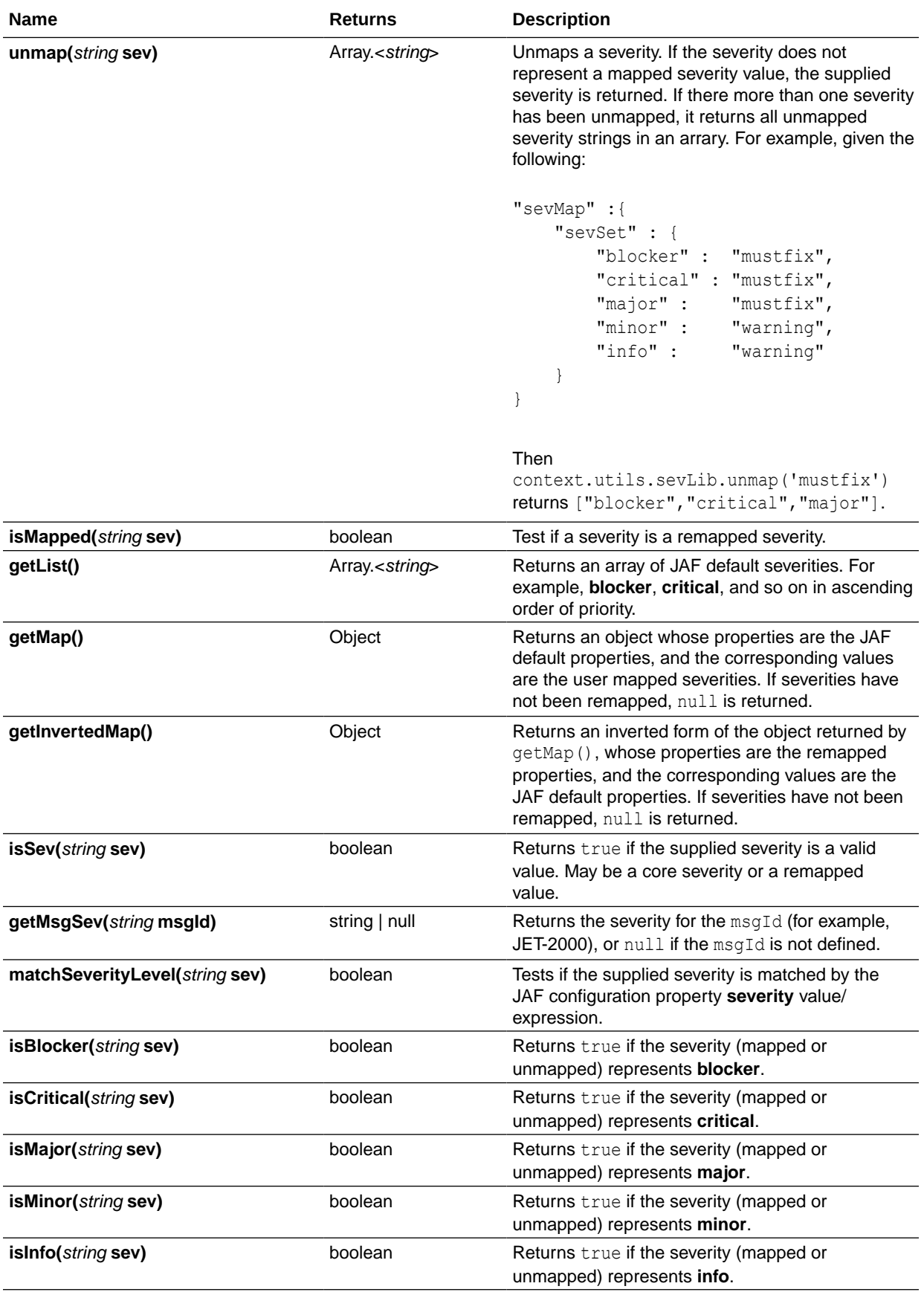

## TsxUtils: TSX Utility Functions

**TsxUtils** is a utility library available through the rule and registration contexts as **context.utils.tsxUtils**.

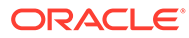

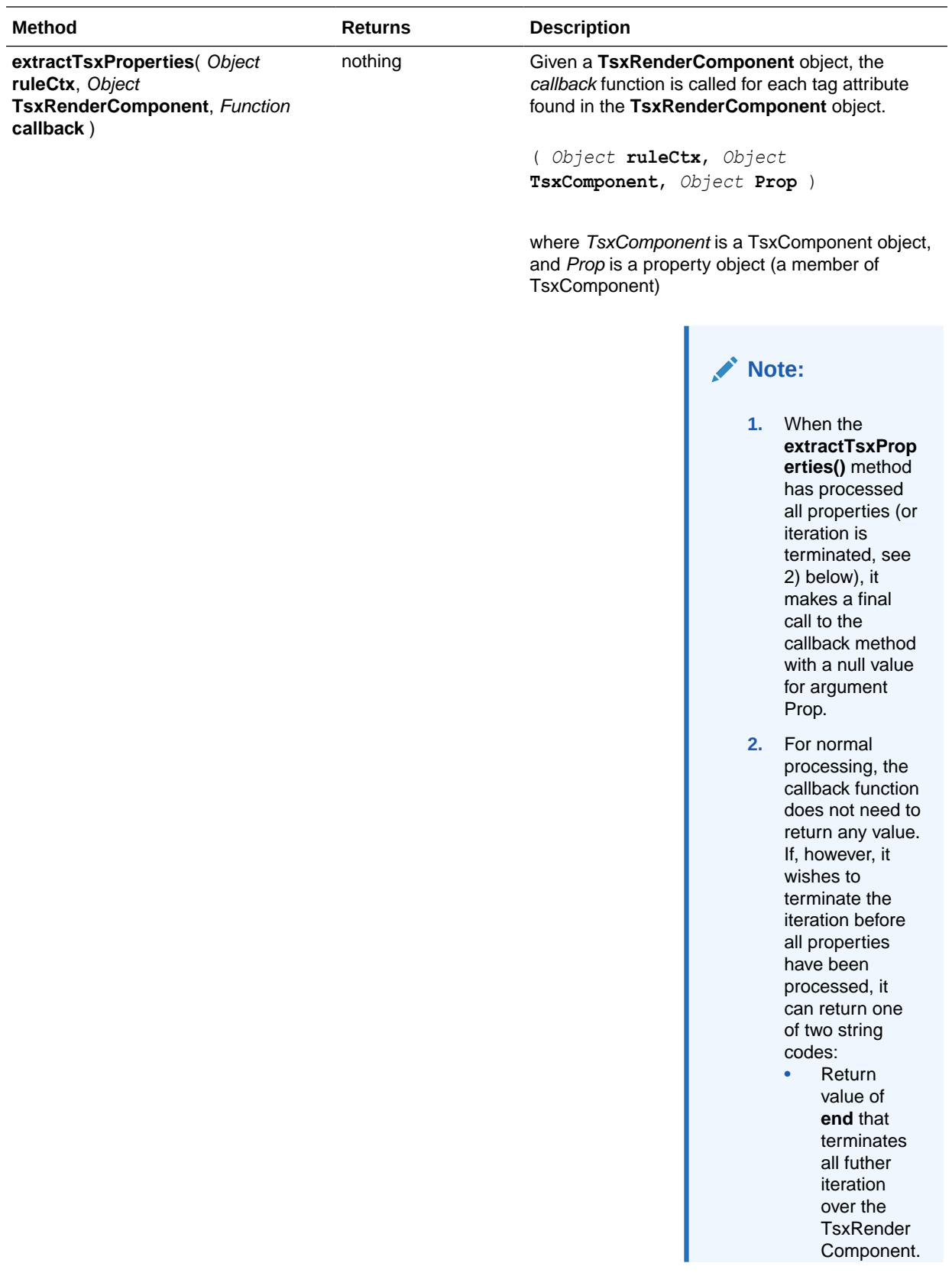

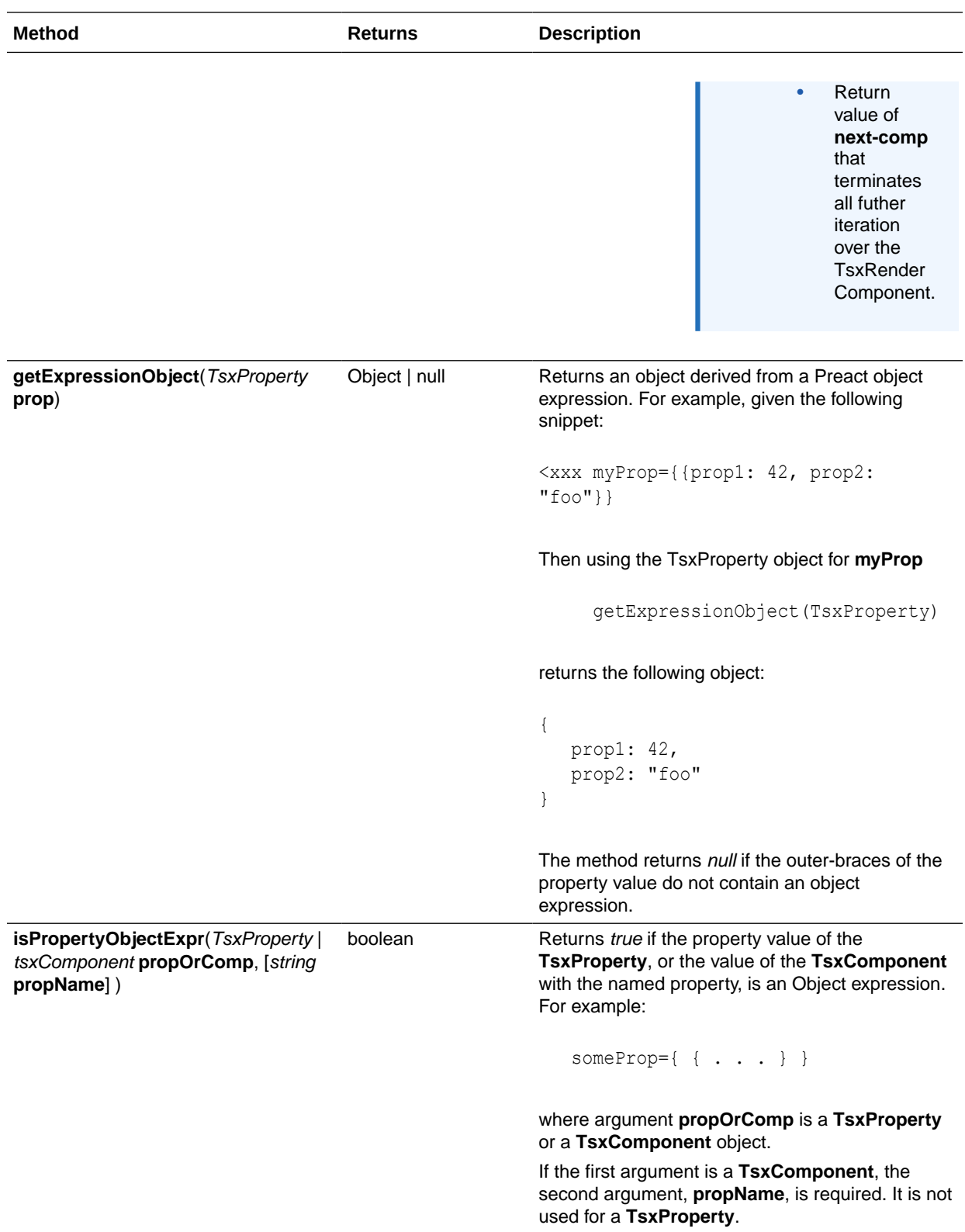

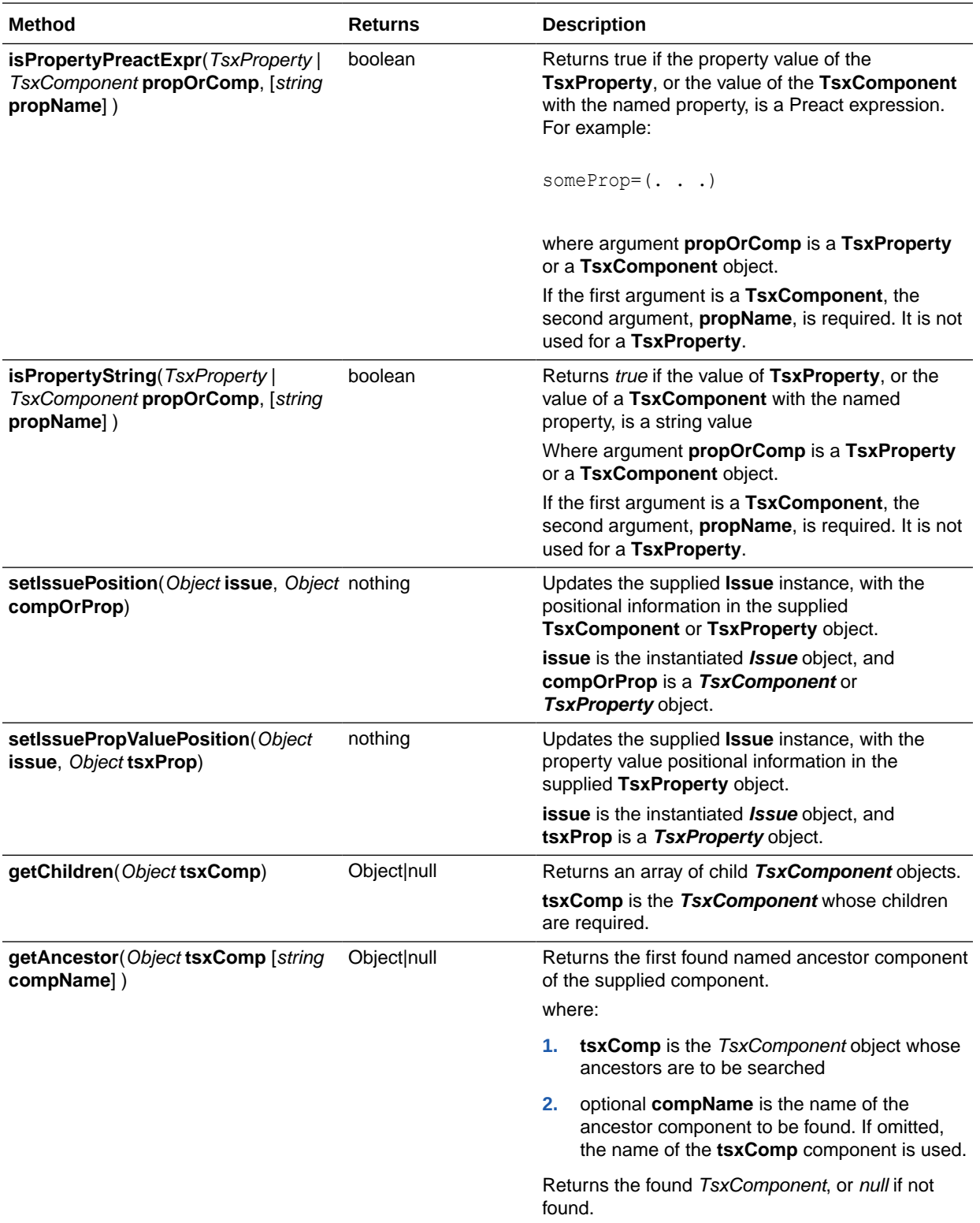

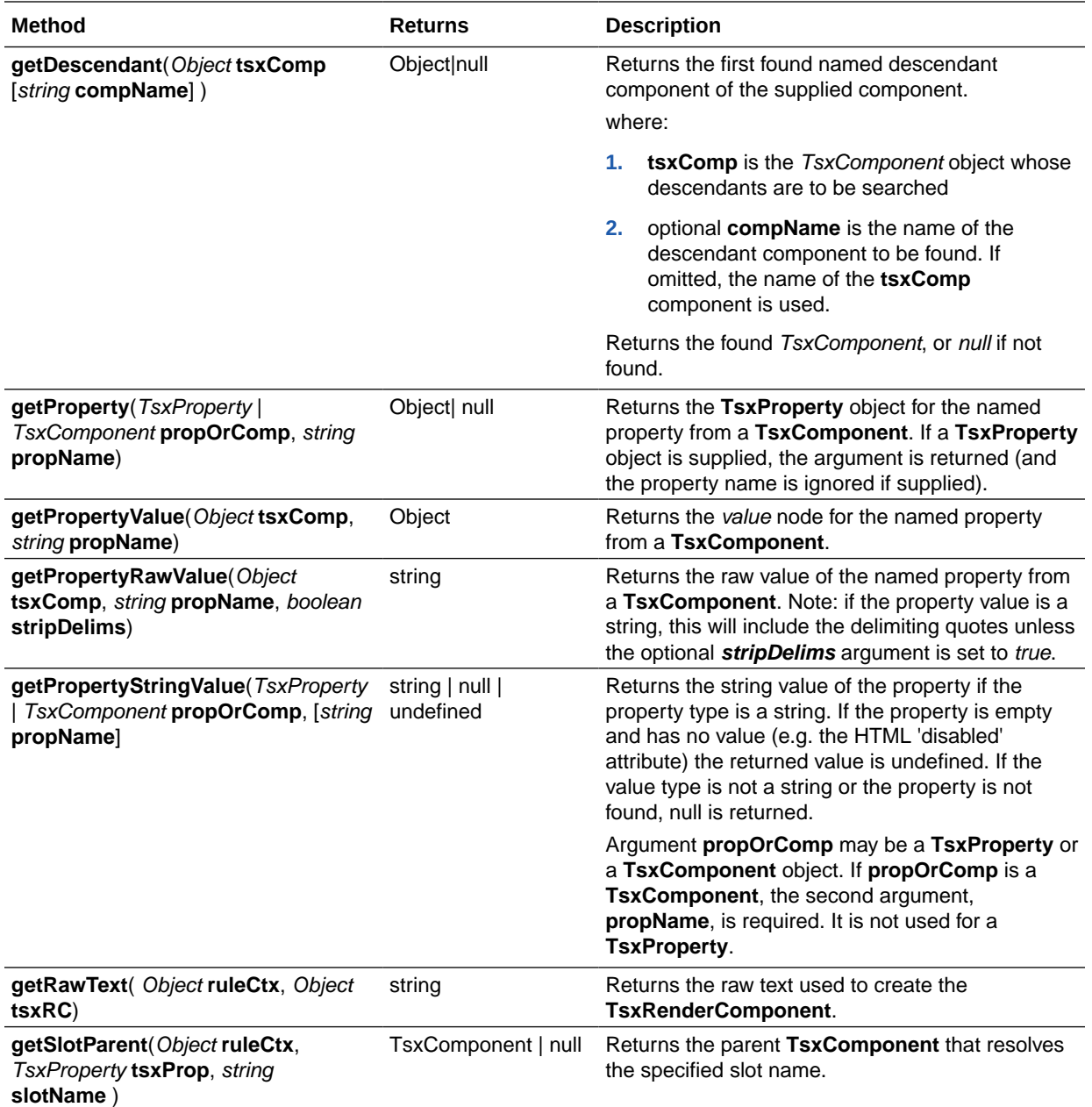

The following additional methods (normally exported by **DomUtils** for HTML rules) can also be found in **TsxUtils**, since **DomUtils** is not available in the rule/registration context for TSX rules.

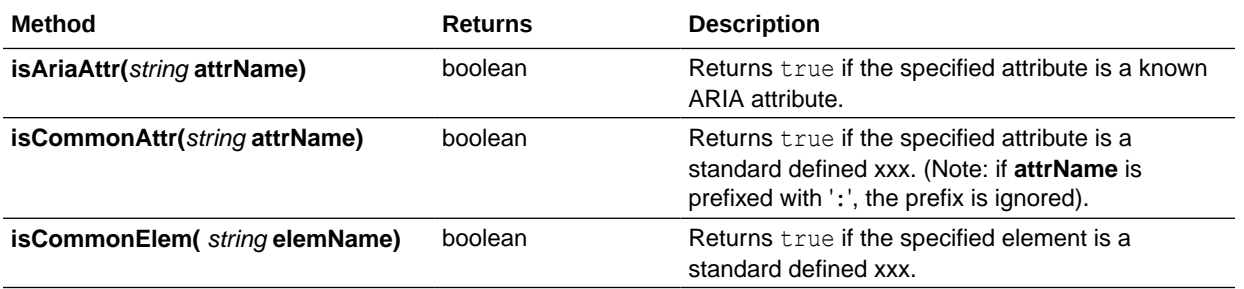

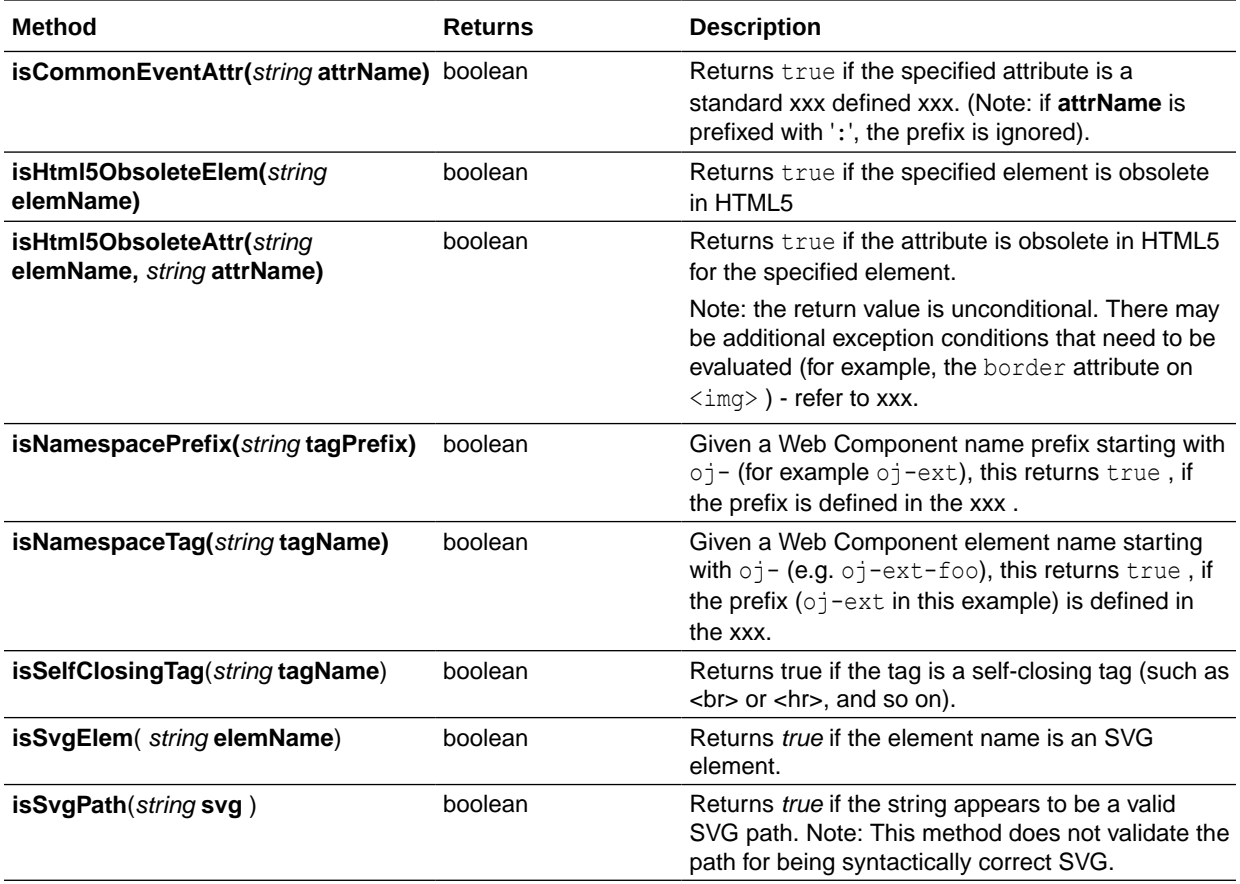